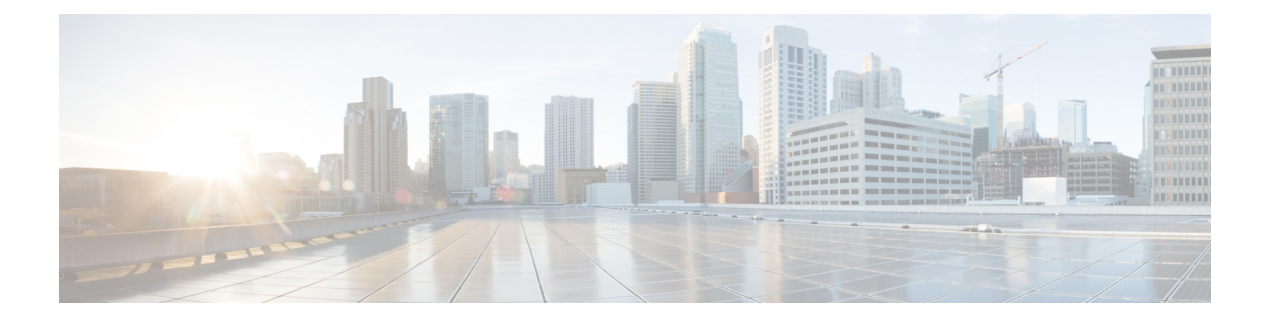

## **Interface and Hardware Commands**

- [bluetooth](#page-3-0) pin, on page 4
- clear macro auto [configuration,](#page-4-0) on page 5
- device [classifier,](#page-5-0) on page 6
- debug [ilpower,](#page-6-0) on page 7
- debug [interface,](#page-7-0) on page 8
- debug lldp [packets,](#page-8-0) on page 9
- debug [platform](#page-9-0) poe, on page 10
- debug platform software fed switch active punt [packet-capture](#page-10-0) start, on page 11
- [duplex,](#page-11-0) on page 12
- [errdisable](#page-13-0) detect cause, on page 14
- [errdisable](#page-15-0) recovery cause, on page 16
- [errdisable](#page-17-0) recovery cause, on page 18
- [hw-module](#page-19-0) switch upoe-plus, on page 20
- [interface,](#page-20-0) on page 21
- [interface](#page-23-0) range, on page 24
- ip mtu, on [page](#page-26-0) 27
- ipv6 mtu, on [page](#page-27-0) 28
- lldp (interface [configuration\),](#page-28-0) on page 29
- logging event [power-inline-status,](#page-30-0) on page 31
- [macro,](#page-31-0) on page 32
- [macro](#page-34-0) auto, on page 35
- macro auto apply (Cisco IOS shell scripting [capability\),](#page-37-0) on page 38
- macro auto config (Cisco IOS shell scripting [capability\),](#page-39-0) on page 40
- macro auto [control,](#page-40-0) on page 41
- macro auto [execute,](#page-42-0) on page 43
- macro auto global [control,](#page-49-0) on page 50
- macro auto global [processing,](#page-51-0) on page 52
- macro auto [mac-address-group,](#page-52-0) on page 53
- macro auto [processing,](#page-54-0) on page 55
- macro auto [sticky,](#page-55-0) on page 56
- macro auto [trigger,](#page-56-0) on page 57
- macro [description,](#page-57-0) on page 58
- macro [global,](#page-58-0) on page 59
- macro global [description,](#page-60-0) on page 61
- [mdix](#page-61-0) auto, on page 62
- mode (power-stack [configuration\),](#page-62-0) on page 63
- [monitoring,](#page-64-0) on page 65
- [network-policy,](#page-65-0) on page 66
- [network-policy](#page-66-0) profile (global configuration), on page 67
- power [efficient-ethernet](#page-67-0) auto, on page 68
- [power-priority](#page-68-0) , on page 69
- power [inline,](#page-70-0) on page 71
- power inline [police,](#page-73-0) on page 74
- power [supply,](#page-75-0) on page 76
- shell [trigger,](#page-77-0) on page 78
- show [beacon](#page-78-0) all, on page 79
- show device [classifier](#page-79-0) attached, on page 80
- show device [classifier](#page-81-0) clients, on page 82
- show device [classifier](#page-82-0) profile type, on page 83
- [show](#page-85-0) eee, on page 86
- show [environment,](#page-88-0) on page 89
- show [errdisable](#page-90-0) detect, on page 91
- show [errdisable](#page-92-0) recovery, on page 93
- show ip [interface,](#page-93-0) on page 94
- show [interfaces,](#page-98-0) on page 99
- show [interfaces](#page-104-0) counters, on page 105
- show interfaces [switchport,](#page-106-0) on page 107
- show interfaces [transceiver,](#page-108-0) on page 109
- show [inventory,](#page-112-0) on page 113
- show [macro](#page-115-0) auto, on page 116
- show memory [platform,](#page-118-0) on page 119
- show [module,](#page-121-0) on page 122
- show [mgmt-infra](#page-122-0) trace messages ilpower, on page 123
- show mgmt-infra trace messages [ilpower-ha,](#page-124-0) on page 125
- show mgmt-infra trace messages [platform-mgr-poe,](#page-125-0) on page 126
- show [network-policy](#page-126-0) profile, on page 127
- show parser [macro,](#page-127-0) on page 128
- show platform hardware [bluetooth,](#page-130-0) on page 131
- show platform [hardware](#page-131-0) capacity, on page 132
- show platform [hardware](#page-143-0) fed switch forward, on page 144
- show platform hardware fed switch forward [interface,](#page-146-0) on page 147
- show platform hardware fed switch forward last [summary,](#page-149-0) on page 150
- show platform [resources,](#page-152-0) on page 153
- show [platform](#page-153-0) software audit, on page 154
- show [platform](#page-157-0) software fed switch punt cpuq rates, on page 158
- show platform software fed switch punt [packet-capture](#page-159-0) display, on page 160
- show platform software fed switch punt rates [interfaces,](#page-161-0) on page 162
- show [platform](#page-164-0) software ilpower, on page 165
- show platform software [memory,](#page-166-0) on page 167

П

- show [platform](#page-171-0) software process list, on page 172
- show platform software process [memory,](#page-175-0) on page 176
- show [platform](#page-178-0) software process slot switch, on page 179
- show platform software status [control-processor,](#page-180-0) on page 181
- show [platform](#page-183-0) software thread list, on page 184
- show [processes](#page-185-0) cpu platform, on page 186
- show [processes](#page-188-0) cpu platform history, on page 189
- show [processes](#page-191-0) cpu platform monitor, on page 192
- show [processes](#page-193-0) memory, on page 194
- show [processes](#page-196-0) memory platform, on page 197
- show [processes](#page-200-0) platform, on page 201
- show power [inline,](#page-203-0) on page 204
- show [stack-power](#page-209-0) , on page 210
- show [shell,](#page-211-0) on page 212
- show [system](#page-214-0) mtu, on page 215
- show [tech-support](#page-215-0) , on page 216
- show [tech-support](#page-217-0) bgp, on page 218
- show [tech-support](#page-220-0) diagnostic, on page 221
- show [tech-support](#page-225-0) poe, on page 226
- [speed,](#page-255-0) on page 256
- [stack-power](#page-257-0) , on page 258
- [switchport](#page-259-0) block, on page 260
- [system](#page-260-0) mtu, on page 261
- voice-signaling vlan [\(network-policy](#page-261-0) configuration), on page 262
- voice vlan [\(network-policy](#page-263-0) configuration), on page 264

# <span id="page-3-0"></span>**bluetooth pin**

To configure a new Bluetooth pin, use the **bluetooth pin** command in interface configuration or global configuration mode.

**bluetooth pin** *pin*

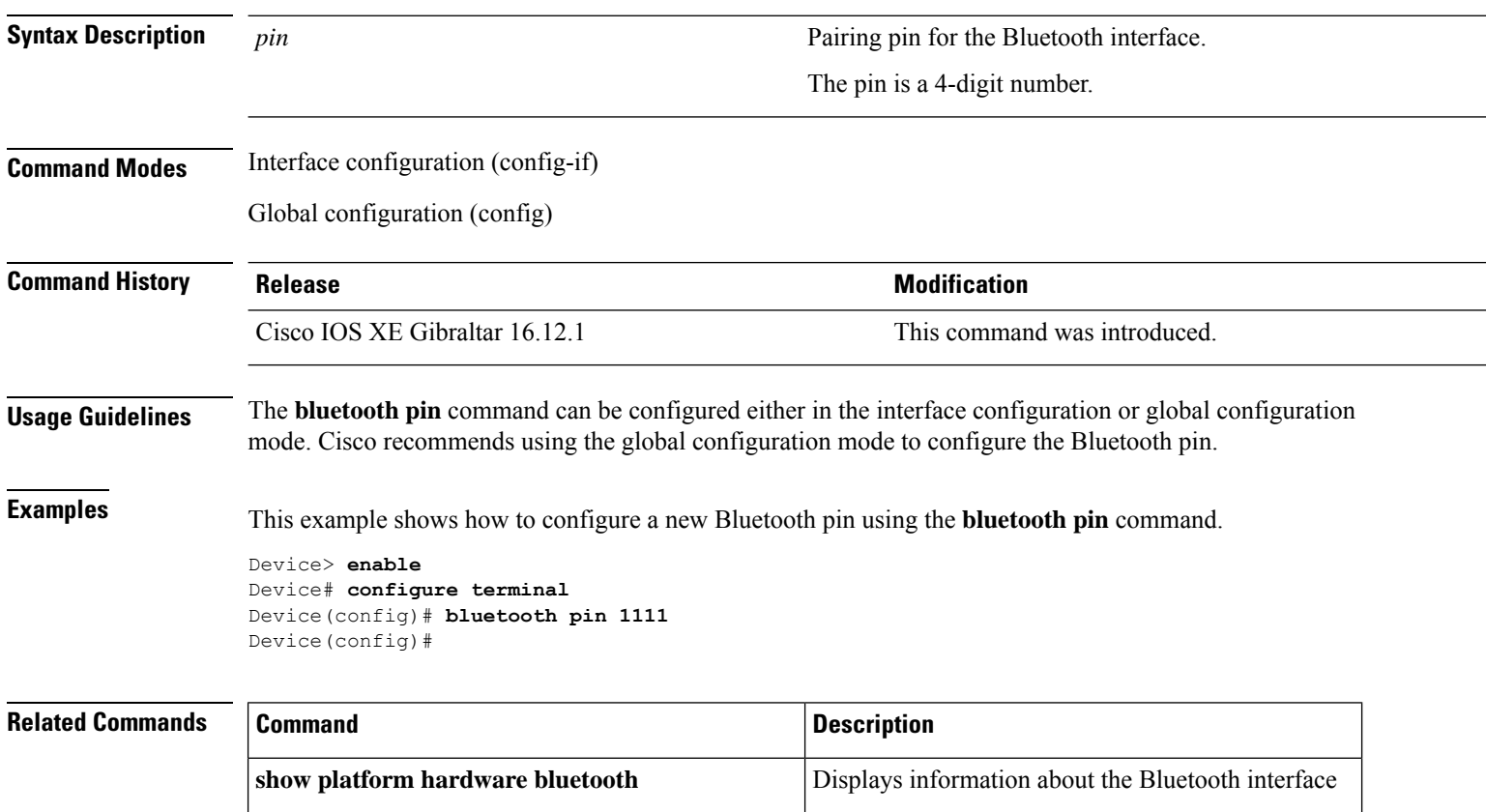

Ш

### <span id="page-4-0"></span>**clear macro auto configuration**

To remove the macro applied configuration from the interfaces, use the **clear macro auto configuration** command.

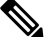

Before executing the **clear macro auto configuration** command, you must disable Auto SmartPorts on the switch. **Note**

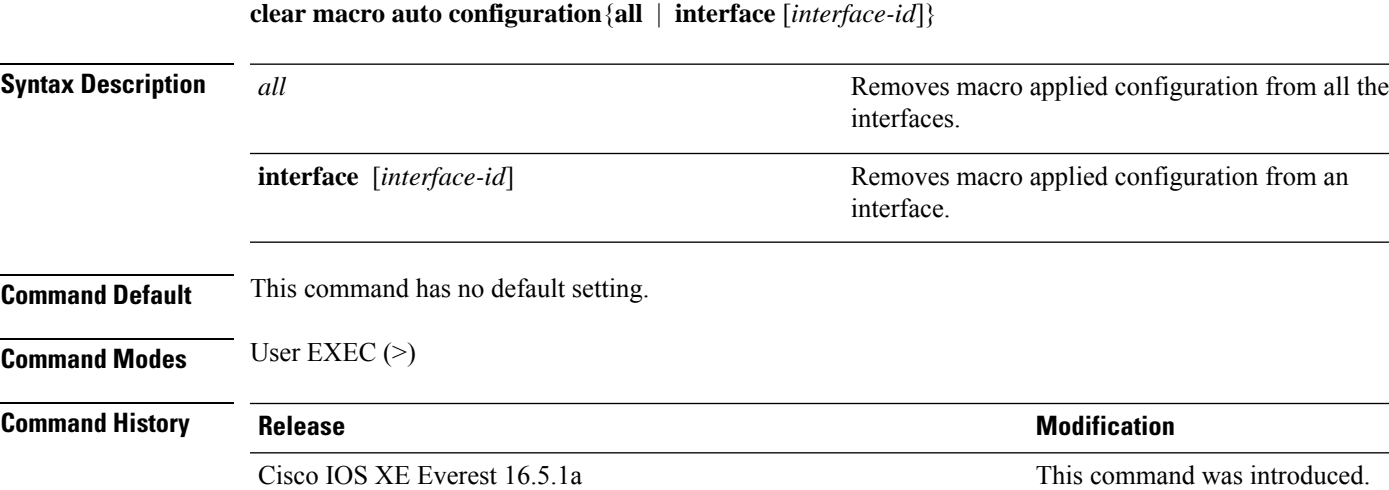

**Usage Guidelines** Use the command to remove configuration applied by macros from all the interfaces or a particular interface on the switch.

You can verify yoursettings by entering the **show macro auto interface** command in privileged EXEC mode.

#### **Example**

This example shows how to remove the configuration from all the switch interfaces:

Device(config)# **clear macro auto configuration all**

### <span id="page-5-0"></span>**device classifier**

To enable the device classifier, use the **device classifier** command in global configuration mode. Use the **no** form of this command to disable the device classifier.

**device classifier**

**no device classifier**

**Command Default** This command is disabled by default.

**Command Modes** Global configuration (config)

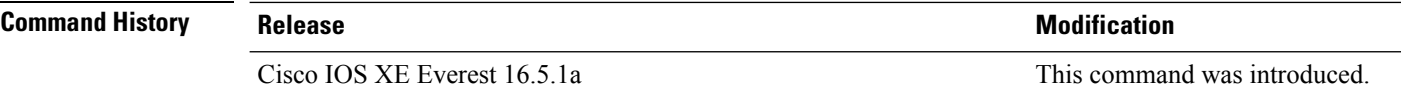

**Usage Guidelines** Use the **no device classifier** command, in global configuration mode, to disable the device classifier. You cannot disable the device classifier while it is being used by features such as Auto SmartPorts (ASP).

#### **Example**

This example shows how to enable the ASP device classifier on a switch:

Device(config)# **device classifier** Device(config)# **end**

## <span id="page-6-0"></span>**debug ilpower**

To enable debugging of the power controller and Power over Ethernet (PoE) system, use the **debug ilpower** command in privileged EXEC mode. To disable debugging, use the **no** form of this command.

**debug ilpower** {**cdp** | **event** | **ha** | **ipc** | **police** | **port** | **powerman** | **registries** | **scp** | **sense** | **upoe**} **no debug ilpower** {**cdp** | **event** | **ha** | **ipc** | **police** | **port** | **powerman** | **registries** | **scp** | **sense** | **upoe**}

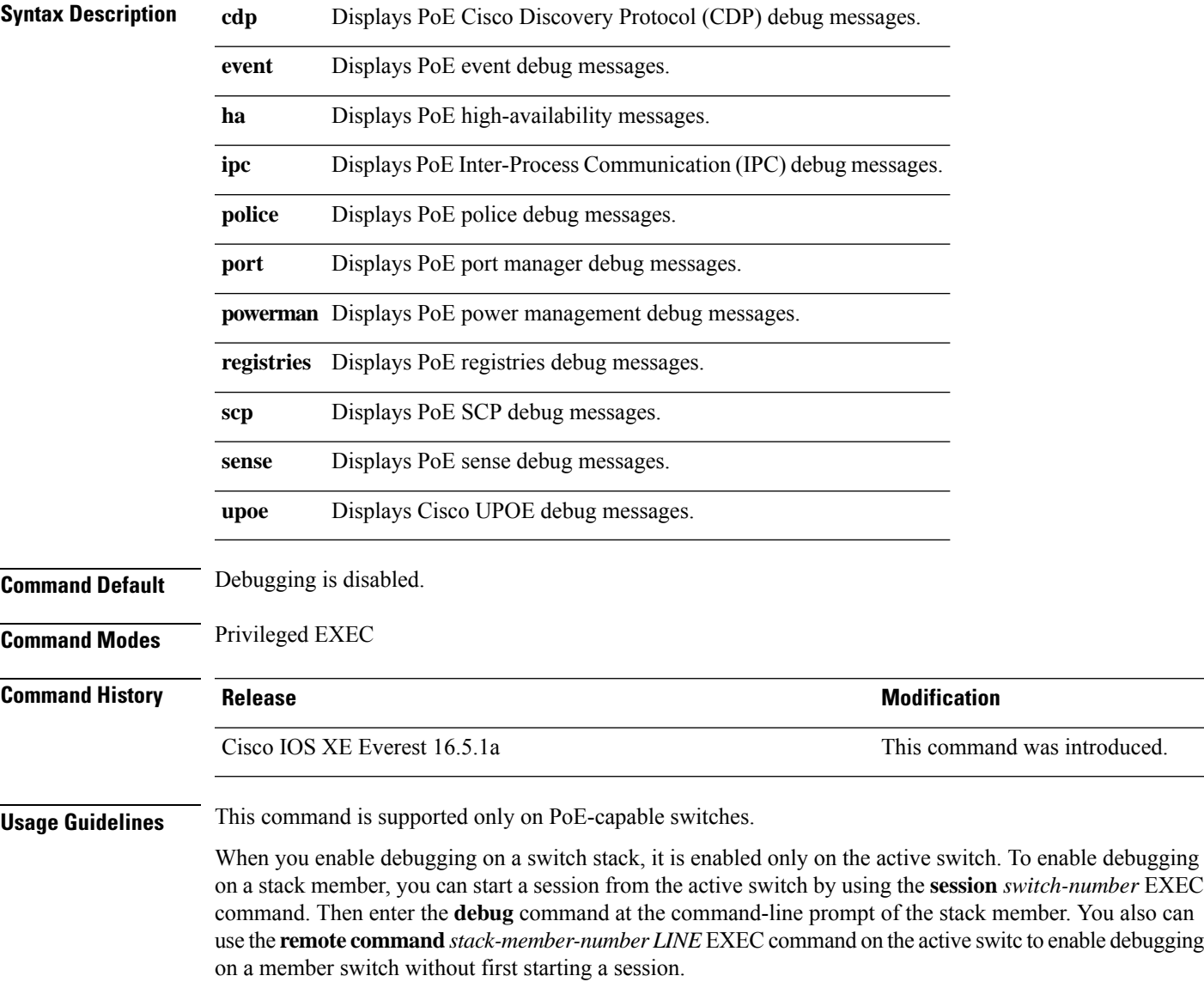

### <span id="page-7-0"></span>**debug interface**

To enable debugging of interface-related activities, use the **debug interface** command in privileged EXEC mode. To disable debugging, use the **no** form of this command.

**debug interface** {*interface-id* | **counters** {**exceptions** | **protocol memory**} | **null** *interface-number* | **port-channel** *port-channel-number* | **states**|**vlan** *vlan-id*}

**no debug interface** {*interface-id* | **counters** {**exceptions** | **protocol memory**} | **null** *interface-number* | **port-channel** *port-channel-number* | **states**|**vlan** *vlan-id*}

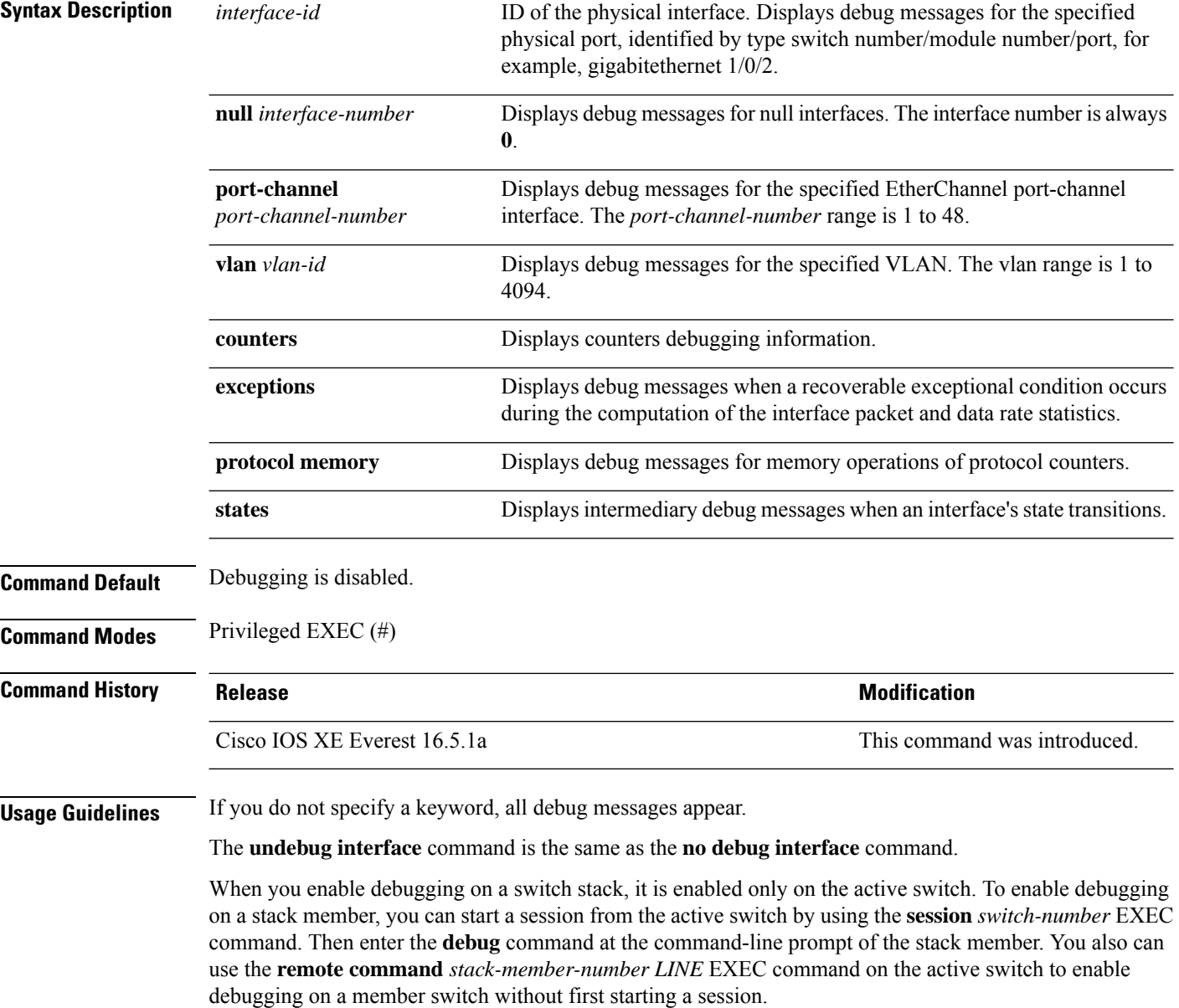

## <span id="page-8-0"></span>**debug lldp packets**

To enable debugging of Link Layer DiscoveryProtocol (LLDP) packets, use the**debug lldppackets** command in privileged EXEC mode. To disable debugging, use the **no** form of this command.

**debug lldp packets no debug lldp packets**

command.

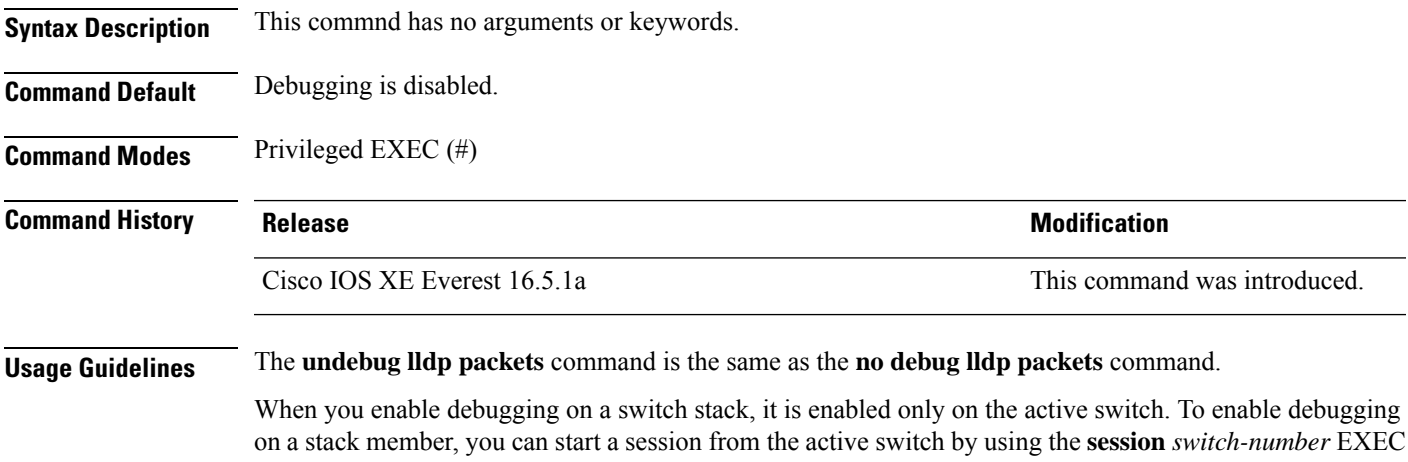

**Interface and Hardware Commands**

## <span id="page-9-0"></span>**debug platform poe**

To enable debugging of aPower over Ethernet (PoE) port, use the**debugplatform poe** command in privileged EXEC mode. To disable debugging, use the **no** form of this command.

**debug platform poe** [{**error** | **info**}] [**switch** *switch-number*] **no debug platform poe** [{**error** | **info**}] [**switch** *switch-number*]

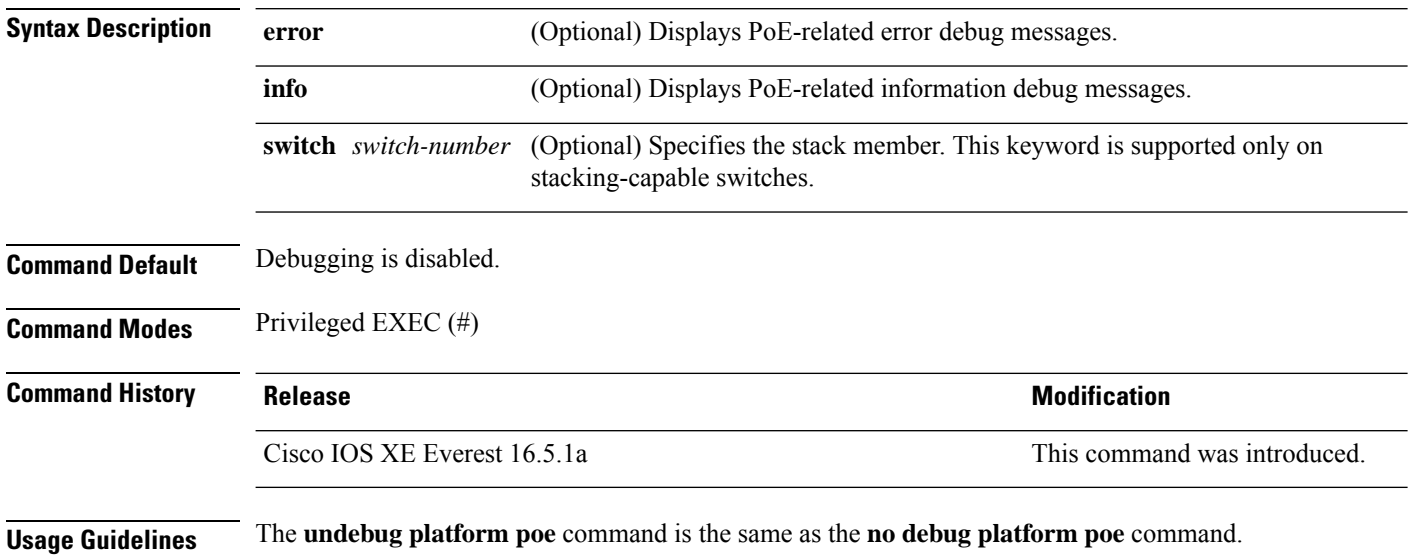

Ш

## <span id="page-10-0"></span>**debug platform software fed switch active punt packet-capture start**

To enable debugging of packets during high CPU utilization, for an active switch, use the **debug platform software fed switch active punt packet-capture start** command in privileged EXEC mode. To disable debugging of packets during high CPU utilization, for an active switch, use the **debug platform software fed switch active punt packet-capture stop** command in privileged EXEC mode.

**debug platform software fed switch active punt packet-capture start debug platform software fed switch active punt packet-capture stop**

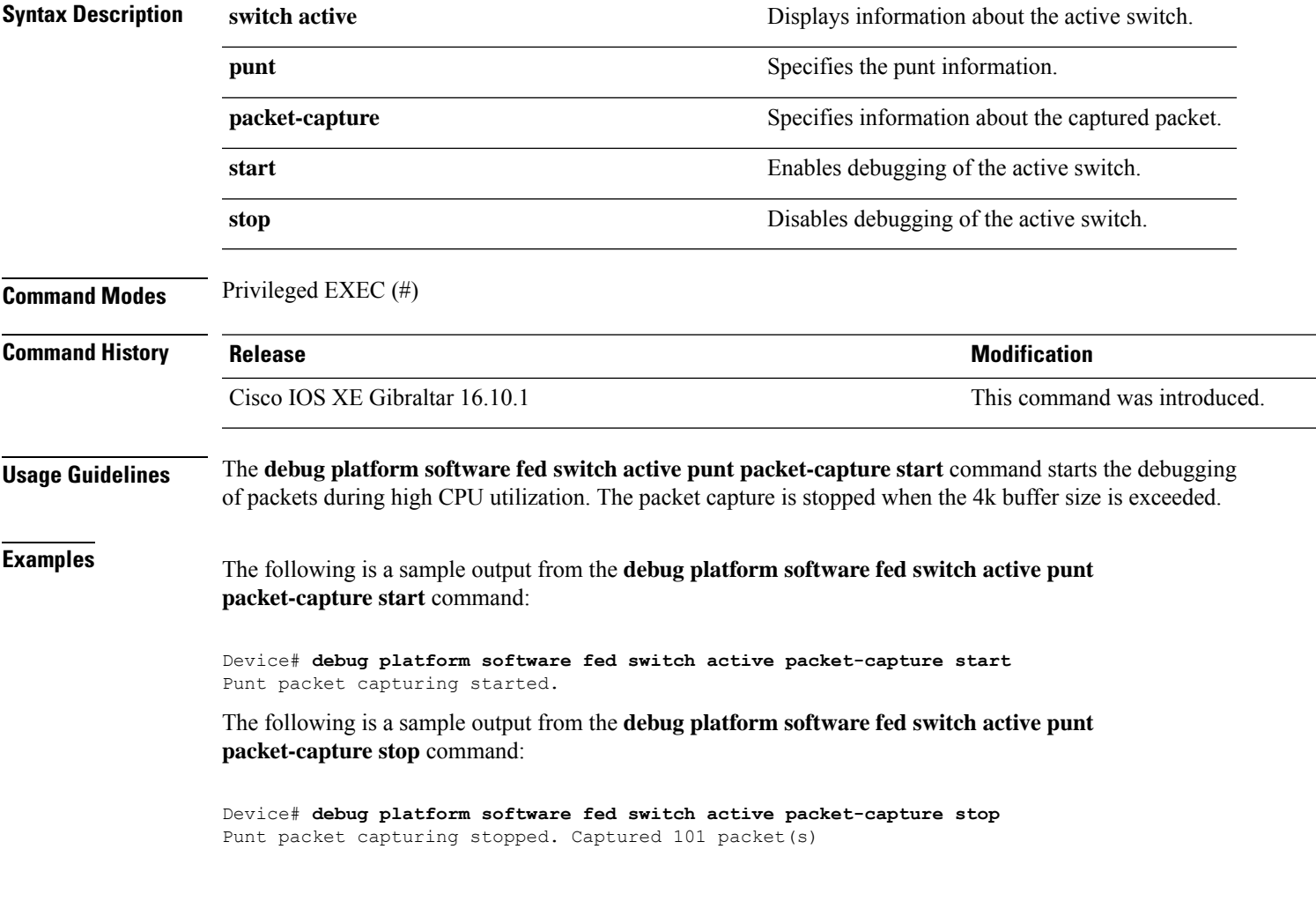

## <span id="page-11-0"></span>**duplex**

To specify the duplex mode of operation for a port, use the**duplex** command in interface configuration mode. To return to the default value, use the **no** form of this command.

**duplex** {**auto** | **full** | **half**} **no duplex** {**auto** | **full** | **half**}

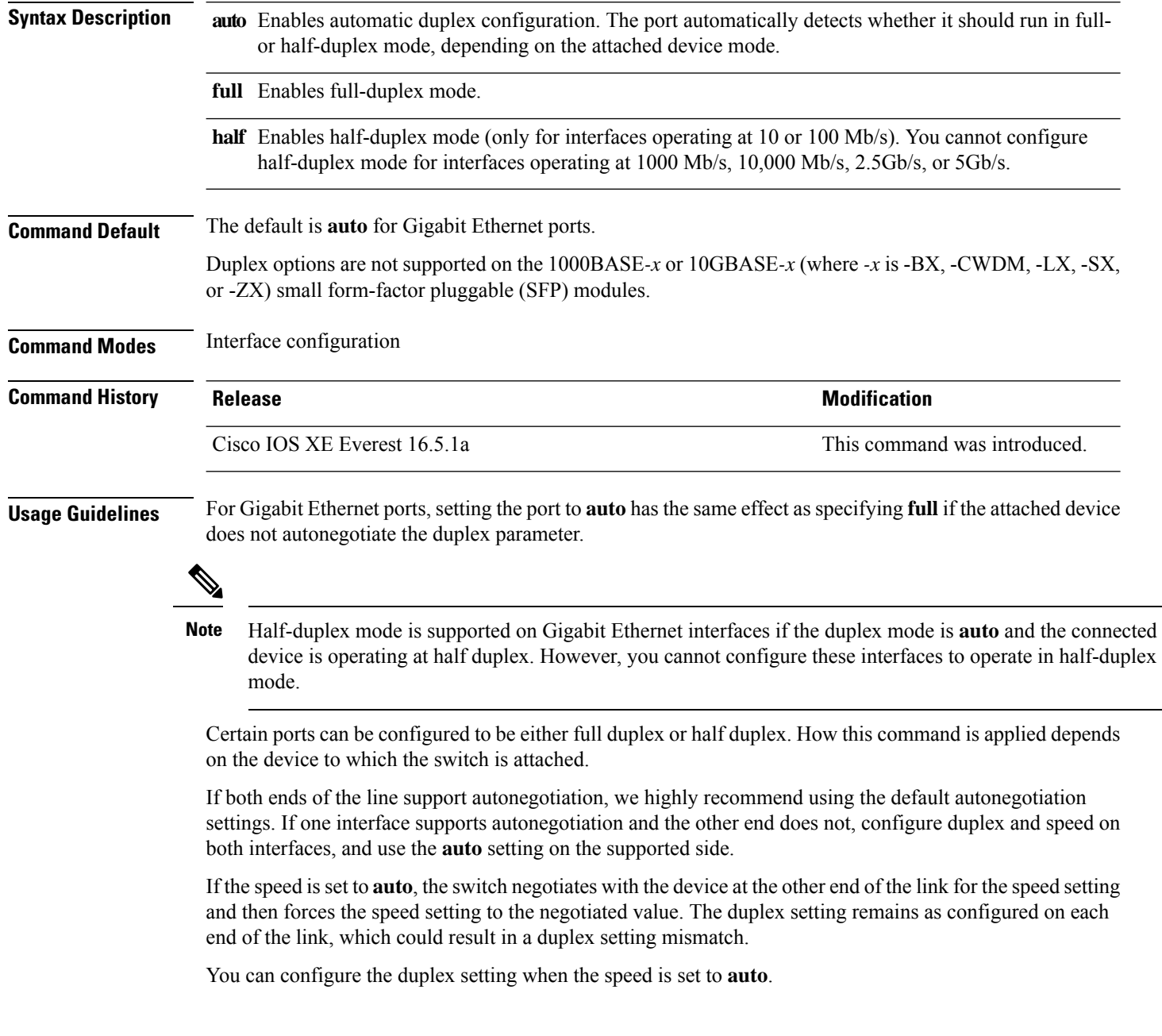

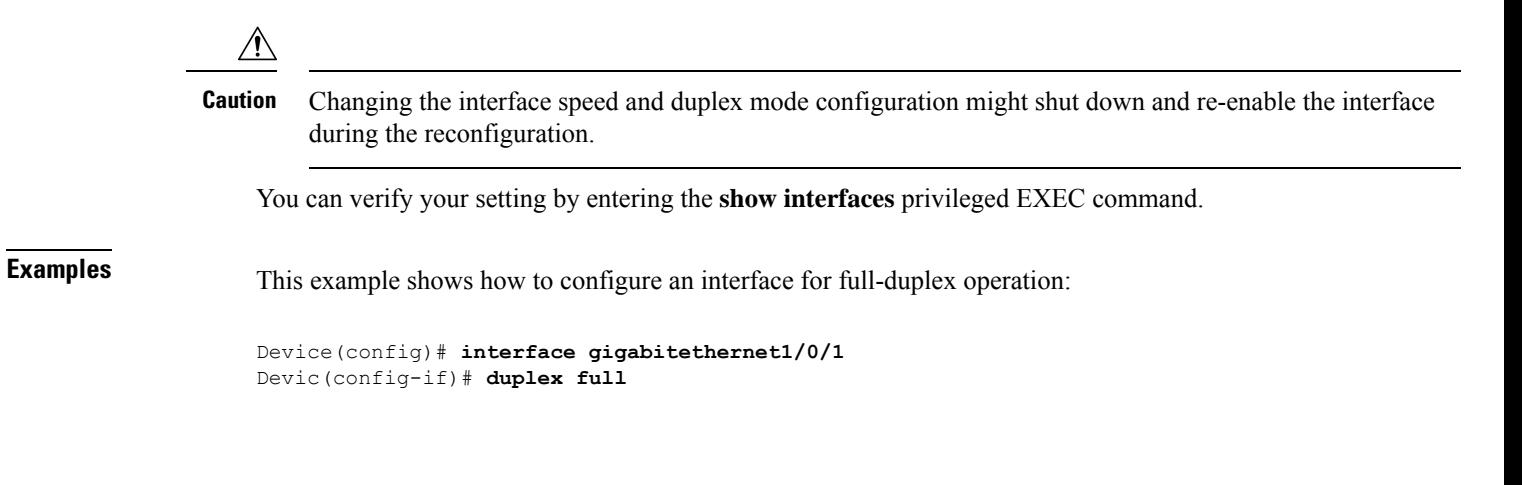

#### <span id="page-13-0"></span>**errdisable detect cause**

To enable error-disable detection for a specific cause or for all causes, use the **errdisable detect cause** command in global configuration mode. To disable the error-disable detection feature, use the **no** form of this command.

**errdisable detect cause** {**all** | **arp-inspection** | **bpduguard shutdown vlan** | **dhcp-rate-limit** | **dtp-flap** | **gbic-invalid** | **inline-power** | **link-flap** | **loopback** | **pagp-flap** | **pppoe-ia-rate-limit** | **psp shutdown vlan** | **security-violation shutdown vlan** | **sfp-config-mismatch**}

**no errdisable detect cause** {**all**| **arp-inspection**|**bpduguard shutdown vlan**|**dhcp-rate-limit** |**dtp-flap** | **gbic-invalid** | **inline-power** | **link-flap** | **loopback** | **pagp-flap** | **pppoe-ia-rate-limit** | **psp shutdown vlan** | **security-violation shutdown vlan** | **sfp-config-mismatch**}

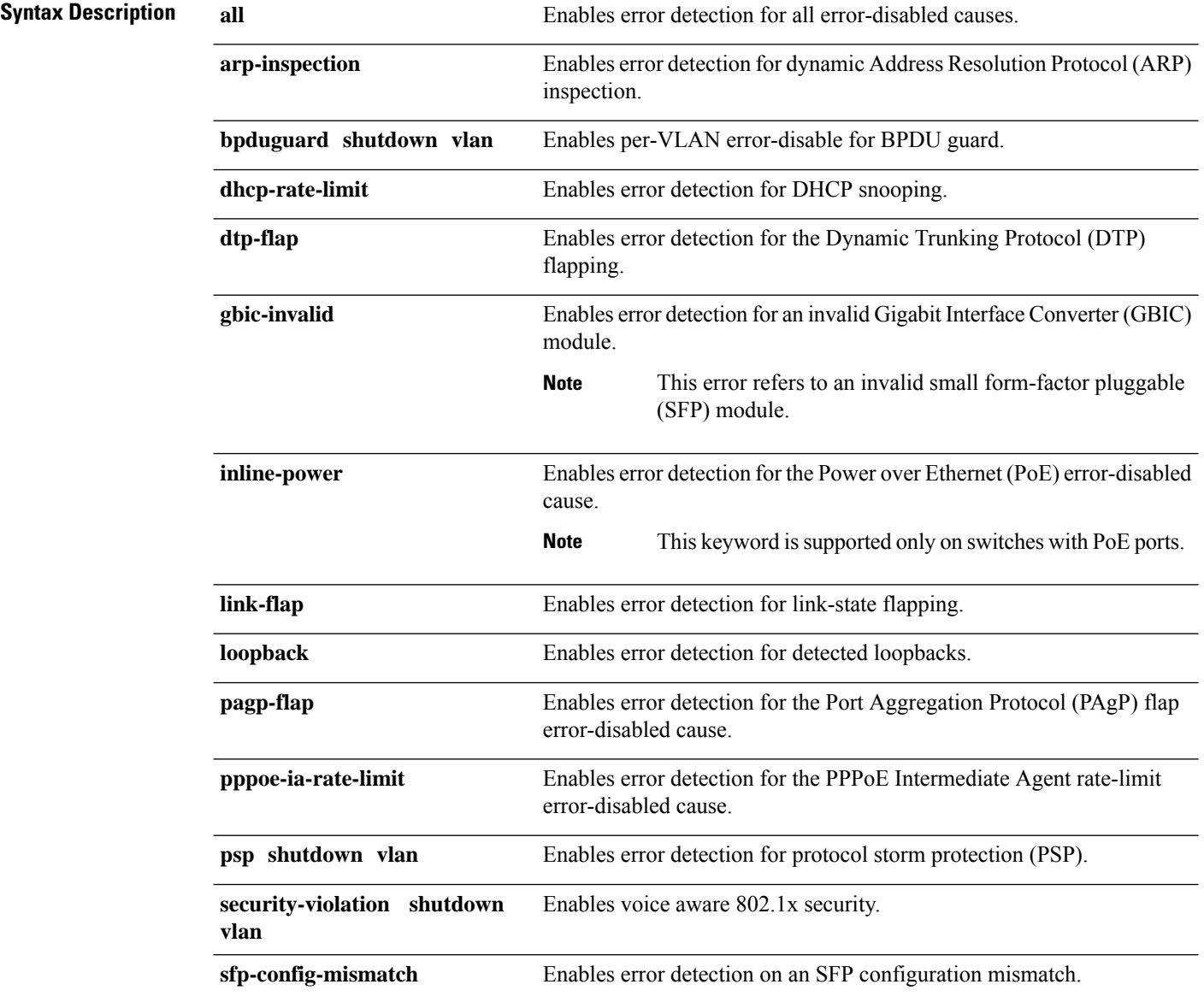

 $\mathbf l$ 

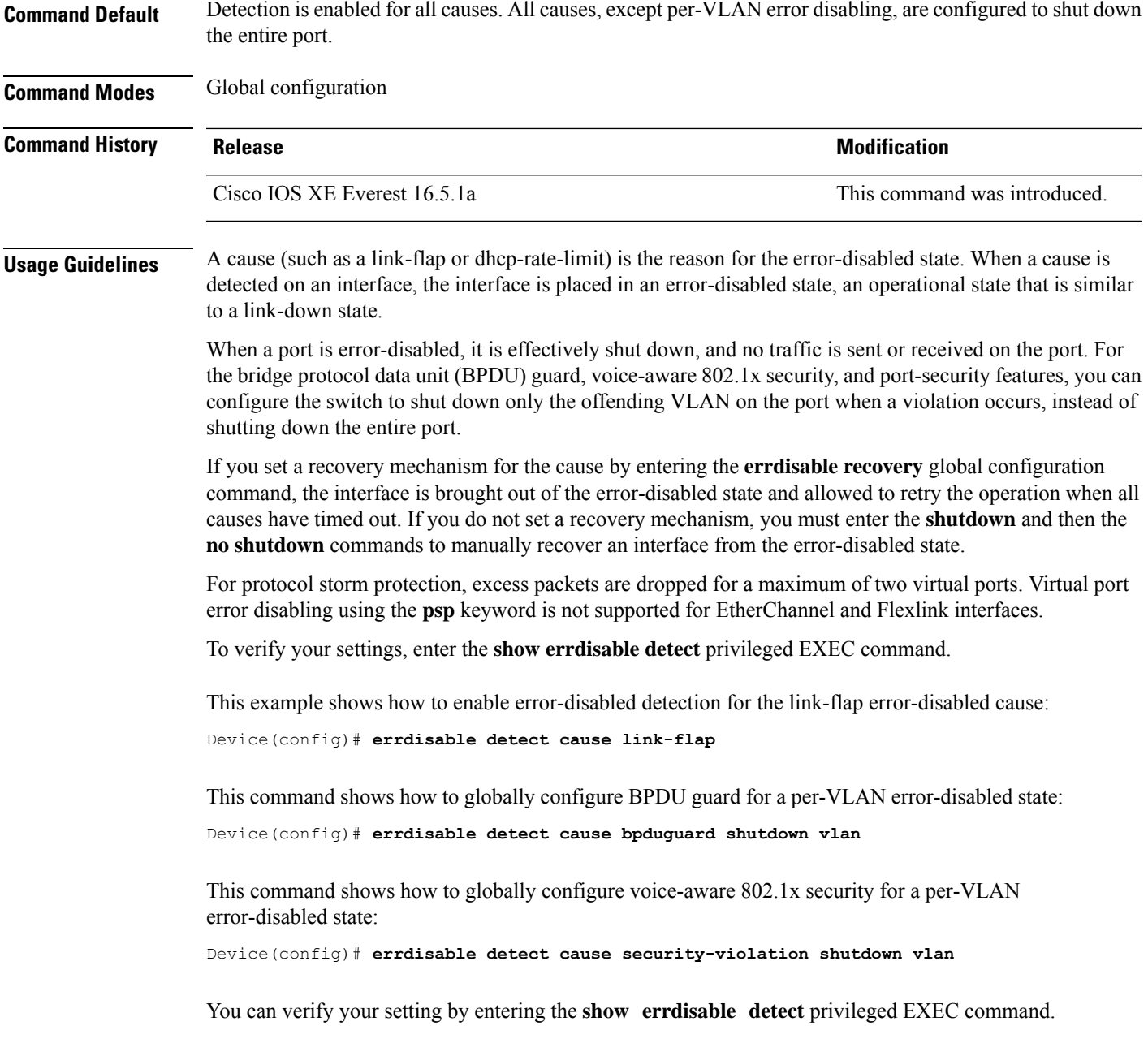

#### <span id="page-15-0"></span>**errdisable recovery cause**

To enable the error-disabled mechanism to recover from a specific cause, use the **errdisable recovery cause** command in global configuration mode. To return to the default setting, use the **no** form of this command.

**errdisable recovery cause** {**all** | **arp-inspection** | **bpduguard** | **channel-misconfig** | **dhcp-rate-limit** | **dtp-flap** | **gbic-invalid** | **inline-power** | **link-flap** | **loopback** | **mac-limit** | **pagp-flap** | **port-mode-failure** | **pppoe-ia-rate-limit** | **psecure-violation** | **psp** | **security-violation** | **sfp-config-mismatch** | **storm-control** | **udld**}

**no errdisable recovery cause** {**all** | **arp-inspection** | **bpduguard** | **channel-misconfig** | **dhcp-rate-limit** | **dtp-flap** | **gbic-invalid** | **inline-power** | **link-flap** | **loopback** | **mac-limit** | **pagp-flap** | **port-mode-failure** | **pppoe-ia-rate-limit** | **psecure-violation** | **psp** | **security-violation** | **sfp-config-mismatch** | **storm-control** | **udld**}

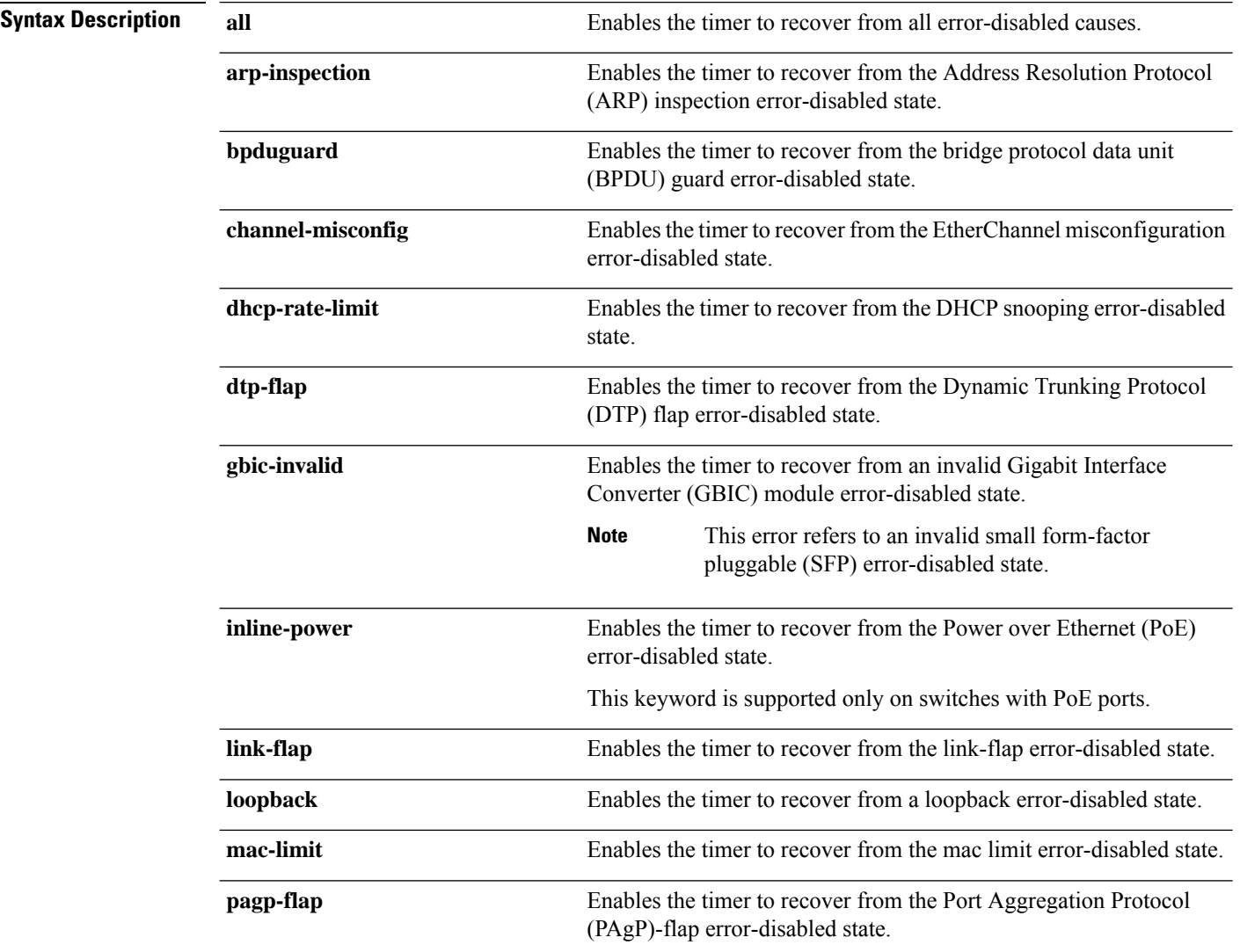

 $\mathbf l$ 

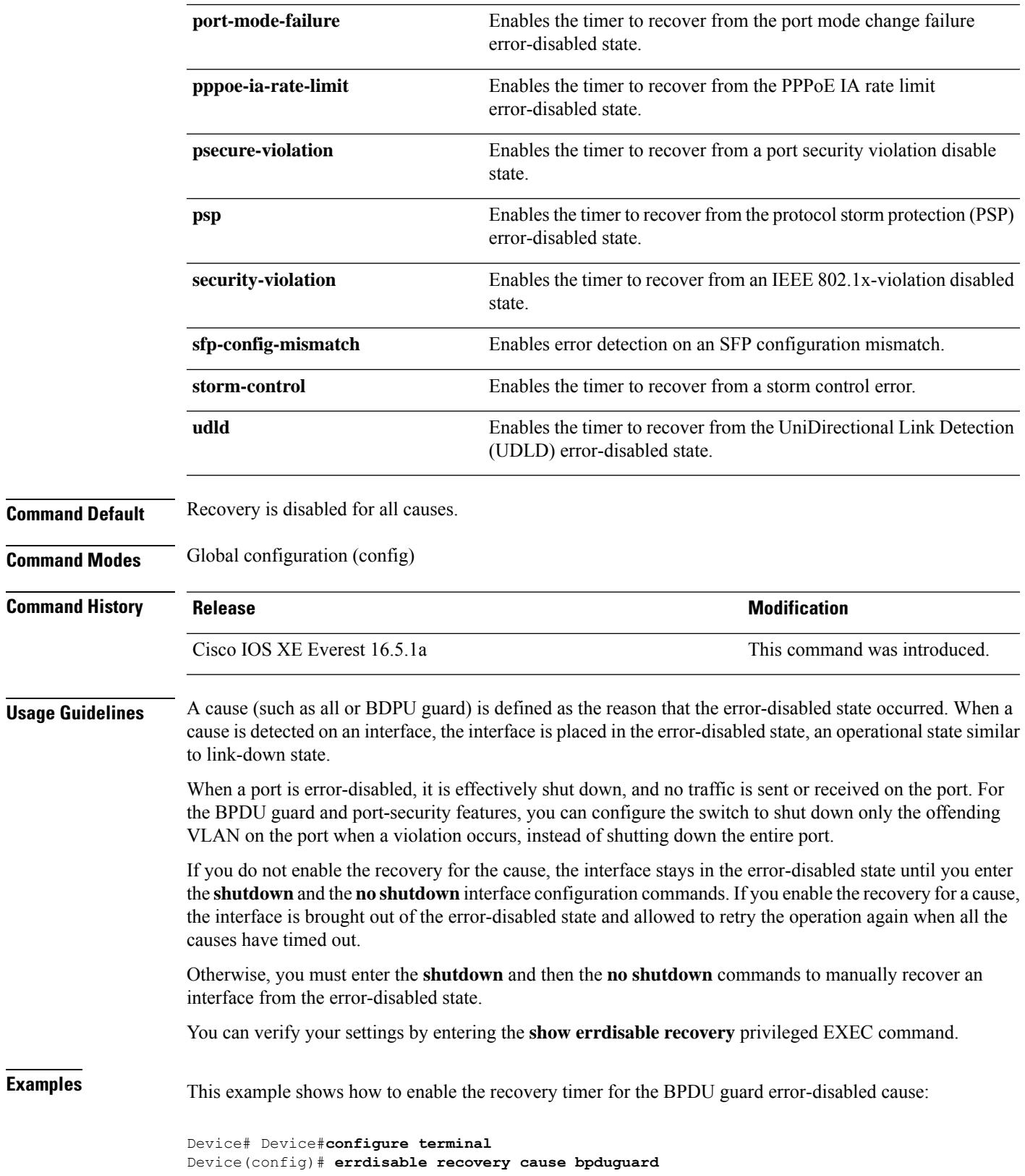

#### <span id="page-17-0"></span>**errdisable recovery cause**

To enable the error-disabled mechanism to recover from a specific cause, use the **errdisable recovery cause** command in global configuration mode. To return to the default setting, use the **no** form of this command.

**errdisable recovery cause** {**all** | **arp-inspection** | **bpduguard** | **channel-misconfig** | **dhcp-rate-limit** | **dtp-flap** | **gbic-invalid** | **inline-power** | **link-flap** | **loopback** | **mac-limit** | **pagp-flap** | **port-mode-failure** | **pppoe-ia-rate-limit** | **psecure-violation** | **psp** | **security-violation** | **sfp-config-mismatch** | **storm-control** | **udld**}

**no errdisable recovery cause** {**all** | **arp-inspection** | **bpduguard** | **channel-misconfig** | **dhcp-rate-limit** | **dtp-flap** | **gbic-invalid** | **inline-power** | **link-flap** | **loopback** | **mac-limit** | **pagp-flap** | **port-mode-failure** | **pppoe-ia-rate-limit** | **psecure-violation** | **psp** | **security-violation** | **sfp-config-mismatch** | **storm-control** | **udld**}

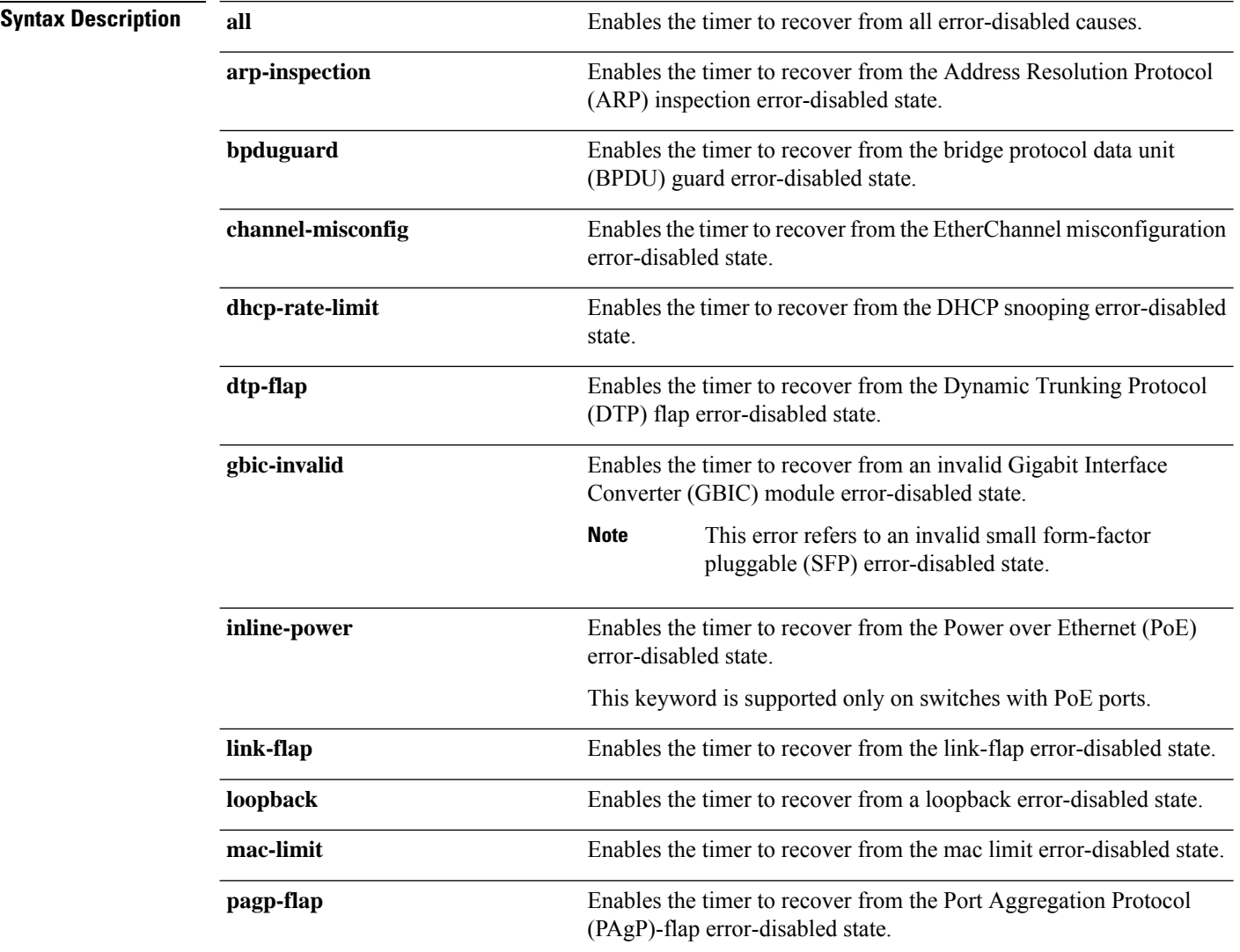

 $\mathbf l$ 

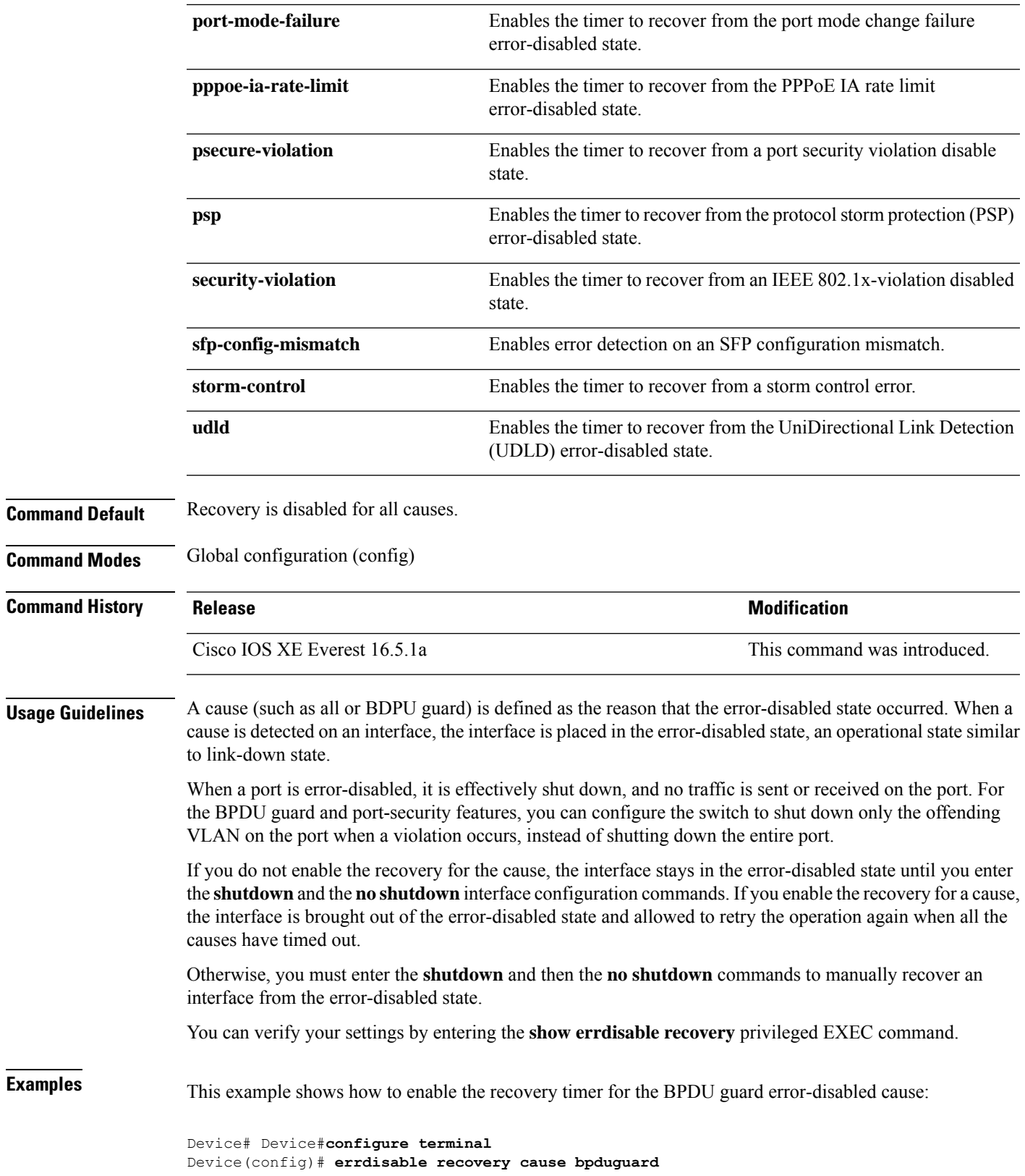

#### <span id="page-19-0"></span>**hw-module switch upoe-plus**

To enable the 802.3bt mode on the device, use the **hw-module switch upoe-plus** comamnd in the Global Configuration mode. To unconfigure the 802.3bt mode, use the **no** form of the command.

**hw-module switch** *switch-number* **upoe-plus no hw-module switch** *switch-number* **upoe-plus**

**Command Default** The device is in 802.3at mode.

**Command Modes** Global Configuration (config)

**Command History Release Release and Security Release Release and Security Release Release Release Release Release** Cisco IOS XE Gibraltar 16.12.1 This command was introduced.

**Usage Guidelines** When the device boots up, it isin 802.3at-compliant mode by default. Use the**hw-module switch***switch-number* upoe-plus command to enable 802.3bt Type 3 mode ton the device. This command causes the device to be power-cycled to enable 802.3bt compliance.

> The following command enables 802.3bt mode on the switch which is the second member of the stack.

Device> **enable** Device# **configure terminal** Device(config)# **hw-module switch 2 upoe-plus** !!!WARNING!!!This configuration will power cycle the switch to make it effective. Would you like to continue y/n?

### <span id="page-20-0"></span>**interface**

To configure an interface, use the **interface** command.

#### **interface** {**Auto-Template** *interface-number* | **FiveGigabitEthernet**

*switch-number/slot-number/port-number* | **GigabitEthernet** *switch-number/slot-number/port-number* | **Loopback** *interface-number* **Null** *interface-number* **Port-channel** *interface-number* **TenGigabitEthernet** *switch-number/slot-number/port-number* **TwentyFiveGigE** *switch-number/slot-number/port-number* **TwoGigabitEthernet** *switch-number/slot-number/port-number* **Tunnel** *interface-number* **Vlan** *interface-number* }

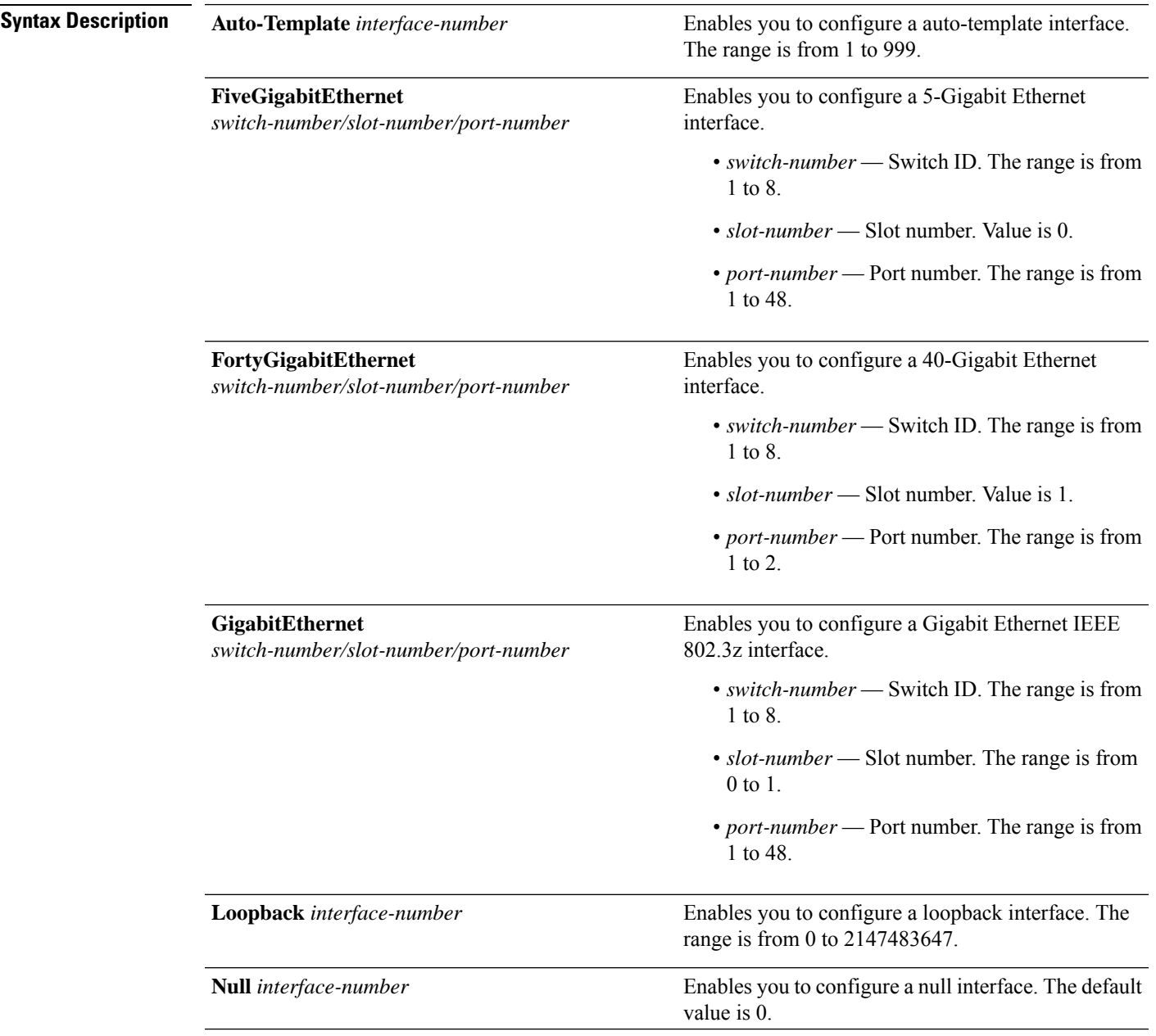

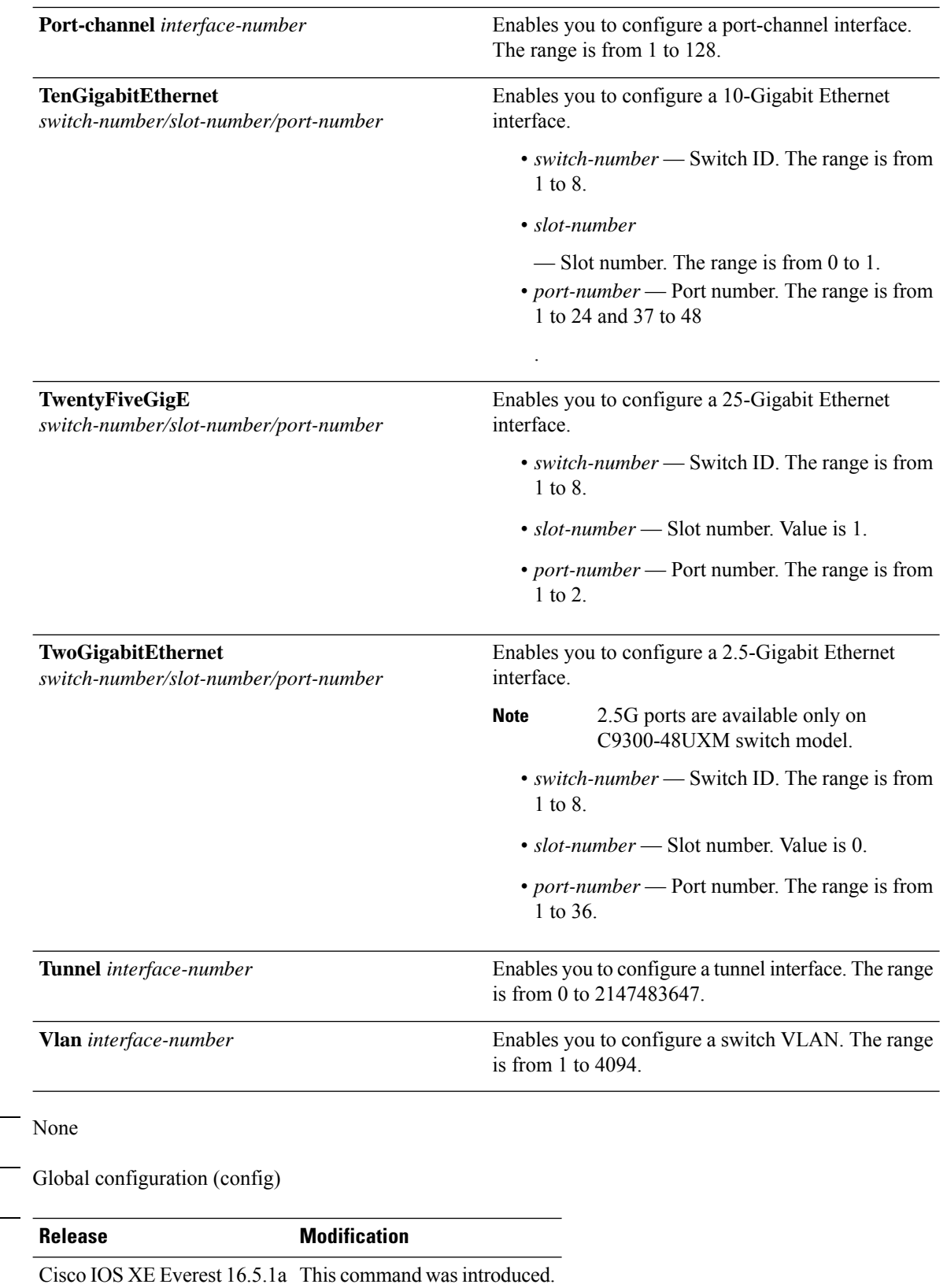

**Command Default** 

**Command Modes** 

 $$ 

#### **Usage Guidelines** You can not use the "no" form of this command.

**Examples** The following example shows how to configure a tunnel interface:

```
Device(config)# interface Tunnel 15
Device(config-if)#
```
The following example shows how to configure a 25-Gigabit Ethernet interface

```
Device(config)# interface TwentyFiveGigE 1/1/1
Device(config-if)#
```
The following example shows how to configure a 40-Gigabit Ethernet interface

```
Device(config)# interface FortyGigabitEthernet 1/1/2
Device(config-if)#
```
### <span id="page-23-0"></span>**interface range**

To configure an interface range, use the **interface range** command.

**interface range** {**Auto-Template** *interface-number* | **FiveGigabitEthernet** *switch-number/slot-number/port-number* | **FortyGigabitEthernet** *switch-number/slot-number/port-number* | **GigabitEthernet** *switch-number/slot-number/port-number* | **Loopback** *interface-number* **Null** *interface-number* **Port-channel** *interface-number* **TenGigabitEthernet** *switch-number/slot-number/port-number* **TwentyFiveGigE** *switch-number/slot-number/port-number* **TwoGigabitEthernet** *switch-number/slot-number/port-number* **Tunnel** *interface-number* **Vlan** *interface-number* }

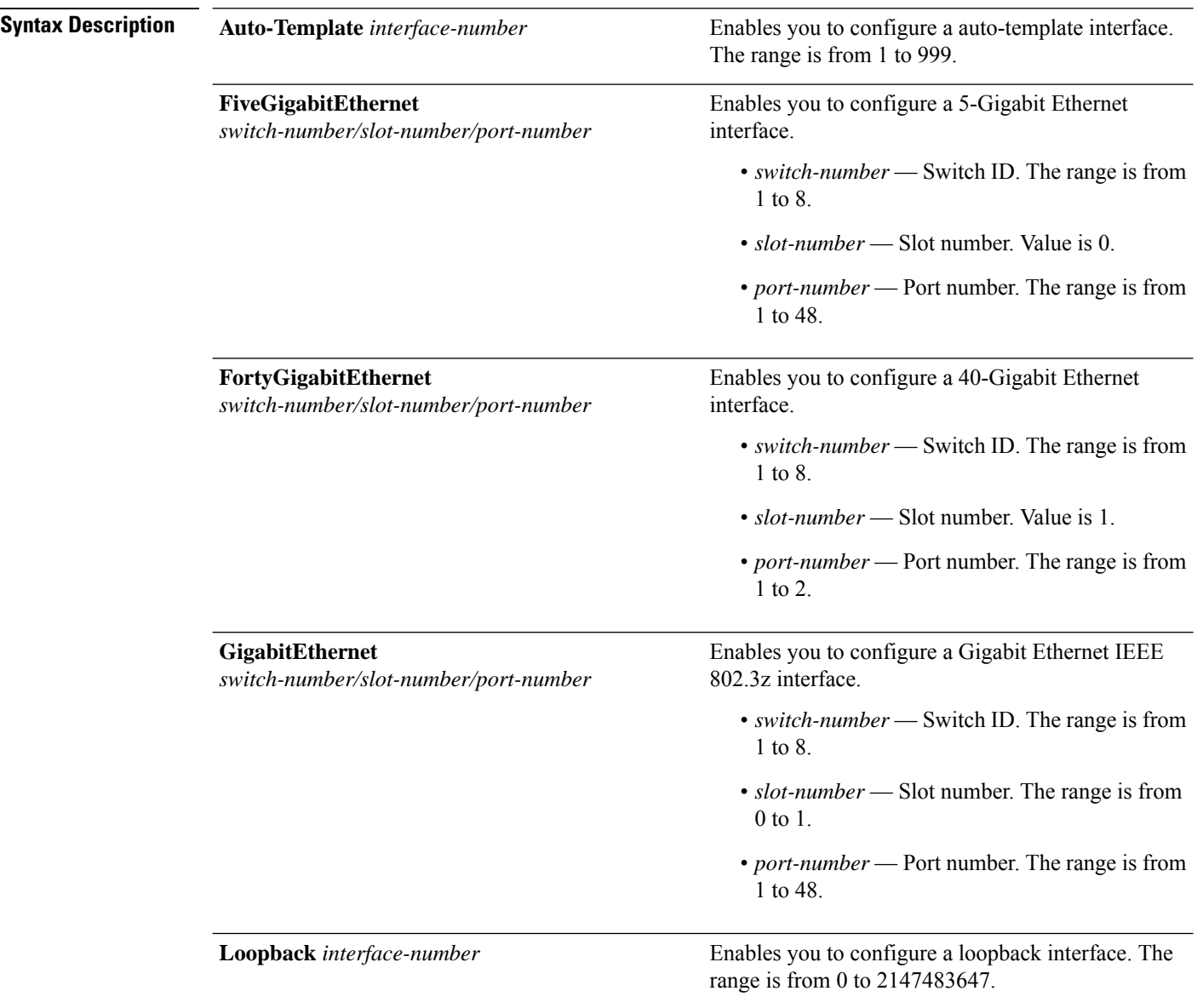

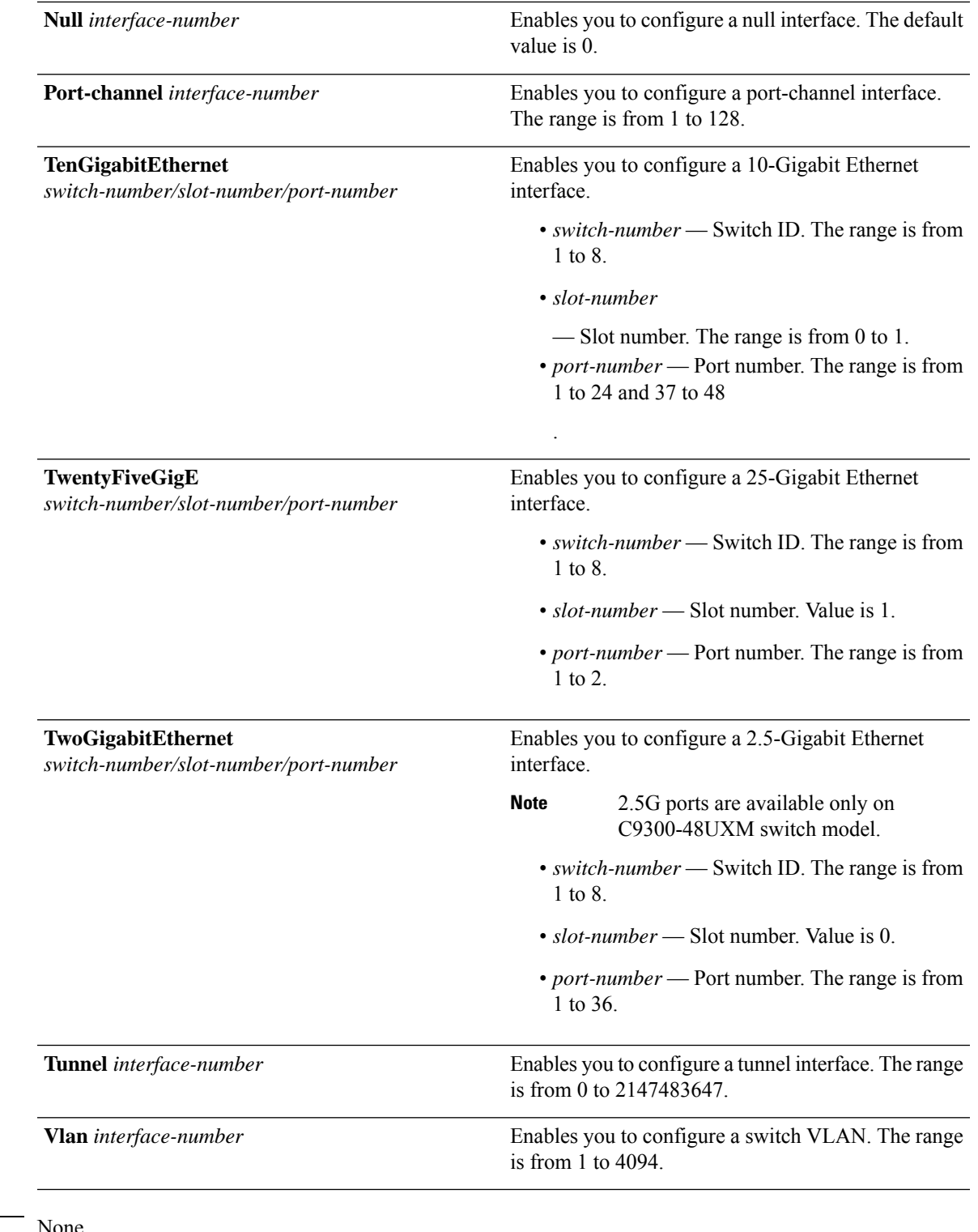

#### **Command Default** None

 $\mathbf l$ 

**Command Modes** Global configuration (config)

 $\mathbf I$ 

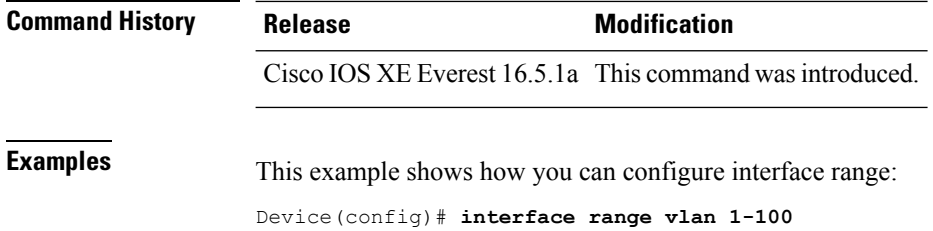

i.

# <span id="page-26-0"></span>**ip mtu**

 $\mathbf{l}$ 

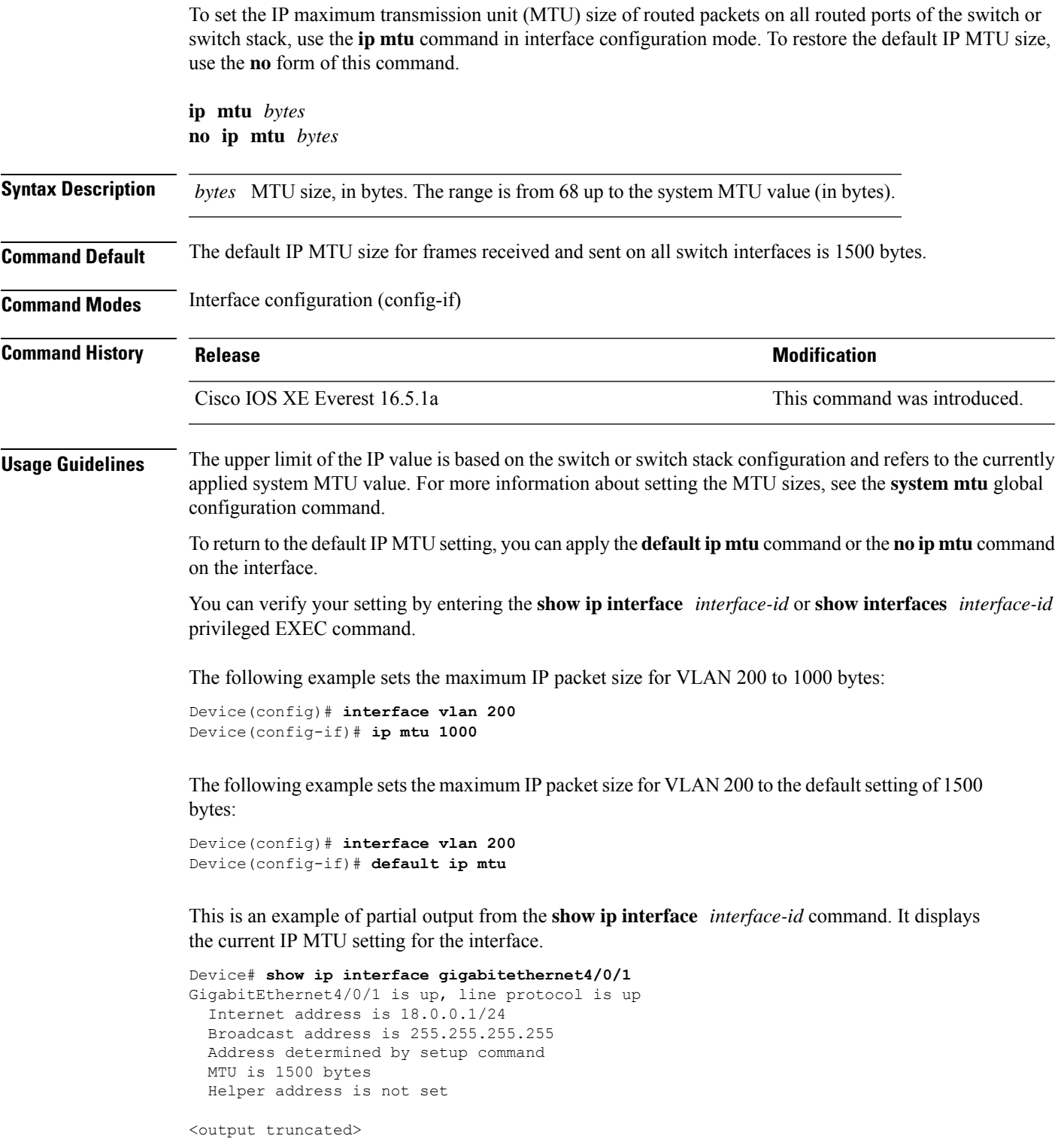

### <span id="page-27-0"></span>**ipv6 mtu**

To set the IPv6 maximum transmission unit (MTU) size of routed packets on all routed ports of the switch or switch stack, use the **ipv6 mtu** command in interface configuration mode. To restore the default IPv6 MTU size, use the **no** form of this command.

**ipv6 mtu** *bytes* **no ipv6 mtu** *bytes*

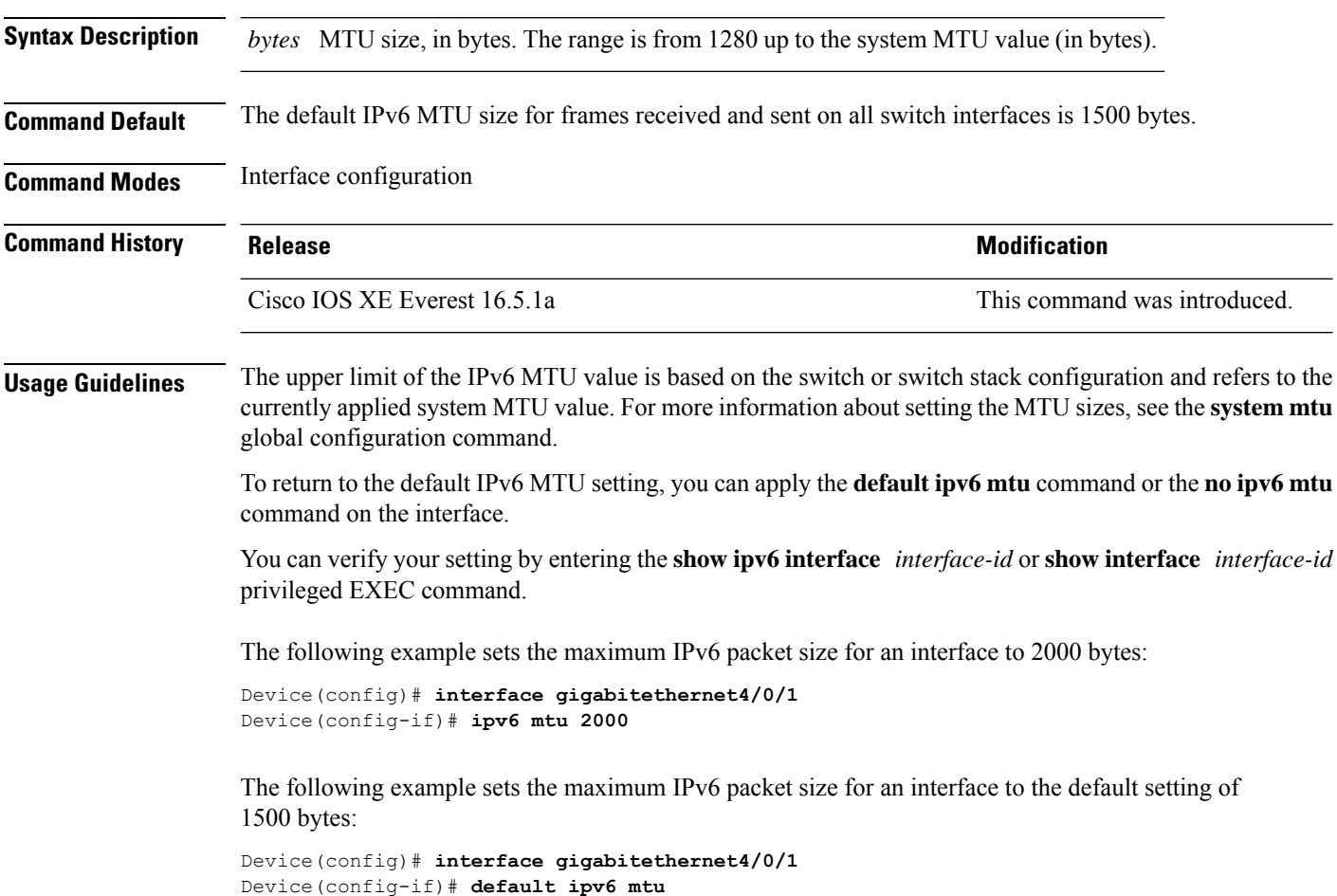

Thisis an example of partial output from the **show ipv6 interface** *interface-id* command. It displays the current IPv6 MTU setting for the interface.

```
Device# show ipv6 interface gigabitethernet4/0/1
GigabitEthernet4/0/1 is up, line protocol is up
 Internet address is 18.0.0.1/24
 Broadcast address is 255.255.255.255
 Address determined by setup command
 MTU is 1500 bytes
 Helper address is not set
<output truncated>
```
## <span id="page-28-0"></span>**lldp (interface configuration)**

To enable Link Layer Discovery Protocol (LLDP) on an interface, use the **lldp** command in interface configuration mode. To disable LLDP on an interface, use the **no** form of this command.

**lldp** {**med-tlv-select** *tlv* | **receive** | **tlv-select power-management** | **transmit**} **no lldp** {**med-tlv-select** *tlv* | **receive** | **tlv-select power-management** | **transmit**}

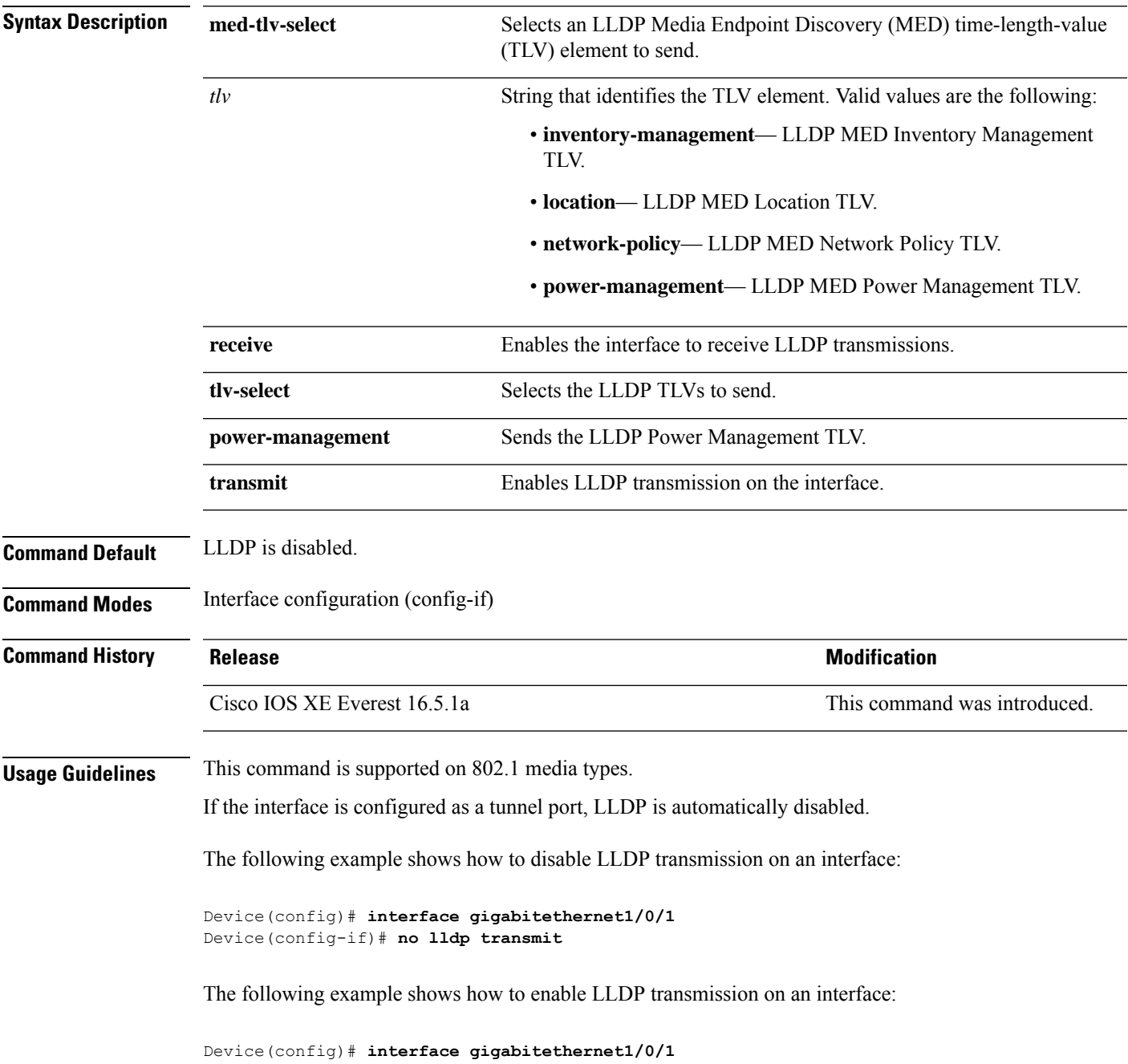

I

Device(config-if)# **lldp transmit**

# <span id="page-30-0"></span>**logging event power-inline-status**

To enable the logging of Power over Ethernet (PoE) events, use the **logging event power-inline-status** command in interface configuration mode. To disable the logging of PoE status events, use the **no** form of this command.

**logging event power-inline-status no logging event power-inline-status**

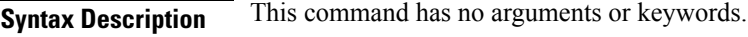

**Command Default** Logging of PoE events is enabled.

**Command Modes** Interface configuration (config-if)

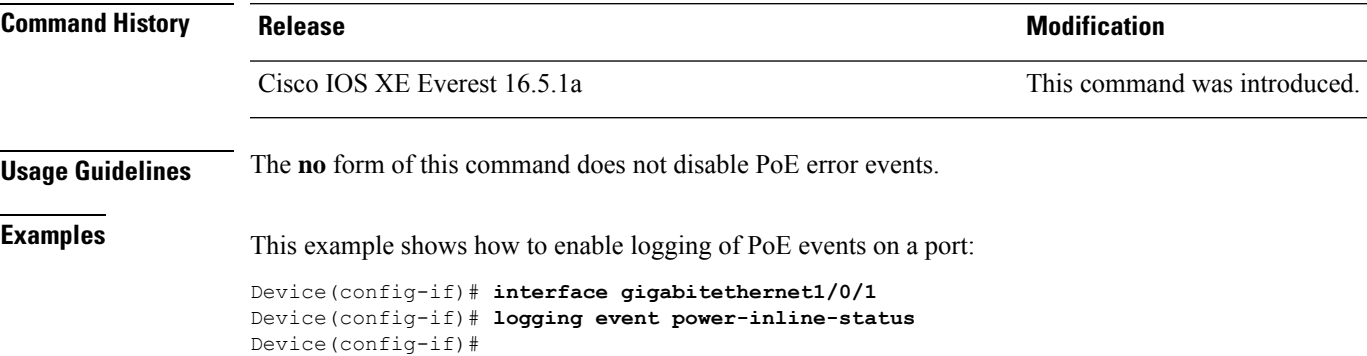

#### <span id="page-31-0"></span>**macro**

To apply a macro to an interface or to apply and debug a macro on an interface, use the **macro** command in interface configuration mode.

**macro** {**apply** | **trace**}*macro-name* [**parameter** {*value*}][**parameter** {*value*}][**parameter** {*value*}]

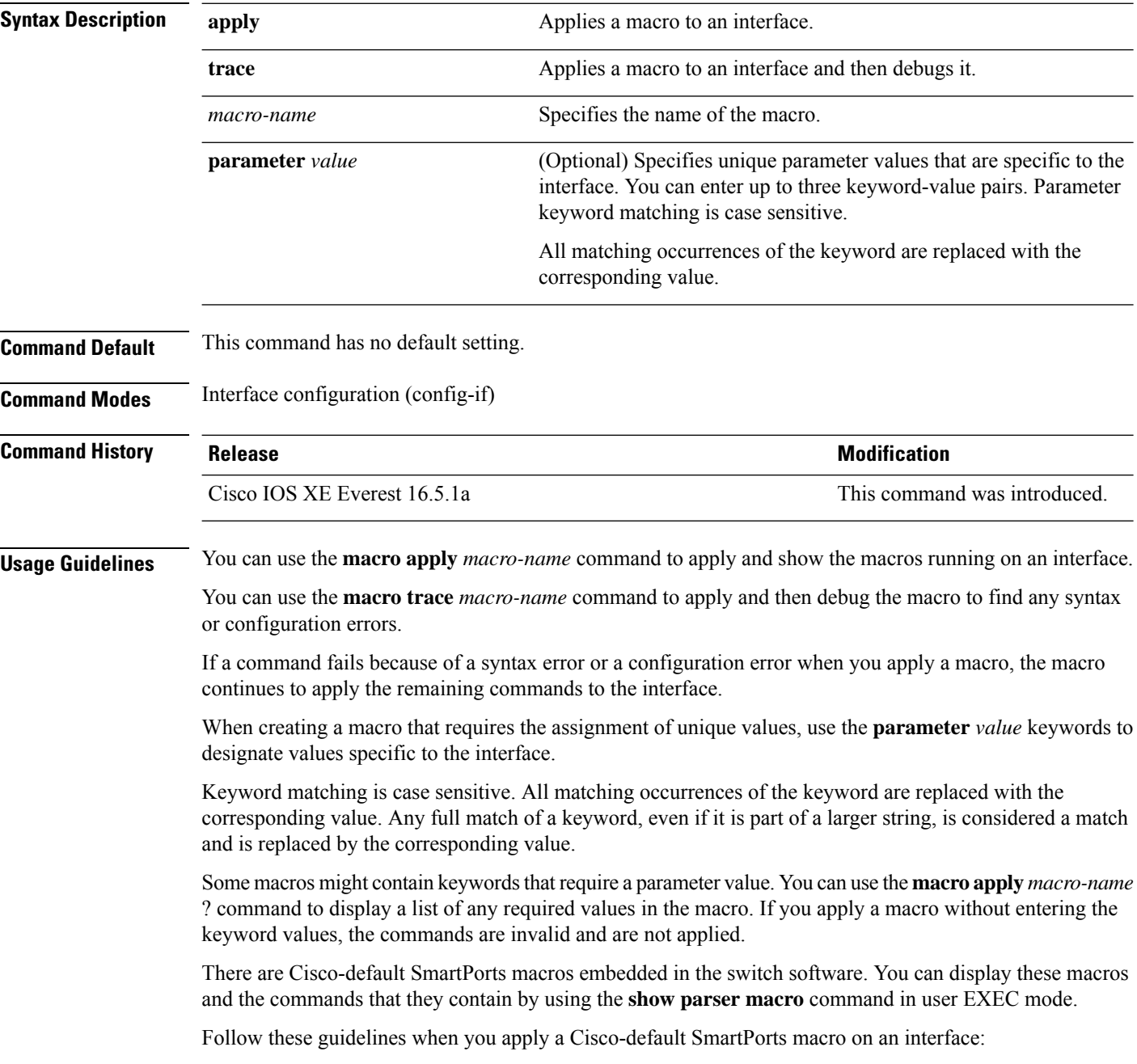

• Keywords that begin with \$ mean that a unique parameter value is required. Append the Cisco-default macro with the required values by using the **parameter** *value* keywords.

The Cisco-default macros use the \$ character to identify required keywords. You can use the \$ character to define keywords when you create a macro.

When you apply a macro to an interface, the macro name is automatically added to the interface. You can display the applied commands and macro names by using the **show running-config interface** *interface-id* command in user EXEC mode.

A macro applied to an interface range behaves the same way as a macro applied to a single interface. When you use an interface range, the macro is applied sequentially to each interface within the range. If a macro command fails on one interface, it is still applied to the remaining interfaces.

You can delete a macro-applied configuration on an interface by entering the **default interface** *interface-id* command in interface configuration mode.

#### **Example**

mode.

After you use the **macro name** command, in interface configuration mode, you can apply it to an interface. This example shows how to apply a user-created macro called duplex to an interface:

Device(config-if)# **macro apply duplex**

To debug a macro, use the **macro trace** command, in interface configuration mode, to find any syntax or configuration errors in the macro as it is applied to an interface.

```
Device(config-if)# macro trace duplex
Applying command...'duplex auto'
%Error Unknown error.
Applying command...'speed nonegotiate'
```
This example shows how to display the Cisco-default cisco-desktop macro and how to apply the macro and set the access VLAN ID to 25 on an interface:

```
Device# show parser macro cisco-desktop
--------------------------------------------------------------
Macro name : cisco-desktop
Macro type : default
# Basic interface - Enable data VLAN only
# Recommended value for access vlan (AVID) should not be 1
switchport access vlan $AVID
switchport mode access
# Enable port security limiting port to a single
# MAC address -- that of desktop
switchport port-security
switchport port-security maximum 1
# Ensure port-security age is greater than one minute
# and use inactivity timer
switchport port-security violation restrict
switchport port-security aging time 2
switchport port-security aging type inactivity
# Configure port as an edge network port
spanning-tree portfast
```
spanning-tree bpduguard enable -------------------------------------------------------------- Device# Device# **configure terminal** Enter configuration commands, one per line. End with CNTL/Z. Device(config)# **interface gigabitethernet1/0/4** Device(config-if)# **macro apply cisco-desktop \$AVID 25**

#### <span id="page-34-0"></span>**macro auto**

To configure and apply a global macro using the CLI, use the **macro auto** command in privileged EXEC mode.

Use the **no** form of this command to return to the default setting.

**macro auto** {**apply** | **config**} *macro-name*

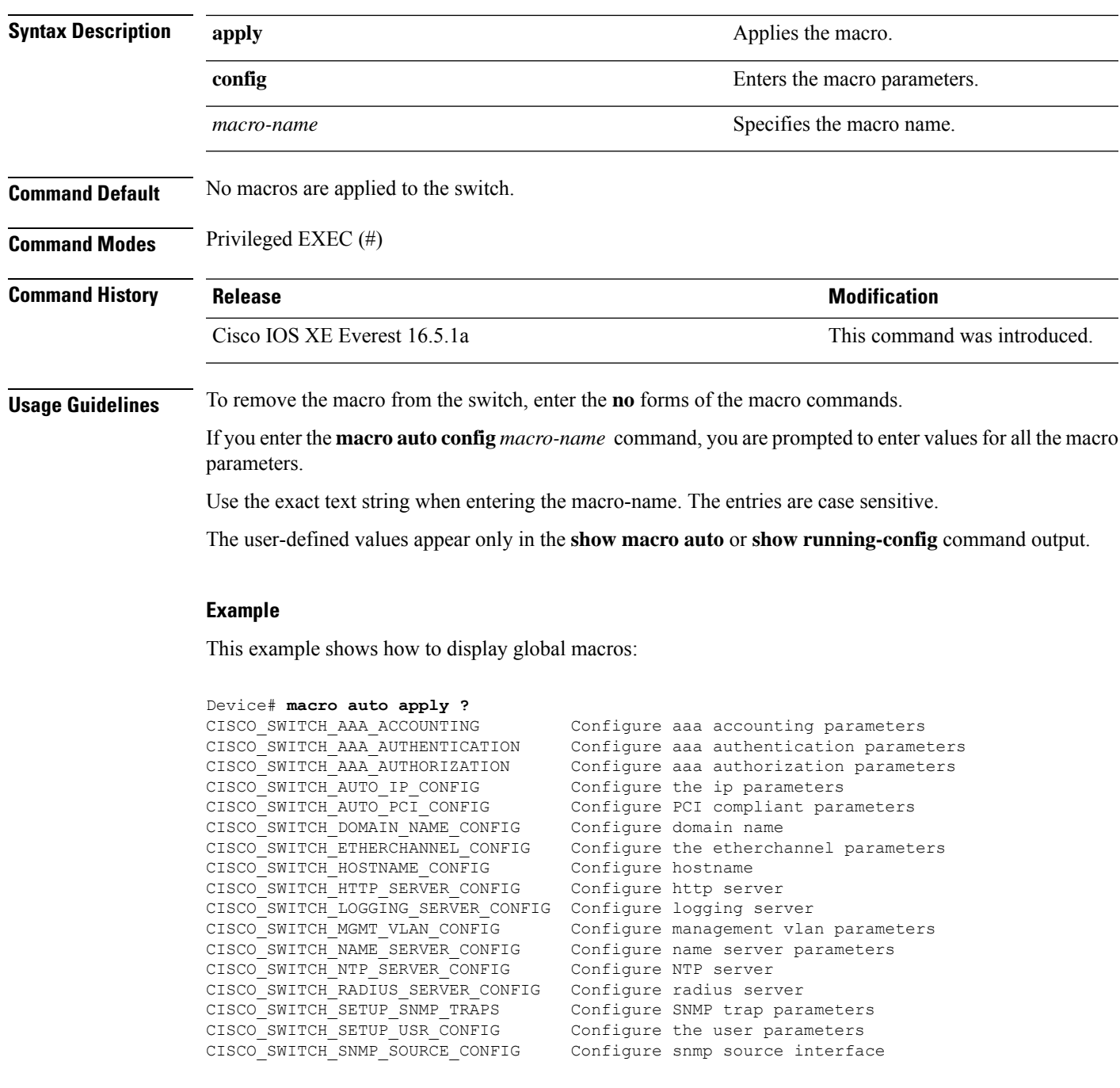

CISCO\_SWITCH\_TACACS\_SERVER\_CONFIG Configure tacacs server CISCO SWITCH USER PASS CONFIG Configure username and password Device# **macro auto config ?** CISCO\_SWITCH\_AAA\_ACCOUNTING Configure aaa accounting parameters CISCO\_SWITCH\_AAA\_AUTHENTICATION Configure aaa authentication parameters CISCO\_SWITCH\_AAA\_AUTHORIZATION Configure aaa authorization parameters CISCO\_SWITCH\_AUTO\_IP\_CONFIG Configure the ip parameters CISCO SWITCH AUTO\_PCI\_CONFIG Configure PCI compliant parameters CISCO SWITCH DOMAIN NAME CONFIG Configure domain name CISCO SWITCH ETHERCHANNEL CONFIG Configure the etherchannel parameters CISCO SWITCH HOSTNAME CONFIG Configure hostname CISCO\_SWITCH\_HTTP\_SERVER\_CONFIG Configure http server CISCO\_SWITCH\_LOGGING\_SERVER\_CONFIG Configure logging server CISCO\_SWITCH\_MGMT\_VLAN\_CONFIG Configure management vlan parameters<br>CISCO\_SWITCH\_NAME\_SERVER\_CONFIG Configure name server parameters Configure name server parameters CISCO SWITCH NTP SERVER CONFIG Configure NTP server CISCO\_SWITCH\_RADIUS\_SERVER\_CONFIG Configure radius server CISCO\_SWITCH\_SETUP\_SNMP\_TRAPS Configure SNMP trap parameters CISCO SWITCH SETUP USR CONFIG Configure the user parameters CISCO\_SWITCH\_SNMP\_SOURCE\_CONFIG Configure snmp source interface CISCO\_SWITCH\_TACACS\_SERVER\_CONFIG Configure tacacs server CISCO\_SWITCH\_USER\_PASS\_CONFIG Configure username and password

This example shows how to display the parameters for a specific macro:

```
Device# macro auto config CISCO_SWITCH_AUTO_IP_CONFIG ?
CISCO SWITCH DOMAIN NAME CONFIG domain name parameters
CISCO_SWITCH_LOGGING_SERVER_CONFIG logging host parameters
CISCO_SWITCH_NAME_SERVER_CONFIG name server parameters
CISCO_SWITCH_NTP_SERVER_CONFIG htp server parameters
LINE Provide parameters of form [Parameters
                                name=value]
<cr>
Device# macro auto config CISCO_SWITCH_AUTO_PCI_CONFIG ?
CISCO_SWITCH_AAA_ACCOUNTING aaa accounting parameters
CISCO_SWITCH_AAA_AUTHENTICATION aaa authentication parameters
CISCO_SWITCH_AAA_AUTHORIZATION aaa authorization parameters
CISCO_SWITCH_HTTP_SERVER_CONFIG http server parameters
CISCO_SWITCH_RADIUS_SERVER_CONFIG radius server parameters
CISCO_SWITCH_TACACS_SERVER_CONFIG tacacs server parameters
LINE Provide parameters of form [Parameters
                                name=value]
\langle c \rangleDevice# macro auto config CISCO_SWITCH_SETUP_SNMP_TRAPS ?
CISCO_SWITCH_SNMP_SOURCE_CONFIG snmp source parameters
LINE Provide parameters of form [Parameters
                                name=value]
<cr>
Device# macro auto config CISCO_SWITCH_SETUP_USR_CONFIG ?CISCO_AUTO_TIMEZONE_CONFIG timezone
parameters
CISCO_SWITCH_HOSTNAME_CONFIG hostname parameter
LINE Provide parameters of form [Parameters
                                name=value]
<cr>
This example shows how to set macro parameters and apply the macro using the CLI:
```
```
Device# macro auto config CISCO_SWITCH_ETHERCHANNEL_CONFIG
Enter the port channel id[1-48] for 3K & 2350,[1-6] for 2K: 2
Enter the port channel type, Layer:[2-3(L3 not supported on 2K)]: 2
Enter etherchannel mode for the interface[auto/desirable/on/active/passive]: active
Enter the channel protocol[lacp/none]: lacp
Enter the number of interfaces to join the etherchannel[8-PAGP/MODE:ON,16-LACP]: 7
Enter interface name[GigabitEthernet3/0/3]: gigabitethernet1/0/1
Enter interface name[GigabitEthernet3/0/3]: gigabitethernet1/0/2
Enter interface name[GigabitEthernet3/0/3]: gigabitethernet1/0/3
Enter interface name[GigabitEthernet3/0/3]: gigabitethernet1/0/4
Enter interface name[GigabitEthernet3/0/3]: gigabitethernet1/0/5
Enter interface name[GigabitEthernet3/0/3]: gigabitethernet1/0/6
Enter interface name[GigabitEthernet3/0/3]: gigabitethernet1/0/7
Do you want to apply the parameters? [yes/no]: yes
Enter configuration commands, one per line. End with CNTL/Z.
Enter configuration commands, one per line. End with CNTL/Z.
Enter configuration commands, one per line. End with CNTL/Z.
Enter configuration commands, one per line. End with CNTL/Z.
Enter configuration commands, one per line. End with CNTL/Z.
Enter configuration commands, one per line. End with CNTL/Z.
Enter configuration commands, one per line. End with CNTL/Z.
Device# macro auto apply CISCO_SWITCH_ETHERCHANNEL_CONFIG
Enter configuration commands, one per line. End with CNTL/Z.
Device#
```
## **macro auto apply (Cisco IOS shell scripting capability)**

To configure and apply a global macro using the Cisco IOS shell scripting capability, use the **macro auto apply** command in privileged EXEC mode. Use the **no** form of this command to return to the default setting.

**macro auto apply** *macro-name*

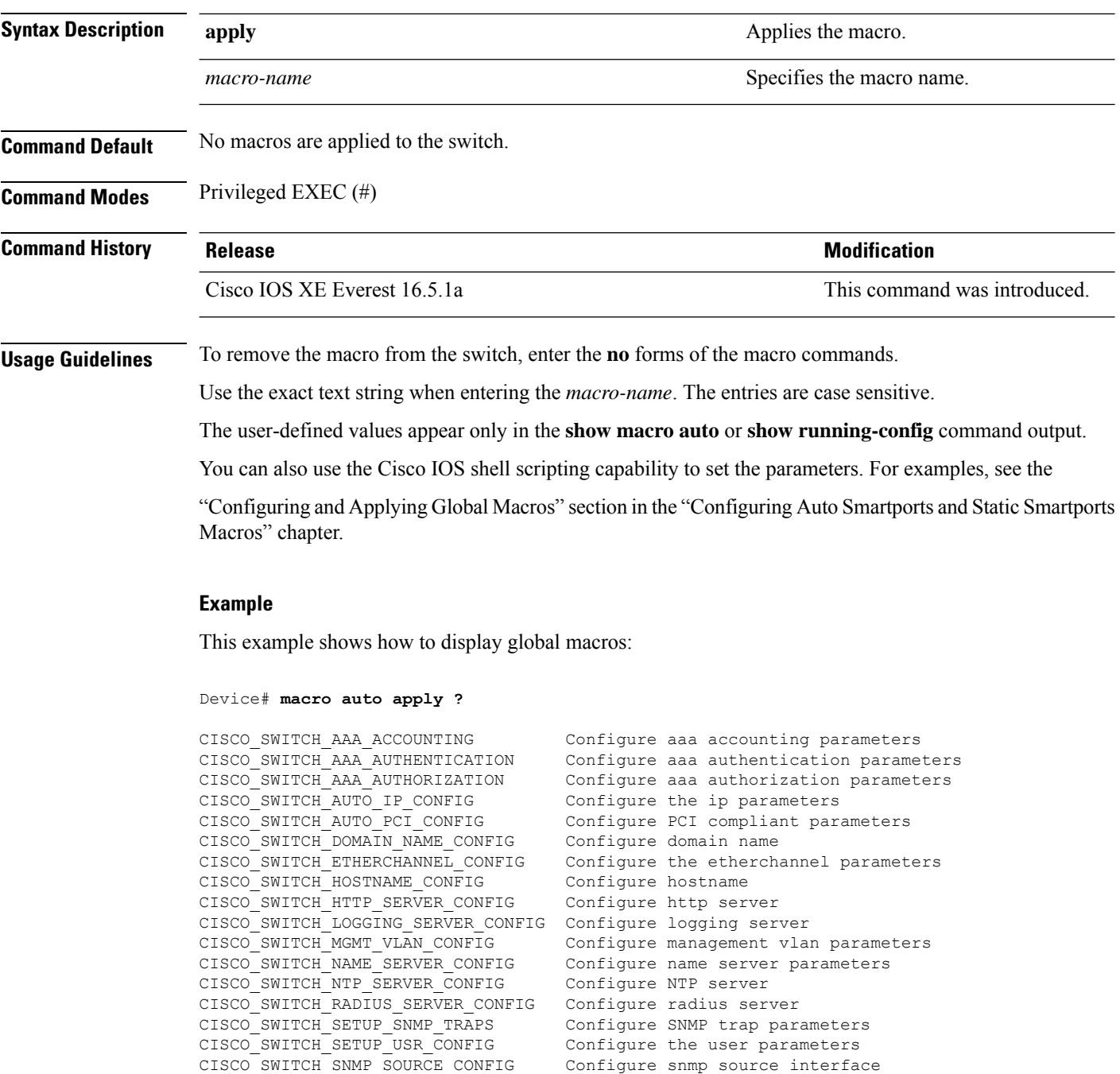

Configure snmp source interface

CISCO\_SWITCH\_TACACS\_SERVER\_CONFIG Configure tacacs server CISCO SWITCH USER PASS CONFIG Configure username and password

## **macro auto config (Cisco IOS shell scripting capability)**

To configure and apply a global macro, use the **macro auto config** command in privileged EXEC mode. Use the **no** form of this command to return to the default setting.

**macro auto config** *macro-name* [*parameter=value* [*parameter=value*]**...**]

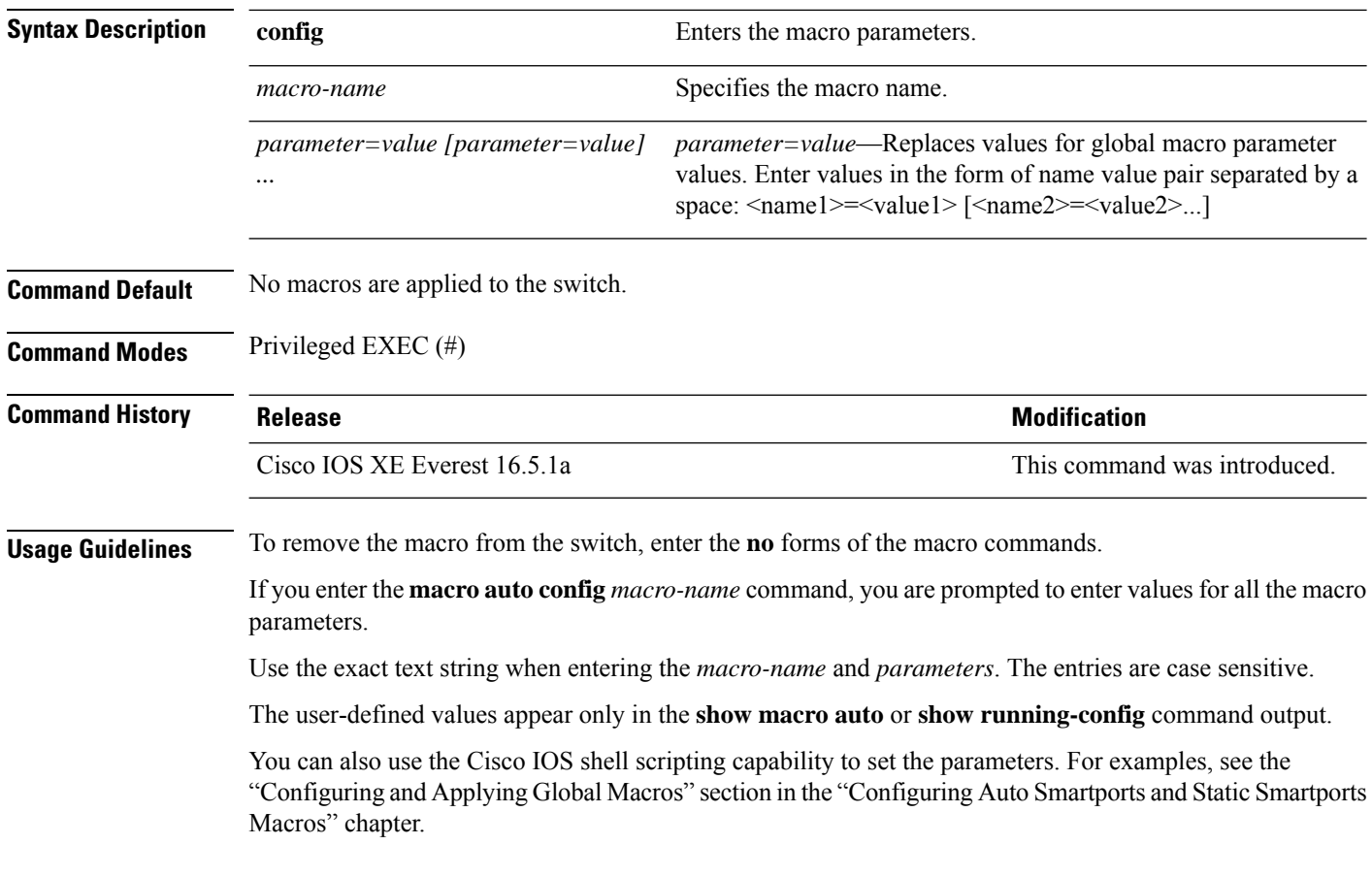

#### **macro auto control**

To specify when the switch applies an Auto Smartports macro based on the detection method, device type, or trigger (referred to as event trigger control), use the **macro auto control** command in interface configuration mode. Use the **no** form of this command to disable trigger-to-macro mapping. The switch then does not apply macros based on event triggers.

**macro auto control** {**detection**[**cdp**] [**lldp**] [**mac-address**] | **device** [**ip-camera**] [**media-player**] [**phone**] [**lightweight-ap**] [**access-point**] [**router**] [**switch**] | **trigger** [**last-resort**]} **no macro auto control** {**detection** [**cdp**] [**lldp**] [**mac-address**] | **device** [**ip-camera**] [**media-player**] [**phone**] [**lightweight-ap**] [**access-point**] [**router**] [**switch**] | **trigger** [**last-resort**]}

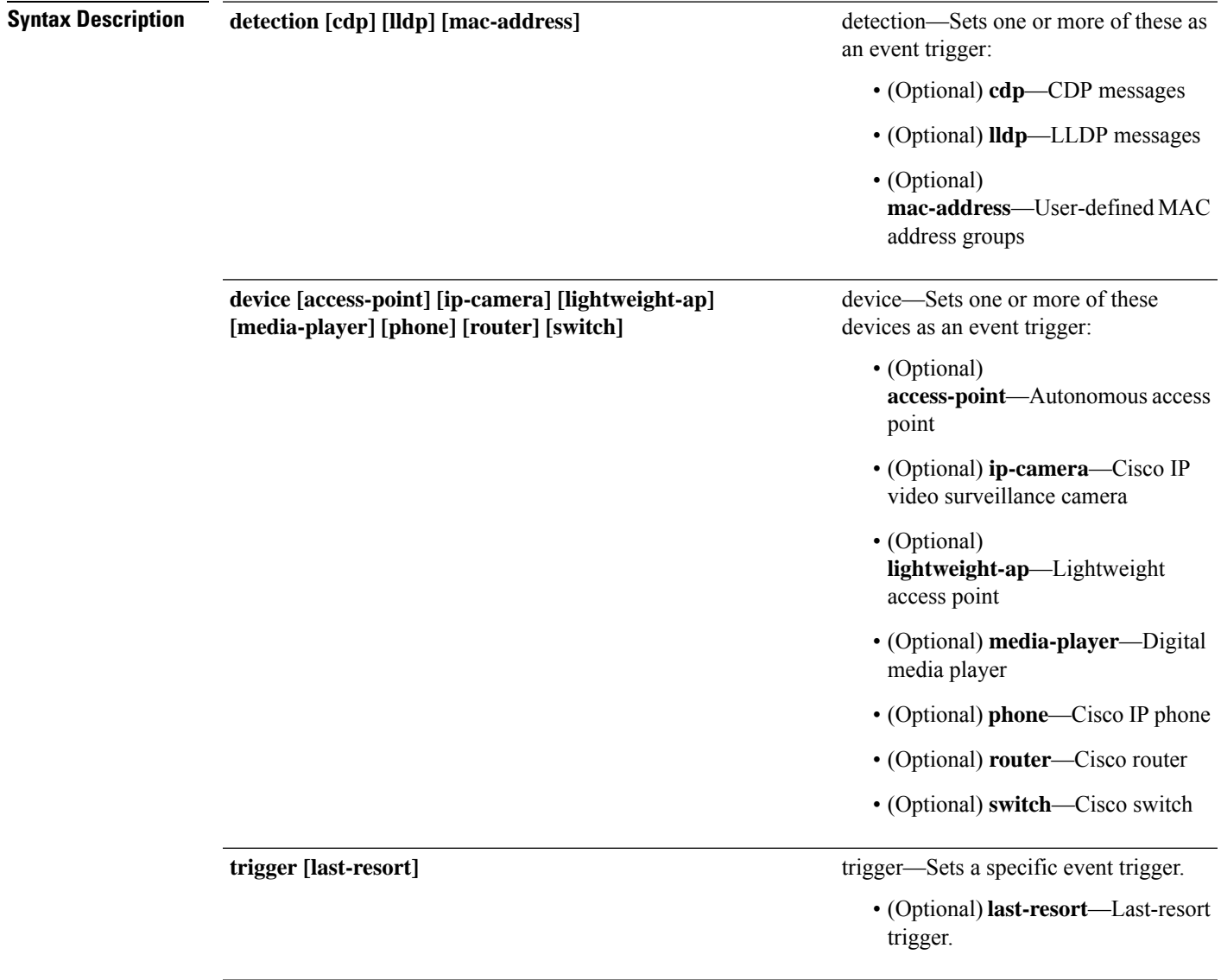

#### **Command Default** The switch uses the device type as the event trigger. If the switch cannot determine the device type, it uses MAC address groups, MAB messages, 802.1x authentication messages, and LLDP messages in random order. **Command Modes** Interface configuration (config-if) **Command History Release Modification** Cisco IOS XE Everest 16.5.1a This command was introduced. **Usage Guidelines** If you do not set event triggers, the switch uses the device type as the event trigger. If the switch cannot determine the device type, it uses MAC address groups, MAB messages, 802.1x authentication messages, and LLDP messages in random order. To verify that a macro is applied to an interface, use the **show macro auto interface** command in user EXEC mode. **Example** This example shows how to set LLDP messages and MAC address groups as event triggers: Device(config)# **interface gigabitethernet 5/0/2** Device(config-if)# **macro auto control detection lldp mac-address** Device(config-if)# **exit** Device(config)# **end**

This example shows how to set access points, video surveillance cameras, and digital media players as event triggers:

The switch applies a built-in macro only when it detects an access point, video surveillance camera, or digital media player. **Note**

```
Device(config)# interface gigabitethernet 5/0/1
Device(config-if)# macro auto control device access-point ip-camera media-player
Device(config-if)# exit
Device(config)# end
```
#### **macro auto execute**

To replace built-in macro default values and to configure mapping from an event trigger to a built-in or user-defined macro, use the **macro auto execute** command in global configuration mode.

**macro auto execute** *eventtrigger* {**builtin***built-in macro* | **remote** *url*}{*parameter*=*value*}{*function contents*} **no macro auto execute** *event trigger* {**builtin** *built-in macro* | **remote** *url*}{*parameter*=*value*}{*function contents*}

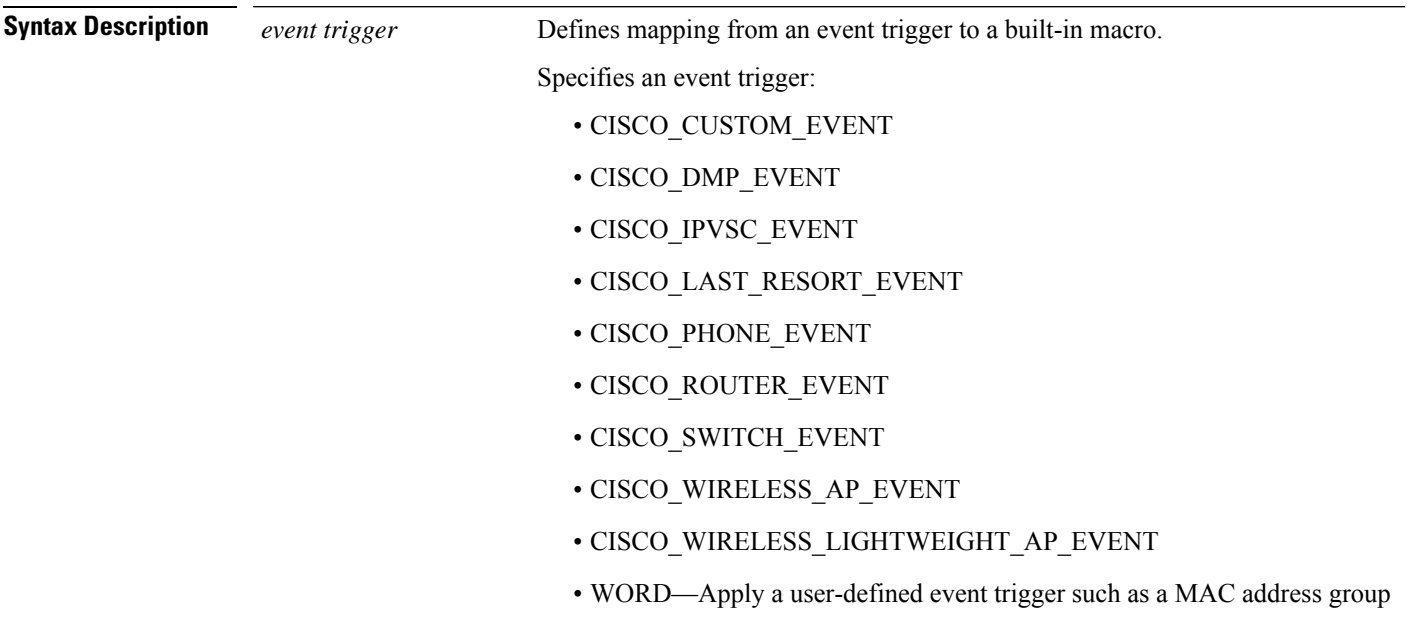

 $\mathbf I$ 

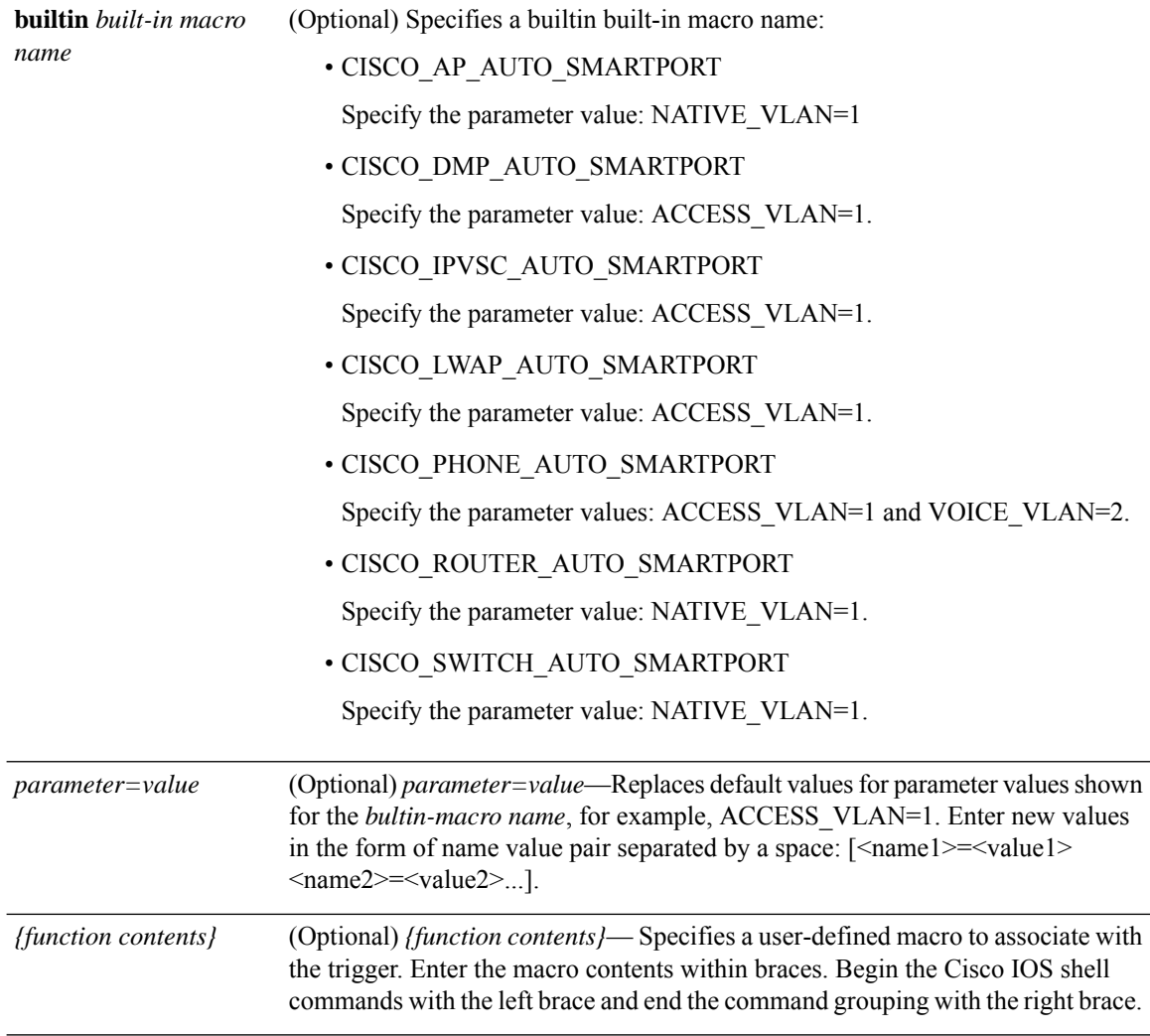

I

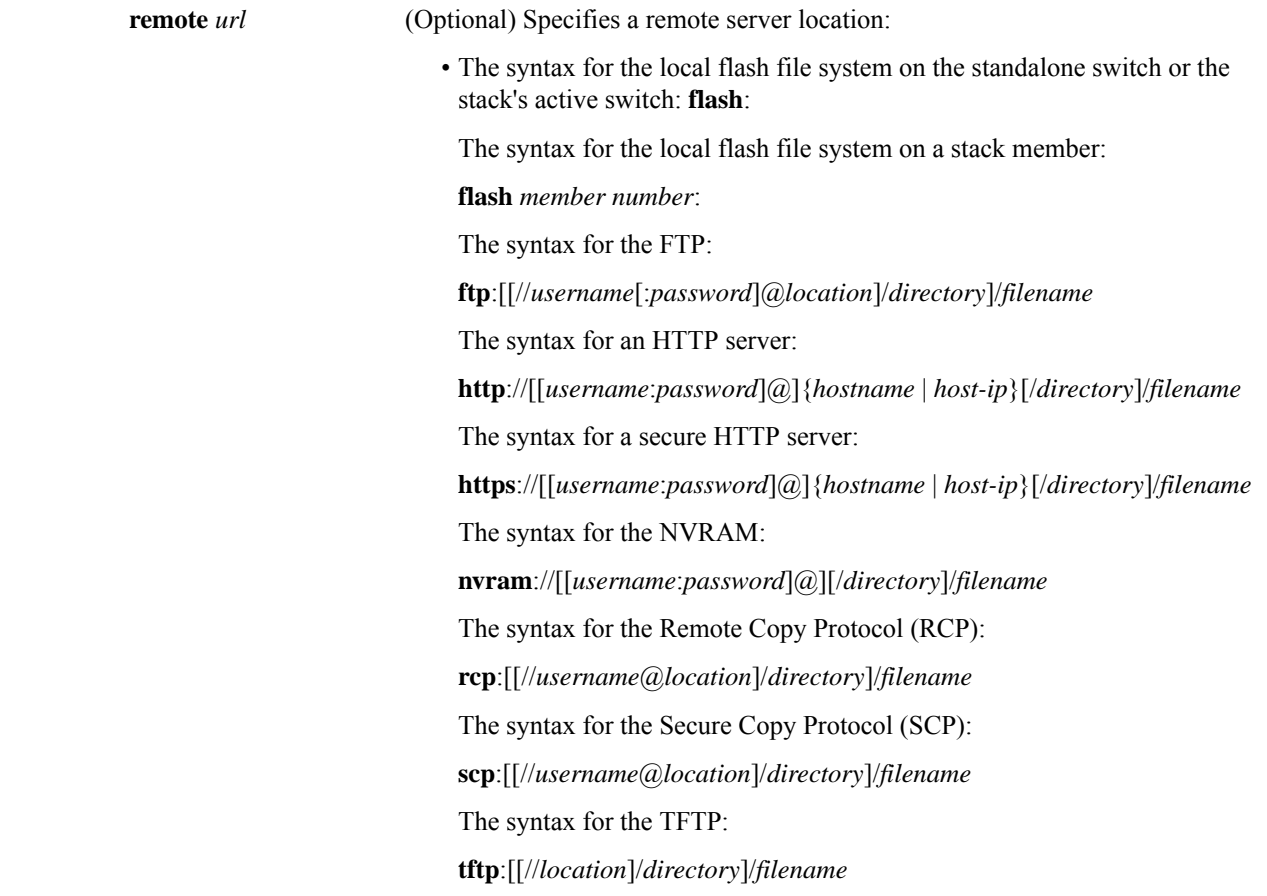

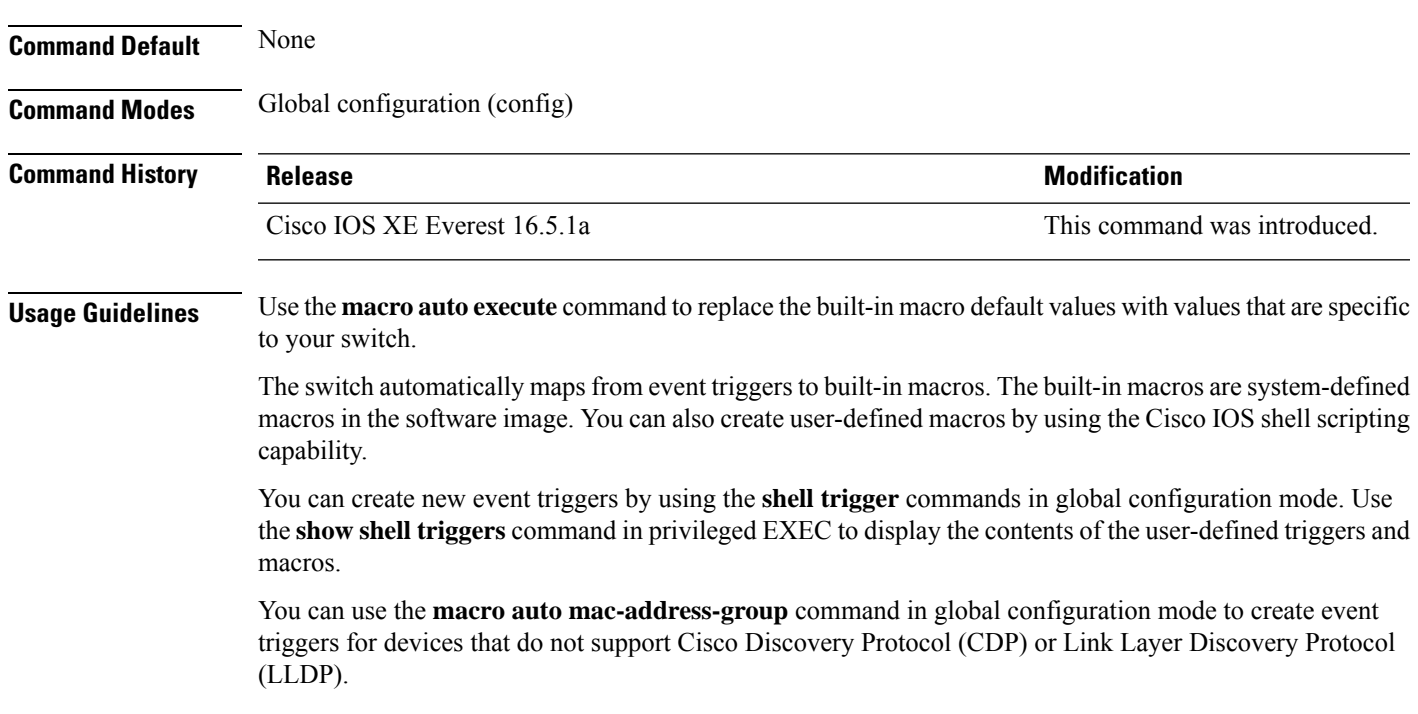

You can use the remote macro feature to store macros in a central location for designated network switches to use. You can then maintain and update the macro files for use by multiple switches. Use **remote** *url* to configure the remote server location and macro path information. There are no specific file extension requirements for saved macro files.

Auto Smartports macros and antimacros (the antimacro is the portion of the applied macro that removes it at link down) have these guidelines and limitations:

- You can delete or change the built-in macros. However, you can override a built-in macro by creating a user-defined macro with the same name. To restore the original built-in macro, delete the user-defined macro.
- If you enable both the **macro auto device** and the **macro auto execute** commands, the parameters specified in the command last executed are applied to the switch. Only one command is active on the switch.
- To avoid system conflicts when macros are applied, remove all port configurations except for 802.1x authentication.
- Do not configure port security when enabling Auto SmartPorts on the switch.
- If the macro conflicts with the original configuration, either the macro does not apply some of the original configuration commands, or the antimacro does not remove them. (The antimacro is the portion of the applied macro that removes the macro at a link-down event.)
- For example, if 802.1x authentication is enabled, you cannot remove the switchport-mode access configuration. Remove the 802.1x authentication before removing the switchport mode configuration.
- A port cannot be a member of an EtherChannel when you apply Auto SmartPorts macros.
- The built-in-macro default data VLAN is VLAN 1. The default voice VLAN is VLAN 2. If your switch uses different access, native, or voice VLANs, use the **macro auto device** or the **macro auto execute** commands to configure the values.
- For 802.1x authentication or MAC authentication bypass (MAB), to detect non-Cisco devices, configure the RADIUS server to support the Cisco attribute-value pair **auto-smart-port=***event trigger*
- The switch supports Auto SmartPort macros only on directly connected devices. Multiple device connections, such as hubs, are not supported.
- If authentication is enabled on a port, the switch ignores a MAC address trigger if authentication fails.
- The order of CLI commands within the macro and the corresponding antimacro can be different.

#### **Example**

.

This example shows how to use two built-in macros for connecting Cisco switches and Cisco IP phones to the switch. This example modifies the default voice VLAN, access VLAN, and native VLAN for the trunk interface:

```
Device(config)# !!! the next command modifies the access and voice vlans
Device(config)# !!! for the built in Cisco IP phone auto smartport macro
Device(config)# macro auto execute CISCO_PHONE_EVENT builtin CISCO_PHONE_AUTO_SMARTPORT
ACCESS_VLAN=10 VOICE_VLAN=20
Device(config)# !!! the next command modifies the Native vlan used for inter switch trunks
```

```
Device(config)# macro auto execute CISCO_SWITCH_EVENT builtin CISCO_SWITCH_AUTO_SMARTPORT
NATIVE_VLAN=10
Device(config)# !!! the next command enables auto smart ports globally
Device(config)# macro auto global processing
Device(config)# exit
Device# !!! here is the running configuration of the interface connected
Device# !!! to another Cisco Switch after the Macro is applied
Device# show running-config interface gigabitethernet1/0/1
Building configuration...
Current configuration : 284 bytes
!
interface GigabitEthernet1/0/1
switchport trunk encapsulation dot1q
switchport trunk native vlan 10
switchport mode trunk
srr-queue bandwidth share 10 10 60 20
queue-set 2
priority-queue out
mls qos trust cos
auto qos voip trust
macro description CISCO_SWITCH_EVENT
end
```
This example shows how to map a user-defined event trigger called media player to a user-defined macro

- **1.** Connect the media player to an 802.1x- or MAB-enabled switch port.
- **2.** On the RADIUS server, set the attribute-value pair to auto-smart-port=DMP\_EVENT
- **3.** On the switch, create the event trigger DMP\_EVENT, and enter the user-defined macro commands.
- **4.** The switch recognizes the attribute-value pair=DMP\_EVENT response from the RADIUS server and applies the macro associated with this event trigger.

```
Device(config)# shell trigger DMP_EVENT mediaplayer
Device(config)# macro auto execute DMP_EVENT {
if [ \exists LINKUP == YES ] ; then
conf t
interface $INTERFACE
  macro description $TRIGGER
   switchport access vlan 1
   switchport mode access
   switchport port-security
  switchport port-security maximum 1
   switchport port-security violation restrict
   switchport port-security aging time 2
   switchport port-security aging type inactivity
   spanning-tree portfast
   spanning-tree bpduguard enable
   exit
fi
if [ $ LINKUP == NO ] ; then
conf t
interface $INTERFACE
    no macro description $TRIGGER
     no switchport access vlan 1
     if [ $AUTH ENABLED == NO ]; then
        no switchport mode access
     fi
```
fi

```
no switchport port-security
no switchport port-security maximum 1
no switchport port-security violation restrict
no switchport port-security aging time 2
no switchport port-security aging type inactivity
no spanning-tree portfast
no spanning-tree bpduguard enable
exit
```
#### **Table 1: Supported Cisco IOS Shell Keywords**

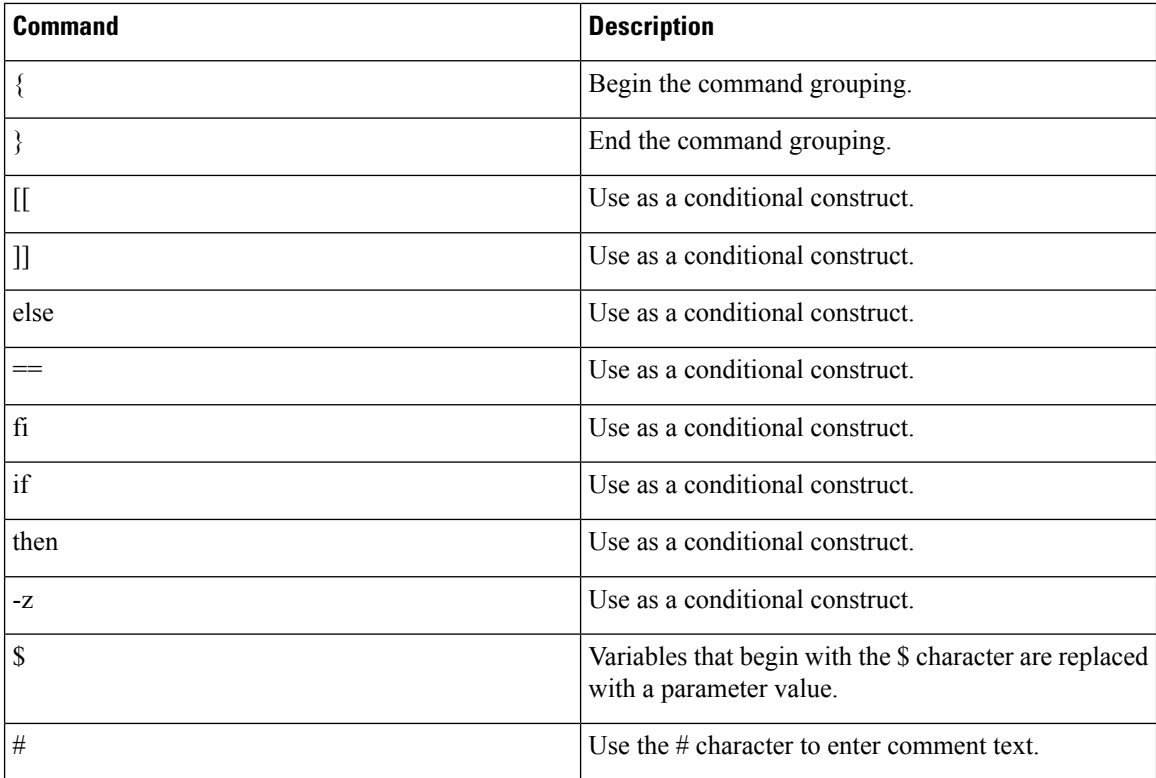

#### **Table 2: Unsupported Cisco IOS Shell Reserved Keywords**

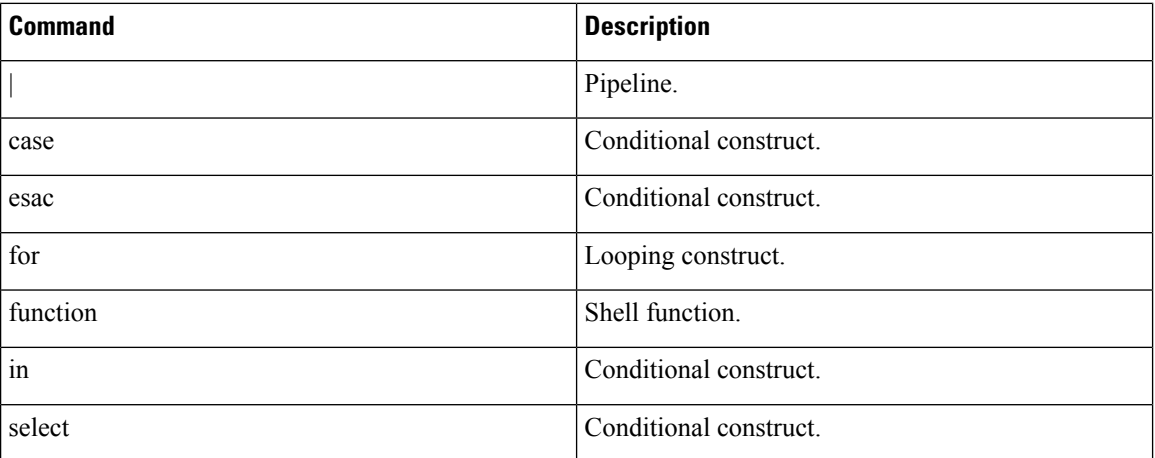

 $\mathbf l$ 

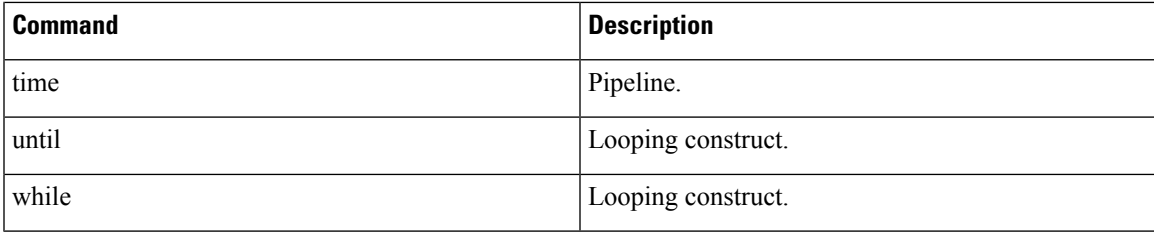

### **macro auto global control**

To specify when the switch applies an Auto Smartports macro based on the device type or trigger (referred to as event trigger control), use the **macro auto global control** command in global configuration mode. Use the **no** form of this command to disable trigger-to-macro mapping.

**macro auto global control** {**detection** [**cdp**] [**lldp**][**mac-address**] | **device** [**access-point**] [**ip-camera**] [**lightweight-ap**] [**media-player**] [**phone**] [**router**] [**switch**] | **trigger** [**last-resort**]} **no macro auto global control** {**detection**[**cdp**] [**lldp**] [**mac-address**] | **device** [**access-point**] [**ip-camera**] [**lightweight-ap**] [**media-player**] [**phone**] [**router**] [**switch**] | **trigger** [**last-resort**]}

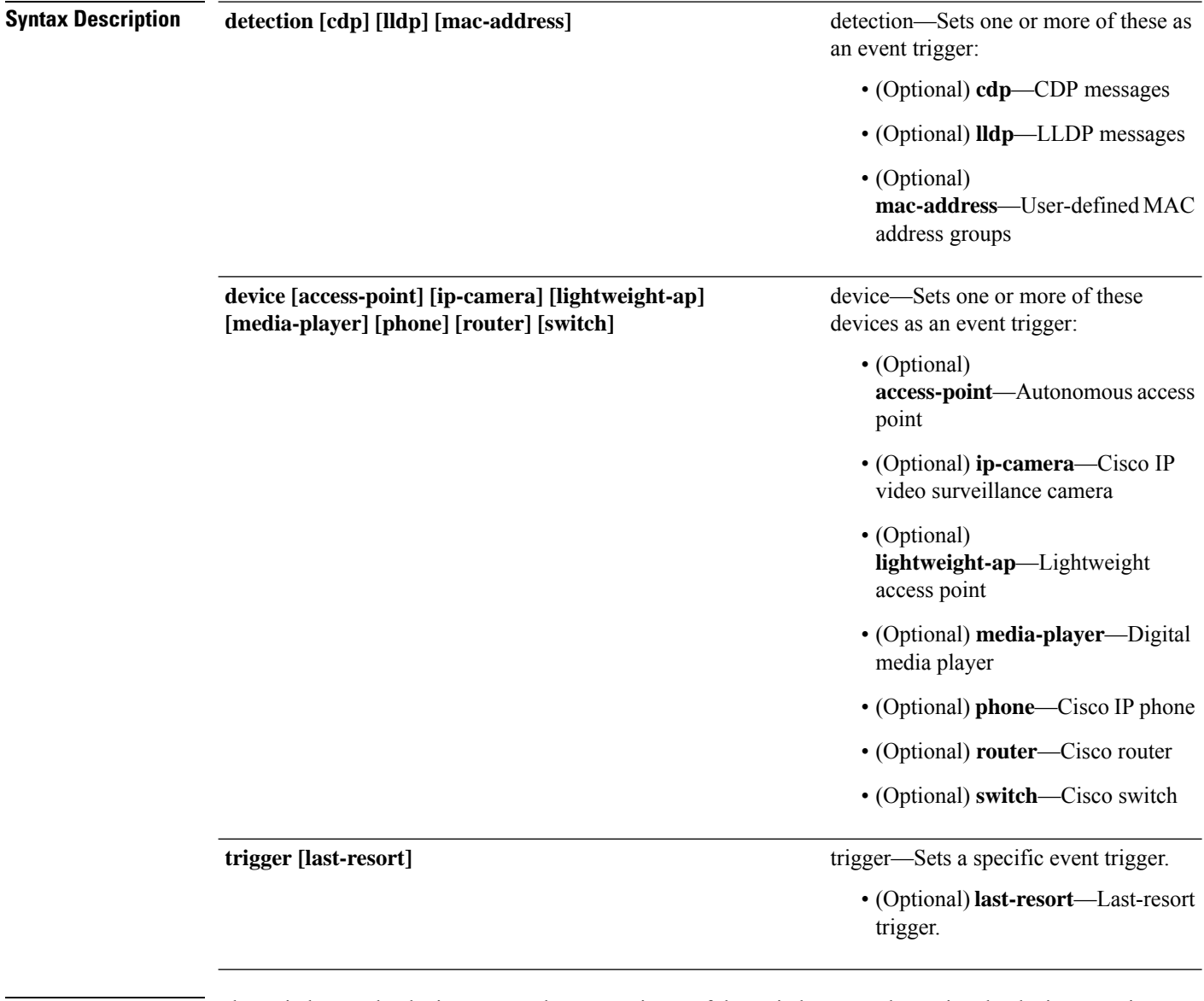

**Command Default** The switch uses the device type as the event trigger. If the switch cannot determine the device type, it uses MAC address groups, MAB messages, 802.1x authentication messages, and LLDP messagesin random order.

I

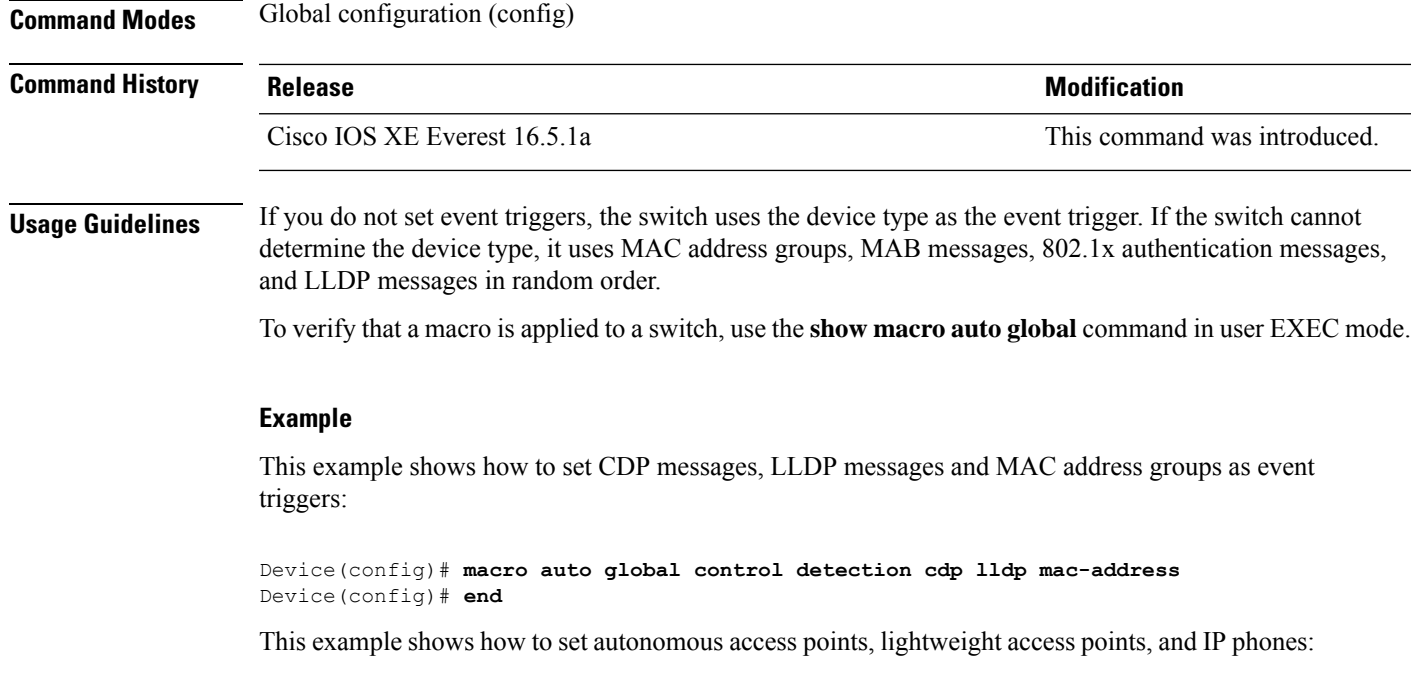

Device(config)# **macro auto global control device access-point lightweight-ap phone** Device(config)# **end**

### **macro auto global processing**

To enable Auto SmartPorts macros on the switch, use the **macro auto global processing** command in global configuration mode. Use the **no** form of this command to disable the macros.

**macro auto global processing**

**no macro auto global processing**

**Command Default** Auto Smartports is disabled.

**Command Modes** Global configuration (config)

**Command History Release Modification** Cisco IOS XE Everest 16.5.1a This command was introduced.

**Usage Guidelines** Use the **macro auto global processing** command to globally enable macros on the switch. To disable macros on a specific port, use the **no macro auto processing** command in interface mode.

> When using 802.1x or MAB authentication, you need to configure the RADIUS server to support the Cisco attribute-value pair **auto-smart-port**=*event trigger*. If authentication fails, the macro is not applied. If the 802.1x or MAB authentication fails on the interface, the switch does not use the fallback CDP event trigger.

> When CDP-identified devices advertise multiple capabilities, the switch chooses a capability first by switch and then by router.

> To verify that a macro is applied to an interface, use the **show macro auto interface**command in privileged EXEC mode.

#### **Example**

This example shows how to enable Auto SmartPorts on the switch and to disable the feature on a specific interface:

```
Device(config)# macro auto global processing
Device(config)# interface gigabitethernet 0/1
Device(config-if)# no macro auto processing
Device(config-if)# exit
Device(config)#
```
## **macro auto mac-address-group**

To create an event trigger for devices that do not support Cisco Discovery Protocol (CDP) or Link Layer Discover Protocol (LLDP), use the **macro** auto mac-address-group command in global configuration mode. Use the **no** form of this command to delete the group.

**macro auto mac-address-group** *name* {**mac-address list** *list* | **oui** {**list** *list* | **range** *start-value* **size** *number*}}

**no macro auto mac-address-group** *name* {**mac-address list** *list* | **oui** {**list** *list* | **range** *start-value* **size** *number*}}

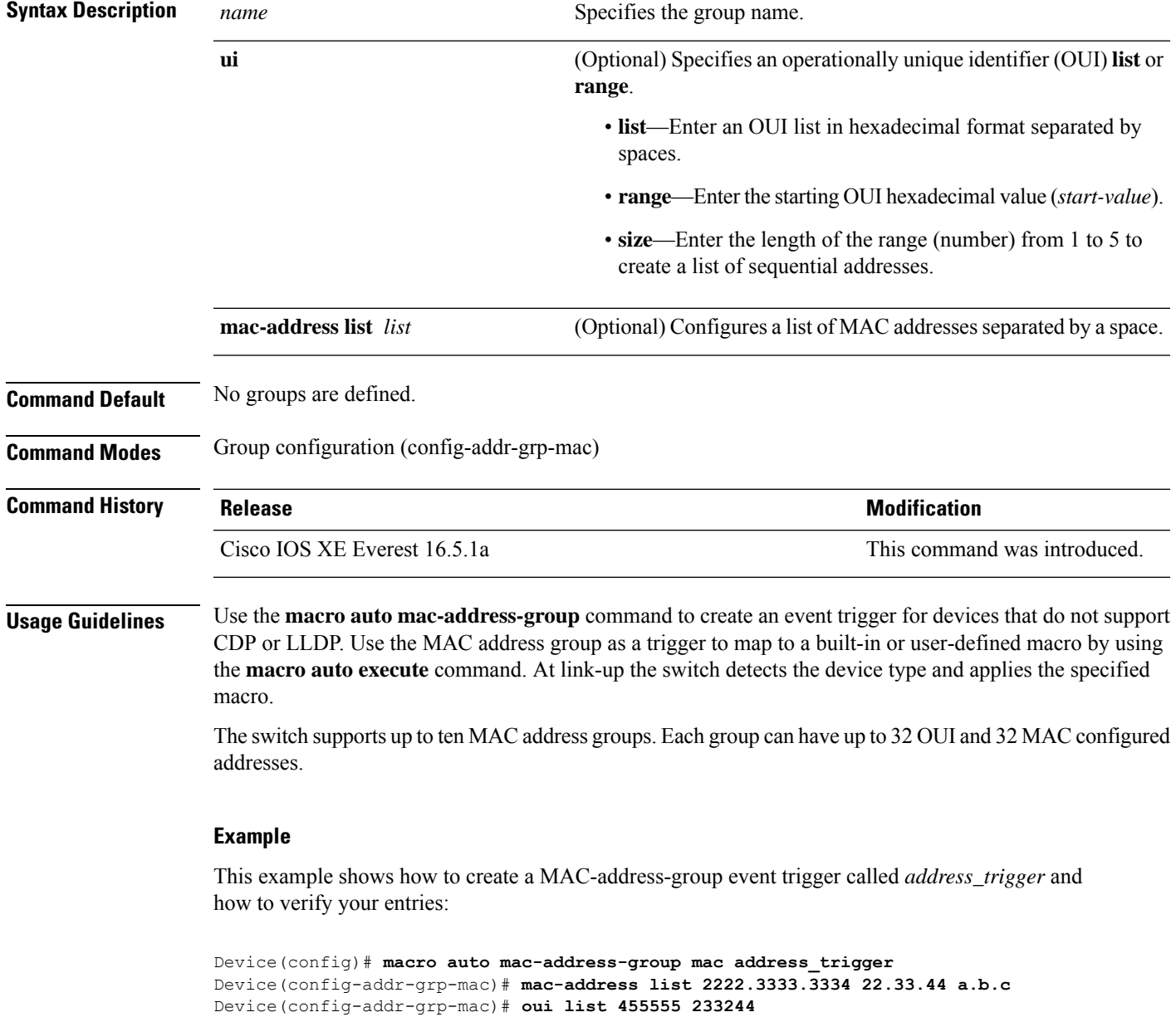

```
Device(config-addr-grp-mac)# oui range 333333 size 2
Device(config-addr-grp-mac)# exit
Device(config)# end
Device# show running configuration
!
! macro auto mac-address-group address trigger
oui list 333334
oui list 333333
oui list 233244
oui list 455555
mac-address list 000A.000B.000C
mac-address list 0022.0033.0044
mac-address list 2222.3333.3334
!
```
<output truncated>

Ш

### **macro auto processing**

To enable Auto SmartPorts macros on an interface, use the **macro auto processing** command in interface configuration mode. Use the no form of this command to disable the macros.

**macro auto processing**

**no macro auto processing**

**Command Default** Auto SmartPorts is disabled.

**Command Modes** Interface configuration (config-if)

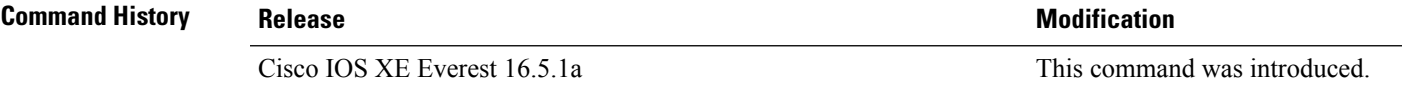

**Usage Guidelines** Use the **macro auto processing** command, in interface configuration mode, to enable macros on a specific interface. To disable macros on a specific interface, use the no macro auto processing command, in interface configuration mode.

> A port cannot be a member of an EtherChannel when you apply Auto SmartPorts macros. If you use EtherChannels, disable Auto SmartPorts on the EtherChannel interface by using the **no macro** auto processing command. The EtherChannel interface applies the configuration to the member interfaces.

> To verify that a macro is applied to an interface, use the **show macro auto interface** command in privileged EXEC mode.

#### **Example**

This example shows how to enable Auto SmartPorts on the switch and to disable the feature on a specific interface:

Device(config)# **interface gigabitethernet 0/1** Device(config-if)# **no macro auto processing** Device(config-if)# **exit** Device(config)# **macro auto global processing**

## **macro auto sticky**

To configure macros to remain active after a link-down event, referred to as macro persistence, use the **macro auto sticky** command in global configuration mode. Use the **no** form of this command to disable the macro persistence.

**macro auto sticky no macro auto sticky**

**Command Modes** Global configuration (config)

**Command Default** Macro persistence is disabled.

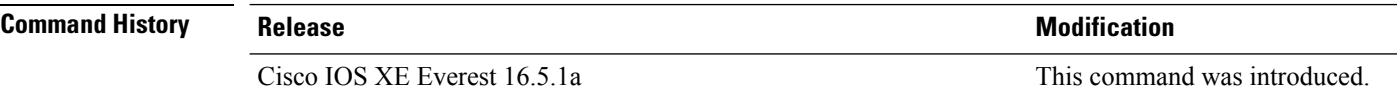

**Usage Guidelines** Use the **macro auto sticky** command so that macros remain active after a link-down event.

#### **Example**

This example shows how to enable macro persistence on an interface:

```
Device(config)# interface gigabitethernet 5/0/2
Device(config-if)# macro auto port sticky
Device(config-if)# exit
Device(config)# end
```
## **macro auto trigger**

To enter the configure-macro-trigger mode and define a trigger for a device that has no built-in trigger and associate the trigger with a device or profile, use the **macro auto trigger** command in global configuration mode. To remove the user-defined trigger, use the **no** form of this command.

**macro auto trigger** *trigger\_name* {**device** | **exit** | **no** | **profile**} **no macro auto trigger** *trigger\_name* {**device** | **exit** | **no** | **profile**}

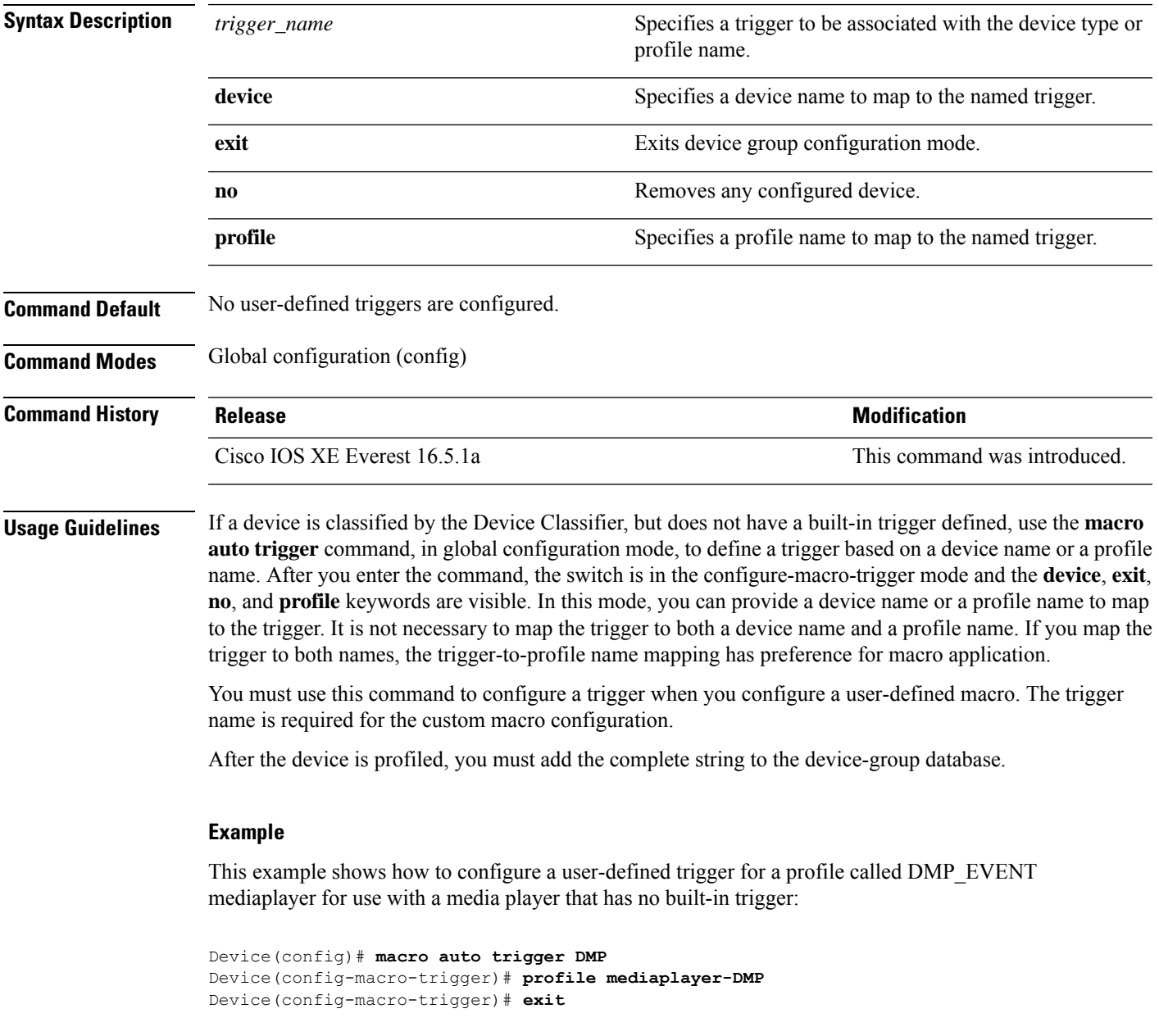

# **macro description**

To enter a description about which macros are applied to an interface, use the **macro description** command in interface configuration mode. Use the **no** form of this command to remove the description. This command is mandatory for Auto SmartPorts to work.

**macro description** *text* **no macro description** *text*

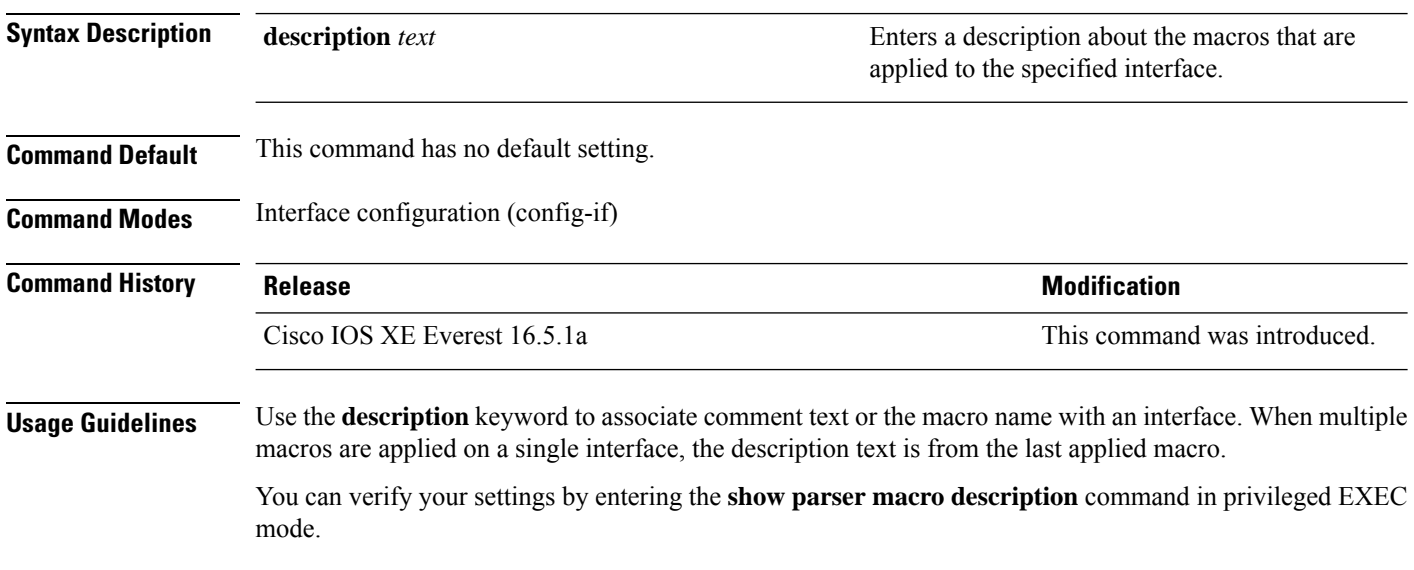

#### **Example**

This example shows how to add a description to an interface:

(config-if)# **macro description duplex settings**

## **macro global**

To apply a macro to a switch or to apply and debug a macro on a switch, use the **macro global** command in global configuration mode.

**macro global** {**apply** | **trace**} *macro-name* [**parameter** {*value*}][**parameter** {*value*}][**parameter** {*value*}] parameter

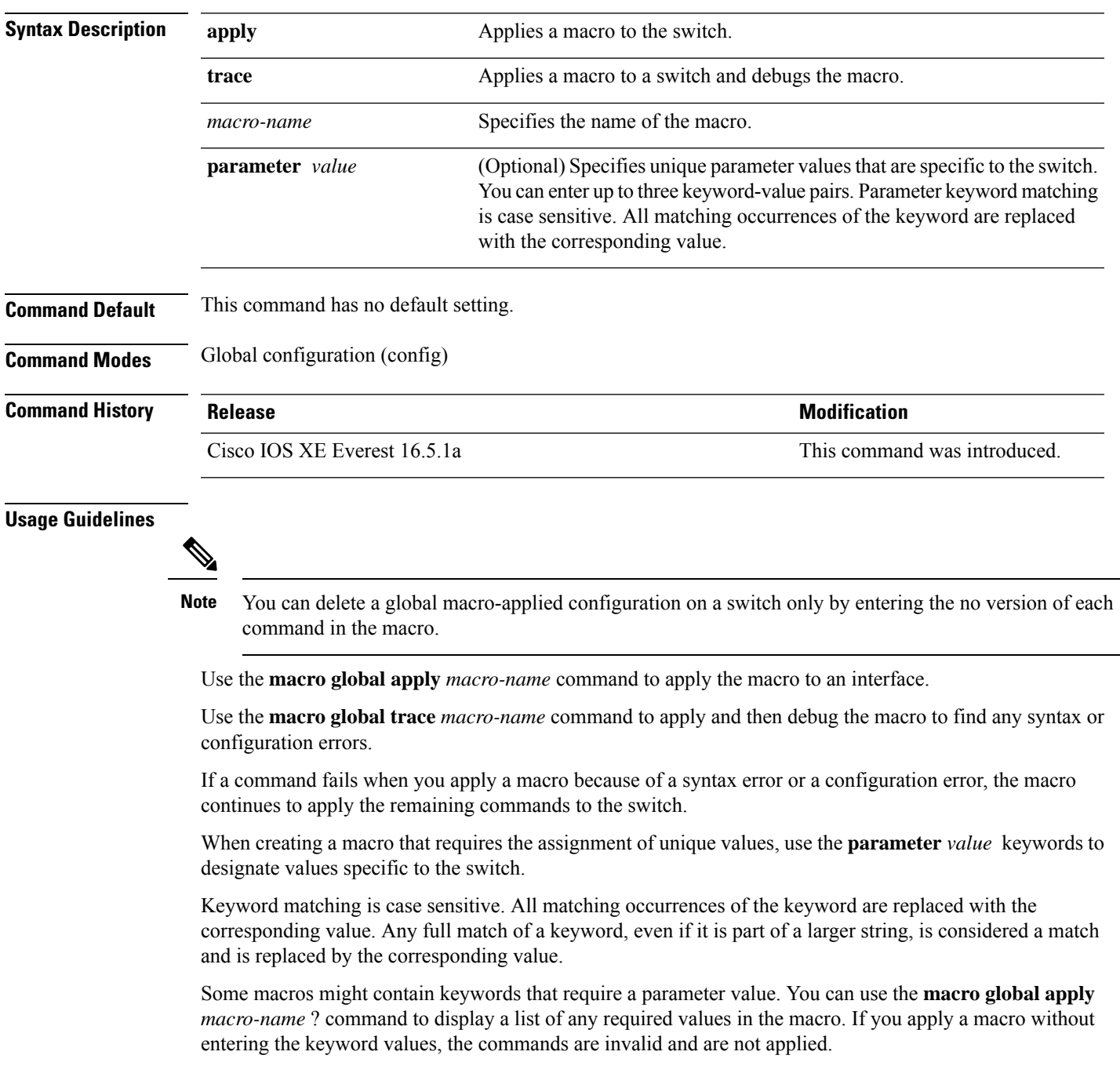

There are Cisco-default Smartports macros embedded in the switch software. You can display these macros and the commands they contain by using the **show parser macro** command in user EXEC mode.

Follow these guidelines when you apply a Cisco-default Smartports macro on a switch:

- Display all macros on the switch by using the **show parser macro** command. Display the contents of a specific macro by using the **show parser macro name** *macro-name* command.
- Keywords that begin with \$ mean that a unique parameter value is required. Append the Cisco-default macro with the required values by using the **parameter** *value* keywords.

The Cisco-default macros use the \$ character to help identify required keywords. There is no restriction on using the \$ character to define keywords when you create a macro.

When you apply a macro to a switch, the macro name is automatically added to the switch. You can display the applied commands and macro names by using the **show running-config** command.

#### **Example**

After you have created a new macro by using the **macro auto execute** command, you can apply it to a switch. This example shows how to view the **snmp** macro, how to apply the macro, set the hostname to test-server, and set the IP precedence value to 7:

```
Device# show parser macro name snmp
Macro name : snmp
Macro type : customizable
#enable port security, linkup, and linkdown traps
snmp-server enable traps port-security
snmp-server enable traps linkup
snmp-server enable traps linkdown
#set snmp-server host
snmp-server host ADDRESS
#set SNMP trap notifications precedence
snmp-server ip precedence VALUE
     --------------------------------------------------
```
Device(config)# macro global apply snmp ADDRESS test-server VALUE 7

To debug a macro, use the **macro global trace** command to find any syntax or configuration errors in the macro when you apply it to a switch. In this example, the **ADDRESS** parameter value was not entered, the **snmp-server host** command failed, and the remainder of the macro is applied to the switch:

```
Device(config)# macro global trace snmp VALUE 7
Applying command...'snmp-server enable traps port-security'
Applying command...'snmp-server enable traps linkup'
Applying command...'snmp-server enable traps linkdown'
Applying command...'snmp-server host'
%Error Unknown error.
Applying command...'snmp-server ip precedence 7'
```
## **macro global description**

To enter a description about the macros that are applied to a switch, use the **macro global description** command in global configuration mode. Use the **no** form of this command to remove the description.

**macro global description** *text*

**no macro global description** *text*

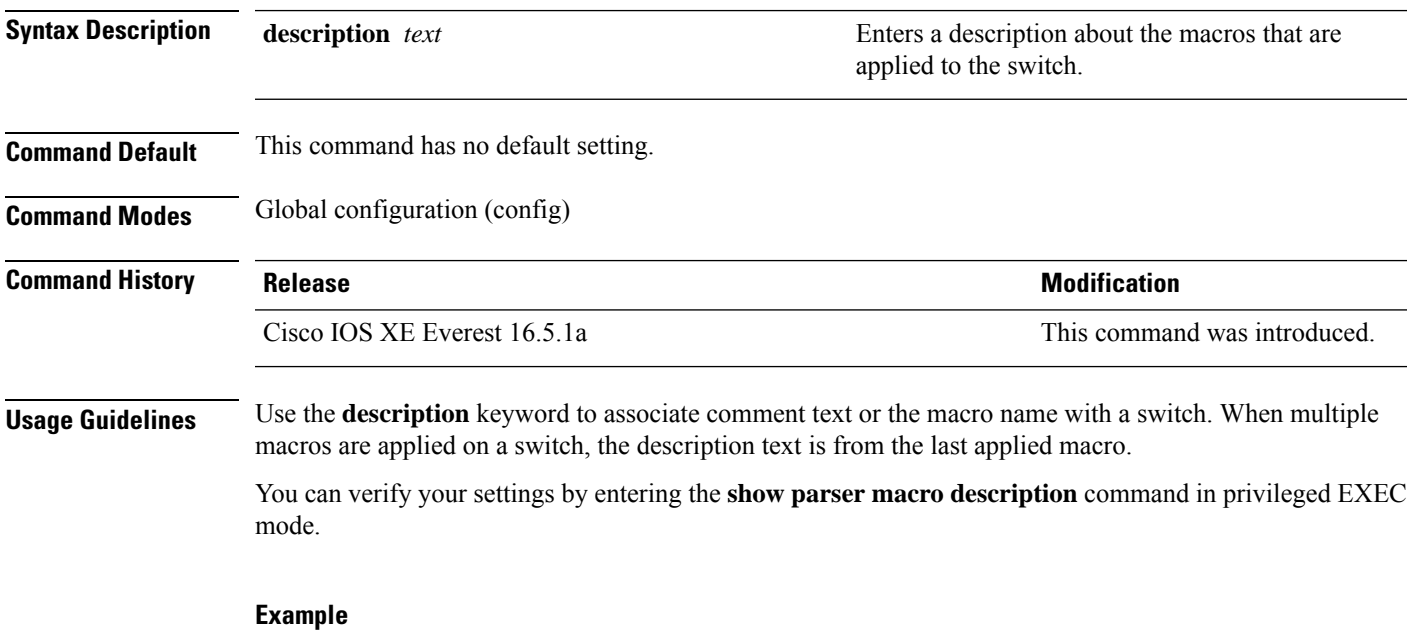

This example shows how to add a description to a switch:

Device(config)# **macro global description udld aggressive mode enabled**

## **mdix auto**

To enable the automatic medium-dependent interface crossover (auto-MDIX) feature on the interface, use the **mdix auto** command in interface configuration mode. To disable auto-MDIX, use the **no** form of this command.

**mdix auto no mdix auto**

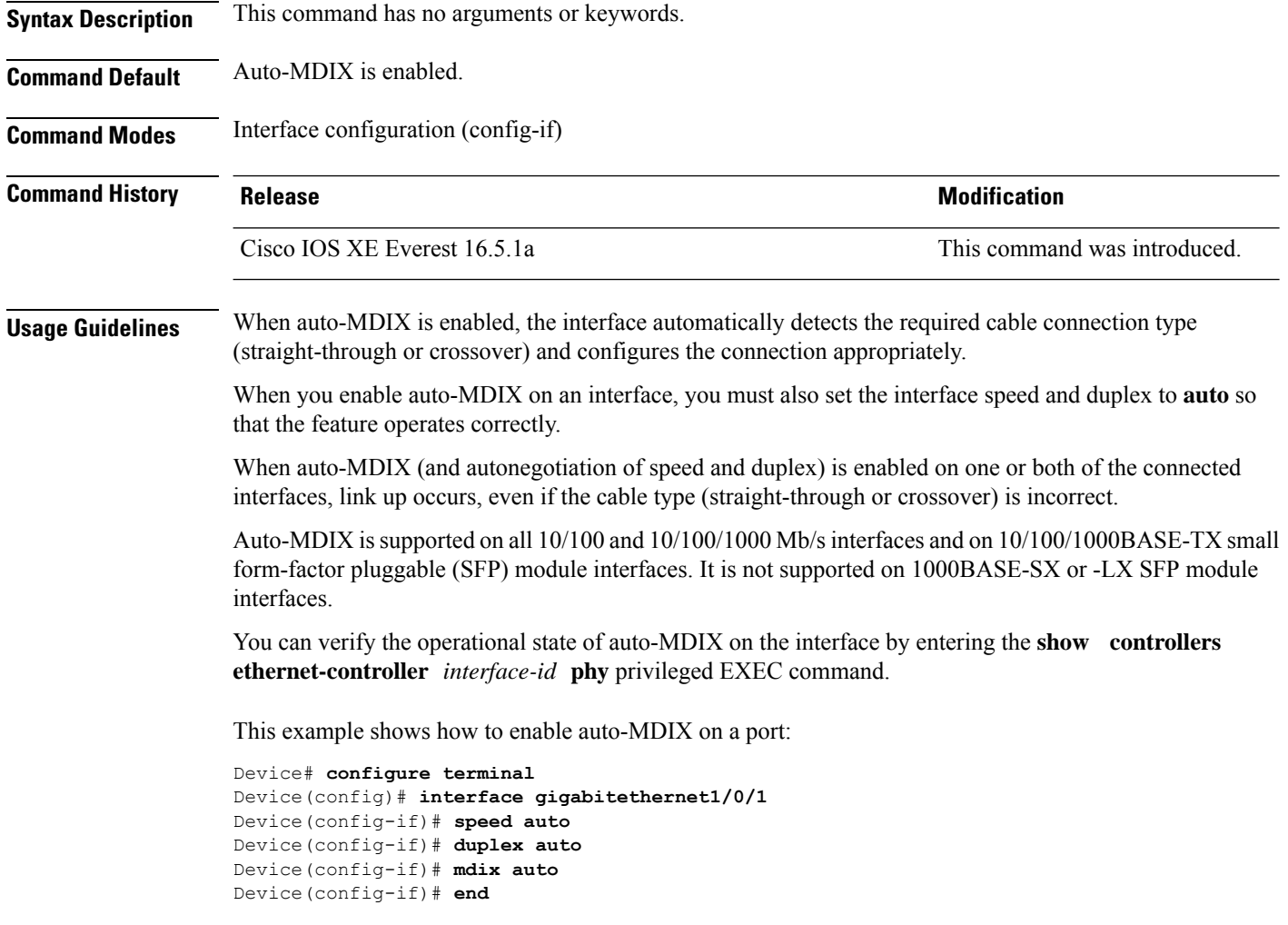

## **mode (power-stack configuration)**

To configure power stack mode for the power stack, use the **mode** command in power-stack configuration mode. To return to the default settings, use the **no** form of the command.

**mode** {**power-shared** | **redundant**} [**strict**] **no mode**

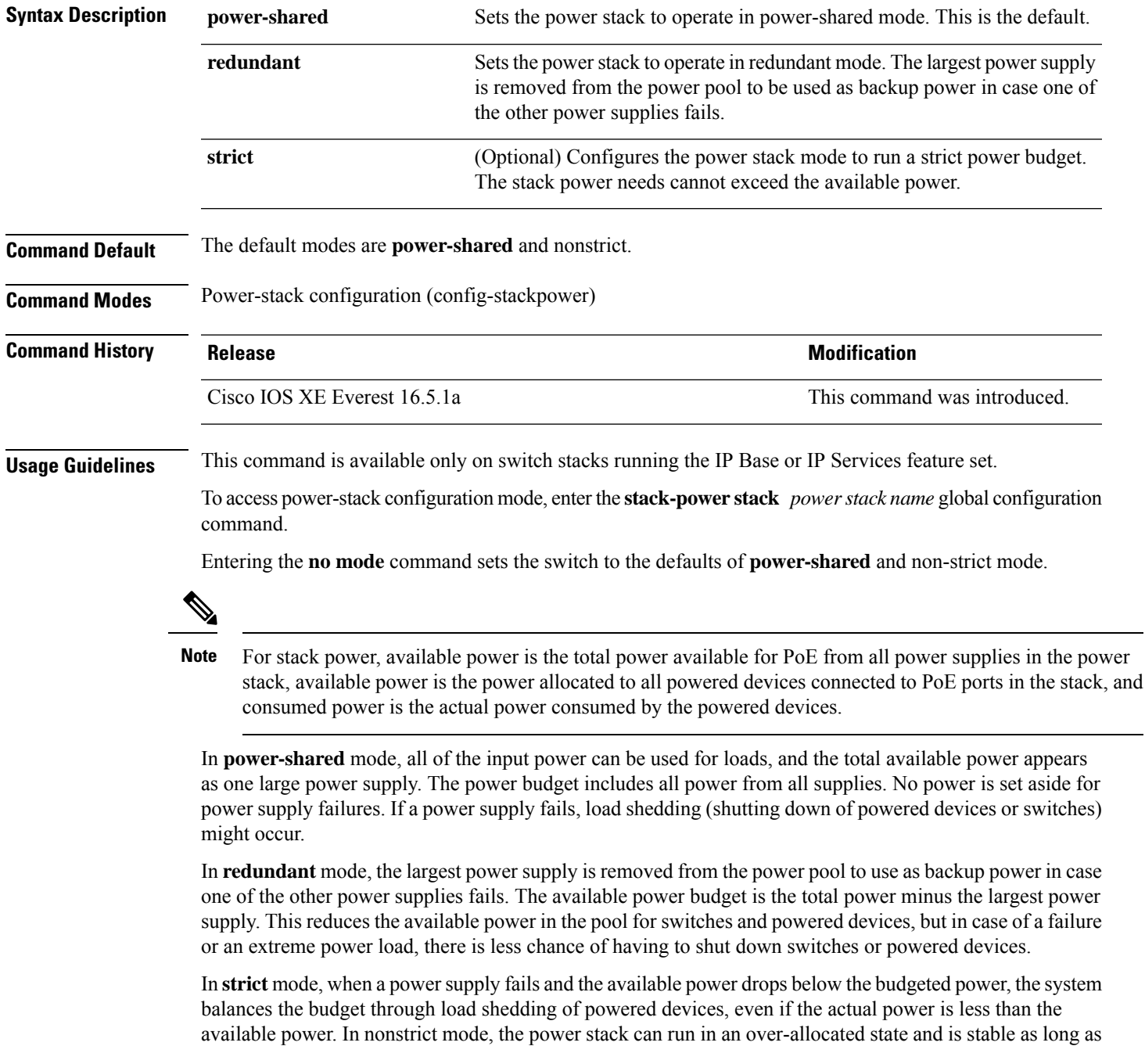

the actual power does not exceed the available power. In this mode, a powered device drawing more than normal power could cause the power stack to start shedding loads. This is normally not a problem because most devices do not run at full power. The chances of multiple powered devices in the stack requiring maximum power at the same time is small.

In both strict and nonstrict modes, power is denied when there is no power available in the power budget.

This is an example of setting the power stack mode for the stack named power1 to power-shared with strict power budgeting. All power in the stack is shared, but when the total available power is allotted, no more devices are allowed power.

```
Device(config)# stack-power stack power1
Device(config-stackpower)# mode power-shared strict
Device(config-stackpower)# exit
```
This is an example of setting the power stack mode for the stack named power2 to redundant. The largest power supply in the stack is removed from the power pool to provide redundancy in case one of the other supplies fails.

```
Device(config)# stack-power stack power2
Device(config-stackpower)# mode redundant
Device(config-stackpower)# exit
```
## **monitoring**

To enable monitoring of all optical transceivers and to specify the time period for monitoring the transceivers, use the **monitoring** command in transceiver type configuration mode. To disable the monitoring, use the **no** form of this command.

**monitoring** [ **interval** *seconds* ] **no monitoring** [**interval**]

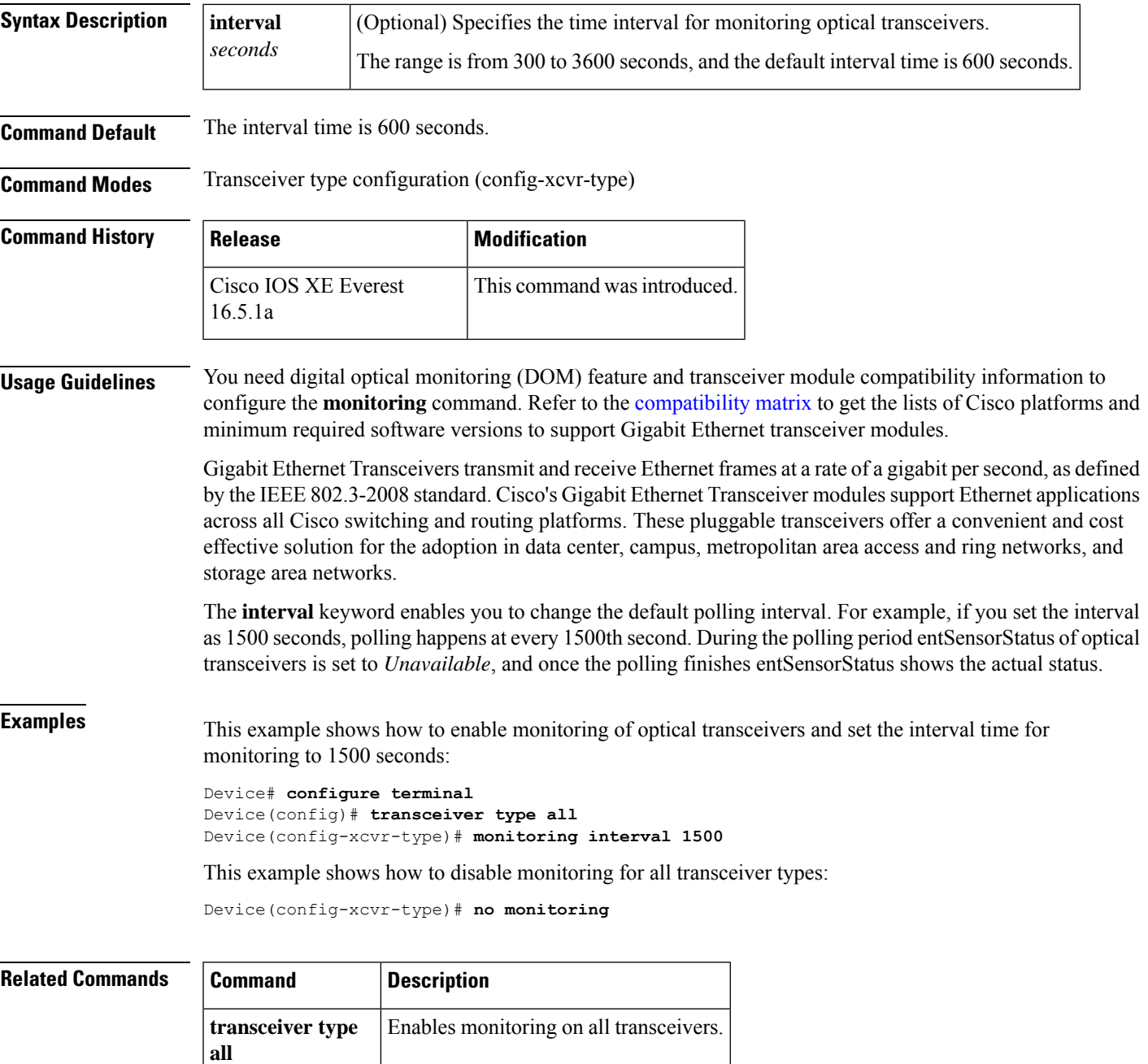

## **network-policy**

To apply a network-policy profile to an interface, use the**network-policy** command in interface configuration mode. To remove the policy, use the **no** form of this command.

**network-policy** *profile-number* **no network-policy**

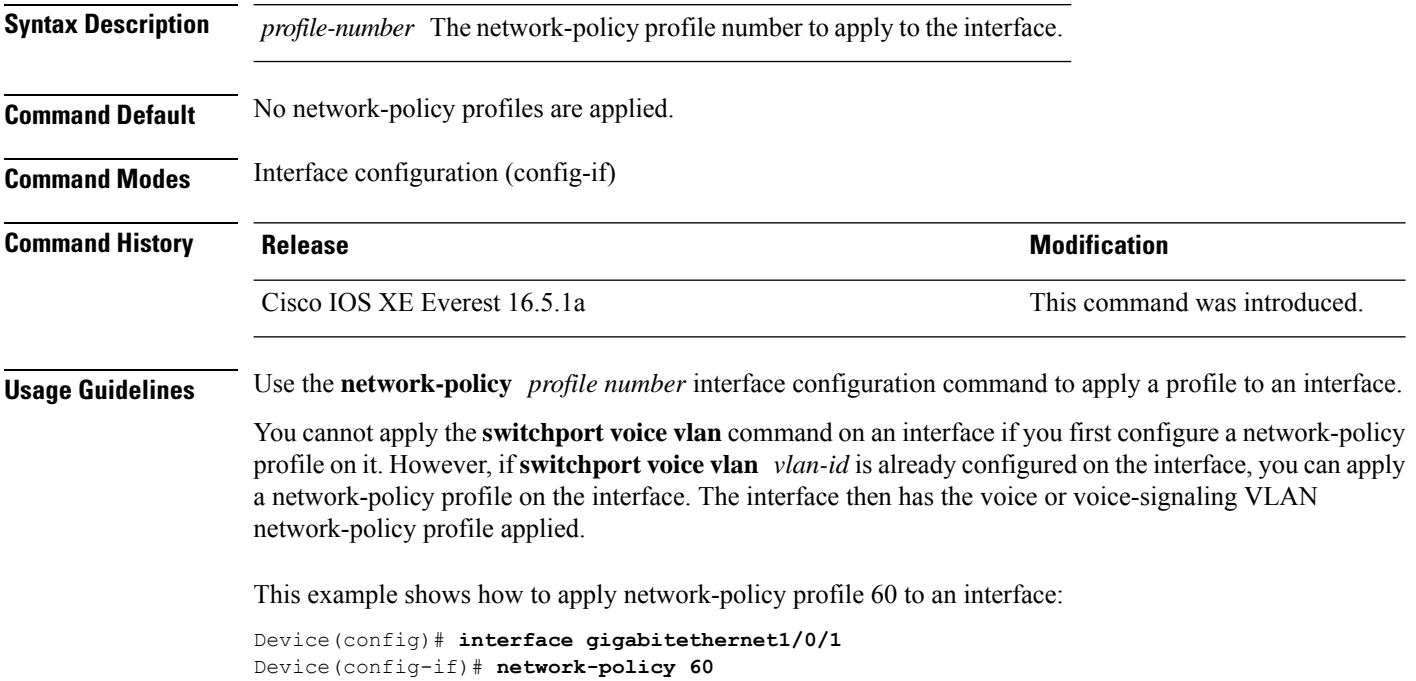

Ш

### **network-policy profile (global configuration)**

To create a network-policy profile and to enter network-policy configuration mode, use the **network-policy profile** command in global configuration mode. To delete the policy and to return to global configuration mode, use the **no** form of this command. **network-policy profile** *profile-number* **no network-policy profile** *profile-number* **Syntax Description** *profile-number* Network-policy profile number. The range is 1 to 4294967295. **Command Default** No network-policy profiles are defined. **Command Modes** Global configuration (config) **Command History Release <b>Modification** Cisco IOS XE Everest 16.5.1a This command was introduced. **Usage Guidelines** Use the network-policy profile global configuration command to create a profile and to enter network-policy profile configuration mode. To return to privileged EXEC mode from the network-policy profile configuration mode, enter the **exit** command. When you are in network-policy profile configuration mode, you can create the profile for voice and voice signaling by specifying the values for VLAN, class of service (CoS), differentiated services code point (DSCP), and tagging mode.

> These profile attributes are contained in the Link Layer Discovery Protocol for Media Endpoint Devices (LLDP-MED) network-policy time-length-value (TLV).

This example shows how to create network-policy profile 60:

Device(config)# **network-policy profile 60** Device(config-network-policy)#

### **power efficient-ethernet auto**

To enable Energy Efficient Ethernet (EEE) for an interface, use the **power efficient-ethernet auto** command in interface configuration mode. To disable EEE on an interface, use the **no** form of this command.

**power efficient-ethernet auto no power efficient-ethernet auto**

**Syntax Description** This command has no arguments or keywords.

**Command Default** EEE is disabled.

**Command Modes** Interface configuration (config-if)

**Command History Release Research State State Additional Modification** Cisco IOS XE Everest 16.5.1a This command was introduced.

**Usage Guidelines** You can enable EEE on devices that support low power idle (LPI) mode. Such devices can save power by entering LPI mode during periods of low utilization. In LPI mode, systems on both ends of the link can save power by shutting down certain services. EEE provides the protocol needed to transition into and out of LPI mode in a way that is transparent to upper layer protocols and applications.

> The **power efficient-ethernet auto** command is available only if the interface is EEE capable. To check if an interface is EEE capable, use the **show eee capabilities** EXEC command.

> When EEE is enabled, the device advertises and autonegotiates EEE to its link partner. To view the current EEE status for an interface, use the **show eee status** EXEC command.

This command does not require a license.

This example shows how to enable EEE for an interface:

```
Device(config-if)# power efficient-ethernet auto
Device(config-if)#
```
This example shows how to disable EEE for an interface:

Device(config-if)# **no power efficient-ethernet auto** Device(config-if)#

## **power-priority**

To configure Cisco StackPower power-priority values for a switch in a power stack and for its high-priority and low-priority PoE ports, use the **power-priority** command in switch stack-power configuration mode. To return to the default setting, use the **no** form of the command.

**power-priority** {**high** *value* | **low** *value* | **switch** *value*} **no power-priority** {**high** | **low** | **switch**}

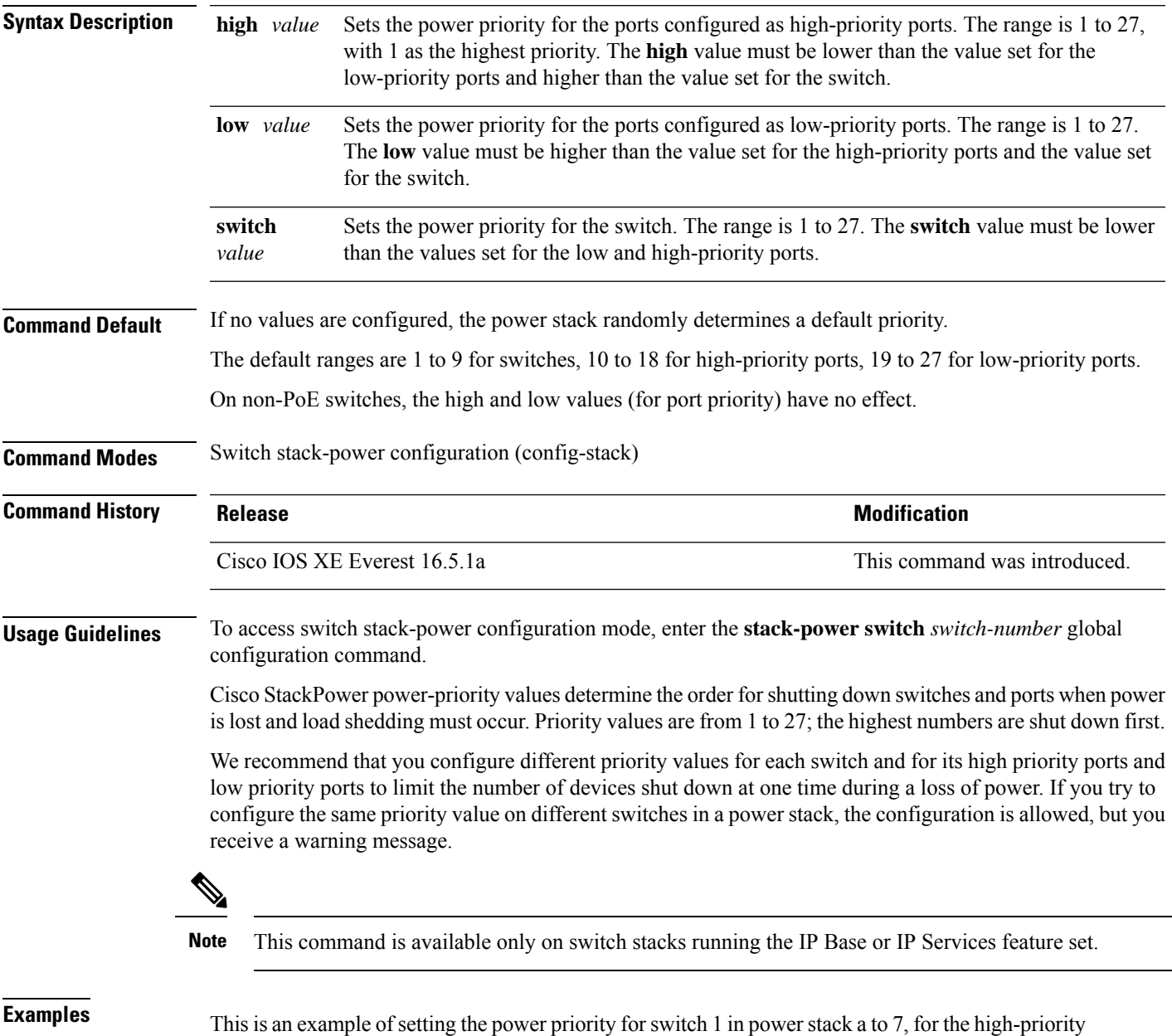

ports to 11, and for the low-priority ports to 20.

Device(config)# **stack-power switch 1** Device(config-switch-stackpower)# **stack-id power\_stack\_a** Device(config-switch-stackpower)# **power-priority high 11** Device(config-switch-stackpower)# **power-priority low 20** Device(config-switch-stackpower)# **power-priority switch 7** Device(config-switch-stackpower)# **exit**

### **power inline**

To configure the power management mode on Power over Ethernet (PoE) ports, use the **power inline** command in interface configuration mode. To return to the default settings, use the **no** form of this command.

**power inline** {**auto** [**max** *max-wattage*] | **four-pair forced** | **never** | **port priority** {**high** | **low**} | **static** [**max** *max-wattage*]}

**nopower inline** {**auto** | **four-pair forced**|**never** |**portpriority** {**high** |**low**} |**static** [**max** *max-wattage*]}

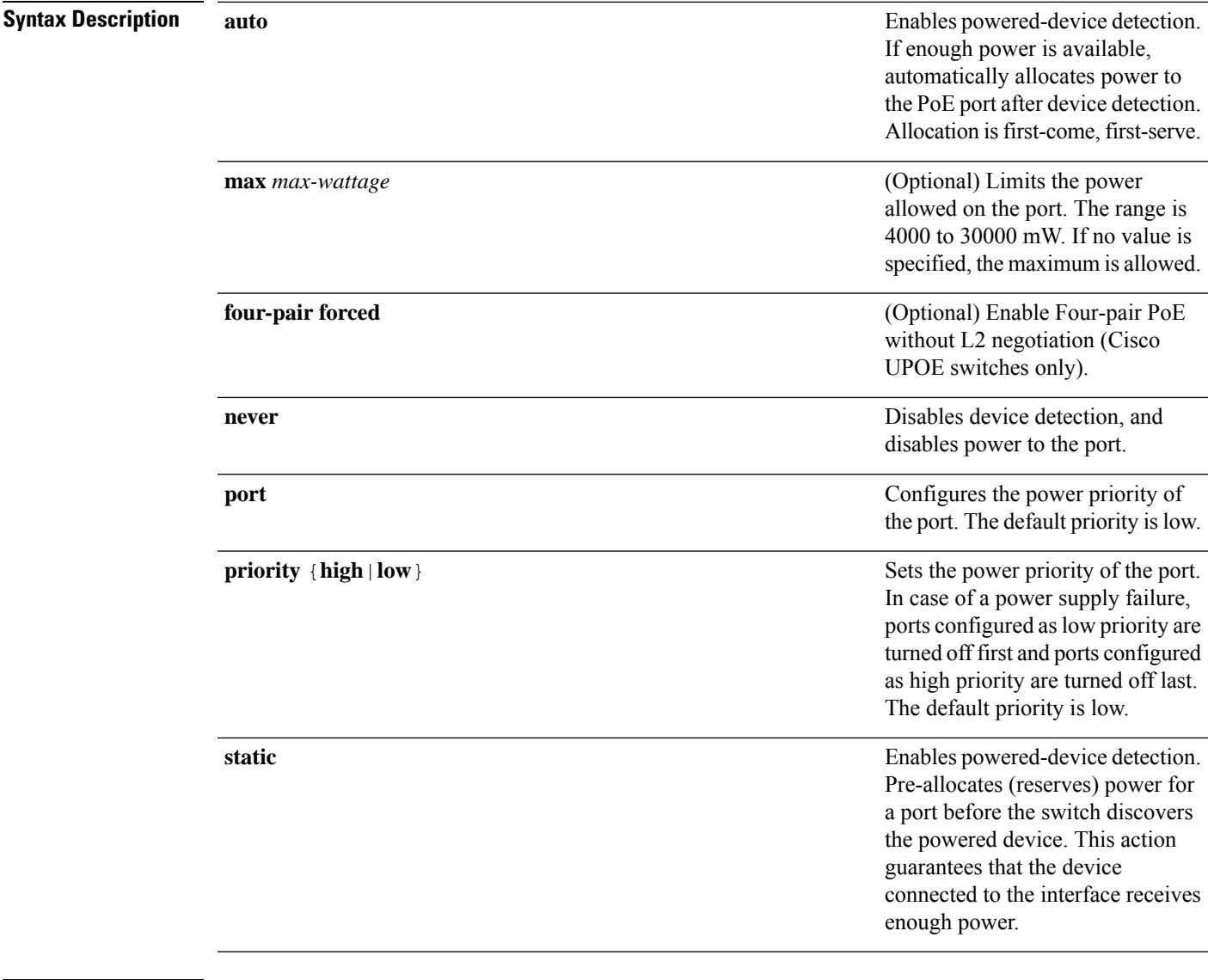

**Command Default** The default is **auto** (enabled).

The maximum wattage is 30,000 mW.

The default port priority is low.

#### **Command Default** Interface configuration (config-if) **Command History Release <b>Modification** Cisco IOS XE Everest 16.5.1a This command was introduced. **Usage Guidelines** This command is supported only on PoE-capable ports. If you enter this command on a port that does not support PoE, this error message appears: Device(config)# **interface gigabitethernet1/0/1** Device(config-if)# **power inline auto**  $\hat{ }$ % Invalid input detected at '^' marker. In a switch stack, this command is supported on all ports in the stack that support PoE. Cisco Universal Power Over Ethernet (Cisco UPOE) is a Cisco proprietary technology that extends the IEEE 802.at PoE standard to provide the capability to source up to 60 W of power over standard Ethernet cabling

infrastructure (Class D or better) by using the spare pair of an RJ-45 cable (wires 4,5,7,8) with the signal pair (wires 1,2,3,6). Power on the spare pair is enabled when the switch port and end device mutually identify themselves as Cisco UPOE-capable using CDP or LLDP and the end device requests for power to be enabled on the spare pair. When the spare pair is powered, the end device can negotiate up to 60 W of power from the switch using CDP or LLDP. Use the **power inline four-pair forced** command when the end device is PoE-capable on both signal and spare pairs, but does not support the CDP or LLDP extensions required for Cisco UPOE.

Use the **max** *max-wattage* option to disallow higher-power powered devices. With this configuration, when the powered device sends Cisco Discovery Protocol (CDP) messages requesting more power than the maximum wattage, the switch removes power from the port. If the powered-device IEEE class maximum is greater than the maximum wattage, the switch does not power the device. The power is reclaimed into the global power budget.

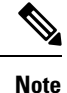

The switch never powers any class 0 or class 3 device if the **power inline max max-wattage** command is configured for less than 30 W.

If the switch denies power to a powered device (the powered device requests more power through CDP messages or if the IEEE class maximum is greater than the maximum wattage), the PoE port is in a power-deny state. The switch generates a system message, and the Oper column in the **show power inline** privileged EXEC command output shows *power-deny*.

Use the **power inline static max** *max-wattage* command to give a port high priority. The switch allocates PoE to a port configured in static mode before allocating power to a port configured in auto mode. The switch reserves power for the static port when it is configured rather than upon device discovery. The switch reserves the power on a static port even when there is no connected device and whether or not the port is in a shutdown or in a no shutdown state. The switch allocates the configured maximum wattage to the port, and the amount is never adjusted through the IEEE class or by CDP messages from the powered device. Because power is pre-allocated, any powered device that uses less than or equal to the maximum wattage is guaranteed power when it is connected to a static port. However, if the powered device IEEE class is greater than the maximum wattage, the switch does not supply power to it. If the switch learns through CDP messages that the powered device needs more than the maximum wattage, the powered device is shut down.
If the switch cannot pre-allocate power when a port is in static mode (for example, because the entire power budget is already allocated to other auto or static ports), this message appears: Command rejected: power inline static: pwr not available. The port configuration remains unchanged.

When you configure a port by using the **power inline auto** or the **power inline static** interface configuration command, the port autonegotiates by using the configured speed and duplex settings. This is necessary to determine the power requirements of the connected device (whether or not it is a powered device). After the power requirements have been determined, the switch hardcodes the interface by using the configured speed and duplex settings without resetting the interface.

When you configure a port by using the **power inline never** command, the port reverts to the configured speed and duplex settings.

If a port has a Cisco powered device connected to it, you should not use the **power inline never** command to configure the port. A false link-up can occur, placing the port in an error-disabled state.

Use the **power inline port priority {high | low}** command to configure the power priority of a PoE port. Powered devices connected to ports with low port priority are shut down first in case of a power shortage.

You can verify your settings by entering the **show power inline** EXEC command.

**Examples** This example shows how to enable detection of a powered device and to automatically power a PoE port on a switch:

```
Device(config)# interface gigabitethernet1/0/2
Device(config-if)# power inline auto
```
This example shows how to automatically enable power on both signal and spare pairs from switch port Gigabit Ethernet 1/0/1:

```
Device(config)# interface gigabitethernet1/0/1
Device(config-if)# power inline four-pair forced
```
This example shows how to configure a PoE port on a switch to allow a class 1 or a class 2 powered device:

```
Device(config)# interface gigabitethernet1/0/2
Device(config-if)# power inline auto max 7000
```
This example shows how to disable powered-device detection and to not power a PoE port on a switch:

```
Device(config)# interface gigabitethernet1/0/2
Device(config-if)# power inline never
```
This example shows how to set the priority of a port to high, so that it would be one of the last ports to be shut down in case of power supply failure:

```
Device(config)# interface gigabitethernet1/0/2
Device(config-if)# power inline port priority high
```
# **power inline police**

To enable policing of real-time power consumption on a powered device, use the**power inlinepolice** command in interface configuration mode. To disable this feature, use the **no** form of this command

**power inline police** [**action** {**errdisable** | **log**}] **no power inline police**

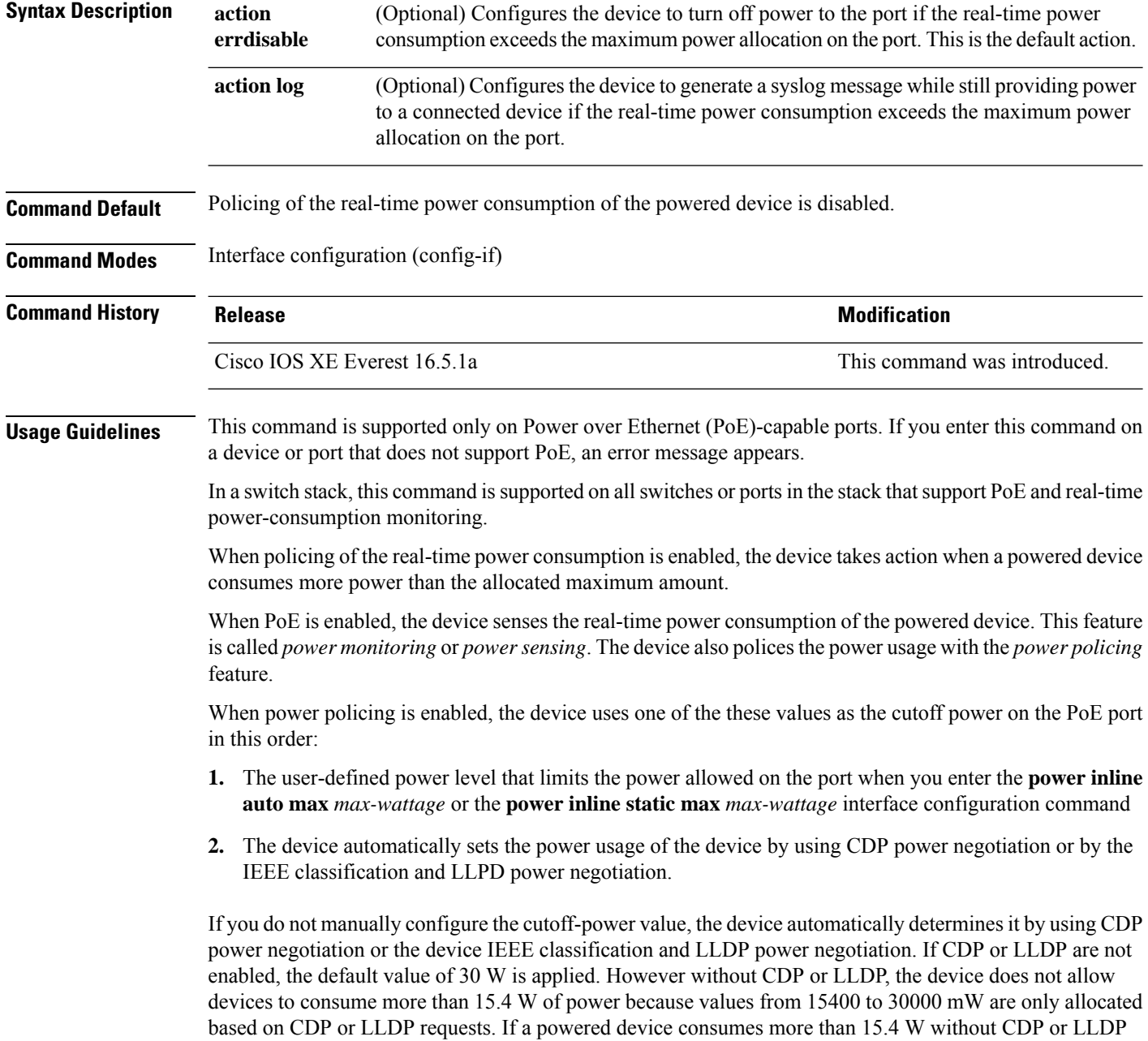

negotiation, the device might be in violation of the maximum current *Imax* limitation and might experience

an *Icut* fault for drawing more current than the maximum. The port remains in the fault state for a time before attempting to power on again. If the port continuously draws more than 15.4 W, the cycle repeats.

When a powered device connected to a PoE+ port restarts and sends a CDP or LLDP packet with a power TLV, the device locks to the power-negotiation protocol of that first packet and does not respond to power requests from the other protocol. For example, if the device is locked to CDP, it does not provide power to devices that send LLDP requests. If CDP is disabled after the device has locked on it, the device does not respond to LLDP power requests and can no longer power on any accessories. In this case, you should restart the powered device.

If power policing is enabled, the device polices power usage by comparing the real-time power consumption to the maximum power allocated on thePoE port. If the device uses more than the maximum power allocation (or *cutoff power*) on the port, the device either turns power off to the port, or the device generates a syslog message and updates the LEDs (the port LEDs are blinking amber) while still providing power to the device.

- To configure the device to turn off power to the port and put the port in the error-disabled state, use the **power inline police** interface configuration command.
- To configure the device to generate a syslog message while still providing power to the device, use the **power inline police action log** command.

If you do not enter the **action log** keywords, the default action is to shut down the port, turn off power to it, and put the port in the PoE error-disabled state. To configure the PoE port to automatically recover from the error-disabled state, use the **errdisable detect cause inline-power** global configuration command to enable error-disabled detection for the PoE cause and the **errdisable recovery cause inline-power interval** *interval* global configuration command to enable the recovery timer for the PoE error-disabled cause.

**Caution**

If policing is disabled, no action occurs when the powered device consumes more than the maximum power allocation on the port, which could adversely affect the device.

You can verify your settings by entering the **show power inline police** privileged EXEC command.

**Examples** This example shows how to enable policing of the power consumption and configuring the device to generate a syslog message on the PoE port on a device:

```
Device(config)# interface gigabitethernet1/0/2
Device(config-if)# power inline police action log
```
# **power supply**

To configure and manage the internal powersupplies on a switch, use the**power supply** command in privileged EXEC mode.

**power supply** *stack-member-number* **slot** {**A** | **B**} {**off** | **on**}

| <b>Syntax Description</b> | stack-member-number                                                                                                    |                                     | Stack member number for which to configure the internal power<br>supplies. The range is 1 to 9, depending on the number of switches<br>in the stack.<br>This parameter is available only on stacking-capable switches. |  |  |  |  |  |
|---------------------------|----------------------------------------------------------------------------------------------------|-------------------------------------|----------------------------------------------------------------------------------------------------|--|--|--|--|--|
|                           |                                                                                                    |                                     |                                                                                                    |  |  |  |  |  |
|                           | slot                                                                                                    |                                     | Selects the switch power supply to set.<br>Selects the power supply in slot A.                                                                                                    |  |  |  |  |  |
|                           | A                                                                                                    |                                     |                                                                                                    |  |  |  |  |  |
|                           | $\bf{B}$                                                                                                    | Selects the power supply in slot B. |                                                                                                    |  |  |  |  |  |
|                           |                                                                                                    | <b>Note</b>                         | Power supply slot B is the closest slot to the outer<br>edge of the switch.                                                                                                    |  |  |  |  |  |
|                           | off                                                                                                    |                                     | Sets the switch power supply to off.                                                                                                    |  |  |  |  |  |
|                           | on                                                                                                    |                                     | Sets the switch power supply to on.                                                                                                    |  |  |  |  |  |
| <b>Command Default</b>    | The switch power supply is on.                                                                                                    |                                     |                                                                                                    |  |  |  |  |  |
| <b>Command Modes</b>      | Privileged EXEC                                                                                                    |                                     |                                                                                                    |  |  |  |  |  |
| <b>Command History</b>    | <b>Release</b>                                                                                                    |                                     | <b>Modification</b>                                                                                                    |  |  |  |  |  |
|                           | Cisco IOS XE Everest 16.5.1a                                                                                                    |                                     | This command was introduced.                                                                                                    |  |  |  |  |  |
| <b>Usage Guidelines</b>   |                                                                                                    |                                     | The <b>power supply</b> command applies to a switch or to a switch stack where all switches are the same platform.                                                                                                    |  |  |  |  |  |
|                           | In a switch stack with the same platform switches, you must specify the stack member before entering the<br>slot ${A   B}$ off or on keywords.                 |                                     |                                                                                                    |  |  |  |  |  |
|                           | To return to the default setting, use the <b>power supply</b> stack-member-number on command.                                                                  |                                     |                                                                                                    |  |  |  |  |  |
|                           | You can verify your settings by entering the show env power privileged EXEC command.                                                                           |                                     |                                                                                                    |  |  |  |  |  |
| <b>Examples</b>           | This example shows how to set the power supply in slot A to off:                                                                                               |                                     |                                                                                                    |  |  |  |  |  |
|                           | Device> power supply 2 slot A off<br>Disabling Power supply A may result in a power loss to PoE devices and/or switches<br>Continue? (yes/[no]): yes<br>Device |                                     |                                                                                                    |  |  |  |  |  |
|                           | Jun 10 04:52:54.389: %PLATFORM ENV-6-FRU PS OIR: FRU Power Supply 1 powered off<br>Jun 10 04:52:56.717: %PLATFORM ENV-1-FAN NOT PRESENT: Fan is not present    |                                     |                                                                                                    |  |  |  |  |  |

This example shows how to set the power supply in slot A to on:

Device> **power supply 1 slot B on** Jun 10 04:54:39.600: %PLATFORM\_ENV-6-FRU\_PS\_OIR: FRU Power Supply 1 powered on

### This example shows the output of the show env power command:

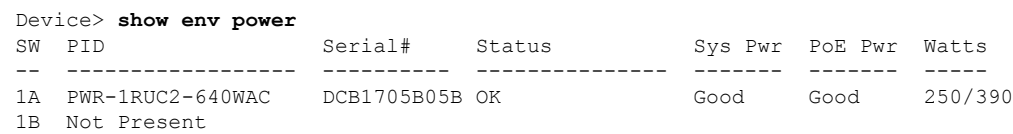

# **shell trigger**

To create an event trigger, use the **shell trigger** command in global configuration mode. Use the **no** form of this command to delete the trigger.

**shell trigger** *identifier description*

**no shell trigger** *identifier description*

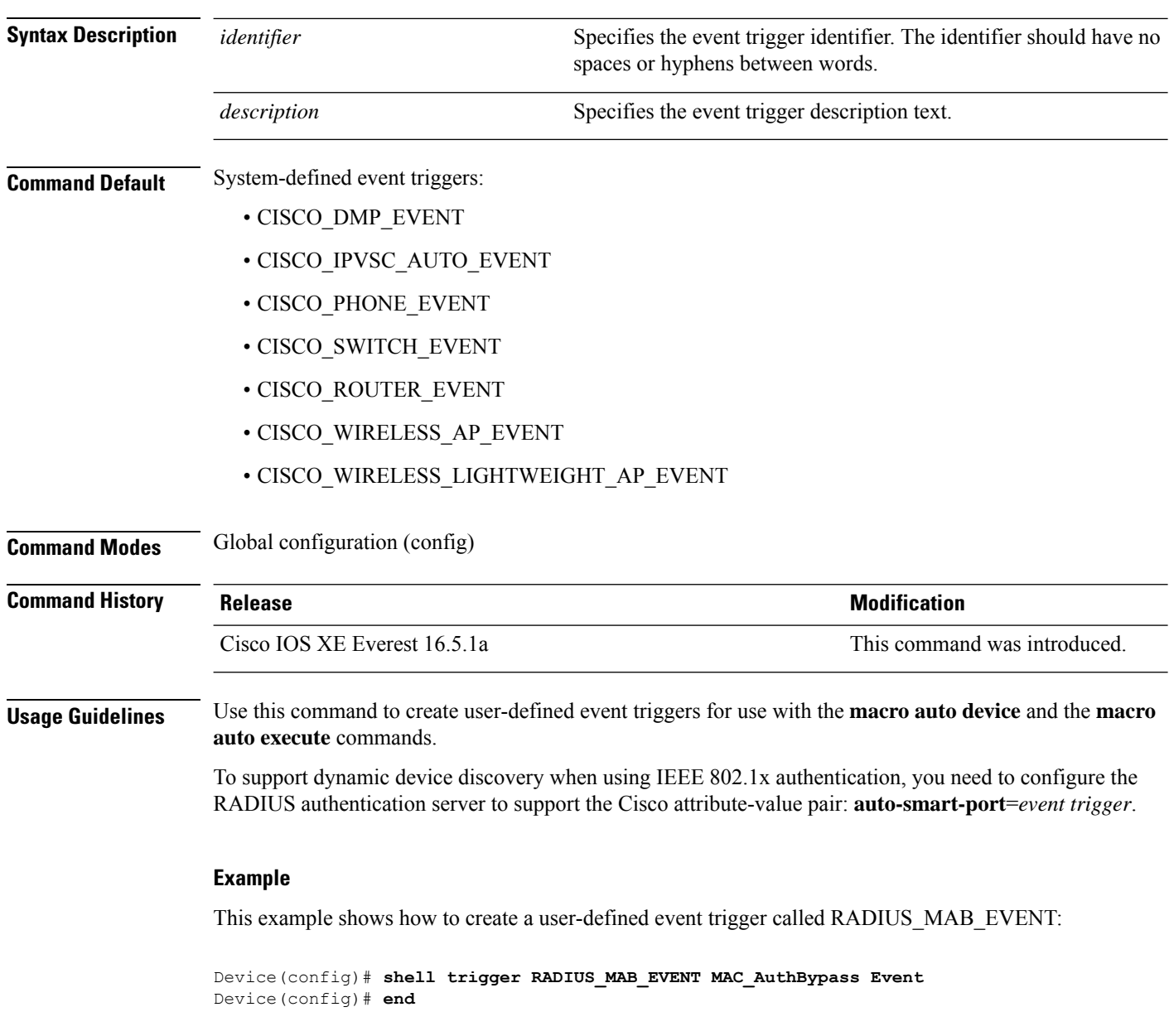

# **show beacon all**

To display the status of beacon LED on the device, use the **show beacon all** command in privileged EXEC mode.

**show beacon** {**rp** {**active** |**standby**}|**slot** *slot-number* } |**all**}

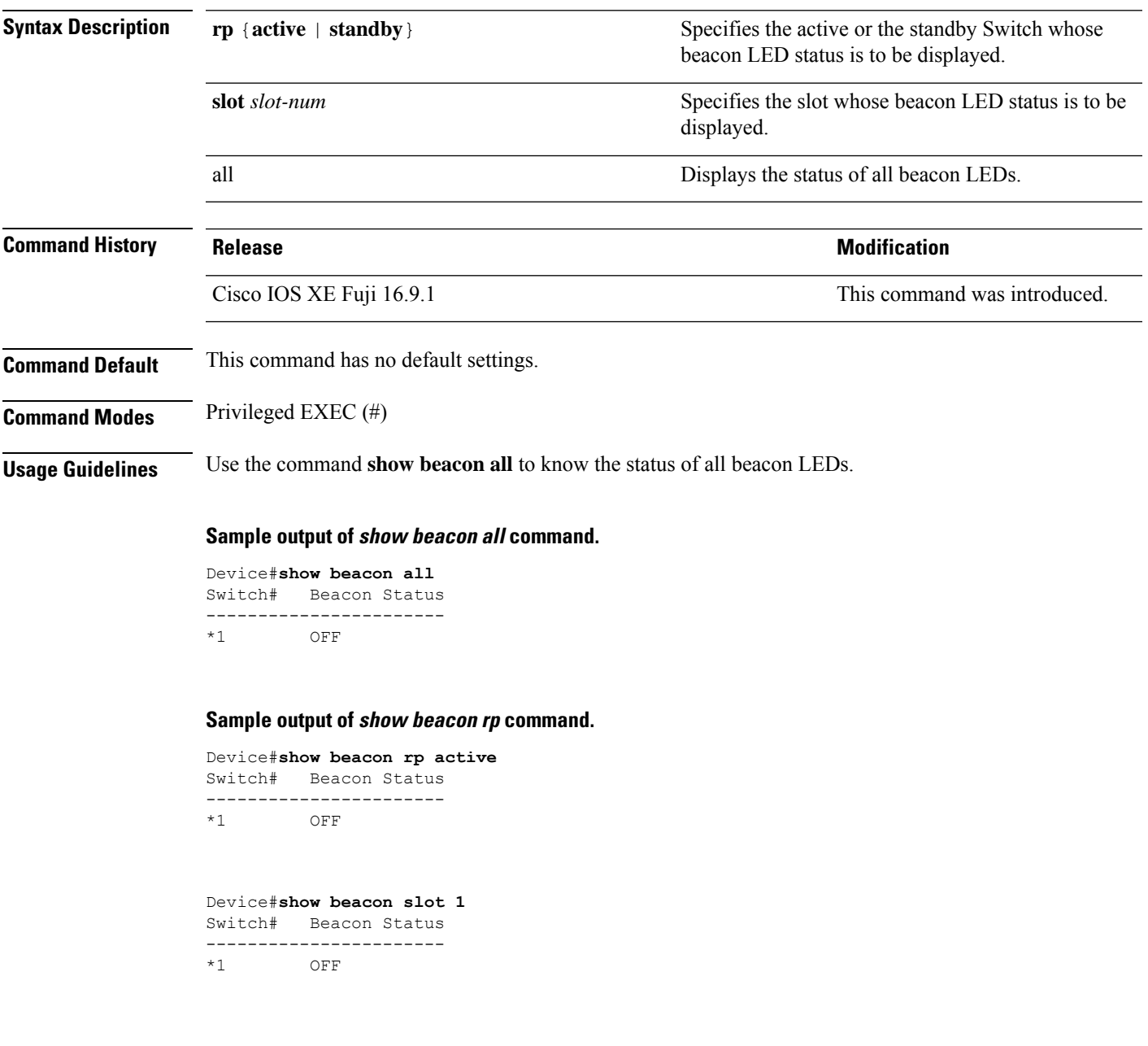

### **show device classifier attached**

To display the devices connected to a switch and their associated properties, use the **show device classifier attached** command in user EXEC mode.

**show device classifier attached** [{**detail** | **interface** *interface\_id* | **mac-address** *mac\_address*}]

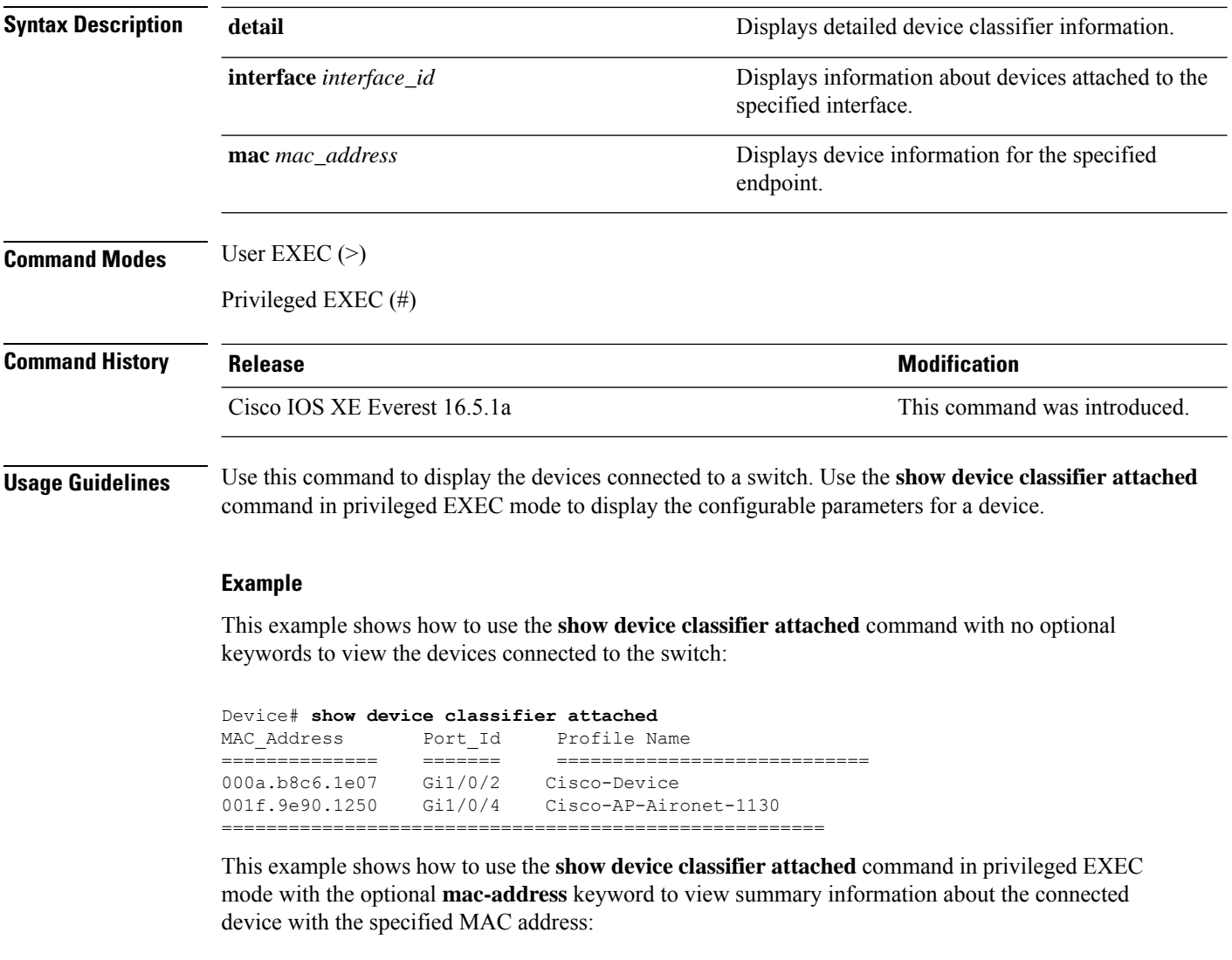

Device# **show device classifier attached mac-address 001f.9e90.1250** MAC\_Address Port\_Id Profile Name ============== ======= ============================ 001f.9e90.1250 Gi1/0/4 ==========================================================

This example shows how to use the **show device classifier attached** command in privileged EXEC mode with the optional **mac-address** and **detail** keywords to view detailed information about the connected device with the specified MAC address:

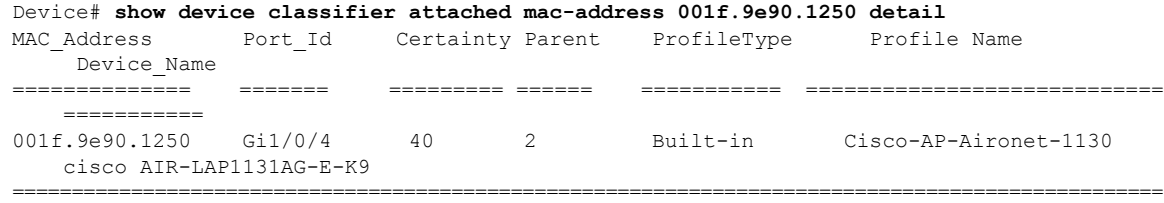

This example shows how to use the **show device classifier attached** command in privileged EXEC mode with the optional**interface** keyword to view summary information about the device connected to the specified interface:

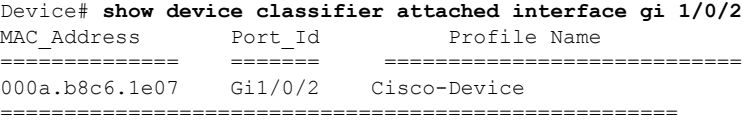

This example shows how to use the **show device classifier attached** command in privileged EXEC mode with the optional **interface** and **detail** keywords to view detailed information about the device connected to the specified interface:

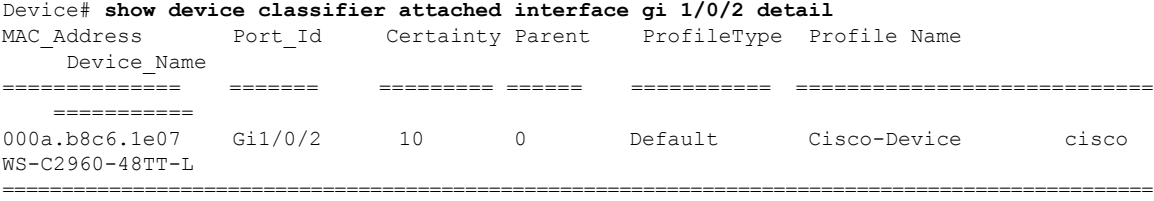

### **show device classifier clients**

To display the clients using the device classifier facility on the switch, use the **show device classifier clients** command in user EXEC mode.

### **show device classifier clients**

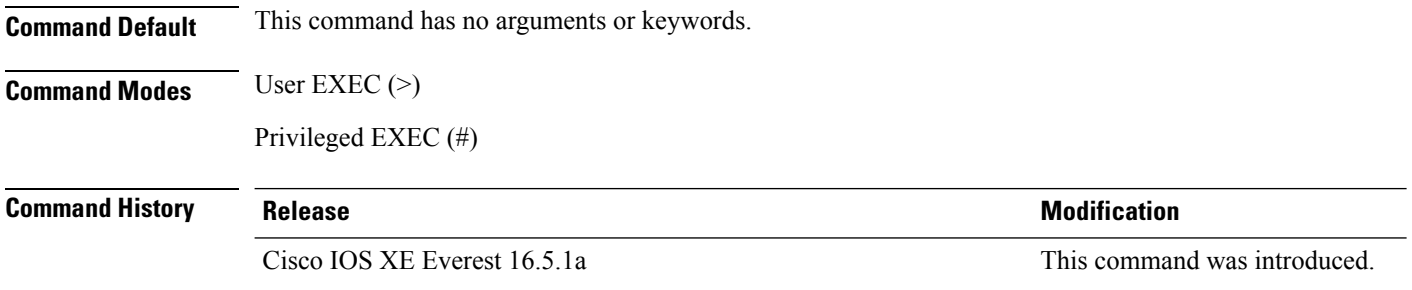

**Usage Guidelines** Device classifier (DC) is enabled by default when you enable a client application (for example, Auto SmartPorts) that uses its functionality. Use the **show device classifier clients** command to display the clients that are using the DC feature on the switch.

> As long as any clients are using the DC, you cannot disable it by using the **no device classifier** command. If you attempt to disable the DC while a client is using it, an error message appears.

### **Example**

This example shows how to use the **show device classifier clients** command to view the clients using the DC on the switch:

```
Device# show device classifier clients
Client Name
====================
Auto Smart Ports
This example shows the error message that appears when you attempt to disable DC while a
client is using it:
Switch(config)# no device classifier
These subsystems should be disabled before disabling Device classifier
Auto Smart Ports
```
% Error - device classifier is not disabled

Ш

### **show device classifier profile type**

To display all the device types recognized by the device classifier, use the **show device classifier profile type** command in user EXEC mode.

**show device classifier profile type** [{**table** [{*built-in default*}] | **string** *filter\_string*}]

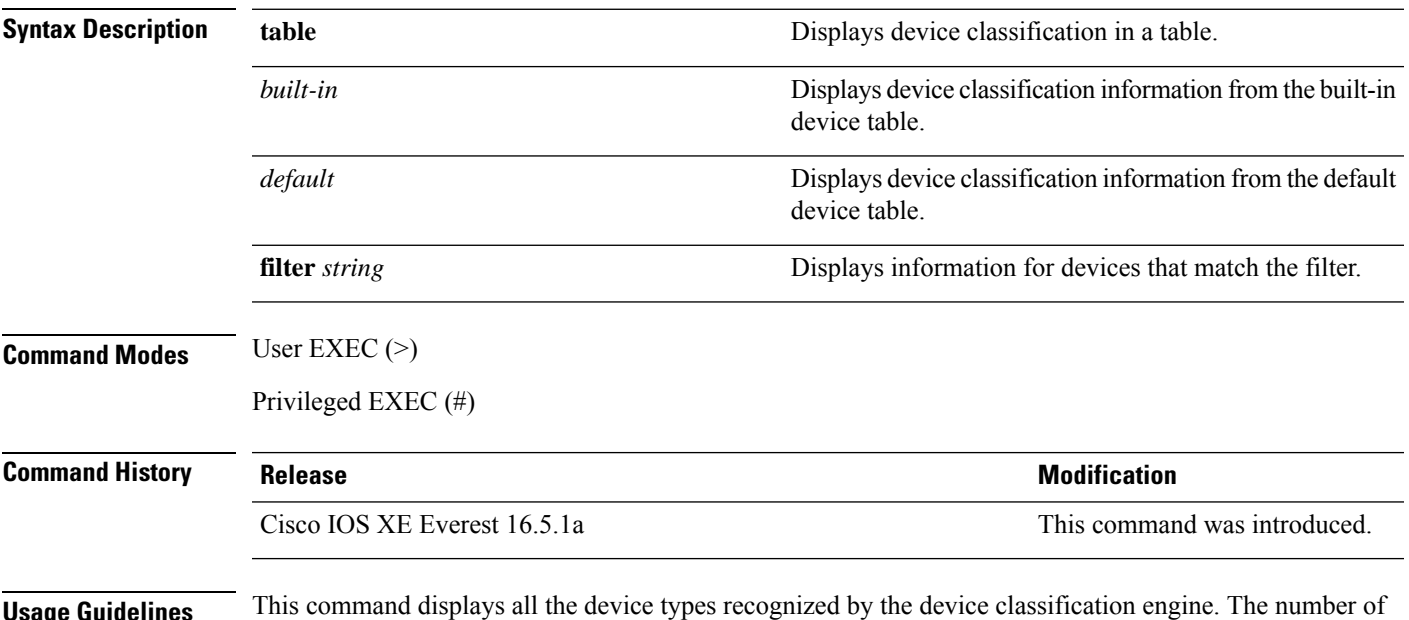

**Usage Guidelines** This command displays all the device types recognized by the device classification engine. The number of available device types is the number of profiles stored on the switch. Because the number of profiles can be very large, you can use the **filter** keyword to limit the command output.

### **Example**

This example shows how to use the **show device classifier profile type** command in privileged EXEC mode with no optional keywords to view the devices recognized by the device classifier:

Device# **show device classifier profile type table**

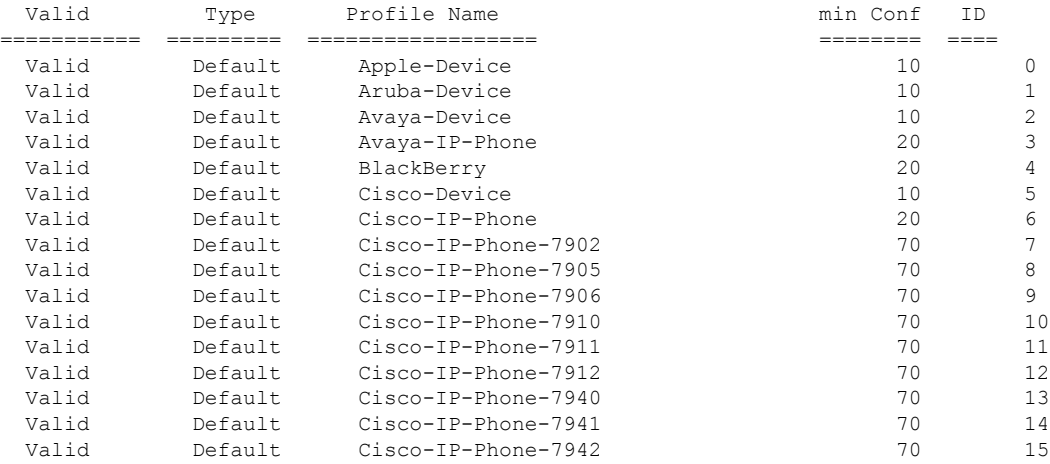

I

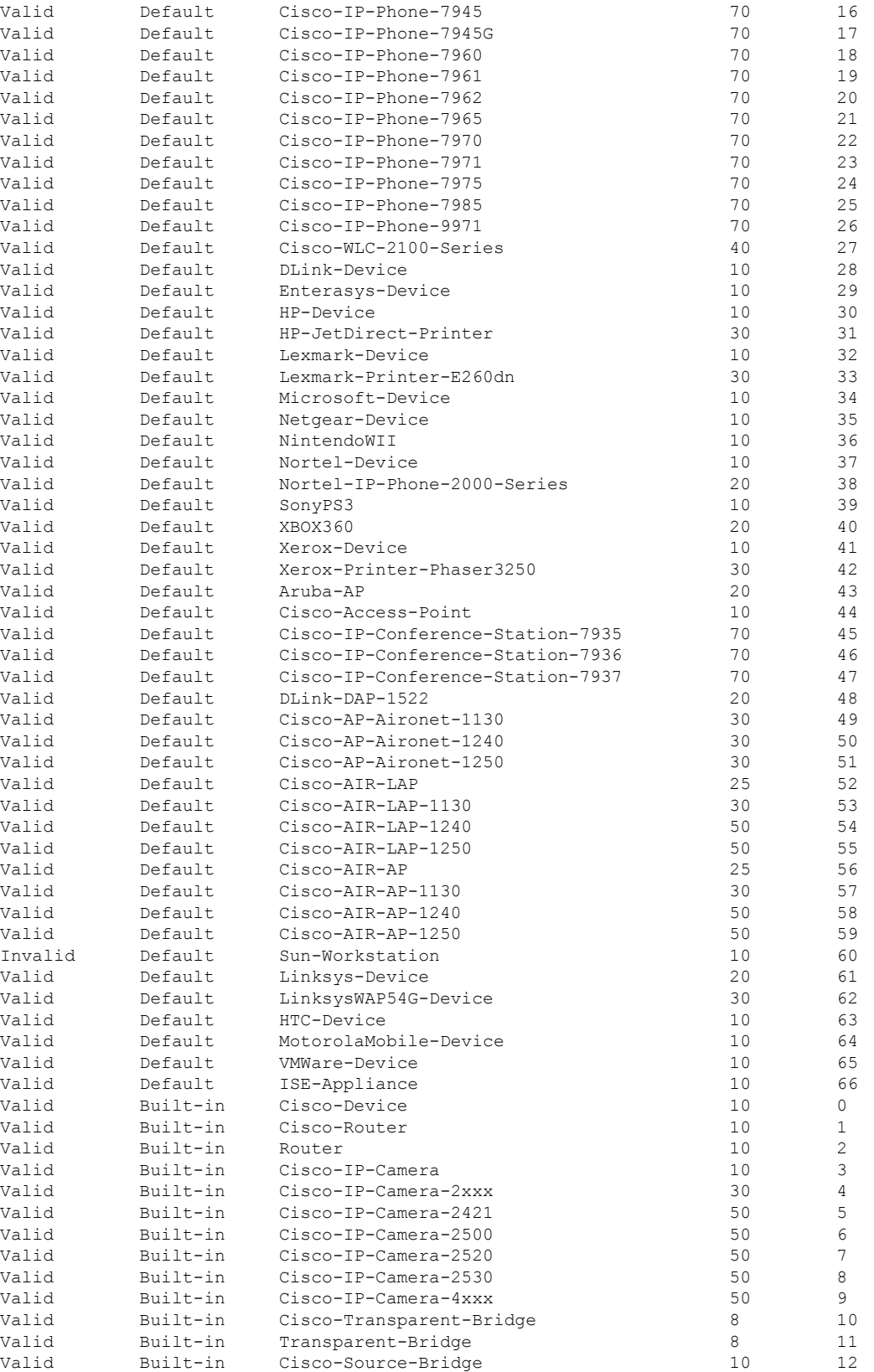

 $\mathbf l$ 

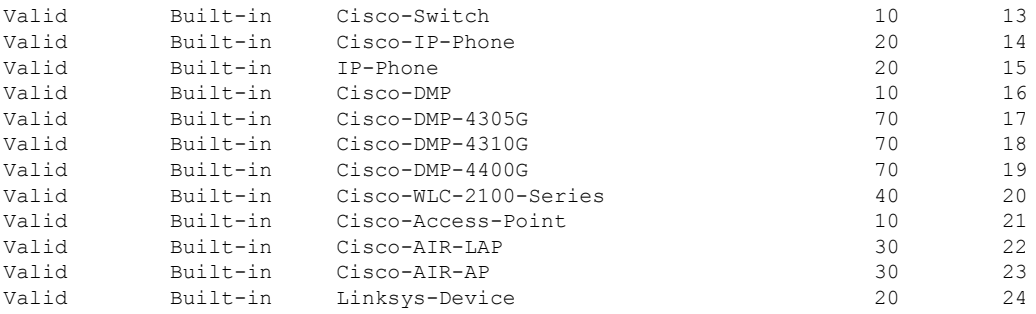

### **show eee**

To display Energy Efficient Ethernet (EEE) information for an interface, use the **show eee** command in EXEC mode.

**show eee**{**capabilities| counters| status**}**interface***interface-id*

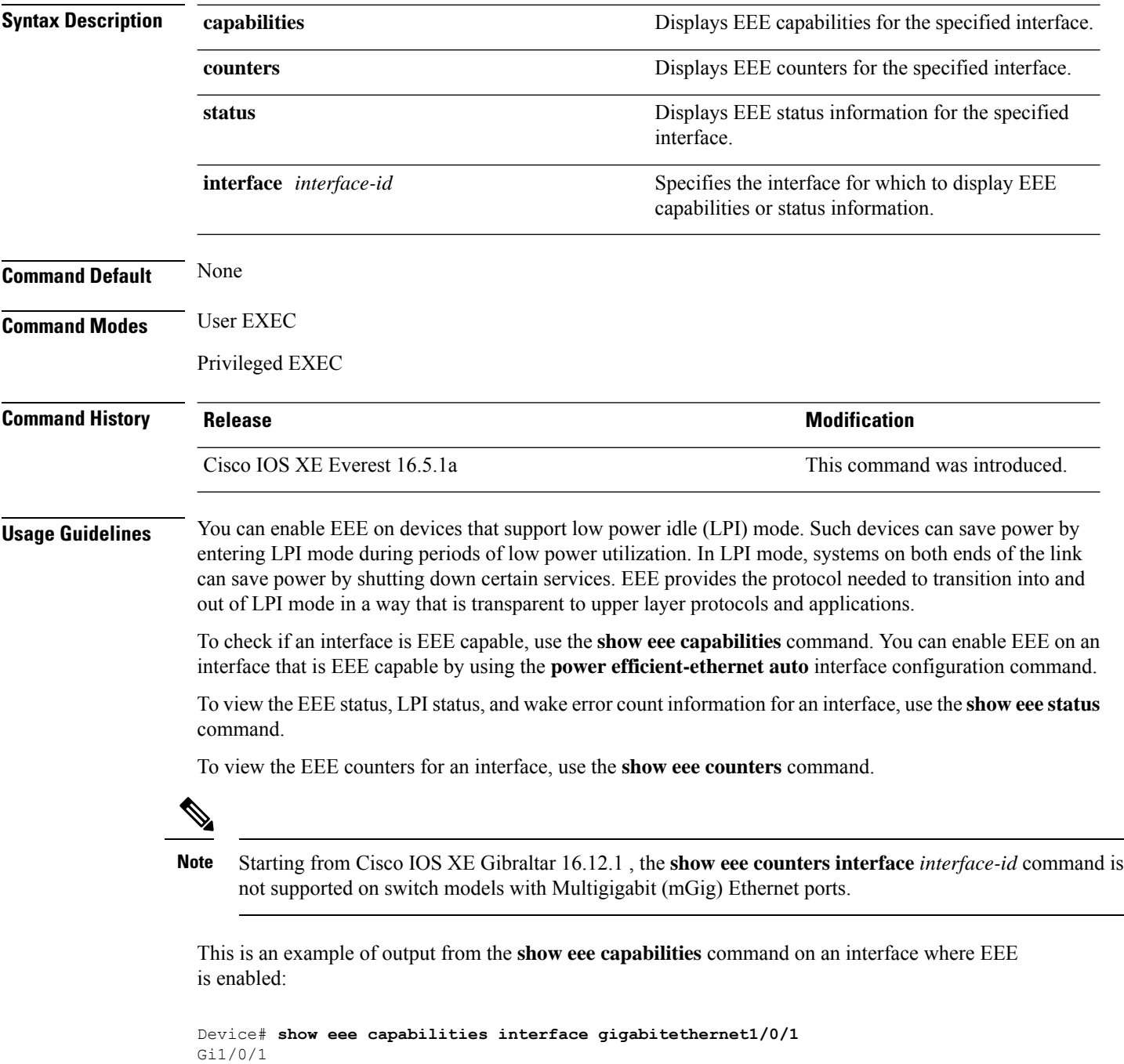

EEE(efficient-ethernet): yes (100-Tx and 1000T auto)

Ш

Link Partner : yes (100-Tx and 1000T auto)

This is an example of output from the **show eee capabilities** command on an interface where EEE is not enabled:

```
Device# show eee capabilities interface gigabitethernet2/0/1
Gi2/0/1
       EEE(efficient-ethernet): not enabled
       Link Partner : not enabled
```
This is an example of output from the **show eee status** command on an interface where EEE is enabled and operational. The table that follows describes the fields in the display.

```
Device# show eee status interface gigabitethernet1/0/4
Gi1/0/4 is up
      EEE(efficient-ethernet): Operational
      Rx LPI Status : Received
      Tx LPI Status : Received
```
This is an example of output from the **show eee status** command on an interface where EEE is operational and the ports are in low power save mode:

```
Device# show eee status interface gigabitethernet1/0/3
Gi1/0/3 is up
        EEE(efficient-ethernet): Operational
        Rx LPI Status : Low Power
        Tx LPI Status : Low Power<br>Wake Error Count : 0
        Wake Error Count
```
This is an example of output from the **show eee status** command on an interface where EEE is not enabled because a remote link partner is incompatible with EEE:

```
Device# show eee status interface gigabitethernet1/0/3
Gi1/0/3 is down
       EEE(efficient-ethernet): Disagreed
       Rx LPI Status : None
       Tx LPI Status : None<br>Wake Error Count : 0
       Wake Error Count
```
This is an example of output from the **show eee counters** command:

```
Device# show eee counters interface gigabitEthernet 2/0/1
LP Active Tx Time (10us) : 66649648
LP Transitioning Tx : 462
LP Active Rx Time (10us) : 64911682
LP Transitioning Rx : 153
```
I

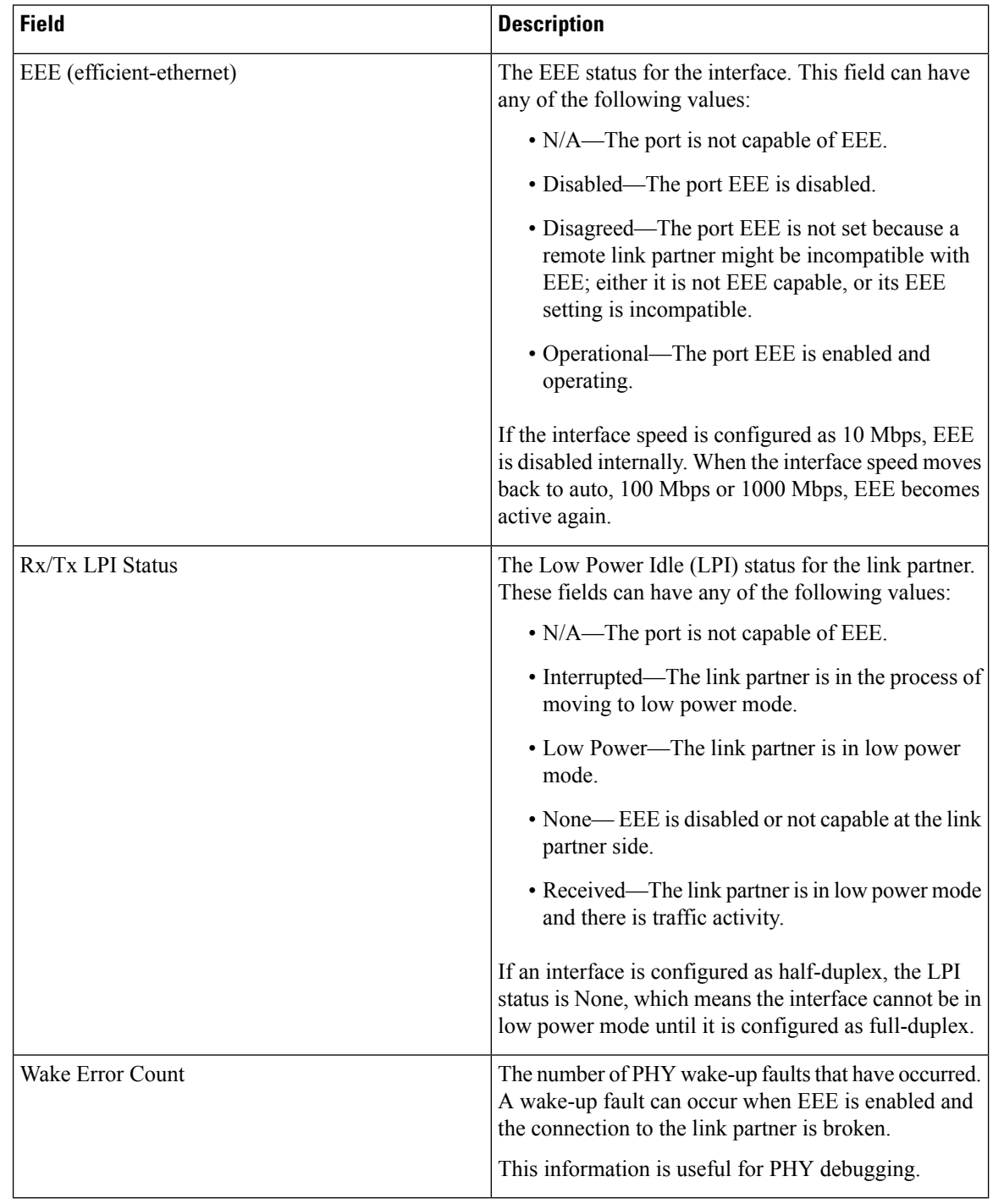

### **Table 3: show eee status Field Descriptions**

### **show environment**

To display fan, temperature, and power information, use the **show environment** command in EXEC mode.

**show environment** { **all** | **fan** | **power** | **stack** | **temperature** | **xps** } **Syntax Description** all **Displays the fan and temperature environmental status and the status of** the internal power supplies. **all fan** Displays the switch fan status. **power** Displays the internal power status of the active switch. Displays all environmental status for each switch in the stack or for the specified switch. This keyword is available only on stacking-capable switches. **stack temperature** Displays the switch temperature status. **xps** Displays the status of the Cisco eXpandable Power System (XPS) 2200. **Command Default** None **Command Modes** User EXEC (>) Privileged EXEC (#) **Command History Release <b>Modification** Cisco IOS XE Everest 16.5.1a This command was introduced. **Usage Guidelines** Use the **show environment** EXEC command to display the information for the switch being accessed—a standalone switch or the active switch. Use this command with the **stack** keyword to display all information for the stack or for the specified stack member. If you enter the **show environment temperature status** command, the command output shows the switch temperature state and the threshold level. You can also use the **show environment temperature** command to display the switch temperature status. The command output shows the green and yellow states as *OK* and the red state as *FAULTY*. **Examples** This example shows a sample output of the **show environment all** command: Device> **show environment all** Switch 1 FAN 1 is OK Switch 1 FAN 2 is OK Switch 1 FAN 3 is OK FAN PS-1 is NOT PRESENT FAN PS-2 is OK Switch 1: SYSTEM TEMPERATURE is OK Inlet Temperature Value: 25 Degree Celsius

Temperature State: GREEN Yellow Threshold : 46 Degree Celsius Red Threshold : 56 Degree Celsius Hotspot Temperature Value: 35 Degree Celsius Temperature State: GREEN Yellow Threshold : 105 Degree Celsius Red Threshold : 125 Degree Celsius SW PID Serial# Status Sys Pwr PoE Pwr Watts -- ------------------ ---------- --------------- ------- ------- ----- 1A Unknown Unknown No Input Power Bad Bad 235 1B PWR-C1-350WAC DCB2137H04P OK Good Good 350

This example shows a sample output of the **show environment power** command:

Device> **show environment power**

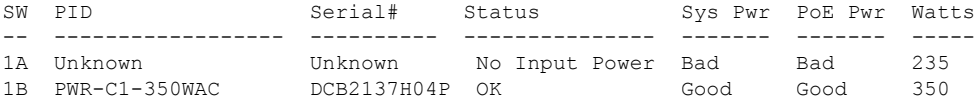

This example shows a sample output of the **show environment stack** command:

Device# **show environment stack**

System Temperature Value: 41 Degree Celsius System Temperature State: GREEN Yellow Threshold : 66 Degree Celsius Red Threshold : 76 Degree Celsius

This example shows a sample output of the **show environment temperature** command:

Device> **show environment temperature**

Switch 1: SYSTEM TEMPERATURE is OK Inlet Temperature Value: 25 Degree Celsius Temperature State: GREEN Yellow Threshold : 46 Degree Celsius Red Threshold : 56 Degree Celsius

Hotspot Temperature Value: 35 Degree Celsius Temperature State: GREEN Yellow Threshold : 105 Degree Celsius Red Threshold : 125 Degree Celsius

### **Table 4: States in the show environment temperature status Command Output**

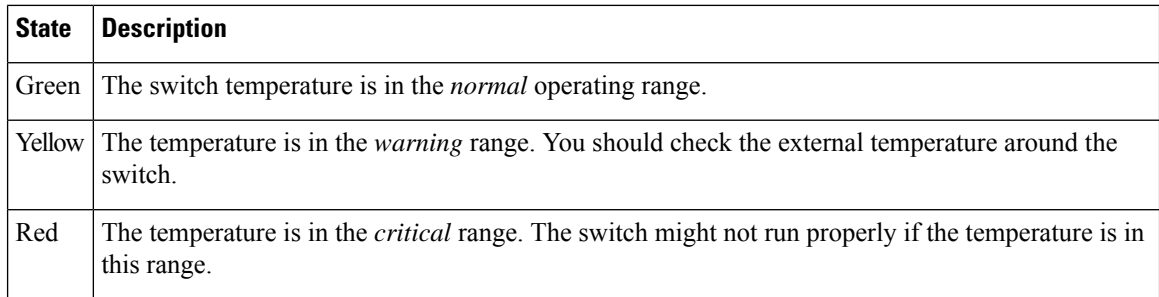

# **show errdisable detect**

To display error-disabled detection status, use the **show errdisable detect** command in EXEC mode.

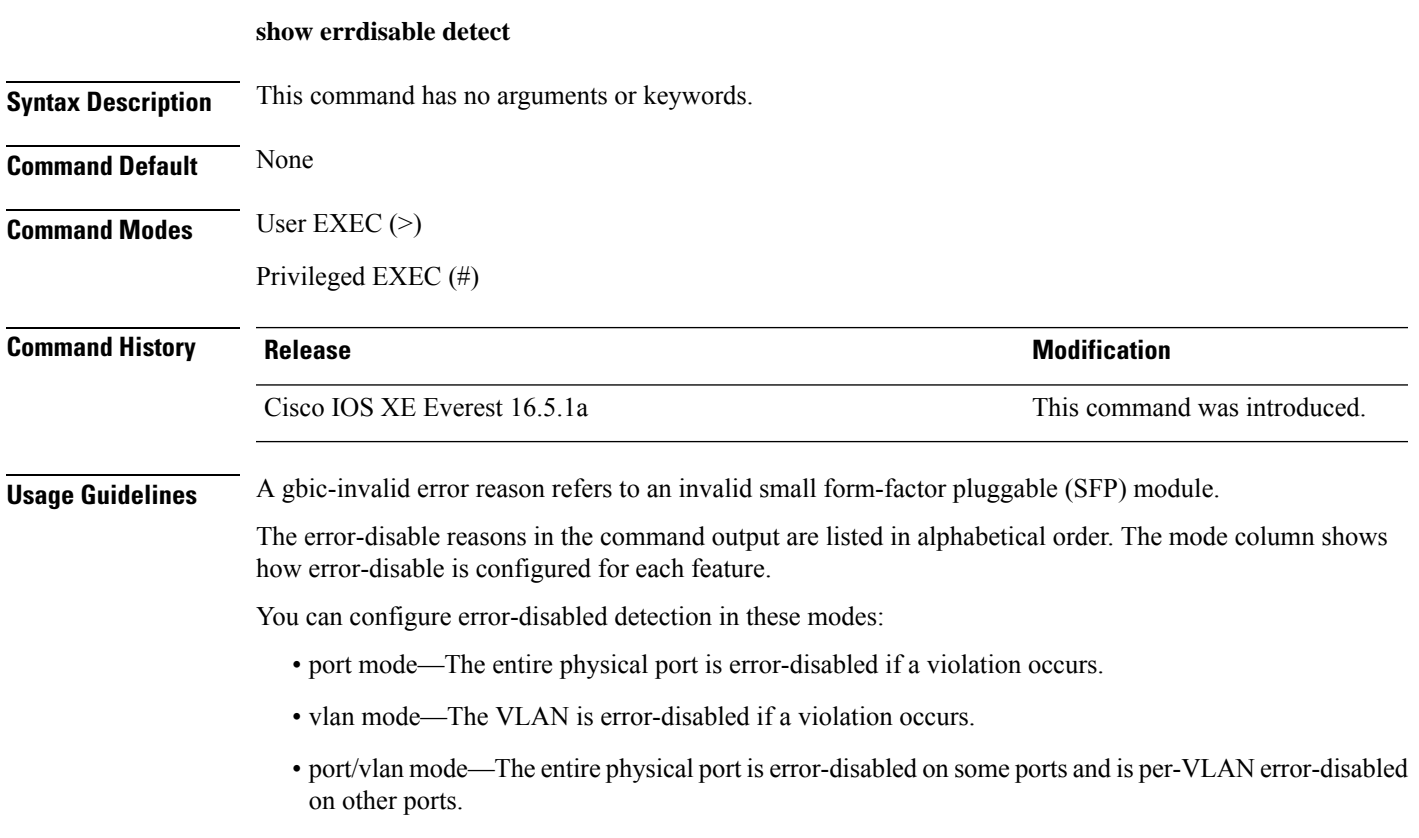

This is an example of output from the **show errdisable detect** command:

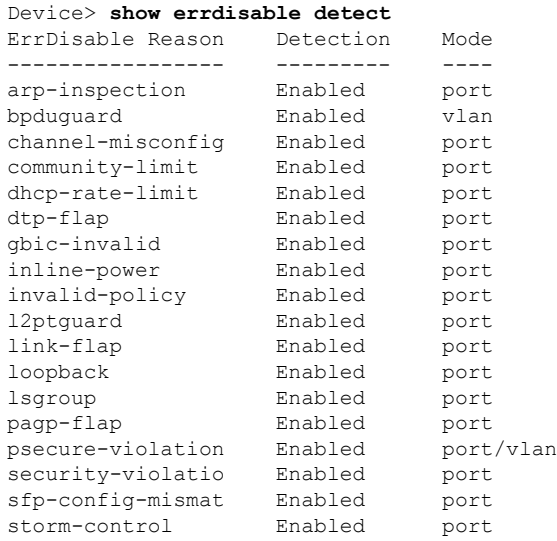

 $\mathbf I$ 

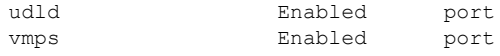

i.

# **show errdisable recovery**

To display the error-disabled recovery timer information, use the **show errdisable recovery** command in EXEC mode.

### **show errdisable recovery**

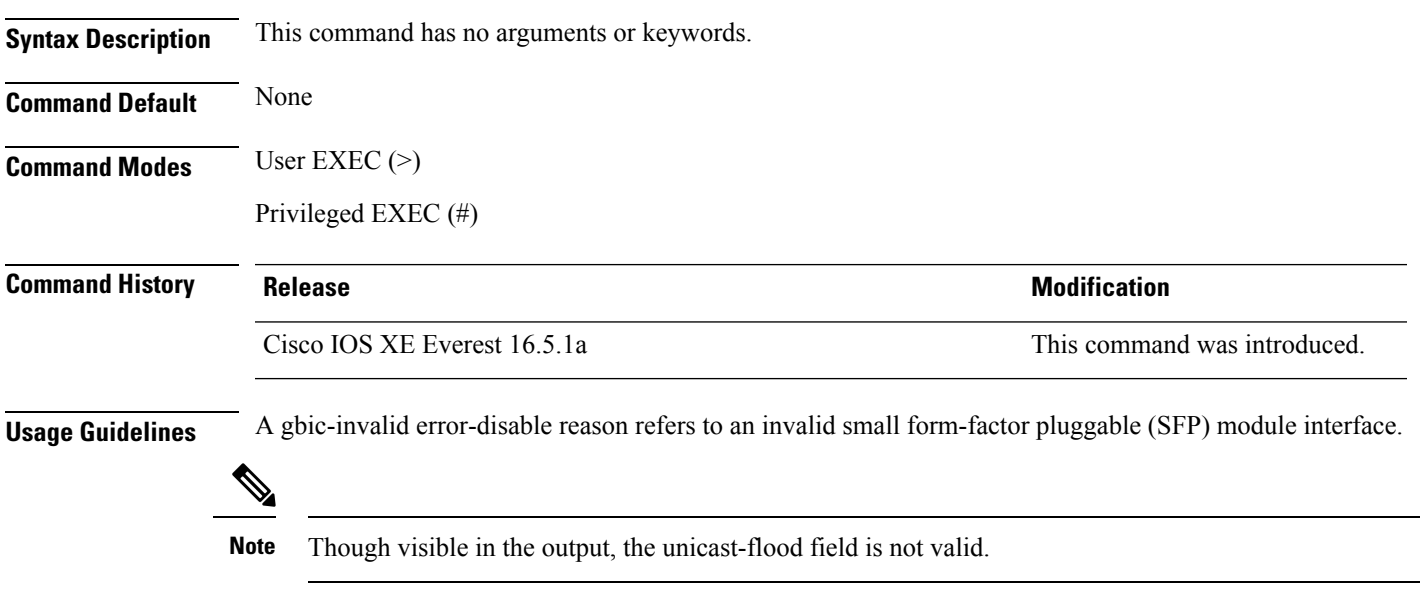

# **show ip interface**

To display the usability status of interfaces configured for IP, use the **show ipinterface** command in privileged EXEC mode.

**show ip interface** [*type number*] [**brief**]

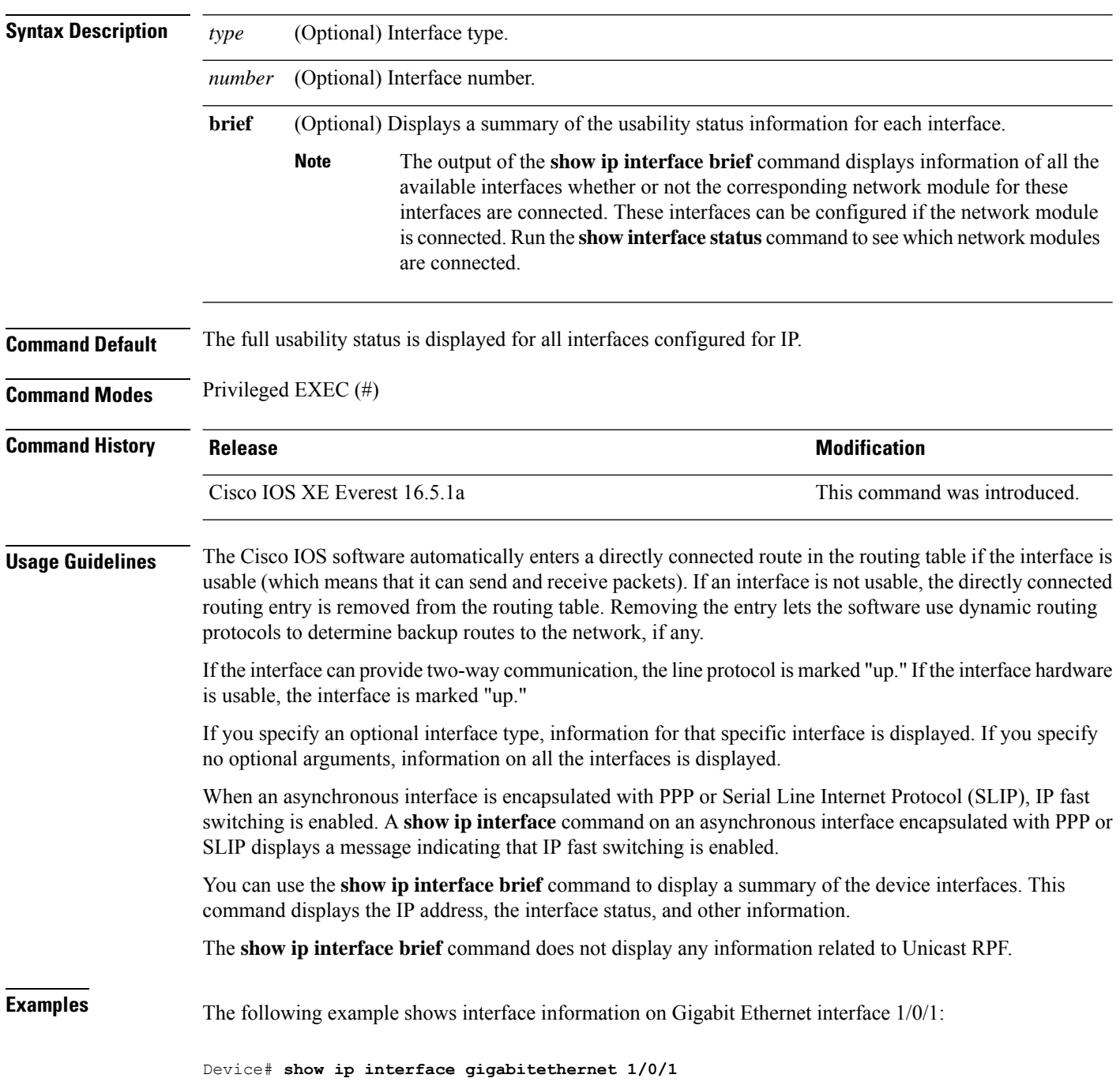

GigabitEthernet1/0/1 is up, line protocol is up Internet address is 10.1.1.1/16 Broadcast address is 255.255.255.255 Address determined by setup command MTU is 1500 bytes Helper address is not set Directed broadcast forwarding is disabled Outgoing access list is not set Inbound access list is not set Proxy ARP is enabled Local Proxy ARP is disabled Security level is default Split horizon is enabled ICMP redirects are always sent ICMP unreachables are always sent ICMP mask replies are never sent IP fast switching is enabled IP fast switching on the same interface is disabled IP Flow switching is disabled IP CEF switching is enabled IP Feature Fast switching turbo vector IP VPN Flow CEF switching turbo vector IP multicast fast switching is enabled IP multicast distributed fast switching is disabled IP route-cache flags are Fast, CEF Router Discovery is disabled IP output packet accounting is disabled IP access violation accounting is disabled TCP/IP header compression is disabled RTP/IP header compression is disabled Policy routing is enabled, using route map PBR Network address translation is disabled BGP Policy Mapping is disabled IP Multi-Processor Forwarding is enabled IP Input features, "PBR", are not supported by MPF and are IGNORED IP Output features, "NetFlow", are not supported by MPF and are IGNORED

The following example shows how to display the usability status for a specific VLAN:

Device# **show ip interface vlan 1** Vlan1 is up, line protocol is up Internet address is 10.0.0.4/24 Broadcast address is 255.255.255.255 Address determined by non-volatile memory MTU is 1500 bytes Helper address is not set Directed broadcast forwarding is disabled Outgoing access list is not set Inbound access list is not set Proxy ARP is enabled Local Proxy ARP is disabled Security level is default Split horizon is enabled ICMP redirects are always sent ICMP unreachables are always sent ICMP mask replies are never sent IP fast switching is enabled IP fast switching on the same interface is disabled IP Flow switching is disabled IP CEF switching is enabled

IP Fast switching turbo vector IP Normal CEF switching turbo vector IP multicast fast switching is enabled IP multicast distributed fast switching is disabled IP route-cache flags are Fast, CEF Router Discovery is disabled IP output packet accounting is disabled IP access violation accounting is disabled TCP/IP header compression is disabled RTP/IP header compression is disabled Probe proxy name replies are disabled Policy routing is disabled Network address translation is disabled WCCP Redirect outbound is disabled WCCP Redirect inbound is disabled WCCP Redirect exclude is disabled BGP Policy Mapping is disabled Sampled Netflow is disabled IP multicast multilayer switching is disabled Netflow Data Export (hardware) is enabled

The table below describes the significant fields shown in the display.

### **Table 5: show ip interface Field Descriptions**

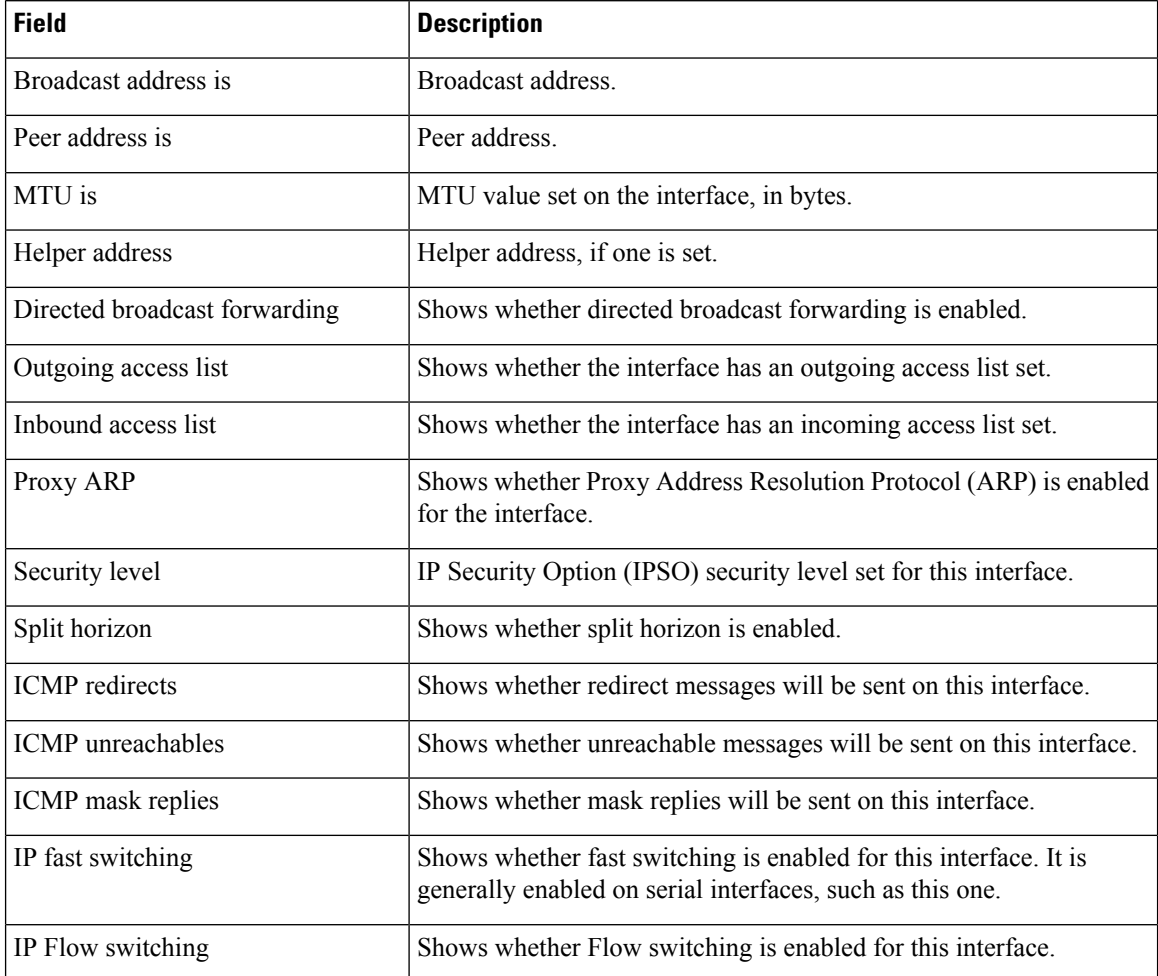

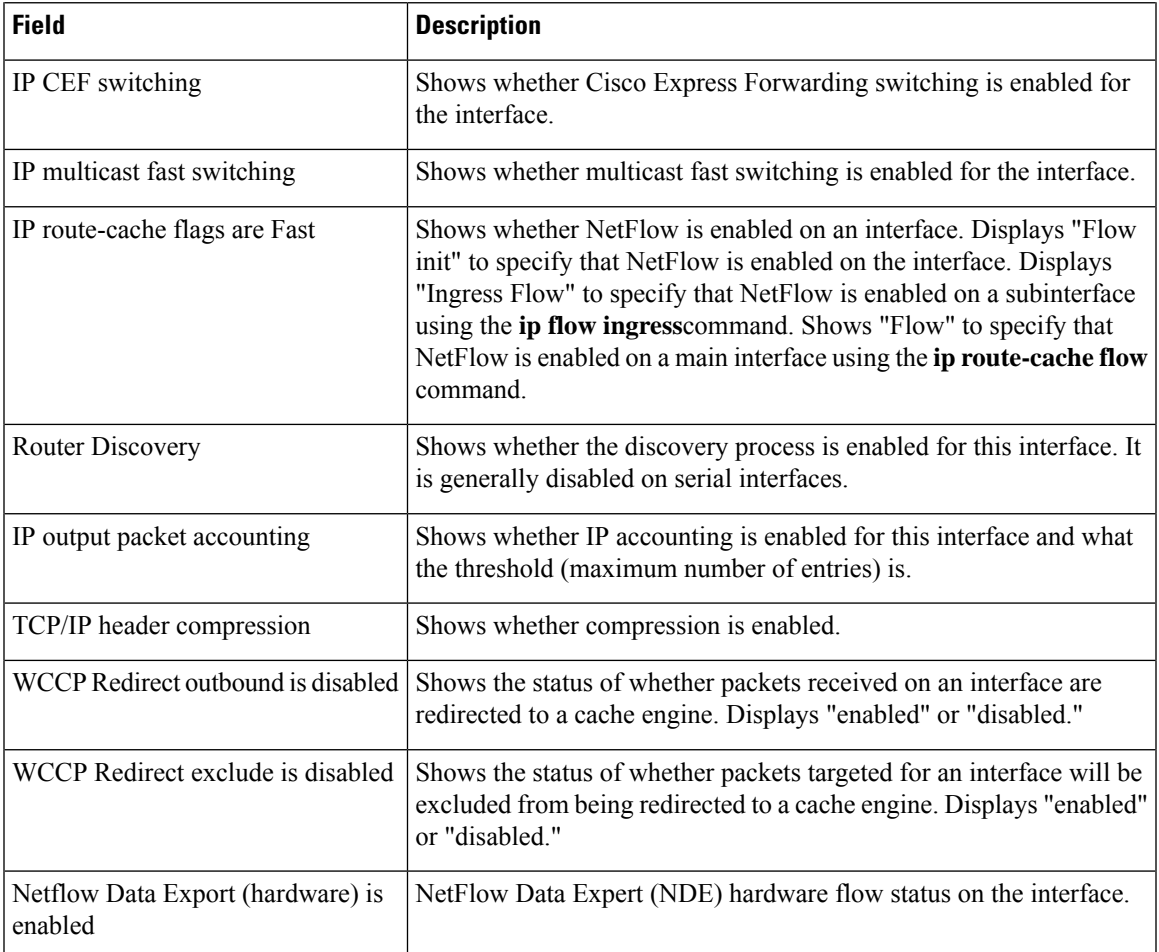

The following example shows how to display a summary of the usability status information for each interface:

Device# **show ip interface brief**

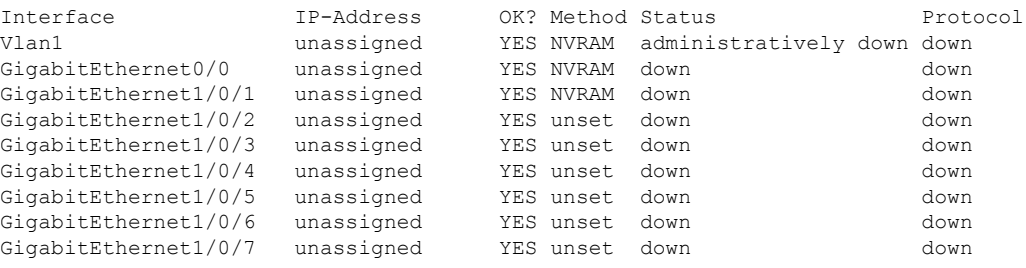

<output truncated>

**Table 6: show ip interface brief Field Descriptions**

| <b>Field</b> | <b>Description</b>           |
|--------------|------------------------------|
|              | Interface Type of interface. |

I

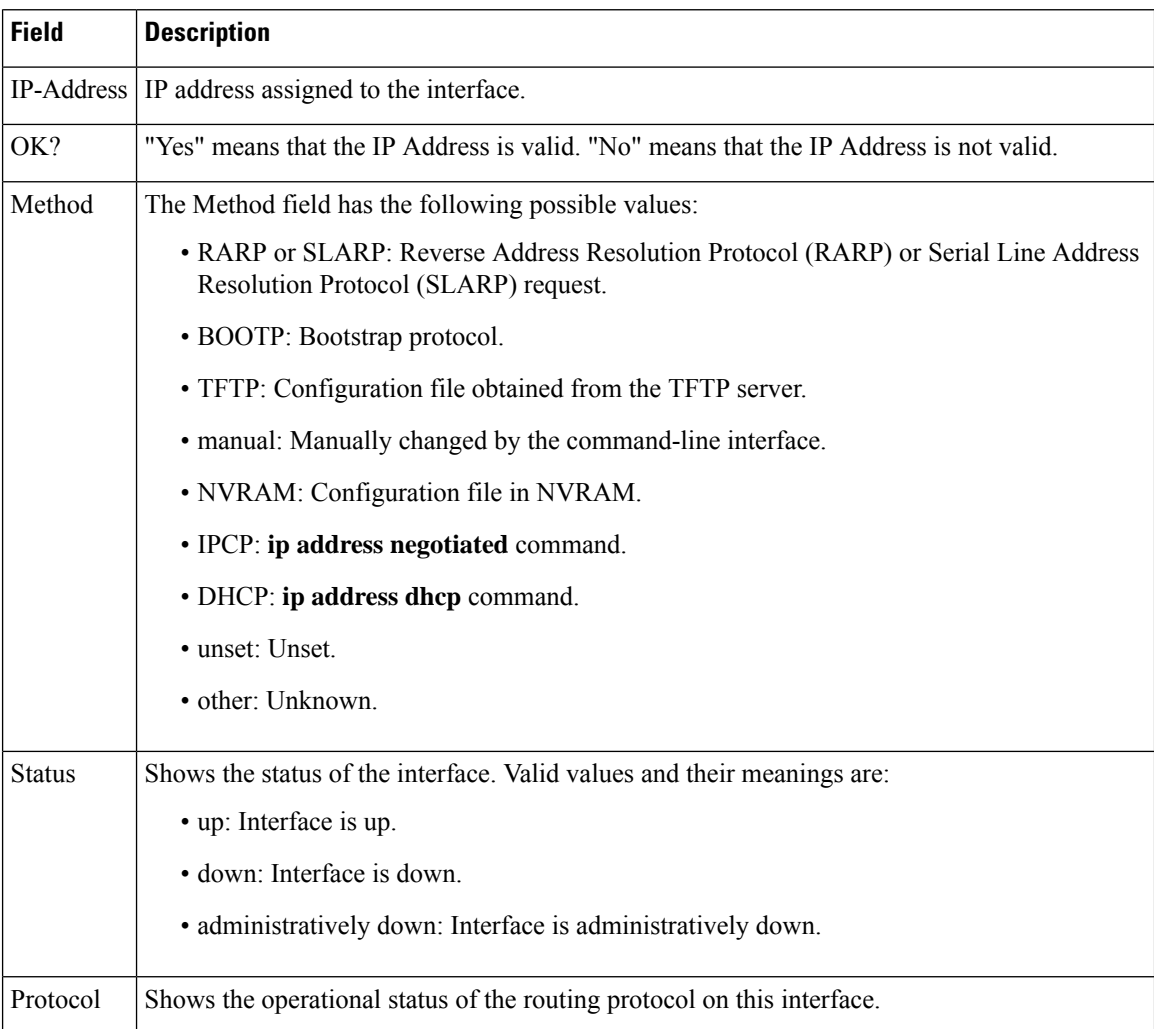

### $\overline{\text{Related Commands}}$

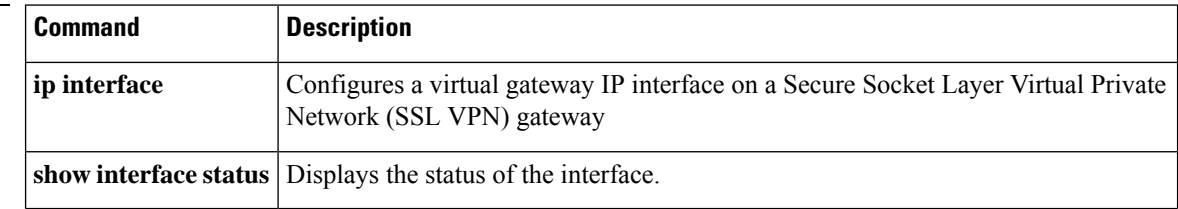

## **show interfaces**

To display the administrative and operational status of all interfaces or for a specified interface, use the **show interfaces** command in the EXEC mode.

**show interfaces** [{ *interface-id* | **vlan** *vlan-id* }] [{ **accounting** | **capabilities** [ **module** *number* ] | **description** | **etherchannel** | **flowcontrol** | **link** [ **module** *number* ] | **private-vlan mapping** | **pruning** | **stats** | **status** [{ **err-disabled** | **inactive** }] | **trunk** }]

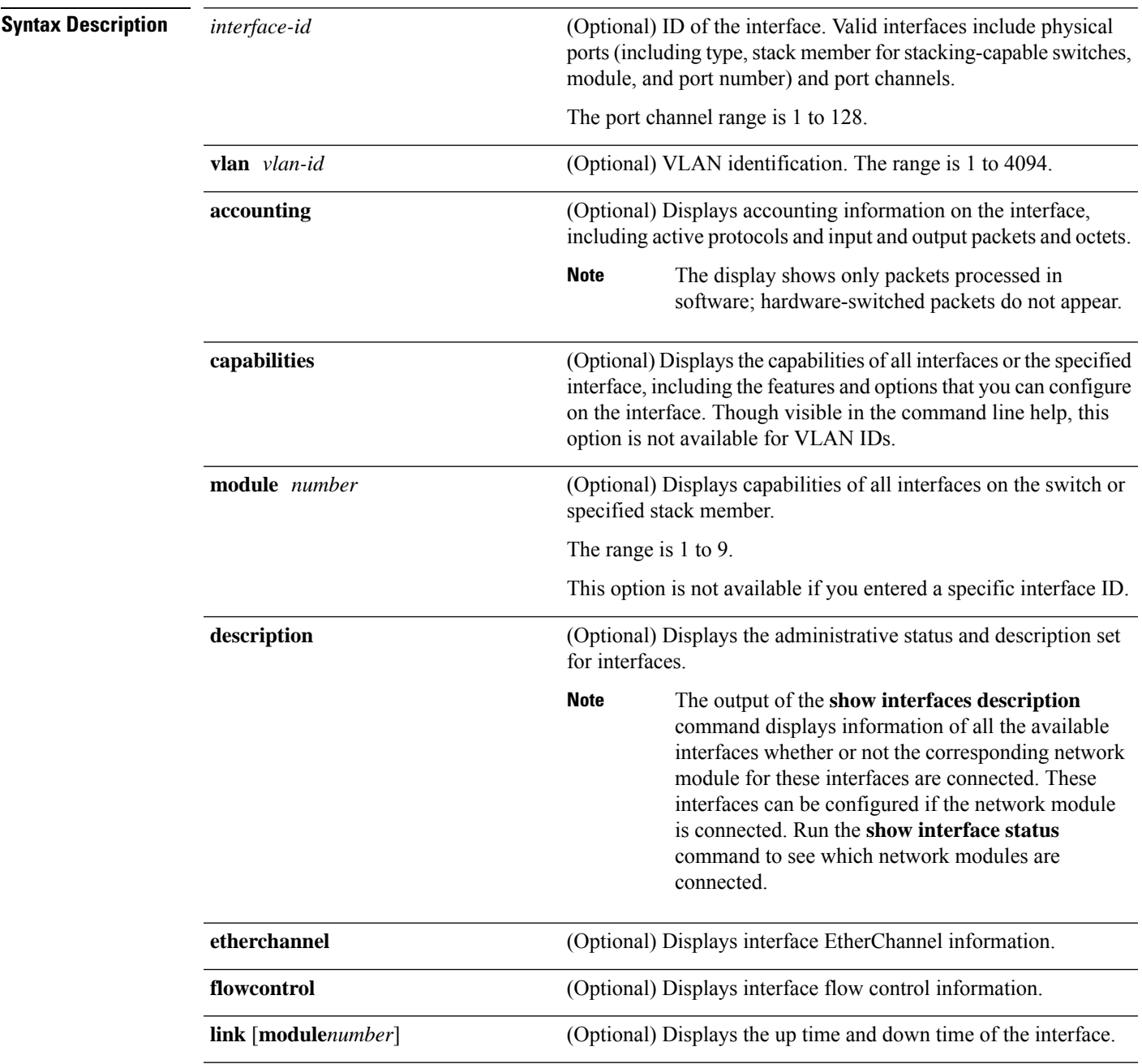

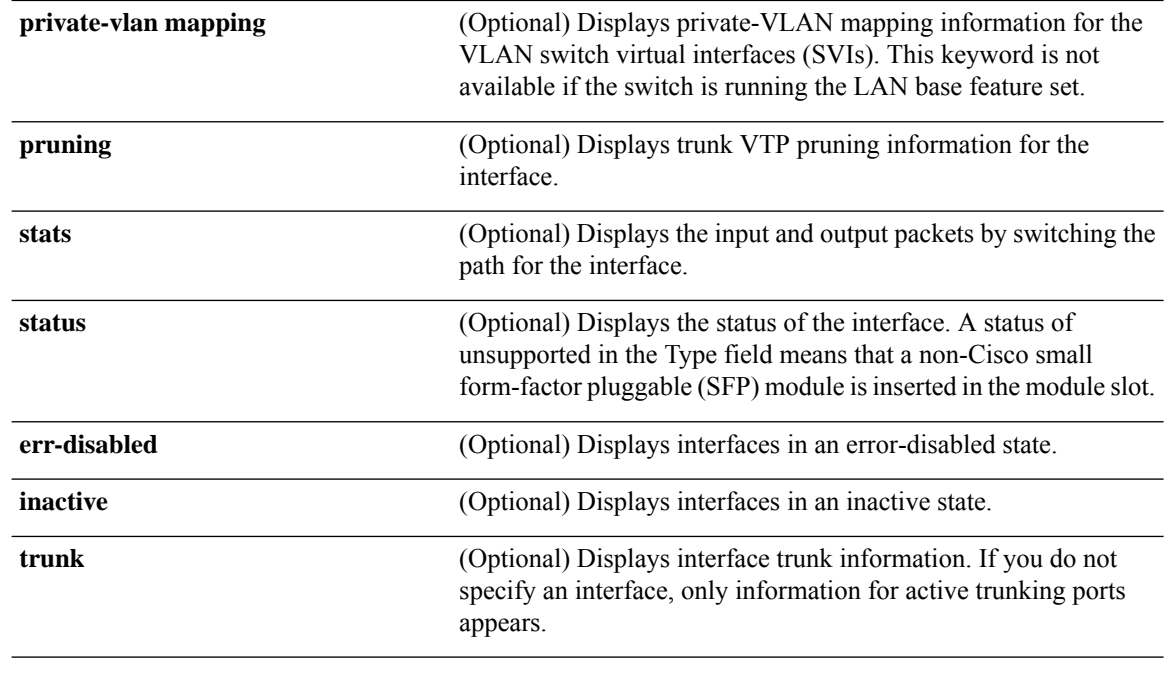

Though visible in the command-line help strings, the **crb**, **fair-queue**, **irb**, **mac-accounting**, **precedence**, **random-detect**, **rate-limit**, and **shape** keywords are not supported. **Note**

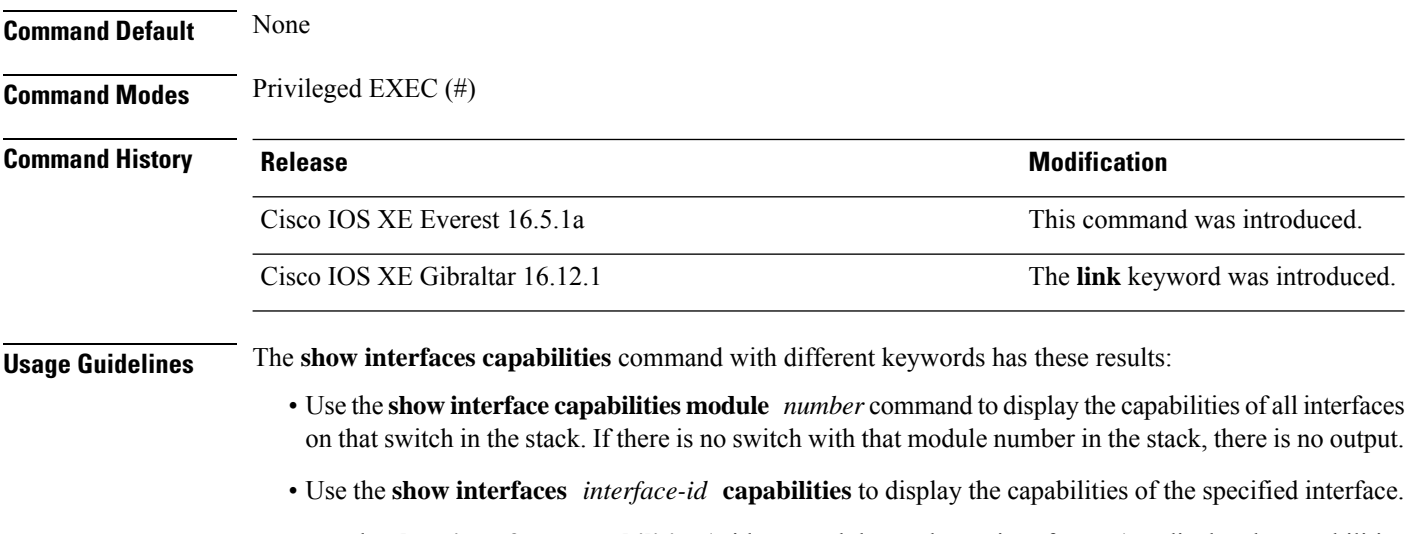

• Use the **show interfaces capabilities** (with no module number or interface ID) to display the capabilities of all interfaces in the stack.

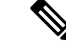

The field **Last Input** displayed in the command output indicates the number of hours, minutes, and seconds since the last packet was successfully received by an interface and processed by the CPU on the device. This information can be used to know when a dead interface failed. **Note**

**Last Input** is not updated by fast-switched traffic.

The field **output** displayed in the command output indicates the number of hours, minutes, and seconds since the last packet was successfully transmitted by the interface. The information provided by this field can useful for knowing when a dead interface failed.

The **show interfaces link** command with different keywords has these results:

• Use the **show interface link module** *number* command to display the up time and down time of all interfaces on that switch in the stack. If there is no switch with that module number in the stack, there is no output.

**Note** On a standalone switch, the **module** *number* refers to the slot number.

- Use the **show interfaces***interface-id* **link**to display the up time and down time of the specified interface.
- Use the **show interfaces link** (with no module number or interface ID) to display the up time and down time of all interfaces in the stack.
- If the interface is up, the up time displays the time (hours, minutes, and seconds) and the down time displays 00:00:00.
- If the interface is down, only the down time displays the time (hours, minutes, and seconds).

**Examples** This is an example of output from the **show interfaces** command for an interface on stack member 3:

Device# **show interfaces gigabitethernet3/0/2**

```
GigabitEthernet3/0/2 is down, line protocol is down (notconnect)
  Hardware is Gigabit Ethernet, address is 2037.064d.4381 (bia 2037.064d.4381)
  MTU 1500 bytes, BW 1000000 Kbit/sec, DLY 10 usec,
     reliability 255/255, txload 1/255, rxload 1/255
  Encapsulation ARPA, loopback not set
  Keepalive set (10 sec)
  Auto-duplex, Auto-speed, media type is 10/100/1000BaseTX
  input flow-control is off, output flow-control is unsupported
  ARP type: ARPA, ARP Timeout 04:00:00
  Last input never, output never, output hang never
  Last clearing of "show interface" counters never
  Input queue: 0/2000/0/0 (size/max/drops/flushes); Total output drops: 0
  Queueing strategy: fifo
  Output queue: 0/40 (size/max)
  5 minute input rate 0 bits/sec, 0 packets/sec
  5 minute output rate 0 bits/sec, 0 packets/sec
     0 packets input, 0 bytes, 0 no buffer
    Received 0 broadcasts (0 multicasts)
     0 runts, 0 giants, 0 throttles
     0 input errors, 0 CRC, 0 frame, 0 overrun, 0 ignored
     0 watchdog, 0 multicast, 0 pause input
```
 input packets with dribble condition detected packets output, 0 bytes, 0 underruns output errors, 0 collisions, 1 interface resets unknown protocol drops babbles, 0 late collision, 0 deferred 0 lost carrier, 0 no carrier, 0 pause output output buffer failures, 0 output buffers swapped out

#### Device# **show interfaces accounting**

Vlan1 Protocol Pkts In Chars In Pkts Out Chars Out IP 0 0 6 378 Vlan200 Protocol Pkts In Chars In Pkts Out Chars Out No traffic sent or received on this interface. GigabitEthernet0/0 Protocol Pkts In Chars In Pkts Out Chars Out 0ther 165476 11417844 0 0 Spanning Tree 1240284 64494768 0 0 0 ARP 7096 425760 0 0 CDP 41368 18781072 82908 35318808 GigabitEthernet1/0/1 Protocol Pkts In Chars In Pkts Out Chars Out No traffic sent or received on this interface. GigabitEthernet1/0/2 Protocol Pkts In Chars In Pkts Out Chars Out No traffic sent or received on this interface. <output truncated>

This is an example of output from the **show interfaces** *interface* **description** command when the interface has been described as *Connectsto Marketing* by using the**description**interface configuration command:

```
Device# show interfaces gigabitethernet1/0/2 description
```

```
Interface Status Protocol Description
Gi1/0/2 up up down Connects to Marketing
Device# show interfaces etherchannel
----
Port-channel34:
Age of the Port-channel = 28d:18h:51m:46sLogical slot/port = 12/34 Number of ports = 0
GC = 0x00000000 HotStandBy port = nullPassive port list =
Port state = Port-channel L3-Ag Ag-Not-Inuse
Protocol = -<br>Port security = Disabled
Port security
```
This is an example of output from the **show interfaces** *interface-id* **pruning** command when pruning is enabled in the VTP domain:

Device# **show interfaces gigabitethernet1/0/2 pruning**

Port Vlans pruned for lack of request by neighbor Gi1/0/2 3,4 Port Vlans traffic requested of neighbor

Ш

#### Gi1/0/2 1-3

Thisis an example of output from the **show interfacesstats** command for a specified VLAN interface:

```
Device# show interfaces vlan 1 stats
```
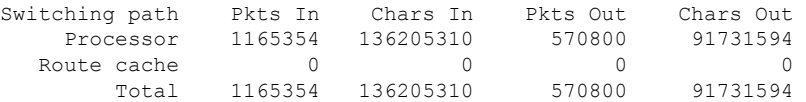

This is an example of output from the **show interfaces status err-disabled** command. It displays the status of interfaces in the error-disabled state:

Device# **show interfaces status err-disabled**

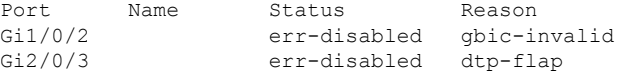

This is an example of output from the **show interfaces** *interface-id* **pruning** command:

Device# **show interfaces gigabitethernet1/0/2 pruning**

Port Vlans pruned for lack of request by neighbor

### Device# **show interfaces gigabitethernet1/0/1 trunk**

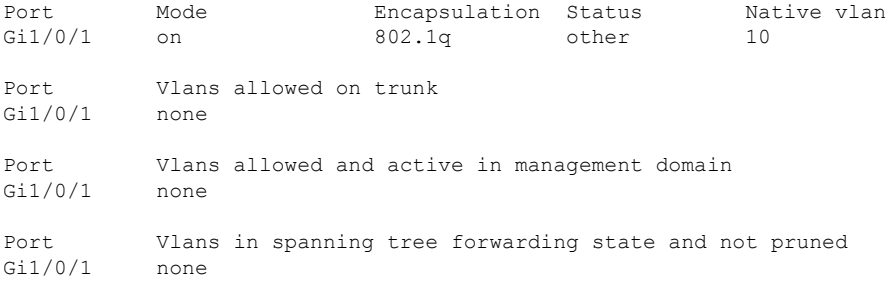

### This is an example of output from the **show interfaces description** command:

#### Device# **show interfaces description**

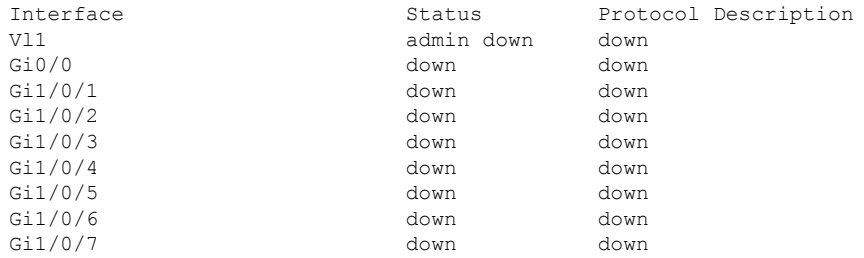

<output truncated>

The following is a sample output of the **show interfaces link** command:

 $\mathbf I$ 

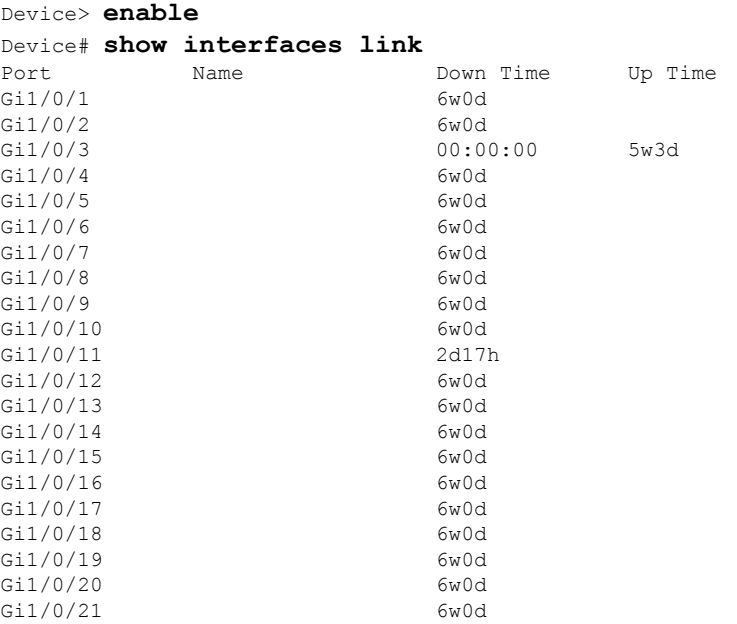

## **show interfaces counters**

To display various counters for the switch or for a specific interface, use the **show interfaces counters** command in privileged EXEC mode.

**show interfaces** [*interface-id*] **counters** [{**errors** | **etherchannel** | **module** *member-number* | **protocol status** | **trunk**}]

| <b>Syntax Description</b> | interface-id                                                                                                    | (Optional) ID of the physical interface, including type, stack member<br>(stacking-capable switches only) module, and port number.                                                  |                                                                                                    |                                  |                                                                                            |  |  |
|---------------------------|----------------------------------------------------------------------------------------------------|----------------------------------------------------------------------------------------------------|----------------------------------------------------------------------------------------------------|----------------------------------|--------------------------------------------------------------------------------------------|--|--|
|                           | errors                                                                                                    | (Optional) Displays error counters.<br>(Optional) Displays EtherChannel counters, including octets, broadcast packets,<br>multicast packets, and unicast packets received and sent. |                                                                                                    |                                  |                                                                                            |  |  |
|                           | etherchannel                                                                                                    |                                                                                                    |                                                                                                    |                                  |                                                                                            |  |  |
|                           | module member-number                                                                                                    | (Optional) Displays counters for the specified member.<br>The range is 1 to 9.                                                                                                    |                                                                                                    |                                  |                                                                                            |  |  |
|                           |                                                                                                    |                                                                                                    |                                                                                                    |                                  |                                                                                            |  |  |
|                           |                                                                                                    | <b>Note</b>                                                                                                    | In this command, the <b>module</b> keyword refers to the stack member<br>number. The module number that is part of the interface ID is |                                  |                                                                                            |  |  |
|                           | protocol status                                                                                                    | (Optional) Displays the status of protocols enabled on interfaces.<br>(Optional) Displays trunk counters.                                                                           |                                                                                                    |                                  |                                                                                            |  |  |
|                           | trunk                                                                                                    |                                                                                                    |                                                                                                    |                                  |                                                                                            |  |  |
| <b>Command Default</b>    | <b>Note</b><br>None                                                                                                    |                                                                                                    |                                                                                                    |                                  | Though visible in the command-line help string, the vlan vlan-id keyword is not supported. |  |  |
| <b>Command Modes</b>      | Privileged EXEC $(\#)$                                                                                                    |                                                                                                    |                                                                                                    |                                  |                                                                                            |  |  |
| <b>Command History</b>    | <b>Release</b>                                                                                                    |                                                                                                    |                                                                                                    |                                  | <b>Modification</b>                                                                        |  |  |
|                           | Cisco IOS XE Everest 16.5.1a                                                                                                |                                                                                                    |                                                                                                    |                                  | This command was introduced.                                                               |  |  |
| <b>Usage Guidelines</b>   | If you do not enter any keywords, all counters for all interfaces are included.                                             |                                                                                                    |                                                                                                    |                                  |                                                                                            |  |  |
|                           | This is an example of partial output from the show interfaces counters command. It displays all<br>counters for the switch. |                                                                                                    |                                                                                                    |                                  |                                                                                            |  |  |
|                           | Device# show interfaces counters                                                                                            |                                                                                                    |                                                                                                    |                                  |                                                                                            |  |  |
|                           | Port<br>InOctets<br>Gi1/0/1<br>Gi1/0/2<br>Gi1/0/3<br>95285341                                                               | InUcastPkts<br>0<br>0                                                                                                    | 0<br>$\circ$<br>43115                                                                                                    | InMcastPkts<br>0<br>0<br>1178430 | InBcastPkts<br>0<br>$\circ$<br>1950                                                        |  |  |
|                           | Gi1/0/4                                                                                                    | $\mathbf 0$                                                                                                    | $\mathbf{0}$                                                                                                    | $\Omega$                         | $\circ$                                                                                    |  |  |

<output truncated>

Thisis an example of partial output from the **show interfaces counters module** command for module 2. It displays all counters for the specified switch in the module.

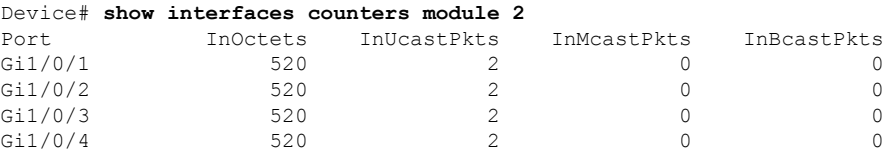

<output truncated>

This is an example of partial output from the **show interfaces counters protocol status** command for all interfaces:

Device# **show interfaces counters protocol status**

```
Protocols allocated:
Vlan1: Other, IP
Vlan20: Other, IP, ARP
Vlan30: Other, IP, ARP
Vlan40: Other, IP, ARP
Vlan50: Other, IP, ARP
Vlan60: Other, IP, ARP
Vlan70: Other, IP, ARP
Vlan80: Other, IP, ARP
Vlan90: Other, IP, ARP
Vlan900: Other, IP, ARP
Vlan3000: Other, IP
Vlan3500: Other, IP
GigabitEthernet1/0/1: Other, IP, ARP, CDP
GigabitEthernet1/0/2: Other, IP
GigabitEthernet1/0/3: Other, IP
GigabitEthernet1/0/4: Other, IP
GigabitEthernet1/0/5: Other, IP
GigabitEthernet1/0/6: Other, IP
GigabitEthernet1/0/7: Other, IP
GigabitEthernet1/0/8: Other, IP
GigabitEthernet1/0/9: Other, IP
GigabitEthernet1/0/10: Other, IP, CDP
```
<output truncated>

This is an example of output from the **show interfaces counters trunk** command. It displays trunk counters for all interfaces.

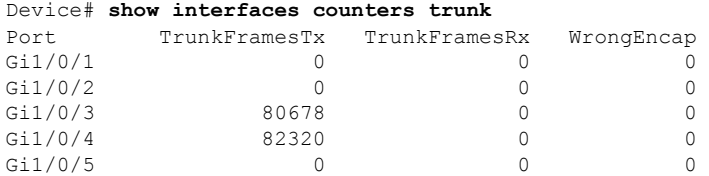

<output truncated>

# **show interfaces switchport**

To display the administrative and operational status of a switching (nonrouting) port, including port blocking and port protection settings, use the **show interfaces switchport** command in privileged EXEC mode.

**show interfaces** [*interface-id*] **switchport** [{**module** *number*}]

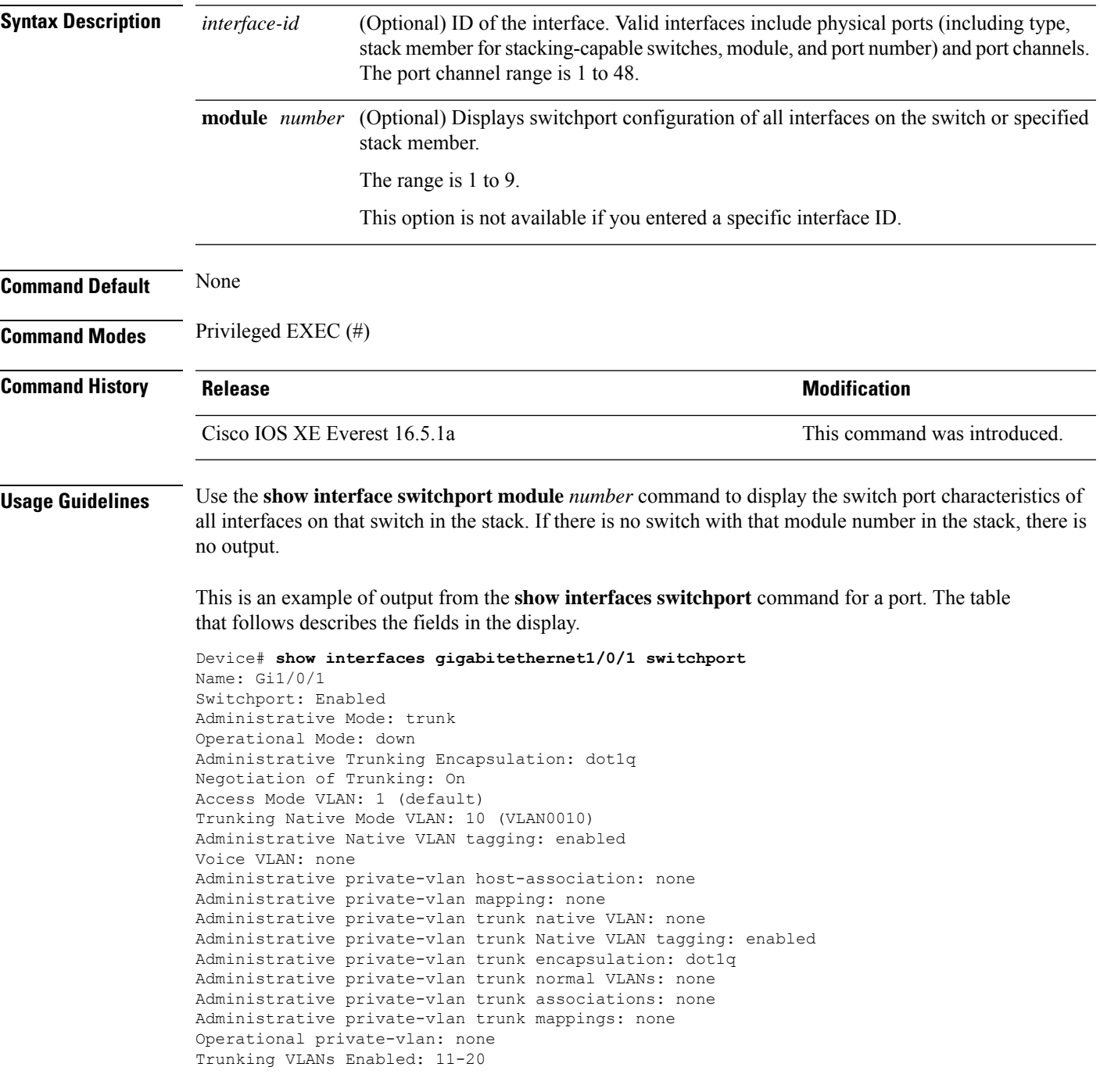

Pruning VLANs Enabled: 2-1001 Capture Mode Disabled Capture VLANs Allowed: ALL

Protected: false Unknown unicast blocked: disabled Unknown multicast blocked: disabled Appliance trust: none

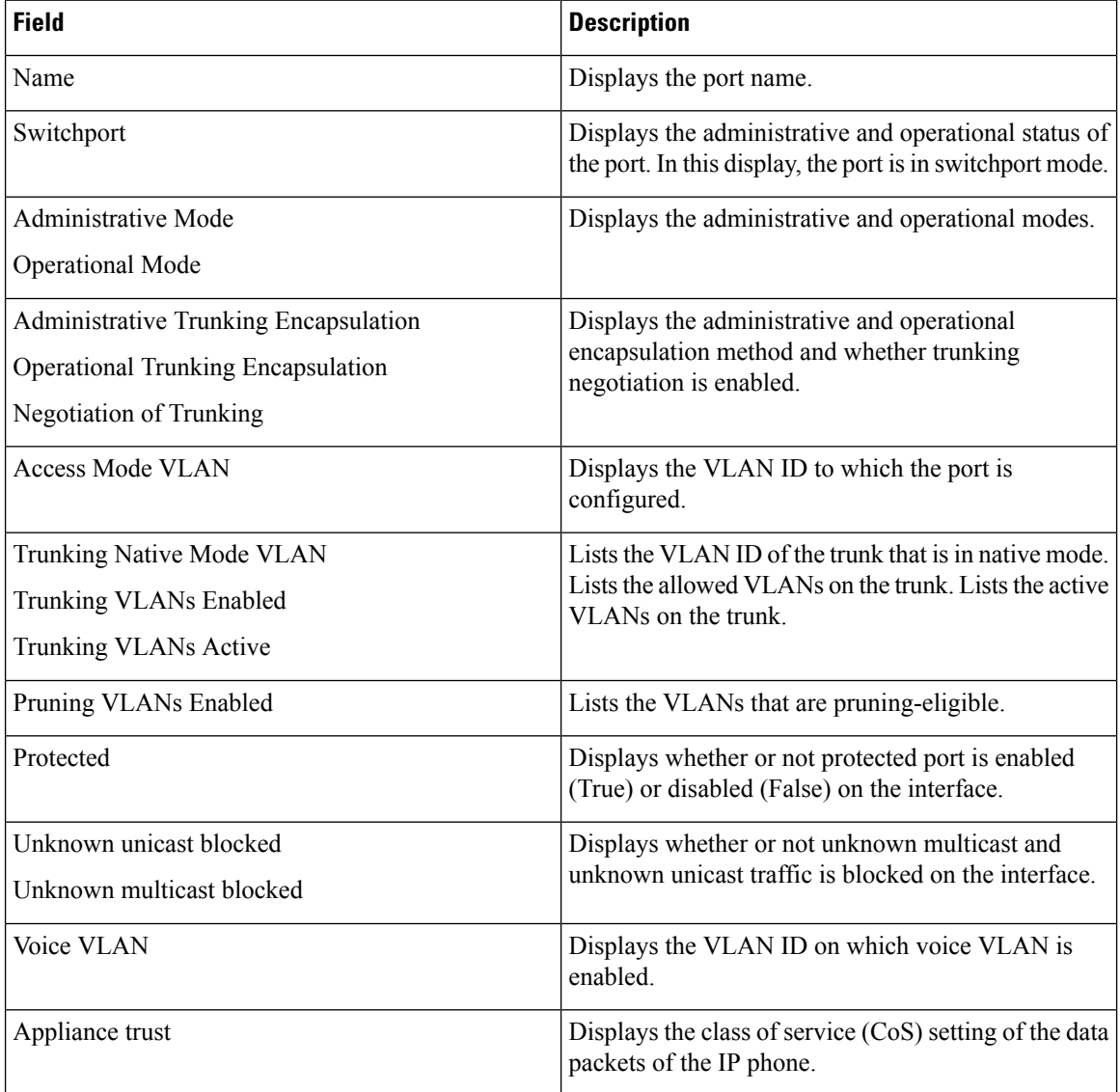
### **show interfaces transceiver**

To display the physical properties of a small form-factor pluggable (SFP) module interface, use the **show interfaces transceiver** command in EXEC mode.

**show interfaces** [*interface-id*] **transceiver** [{**detail** | **module** *number* | **properties** | **supported-list** | **threshold-table**}]

| <b>Syntax Description</b> | interface-id                                                                                                    | (Optional) ID of the physical interface, including type, stack member (stacking-capable<br>switches only) module, and port number. |              |                             |                              |                                       |  |  |
|---------------------------|----------------------------------------------------------------------------------------------------|----------------------------------------------------------------------------------------------------|--------------|-----------------------------|------------------------------|---------------------------------------|--|--|
|                           | detail<br>(Optional) Displays calibration properties, including high and low numbers and any alarm<br>information for any Digital Optical Monitoring (DoM)-capable transceiver if one is<br>installed in the switch.                                 |                                                                                                    |              |                             |                              |                                       |  |  |
|                           | module number<br>(Optional) Limits display to interfaces on module on the switch.                                                                                                    |                                                                                                    |              |                             |                              |                                       |  |  |
|                           |                                                                                                    | This option is not available if you entered a specific interface ID.                                                               |              |                             |                              |                                       |  |  |
|                           | properties                                                                                                    | (Optional) Displays speed, duplex, and inline power settings on an interface.                                                      |              |                             |                              |                                       |  |  |
|                           | supported-list                                                                                                    | (Optional) Lists all supported transceivers.                                                                                       |              |                             |                              |                                       |  |  |
|                           | (Optional) Displays alarm and warning threshold table.<br>threshold-table                                                                                                    |                                                                                                    |              |                             |                              |                                       |  |  |
| <b>Command Modes</b>      | User EXEC $(>)$                                                                                                    |                                                                                                    |              |                             |                              |                                       |  |  |
|                           | Privileged EXEC (#)                                                                                                    |                                                                                                    |              |                             |                              |                                       |  |  |
| <b>Command History</b>    | <b>Release</b>                                                                                                    |                                                                                                    |              |                             | <b>Modification</b>          |                                       |  |  |
|                           | Cisco IOS XE Everest 16.5.1a                                                                                                    |                                                                                                    |              |                             | This command was introduced. |                                       |  |  |
| <b>Examples</b>           | This is an example of output from the show interfaces <i>interface-id</i> transceiver properties command:<br>Device# show interfaces transceiver                                                                                                    |                                                                                                    |              |                             |                              |                                       |  |  |
|                           | If device is externally calibrated, only calibrated values are printed.<br>++: high alarm, +: high warning, -: low warning, --: low alarm.<br>NA or N/A: not applicable, Tx: transmit, Rx: receive.<br>mA: milliamperes, dBm: decibels (milliwatts). |                                                                                                    |              |                             |                              |                                       |  |  |
|                           | Port                                                                                                    | Temperature Voltage<br>(Celsius)                                                                                                   | (Volts)      | Current<br>(mA)<br>-------- | Optical<br>(dBm)<br>------   | Optical<br>Tx Power Rx Power<br>(dBm) |  |  |
|                           | Gi5/1/2<br>Te5/1/3                                                                                                    | 42.9<br>32.0                                                                                                    | 3.28<br>3.28 | 22.1<br>19.8                | $-5.4$<br>2.4                | $-8.1$<br>$-4.2$                      |  |  |
|                           | Device# show interfaces gigabitethernet1/1/1 transceiver properties<br>Name : $Gi1/1/1$<br>Administrative Speed: auto                                                                                                    |                                                                                                    |              |                             |                              |                                       |  |  |

Operational Speed: auto Administrative Duplex: auto Administrative Power Inline: enable Operational Duplex: auto Administrative Auto-MDIX: off Operational Auto-MDIX: off

This is an example of output from the **show interfaces** *interface-id* **transceiver detail** command:

Device# **show interfaces gigabitethernet1/1/1 transceiver detail** ITU Channel not available (Wavelength not available), Transceiver is internally calibrated. mA:milliamperes, dBm:decibels (milliwatts), N/A:not applicable. ++:high alarm, +:high warning, -:low warning, -- :low alarm. A2D readouts (if they differ), are reported in parentheses. The threshold values are uncalibrated.

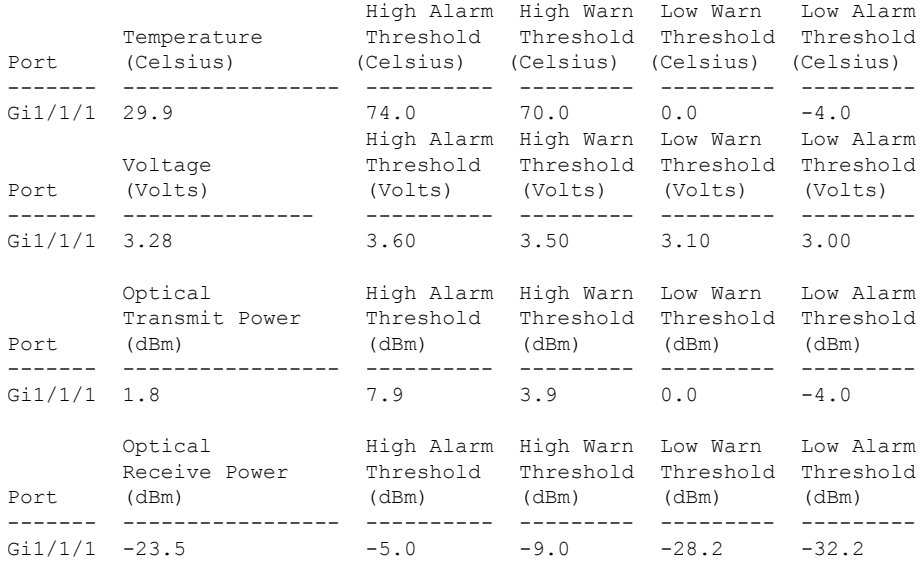

#### Device# **show interfaces transceiver supported-list**

Transceiver Type Cisco p/n min version supporting DOM

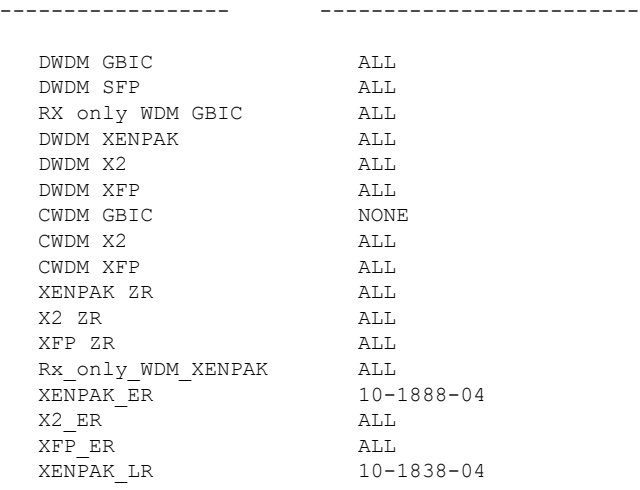

 $\mathbf I$ 

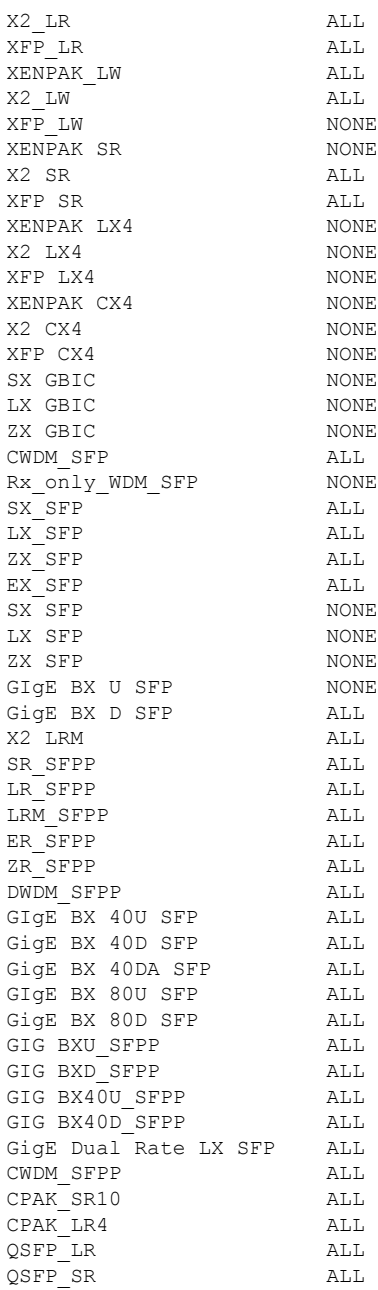

This is an example of output from the **show interfaces transceiver threshold-table** command:

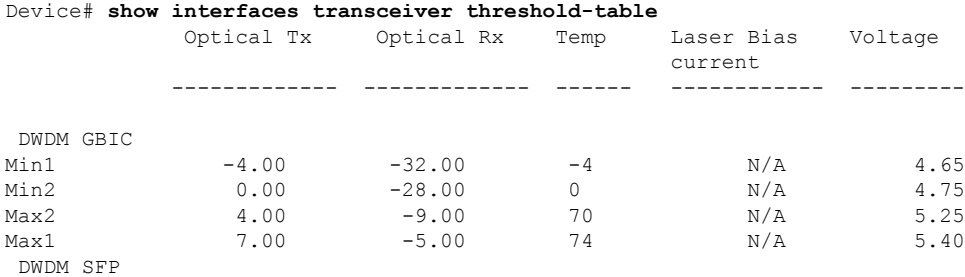

I

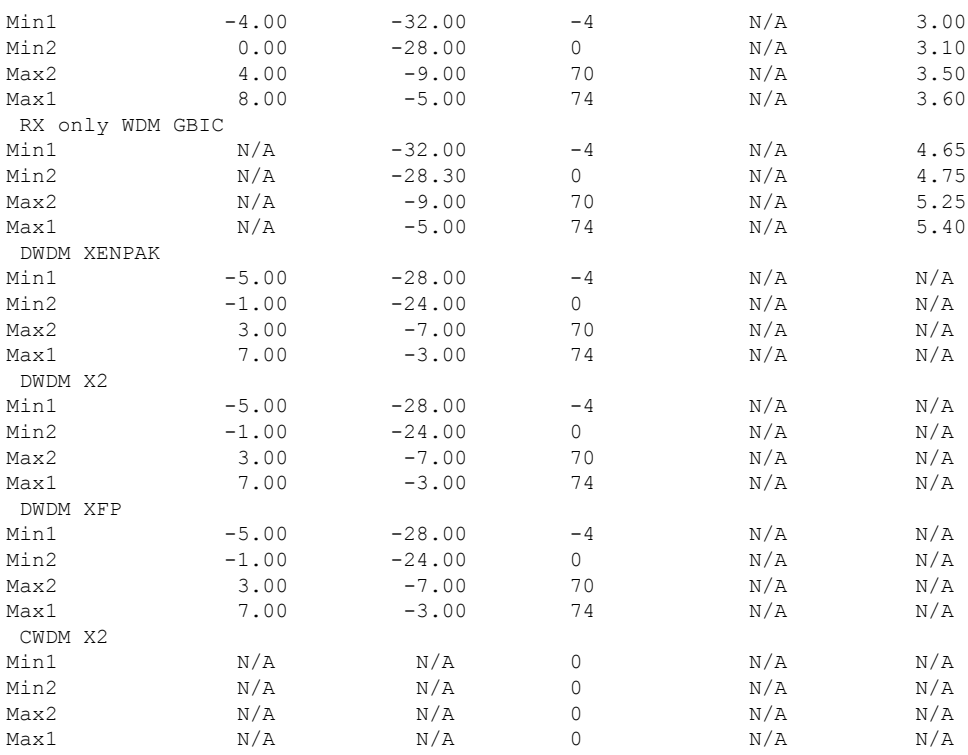

<output truncated>

#### **Related Commands**

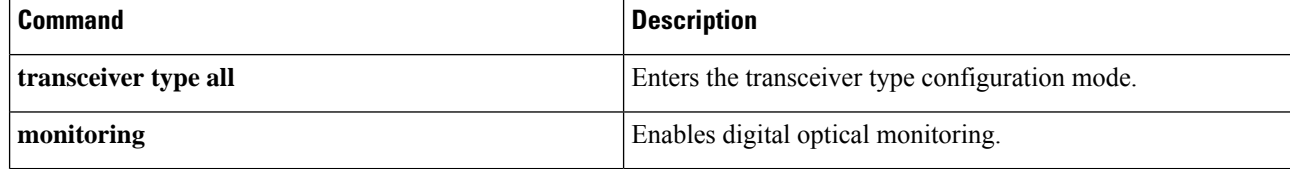

# **show inventory**

To display the product inventory listing of all Cisco products installed in the networking device, use the **show inventory** command in user EXEC or privileged EXEC mode.

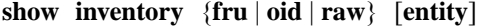

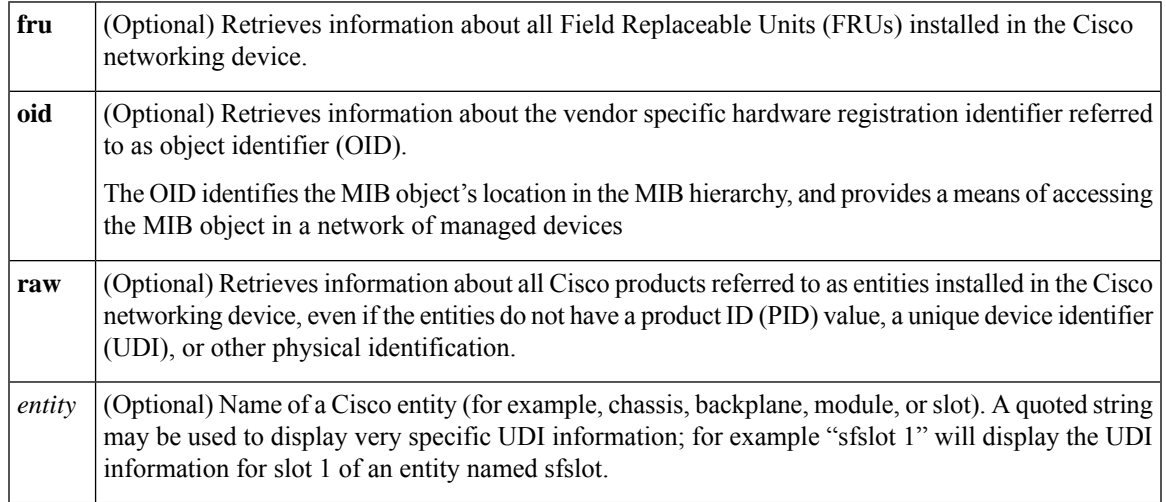

#### **Command Modes** Privileged EXEC (#)

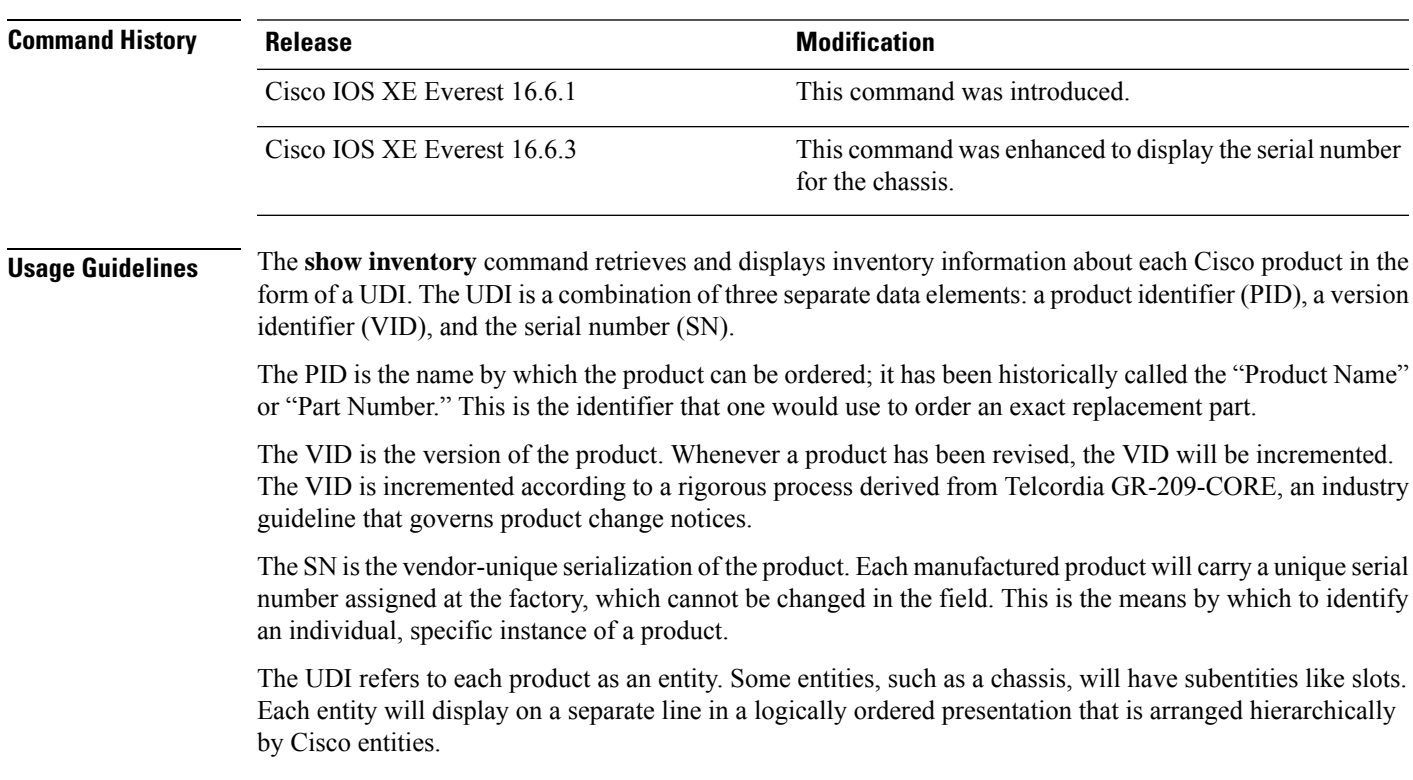

Use the **show inventory** command without optionsto display a list of Cisco entitiesinstalled in the networking device that are assigned a PID.

The following is sample output from the **show inventory** command:

```
Device#show inventory
NAME: "c93xx Stack", DESCR: "c93xx Stack"
PID: C9300-48UXM , VID: P2B , SN: FCW2117G00C
NAME: "Switch 2", DESCR: "C9300-48UXM"
PID: C9300-48UXM , VID: P2B , SN: FCW2117G00C
NAME: "Switch 2 - Power Supply A", DESCR: "Switch 2 - Power Supply A"
PID: PWR-C1-1100WAC , VID: V02 , SN: LIT211227NZ
NAME: "Switch 2 FRU Uplink Module 1", DESCR: "8x10G Uplink Module"
PID: C3850-NM-8-10G , VID: V01 , SN: FOC20153M58
NAME: "Te2/1/1", DESCR: "SFP-10GBase-CX1"
PID: SFP-H10GB-CU2M , VID: V02 , SN: TED2132H0SU
NAME: "Te2/1/3", DESCR: "SFP-10GBase-CX1"
PID: SFP-H10GB-CU2M , VID: V02 , SN: TED2132H0A8
NAME: "Te2/1/5", DESCR: "SFP-10GBase-CX1"
PID: SFP-H10GB-CU2M , VID: V02 , SN: TED2132H1G8
NAME: "usbflash1", DESCR: "usbflash1"
PID: SSD-120G , VID: STP21460FNA, SN: V01
```
#### **Table 7: show inventory Field Descriptions**

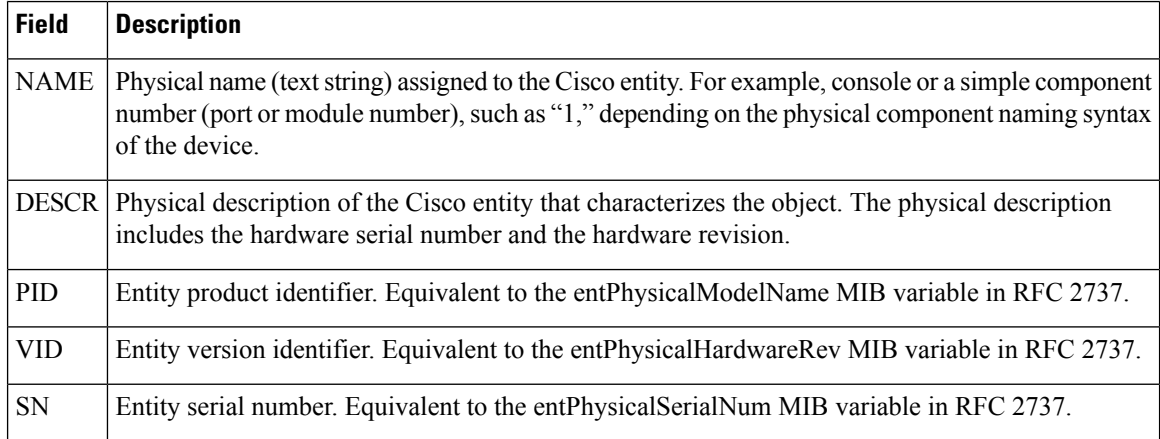

For diagnostic purposes, the **show inventory**command can be used with the **raw** keyword to display every RFC 2737 entity including those without a PID, UDI, or other physical identification.

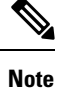

The **raw** keyword option is primarily intended for troubleshooting problems with the **show inventory** command itself.

Ш

Enter the **show inventory** command with an *entity* argument value to display the UDI information for a specific type of Cisco entity installed in the networking device. In this example, a list of Cisco entities that match the sfslot argument string is displayed.

```
Device#show inventory "c93xx Stack"
NAME: "c93xx Stack", DESCR: "c93xx Stack"
PID: C9300-48UXM , VID: P2B , SN: FCW2117G00C
NAME: "Switch 2", DESCR: "C9300-48UXM"
PID: C9300-48UXM , VID: P2B , SN: FCW2117G00C
NAME: "Switch 2 - Power Supply A", DESCR: "Switch 2 - Power Supply A"
PID: PWR-C1-1100WAC , VID: V02 , SN: LIT211227NZ
NAME: "Switch 2 FRU Uplink Module 1", DESCR: "8x10G Uplink Module"
PID: C3850-NM-8-10G , VID: V01 , SN: FOC20153M58
NAME: "Te2/1/1", DESCR: "SFP-10GBase-CX1"
PID: SFP-H10GB-CU2M , VID: V02 , SN: TED2132H0SU
NAME: "Te2/1/3", DESCR: "SFP-10GBase-CX1"
PID: SFP-H10GB-CU2M , VID: V02 , SN: TED2132H0A8
NAME: "Te2/1/5", DESCR: "SFP-10GBase-CX1"
PID: SFP-H10GB-CU2M , VID: V02 , SN: TED2132H1G8
NAME: "usbflash1", DESCR: "usbflash1"
PID: SSD-120G , VID: STP21460FNA, SN: V01
```
You can request even more specific UDI information with the *entity* argument value enclosed in quotation marks.

#### **show macro auto**

To display Auto Smartports macro information, use the **show macro auto** command in user EXEC mode.

**show macro auto** {**address-group** *address-group-name* | **device** [**access-point**] [**ip-camera**] [**lightweight-ap**] [**media-player**] [**phone**] [**router**] [**switch**] | **global** [*event\_trigger*] | **interface** [*interface\_id*]}

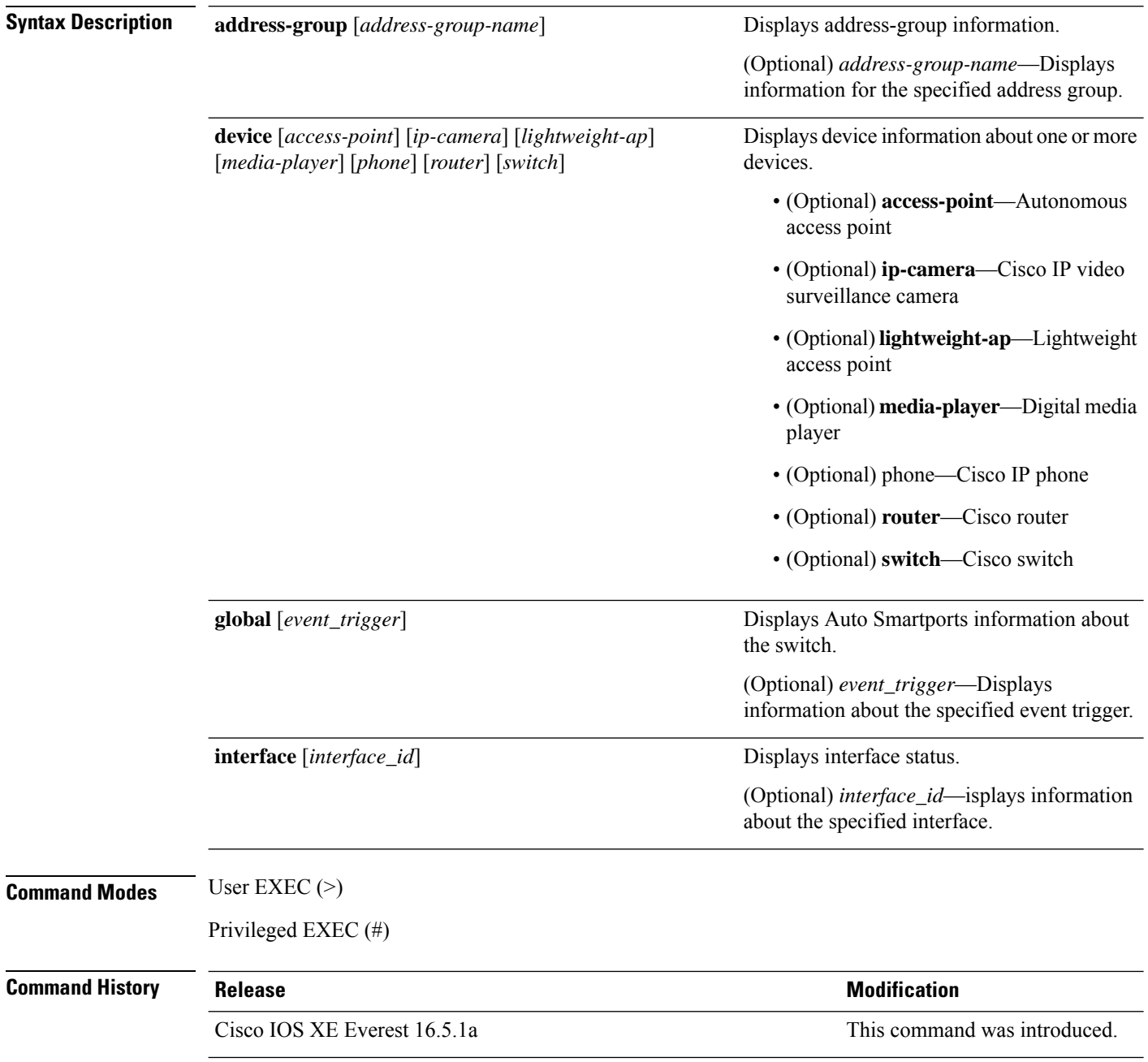

**Usage Guidelines** Use this command to display the Auto SmartPorts information for the switch. Use the **show macro auto device** command to display the configurable parameters for a device.

#### **Example**

This example shows how to use the **show macro auto device** to view the configuration on the switch:

```
Device# show macro auto device
Device:lightweight-ap
Default Macro:CISCO_LWAP_AUTO_SMARTPORT
Current Macro:CISCO_LWAP_AUTO_SMARTPORT
Configurable Parameters:ACCESS_VLAN
Defaults Parameters:ACCESS_VLAN=1
Current Parameters:ACCESS_VLAN=1
Device:access-point
Default Macro:CISCO_AP_AUTO_SMARTPORT
Current Macro:CISCO_AP_AUTO_SMARTPORT
Configurable Parameters:NATIVE_VLAN
Defaults Parameters:NATIVE_VLAN=1
Current Parameters:NATIVE_VLAN=1
Device:phone
Default Macro:CISCO_PHONE_AUTO_SMARTPORT
Current Macro:CISCO_PHONE_AUTO_SMARTPORT
Configurable Parameters:ACCESS_VLAN VOICE_VLAN
Defaults Parameters:ACCESS_VLAN=1 VOICE_VLAN=2
Current Parameters:ACCESS_VLAN=1 VOICE_VLAN=2
Device:router
Default Macro:CISCO_ROUTER_AUTO_SMARTPORT
Current Macro:CISCO_ROUTER_AUTO_SMARTPORT
Configurable Parameters:NATIVE_VLAN
Defaults Parameters:NATIVE_VLAN=1
Current Parameters:NATIVE_VLAN=1
Device:switch
Default Macro:CISCO_SWITCH_AUTO_SMARTPORT
Current Macro:CISCO_SWITCH_AUTO_SMARTPORT
Configurable Parameters:NATIVE_VLAN
Defaults Parameters:NATIVE_VLAN=1
Current Parameters:NATIVE_VLAN=1
Device:ip-camera
Default Macro:CISCO_IP_CAMERA_AUTO_SMARTPORT
Current Macro:CISCO_IP_CAMERA_AUTO_SMARTPORT
Configurable Parameters: ACCESS VLAN
Defaults Parameters:ACCESS_VLAN=1
Current Parameters:ACCESS_VLAN=1
```

```
Device:media-player
Default Macro:CISCO_DMP_AUTO_SMARTPORT
Current Macro:CISCO_DMP_AUTO_SMARTPORT
Configurable Parameters:ACCESS_VLAN
Defaults Parameters:ACCESS_VLAN=1
Current Parameters:ACCESS_VLAN=1
```
This example shows how to use the **show macro auto address-group name** command to view the TEST3 address group configuration on the switch:

Device# **show macro auto address-group TEST3**MAC Address Group Configuration:

 $\mathbf I$ 

Group Name OUI MAC ADDRESS -------------------------------------------------------------- TEST3 2233.33 0022.0022.0022 2233.34

# **show memory platform**

To display memory statistics of a platform, use the **show memory platform** command in privileged EXEC mode.

**show memory platform** [{**compressed-swap** | **information** | **page-merging**}]

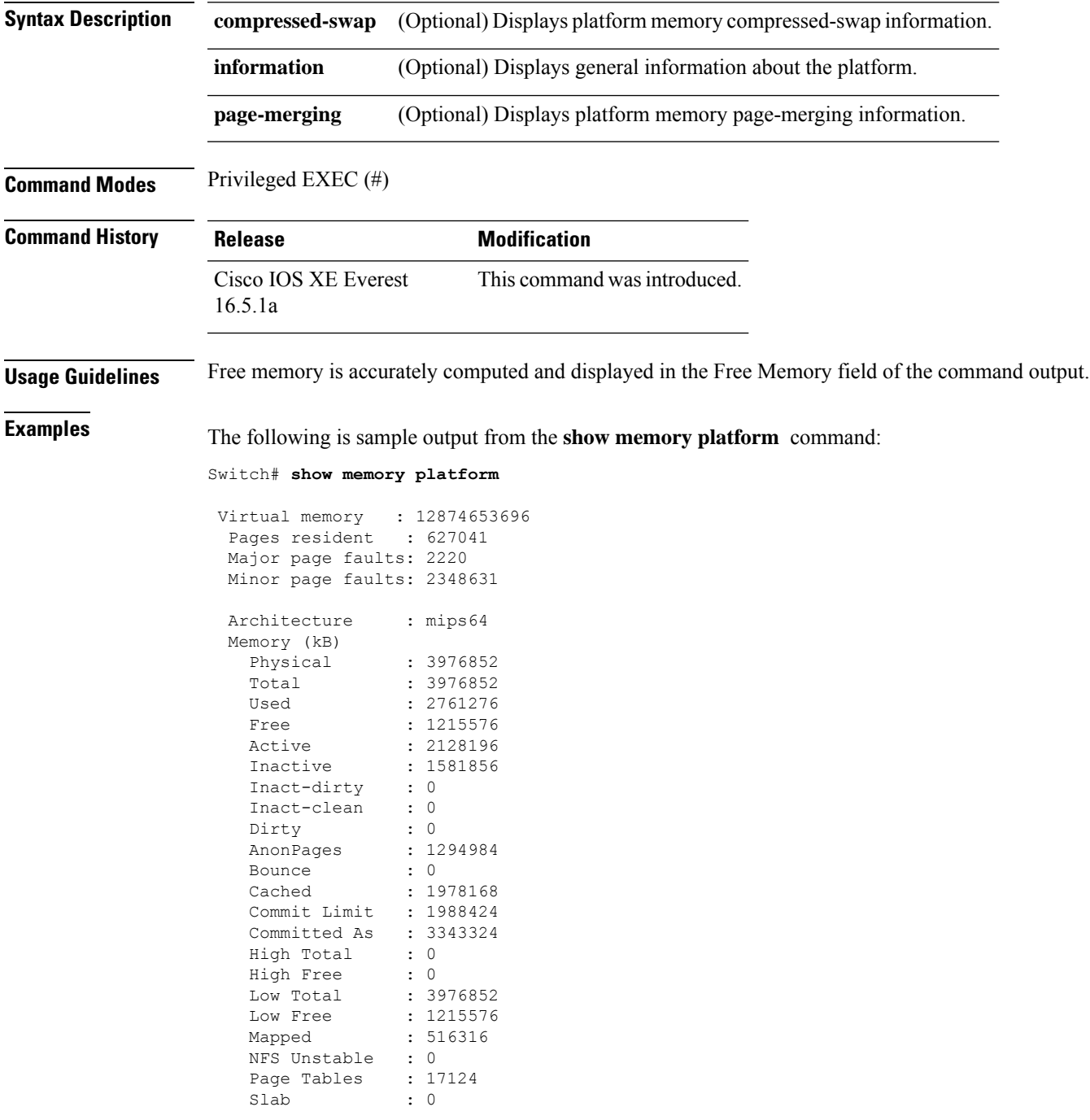

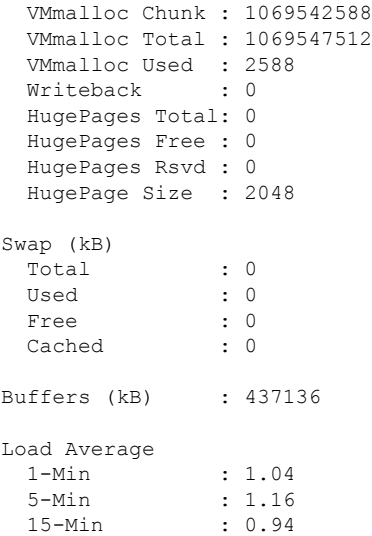

The following is sample output from the **show memory platform information** command:

Device# **show memory platform information**

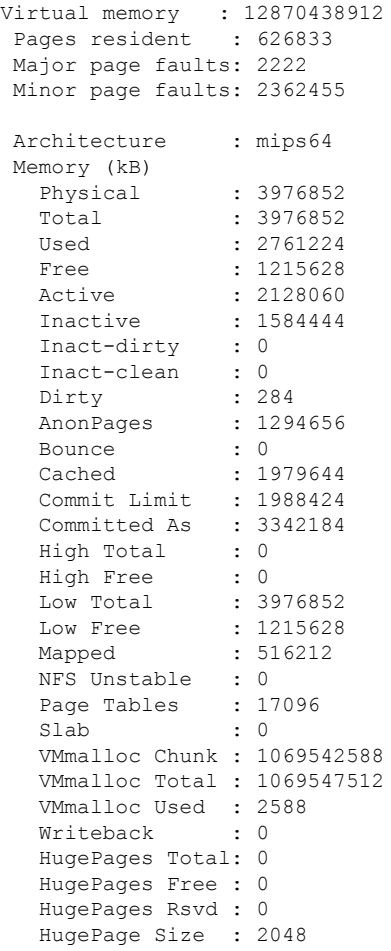

#### **Interface and Hardware Commands**

 $\mathbf I$ 

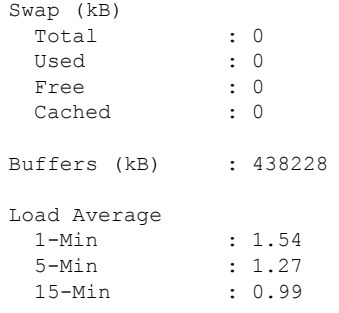

### **show module**

To display module information such as switch number, model number, serial number, hardware revision number, software version, MAC address and so on, use this command in user EXEC or privileged EXEC mode.

```
show module [{switch-num}]
```
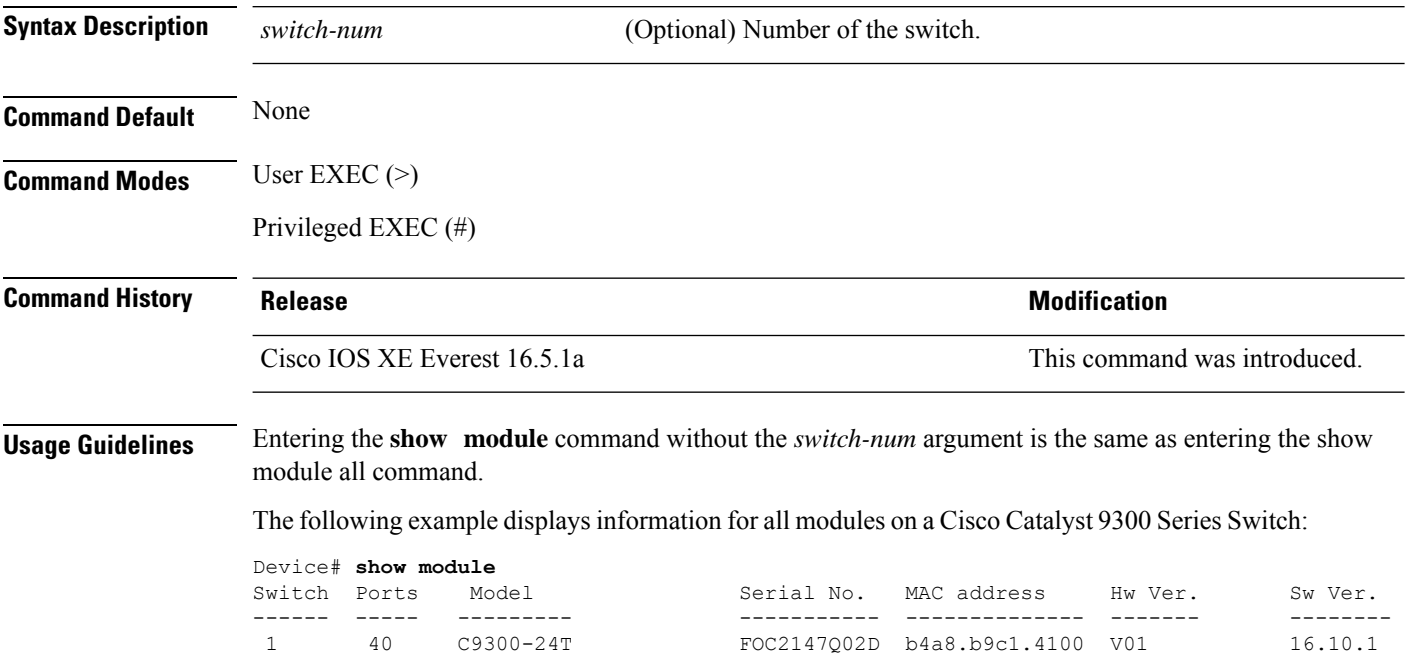

Ш

### **show mgmt-infra trace messages ilpower**

To display inline power messages within a trace buffer, use the **show mgmt-infra trace messages ilpower** command in privileged EXEC mode.

**show mgmt-infra trace messages ilpower** [**switch** *stack-member-number*]

**Syntax Description** switch *stack-member-number* (Optional) Specifies the stack member number for which to display inline power messages within a trace buffer.

**Command Default** None

**Command Modes** Privileged EXEC (#)

**Command History Release <b>Modification** 

Cisco IOS XE Everest 16.5.1a This command was introduced.

This is an output example from the **show mgmt-infra trace messages ilpower** command:

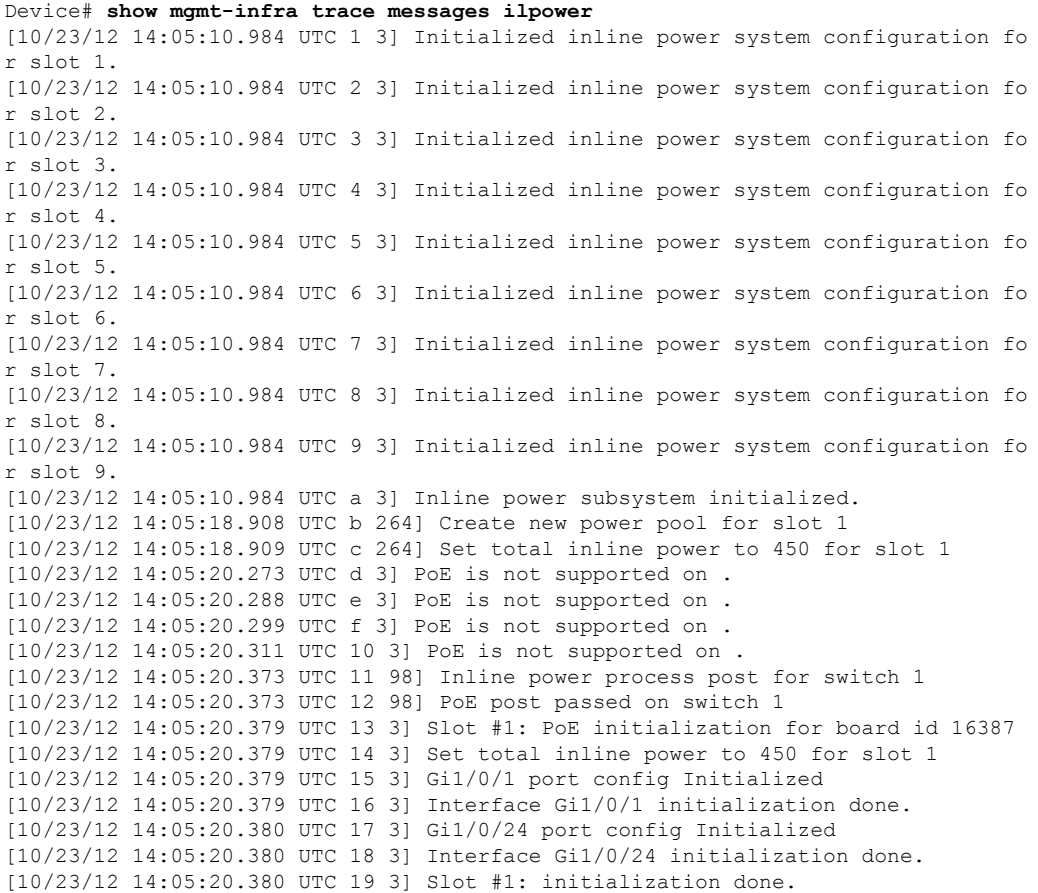

I

[10/23/12 14:05:50.440 UTC 1a 3] Slot #1: PoE initialization for board id 16387 [10/23/12 14:05:50.440 UTC 1b 3] Duplicate init event

# **show mgmt-infra trace messages ilpower-ha**

To display inline power high availability messages within a trace buffer, use the **show mgmt-infra trace messages ilpower-ha** command in privileged EXEC mode.

**show mgmt-infra trace messages ilpower-ha** [**switch** *stack-member-number*]

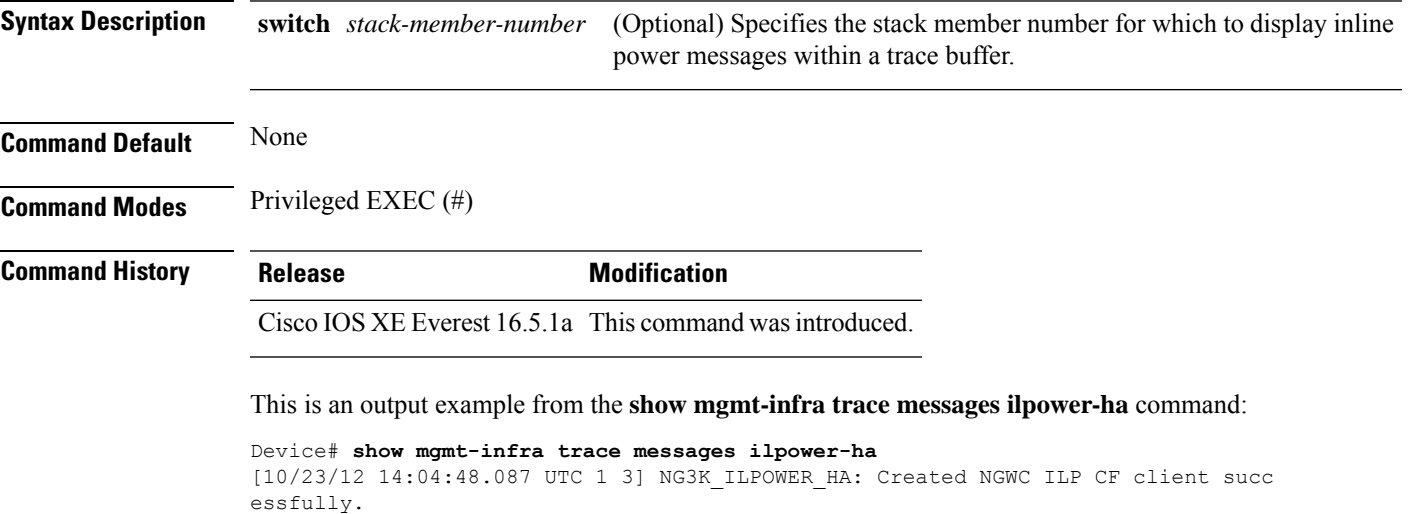

### **show mgmt-infra trace messages platform-mgr-poe**

To display platform manager Power over Ethernet (PoE) messages within a trace buffer, use the **show mgmt-infra trace messages platform-mgr-poe** privileged EXEC command.

**show mgmt-infra trace messages platform-mgr-poe** [**switch** *stack-member-number*]

**Syntax Description** switch *stack-member-number* (Optional) Specifies the stack member number for which to display messages within a trace buffer.

**Command Default** None

**Command Modes** Privileged EXEC (#)

#### **Command History Release Modification**

Cisco IOS XE Everest 16.5.1a This command was introduced.

This is an example of partial output from the **show mgmt-infra trace messages platform-mgr-poe** command:

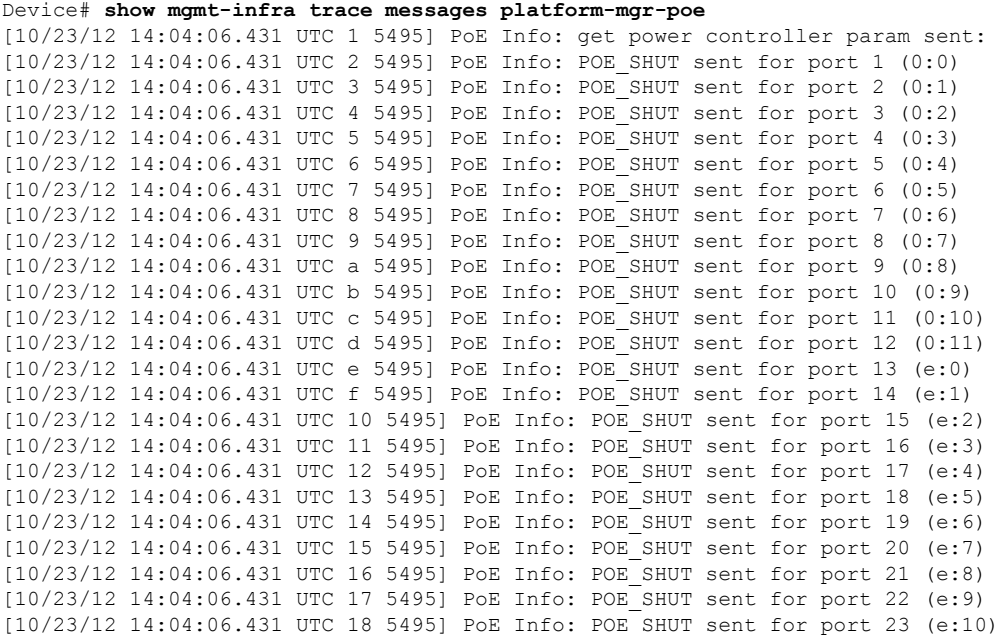

### **show network-policy profile**

To display the network-policy profiles, use the **show network policy profile** command in privileged EXEC mode.

**show network-policy profile** [*profile-number*] [**detail**]

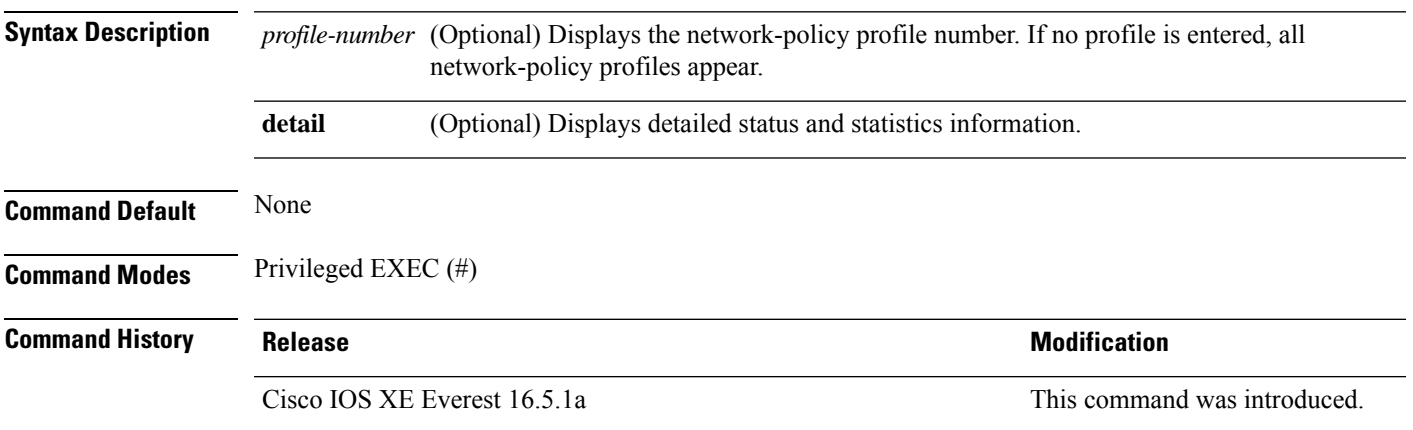

This is an example of output from the **show network-policy profile** command:

```
Device# show network-policy profile
Network Policy Profile 10
  voice vlan 17 cos 4
  Interface:
  none
Network Policy Profile 30
  voice vlan 30 cos 5
 Interface:
  none
Network Policy Profile 36
  voice vlan 4 cos 3
 Interface:
  Interface_id
```
### **show parser macro**

To display the parameters for all configured macros or for one macro on the switch, use the **show parser macro** command in user EXEC mode.

**show parser macro** {**brief** | **description** [**interface** *interface-id*] | **name** *macro-name*}

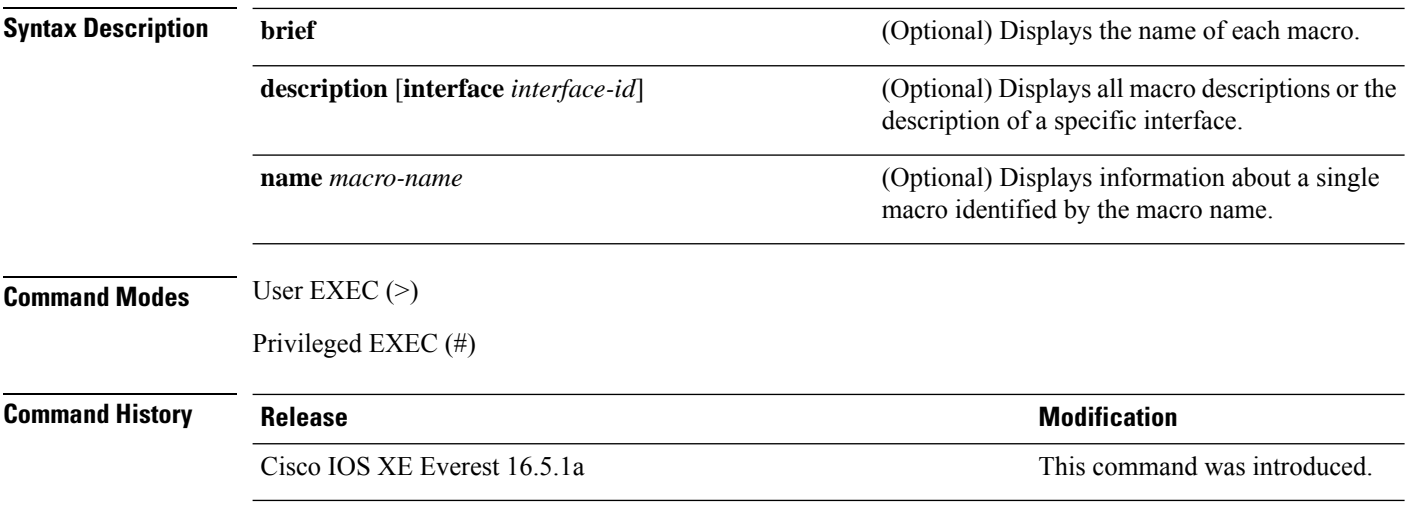

#### **Example**

This is a partial output example from the **show parser macro** command. The output for the Cisco-default macros varies depending on the switch platform and the software image running on the switch:

```
Device# show parser macro
Total number of macros = 6
--------------------------------------------------------------
Macro name : cisco-global
Macro type : default global
# Enable dynamic port error recovery for link state
# failures
errdisable recovery cause link-flap
errdisable recovery interval 60
<output truncated>
--------------------------------------------------------------
Macro name : cisco-desktop
Macro type : default interface
# macro keywords $AVID
# Basic interface - Enable data VLAN only
# Recommended value for access vlan (AVID) should not be 1
switchport access vlan $AVID
switchport mode access
<output truncated>
--------------------------------------------------------------
Macro name : cisco-phone
```

```
Macro type : default interface
# Cisco IP phone + desktop template
# macro keywords $AVID $VVID
# VoIP enabled interface - Enable data VLAN
# and voice VLAN (VVID)
# Recommended value for access vlan (AVID) should not be 1
switchport access vlan $AVID
switchport mode access
<output truncated>
 --------------------------------------------------------------
Macro name : cisco-switch
Macro type : default interface
# macro keywords $NVID
# Access Uplink to Distribution
# Do not apply to EtherChannel/Port Group
# Define unique Native VLAN on trunk ports
# Recommended value for native vlan (NVID) should not be 1
switchport trunk native vlan $NVID
<output truncated>
--------------------------------------------------------------
Macro name : cisco-router
Macro type : default interface
# macro keywords $NVID
# Access Uplink to Distribution
# Define unique Native VLAN on trunk ports
# Recommended value for native vlan (NVID) should not be 1
switchport trunk native vlan $NVID
<output truncated>
--------------------------------------------------------------
Macro name : snmp
Macro type : customizable
#enable port security, linkup, and linkdown traps
snmp-server enable traps port-security
snmp-server enable traps linkup
snmp-server enable traps linkdown
#set snmp-server host
snmp-server host ADDRESS
#set SNMP trap notifications precedence
snmp-server ip precedence VALUE
--------------------------------------------------------------
```
This example shows the output from the **show parser macro name** command:

```
Device# show parser macro name standard-switch10
Macro name : standard-switch10
Macro type : customizable
macro description standard-switch10
# Trust QoS settings on VOIP packets
auto qos voip trust
# Allow port channels to be automatically formed
channel-protocol pagp
```
This example shows the output from the **show parser macro brief** command:

```
Device# show parser macro brief
   default global : cisco-global
   default interface: cisco-desktop
   default interface: cisco-phone
   default interface: cisco-switch
   default interface: cisco-router
   customizable : snmp
```
This exampe shows the output from the **show parser macro description** command:

```
Device# show parser macro description
Global Macro(s): cisco-global
Interface Macro Description(s)
--------------------------------------------------------------
Gi1/0/1 standard-switch10
G11/0/1 G11/0/2 this is test macro
--------------------------------------------------------------
```
This example shows the output from the **show parser macro description interface** command:

Device# **show parser macro description interface gigabitethernet1/0/2** Interface Macro Description -------------------------------------------------------------- Gi1/0/2 this is test macro --------------------------------------------------------------

# **show platform hardware bluetooth**

To display information about Bluetooth interface, use the **show platform hardware bluetooth** command in privileged EXEC mode.

**show platform hardware bluetooth**

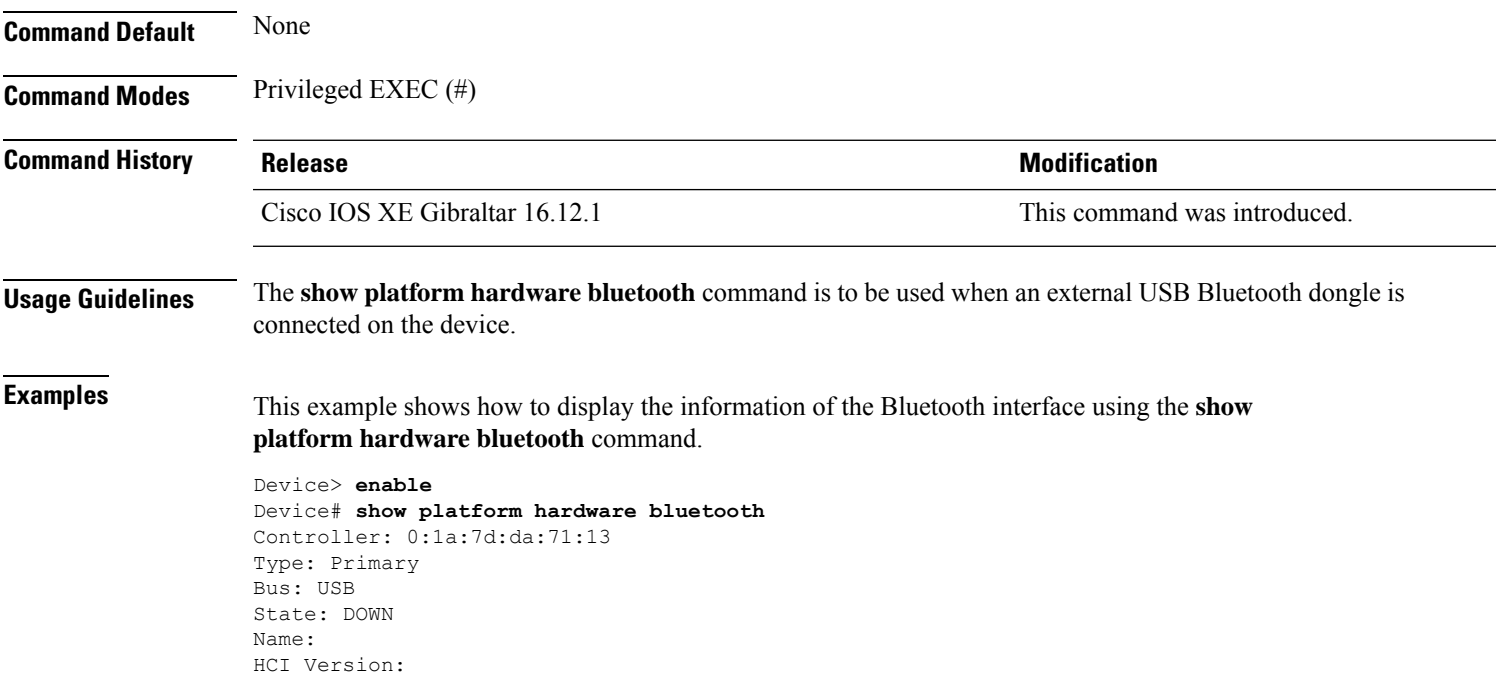

#### **show platform hardware capacity**

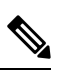

The existing **show platform hardware capacity** command is currently supported, but is going to be deprecated. Use the **show tech-support resource** command instead. **Note**

To determine system hardware capacity, use the **show platform hardware capacity** command in privileged EXEC mode.

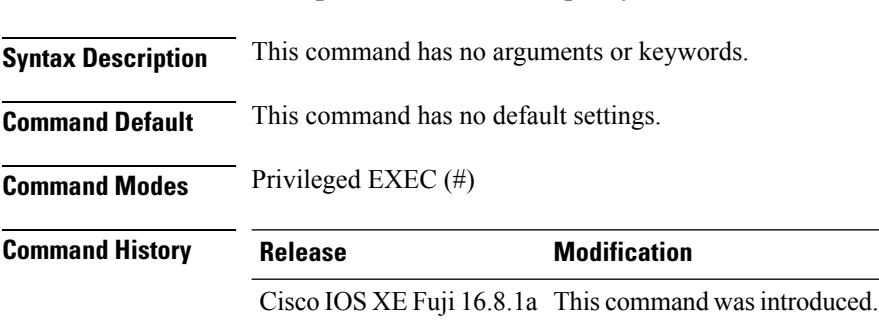

**show platform hardware capacity**

#### **Example**

This example shows how to determine the system hardware capacity

Device# **show platform hardware capacity**

Module Model Model Operational Status ------------- -------------------- ----------------------- subslot 1/0 C9500H-32QC ok Load Average Slot Status 1-Min 5-Min 15-Min RP0 Healthy 0.07 0.16 0.13 Memory (kB) Slot Status Total Used (Pct) Free (Pct) Committed (Pct) RP0 Healthy 15958108 3060492 (19%) 12897616 (81%) 25941080 (163%) CPU Utilization Slot CPU User System Nice Idle IRQ SIRQ IOwait RP0 0 0.70 0.20 0.00 99.10 0.00 0.00 0.00 1 0.39 0.09 0.00 99.50 0.00 0.00 0.00 2 0.80 0.40 0.00 98.80 0.00 0.00 0.00 3 1.10 0.20 0.00 98.69 0.00 0.00 0.00 4 0.00 0.00 0.00 100.00 0.00 0.00 0.00 5 2.20 0.00 0.00 97.80 0.00 0.00 0.00 6 0.10 3.20 0.00 96.70 0.00 0.00 0.00 7 0.00 0.00 0.00 100.00 0.00 0.00 0.00

\*: interface is up IHQ: pkts in input hold queue IQD: pkts dropped from input queue

I

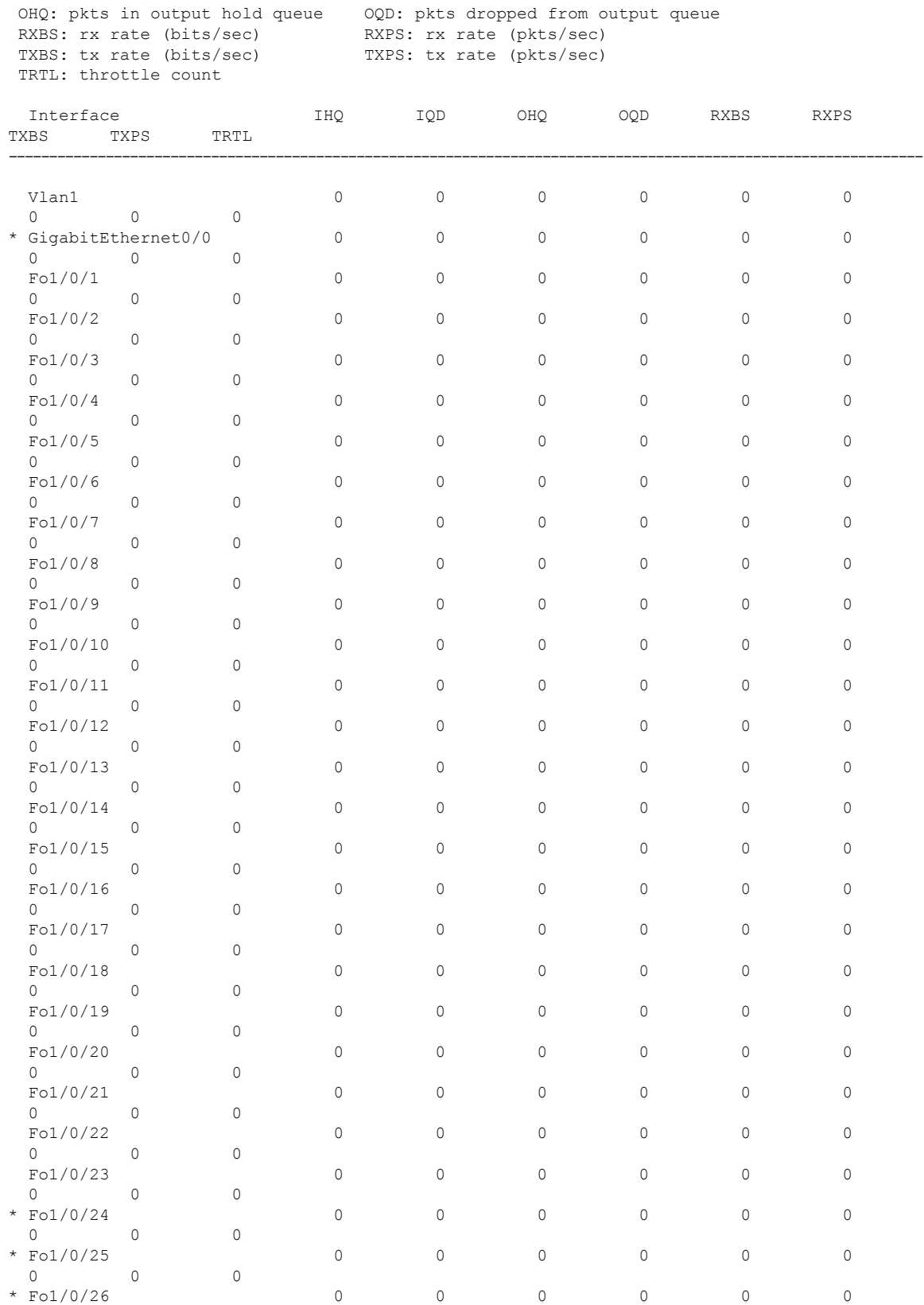

L

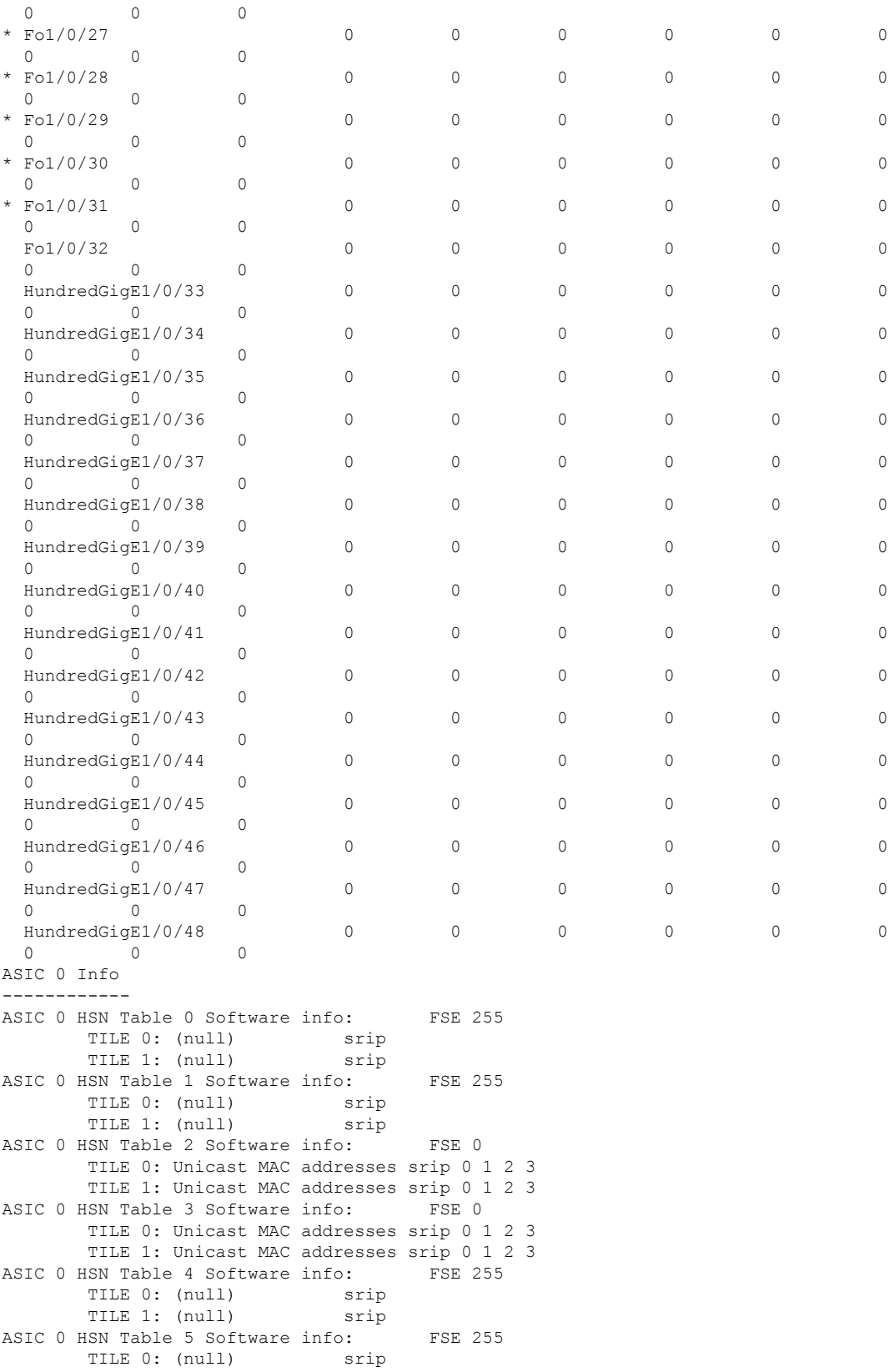

I

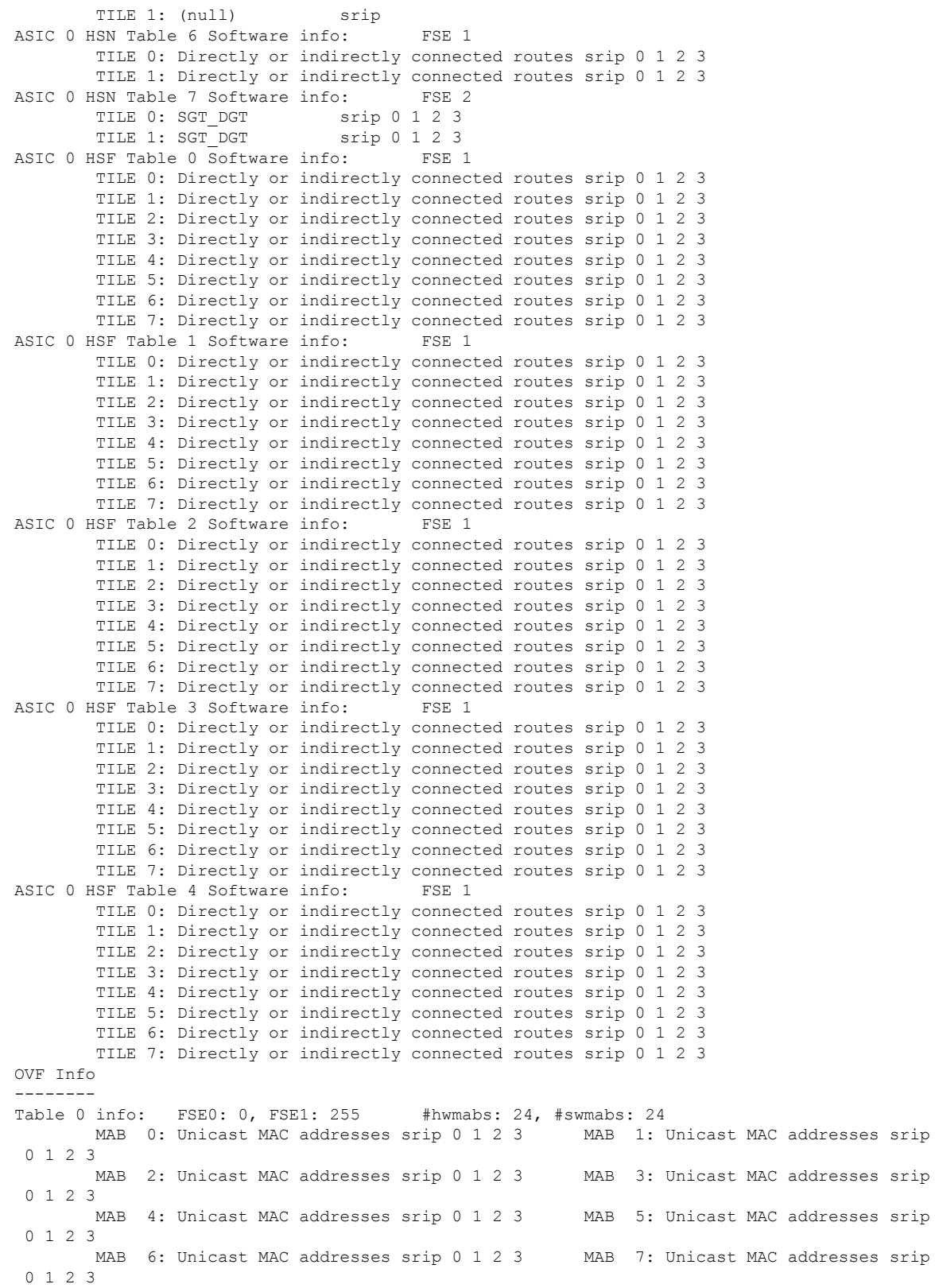

MAB 8: Unicast MAC addresses srip 0 1 2 3 MAB 9: Unicast MAC addresses srip

0 1 2 3 MAB 10: Unicast MAC addresses srip 0 1 2 3 MAB 11: Unicast MAC addresses srip 0 1 2 3 MAB 12: Unicast MAC addresses srip 0 1 2 3 MAB 13: Unicast MAC addresses srip 0 1 2 3 MAB 14: Unicast MAC addresses srip 0 1 2 3 MAB 15: Unicast MAC addresses srip 0 1 2 3 MAB 16: Unicast MAC addresses srip 0 1 2 3 MAB 17: Unicast MAC addresses srip 0 1 2 3 MAB 18: Unicast MAC addresses srip 0 1 2 3 MAB 19: Unicast MAC addresses srip 0 1 2 3 MAB 20: Unicast MAC addresses srip 0 1 2 3 MAB 21: Unicast MAC addresses srip 0 1 2 3 MAB 22: Unicast MAC addresses srip 0 1 2 3 MAB 23: Unicast MAC addresses srip 0 1 2 3 Table 1 info: FSE0: 1, FSE1: 255 #hwmabs: 24, #swmabs: 24 MAB 0: Directly or indirectly connected routes srip 0 1 2 3 MAB 1: Directly or indirectly connected routes srip 0 1 2 3 MAB 2: Directly or indirectly connected routes srip 0 1 2 3 MAB 3: Directly or indirectly connected routes srip 0 1 2 3 MAB 4: Directly or indirectly connected routes srip 0 1 2 3 MAB 5: Directly or indirectly connected routes srip 0 1 2 3 MAB 6: Directly or indirectly connected routes srip 0 1 2 3 MAB 7: Directly or indirectly connected routes srip 0 1 2 3 MAB 8: Directly or indirectly connected routes srip 0 1 2 3 MAB 9: Directly or indirectly connected routes srip 0 1 2 3 MAB 10: Directly or indirectly connected routes srip 0 1 2 3 MAB 11: Directly or indirectly connected routes srip 0 1 2 3 MAB 12: Directly or indirectly connected routes srip 0 1 2 3 MAB 13: Directly or indirectly connected routes srip 0 1 2 3 MAB 14: Directly or indirectly connected routes srip 0 1 2 3 MAB 15: Directly or indirectly connected routes srip 0 1 2 3 MAB 16: Directly or indirectly connected routes srip 0 1 2 3 MAB 17: Directly or indirectly connected routes srip 0 1 2 3 MAB 18: Directly or indirectly connected routes srip 0 1 2 3 MAB 19: Directly or indirectly connected routes srip 0 1 2 3 MAB 20: Directly or indirectly connected routes srip 0 1 2 3 MAB 21: Directly or indirectly connected routes srip 0 1 2 3 MAB 22: Directly or indirectly connected routes srip 0 1 2 3 MAB 23: Directly or indirectly connected routes srip 0 1 2 3 Table 2 info: FSE0: 1, FSE1: 255 #hwmabs: 24, #swmabs: 24 MAB 0: Directly or indirectly connected routes srip 0 1 2 3 MAB 1: Directly or indirectly connected routes srip 0 1 2 3 MAB 2: Directly or indirectly connected routes srip 0 1 2 3 MAB 3: Directly or indirectly connected routes srip 0 1 2 3 MAB 4: Directly or indirectly connected routes srip 0 1 2 3 MAB 5: Directly or indirectly connected routes srip 0 1 2 3 MAB 6: Directly or indirectly connected routes srip 0 1 2 3 MAB 7: Directly or indirectly connected routes srip 0 1 2 3 MAB 8: Directly or indirectly connected routes srip 0 1 2 3 MAB 9: Directly or indirectly connected routes srip 0 1 2 3 MAB 10: Directly or indirectly connected routes srip 0 1 2 3 MAB 11: Directly or indirectly connected routes srip 0 1 2 3 MAB 12: Directly or indirectly connected routes srip 0 1 2 3 MAB 13: Directly or indirectly connected routes srip 0 1 2 3 MAB 14: Directly or indirectly connected routes srip 0 1 2 3 MAB 15: Directly or indirectly connected routes srip 0 1 2 3 MAB 16: Directly or indirectly connected routes srip 0 1 2 3 MAB 17: Directly or indirectly connected routes srip 0 1 2 3 MAB 18: Directly or indirectly connected routes srip 0 1 2 3 MAB 19: Directly or indirectly connected routes srip 0 1 2 3 MAB 20: Directly or indirectly connected routes srip 0 1 2 3 MAB 21: Directly or indirectly connected routes srip 0 1 2 3 MAB 22: Directly or indirectly connected routes srip 0 1 2 3 MAB 23: Directly

```
or indirectly connected routes srip 0 1 2 3
Table 3 info: FSE0: 2, FSE1: 255 #hwmabs: 24, #swmabs: 24
                           srip 0 1 2 3 MAB 1: SGT DGT srip 0 1 2 3
       MAB 2: SGT_DGT srip 0 1 2 3 MAB 3: SGT_DGT srip 0 1 2 3<br>MAB 4: SGT_DGT srip 0 1 2 3 MAB 5: SGT_DGT srip 0 1 2 3
       MAB 4: SGT DGT srip 0 1 2 3 MAB 5: SGT_DGT
       MAB 6: SGT_DGT srip 0 1 2 3 MAB 7: SGT_DGT srip 0 1 2 3
       MAB 8: SGT_DGT srip 0 1 2 3 MAB 9: SGT_DGT srip 0 1 2 3<br>
MAB 10: SGT_DGT srip 0 1 2 3 MAB 11: SGT_DGT srip 0 1 2 3
       MAB 10: SGT_DGT srip 0 1 2 3 MAB 11: SGT_DGT srip 0 1 2 3<br>MAB 12: SGT_DGT srip 0 1 2 3 MAB 13: SGT_DGT srip 0 1 2 3
       MAB 12: SGT_DGT srip 0 1 2 3 MAB 13: SGT_DGT
       MAB 14: SGT_DGT srip 0 1 2 3 MAB 15: SGT_DGT srip 0 1 2 3<br>MAB 16: SGT_DGT srip 0 1 2 3 MAB 17: SGT_DGT srip 0 1 2 3
       MAB 16: SGT_DGT srip 0 1 2 3 MAB 17: SGT_DGT
       MAB 18: SGT_DGT srip 0 1 2 3 MAB 19: SGT_DGT srip 0 1 2 3
       MAB 20: SGT_DGT srip 0 1 2 3 MAB 21: SGT_DGT srip 0 1 2 3
       MAB 22: SGT_DGT srip 0 1 2 3 MAB 23: SGT_DGT srip 0 1 2 3
TLQ Info
--------
Table 0 info: FSE0: 255, FSE1: 255 #hwmabs: 4, #swmabs: 4
       MAB 0: (null) srip MAB 1: (null) srip<br>MAB 2: (null) srip MAB 3: (null) srip
                              MAB 2: (null) srip MAB 3: (null) srip
Table 1 info: FSE0: 255, FSE1: 255 #hwmabs: 4, #swmabs: 4
       MAB 0: (null) srip MAB 1: (null) srip
       MAB 2: (null) srip MAB 3: (null) srip
TAQ Info
--------
Table 0 (TAQ) info: ASE: 0 #hwmabs: 4
       MAB 0: Input Ipv4 Security Access Control Entries srip 0 2 MAB 1: Input Ipv4
Security Access Control Entries srip 0 2
       MAB 2: Input Ipv4 Security Access Control Entries srip 0 2 MAB 3: Input Ipv4
Security Access Control Entries srip 0 2
Table 1 (TAQ) info: ASE: 0 #hwmabs: 4
       MAB 0: Input Ipv4 Security Access Control Entries srip 0 2 MAB 1: Input Ipv4
Security Access Control Entries srip 0 2
       MAB 2: Input Ipv4 Security Access Control Entries srip 0 2 MAB 3: Input Ipv4
Security Access Control Entries srip 0 2
Table 2 (TAQ) info: ASE: 0 #hwmabs: 4
       MAB 0: Output Ipv4 Security Access Control Entries srip 1 3 MAB 1: Output Ipv4
Security Access Control Entries srip 1 3
       MAB 2: Output Ipv4 Security Access Control Entries srip 1 3 MAB 3: Output Ipv4
Security Access Control Entries srip 1 3
Table 3 (TAQ) info: ASE: 0 #hwmabs: 4
      MAB 0: Output Ipv4 Security Access Control Entries srip 1 3 MAB 1: Output Ipv4
 Security Access Control Entries srip 1 3
       MAB 2: Output Ipv4 Security Access Control Entries srip 1 3 MAB 3: Output Ipv4
 Security Access Control Entries srip 1 3
Table 4 (TAQ) info: ASE: 0 #hwmabs: 4
       MAB 0: Output Ipv4 Security Access Control Entries srip 1 3 MAB 1: Output Ipv4
 Security Access Control Entries srip 1 3
       MAB 2: Output Ipv4 Security Access Control Entries srip 1 3 MAB 3: Output Ipv4
 Security Access Control Entries srip 1 3
Table 5 (TAQ) info: ASE: 0 #hwmabs: 4
       MAB 0: Output Non Ipv4 Security Access Control Entries srip 1 3 MAB 1:
Output Non Ipv4 Security Access Control Entries srip 1 3
      MAB 2: Output Non Ipv4 Security Access Control Entries srip 1 3 MAB 3:
Output Non Ipv4 Security Access Control Entries srip 1 3
Table 6 (TAQ) info: ASE: 0 #hwmabs: 4
       MAB 0: Output Non Ipv4 Security Access Control Entries srip 1 3 MAB 1:
Output Non Ipv4 Security Access Control Entries srip 1 3
       MAB 2: Output Non Ipv4 Security Access Control Entries srip 1 3 MAB 3:
Output Non Ipv4 Security Access Control Entries srip 1 3
Table 7 (TAQ) info: ASE: 0 #hwmabs: 4
       MAB 0: Output Non Ipv4 Security Access Control Entries srip 1 3 MAB 1:
Output Non Ipv4 Security Access Control Entries srip 1 3
      MAB 2: Output Non Ipv4 Security Access Control Entries srip 1 3 MAB 3:
Output Non Ipv4 Security Access Control Entries srip 1 3
```
 $\mathbf I$ 

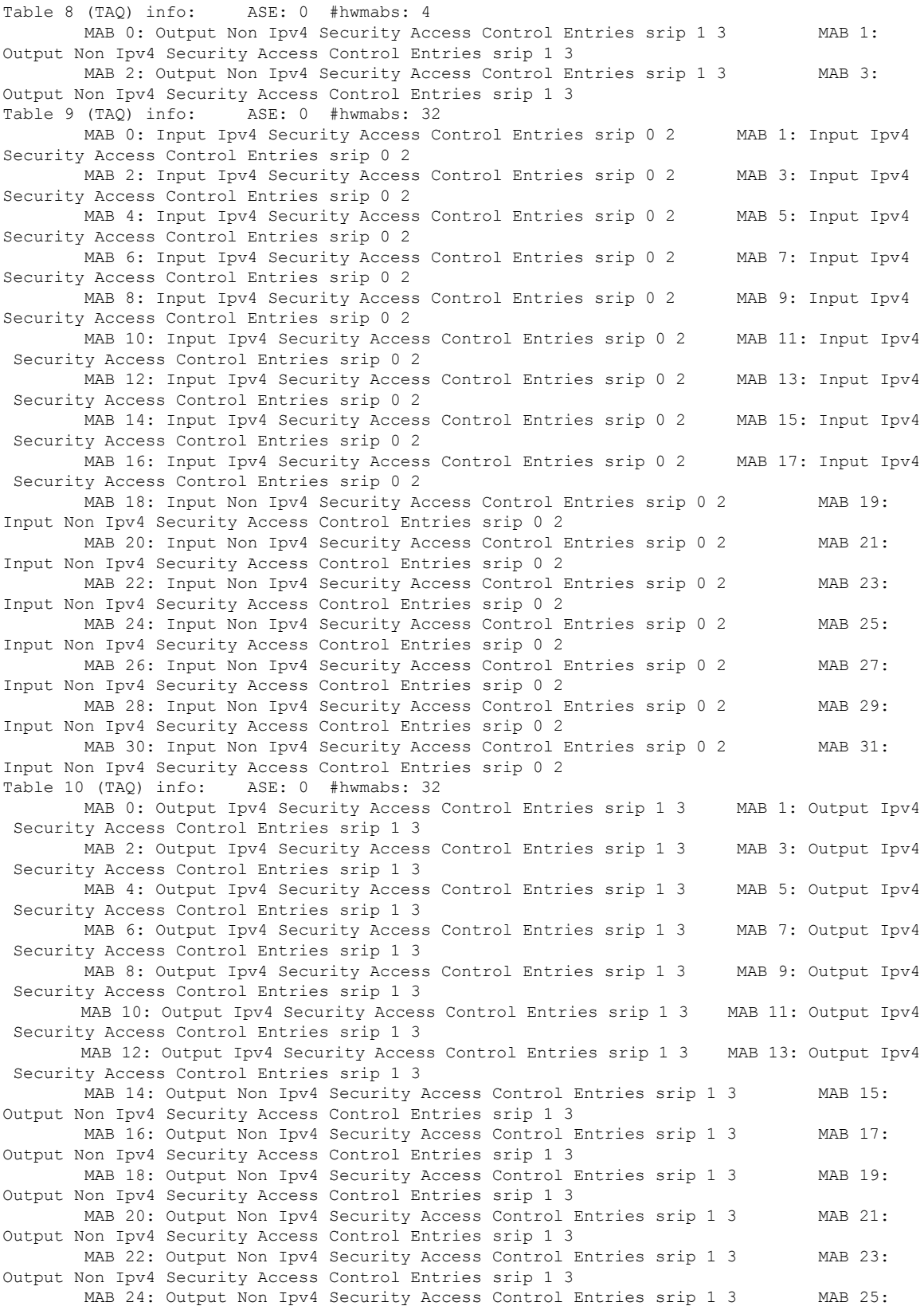

```
Output Non Ipv4 Security Access Control Entries srip 1 3
       MAB 26: Output Non Ipv4 Security Access Control Entries srip 1 3 MAB 27:
Output Non Ipv4 Security Access Control Entries srip 1 3
       MAB 28: Output Non Ipv4 Security Access Control Entries srip 1 3 MAB 29:
Output Non Ipv4 Security Access Control Entries srip 1 3
       MAB 30: Output Non Ipv4 Security Access Control Entries srip 1 3 MAB 31:
Output Non Ipv4 Security Access Control Entries srip 1 3
Table 11 (TAQ) info: ASE: 0 #hwmabs: 4
       MAB 0: Input Non Ipv4 Security Access Control Entries srip 0 2 MAB 1: Input Non
Ipv4 Security Access Control Entries srip 0 2
       MAB 2: Input Non Ipv4 Security Access Control Entries srip 0 2 MAB 3: Input Non
Ipv4 Security Access Control Entries srip 0 2
Table 12 (TAQ) info: ASE: 0 #hwmabs: 4
       MAB 0: Input Non Ipv4 Security Access Control Entries srip 0 2 MAB 1: Input Non
Ipv4 Security Access Control Entries srip 0 2
       MAB 2: Input Non Ipv4 Security Access Control Entries srip 0 2 MAB 3: Input Non
Ipv4 Security Access Control Entries srip 0 2
ASIC 1 Info
------------
ASIC 1 HSN Table 0 Software info: FSE 255
       TILE 0: (null) srip
       TILE 1: (null) srip
ASIC 1 HSN Table 1 Software info: FSE 255
       TILE 0: (null) srip
       TILE 1: (null) srip
ASIC 1 HSN Table 2 Software info: FSE 2
       TILE 0: L3 Multicast entries srip 0 1 2 3
       TILE 1: L3 Multicast entries srip 0 1 2 3
ASIC 1 HSN Table 3 Software info: FSE 2
       TILE 0: L3 Multicast entries srip 0 1 2 3
       TILE 1: L3 Multicast entries srip 0 1 2 3
ASIC 1 HSN Table 4 Software info: FSE 255
       TILE 0: (null) srip
       TILE 1: (null) srip
ASIC 1 HSN Table 5 Software info: FSE 255
       TILE 0: (null) srip
       TILE 1: (null) srip
ASIC 1 HSN Table 6 Software info: FSE 1
       TILE 0: Directly or indirectly connected routes srip 0 1 2 3
       TILE 1: Directly or indirectly connected routes srip 0 1 2 3
ASIC 1 HSN Table 7 Software info: FSE 1
       TILE 0: Directly or indirectly connected routes srip 0 1 2 3
       TILE 1: Directly or indirectly connected routes srip 0 1 2 3
ASIC 1 HSF Table 0 Software info: FSE 1
       TILE 0: Directly or indirectly connected routes srip 0 1 2 3
       TILE 1: Directly or indirectly connected routes srip 0 1 2 3
       TILE 2: Directly or indirectly connected routes srip 0 1 2 3
       TILE 3: Directly or indirectly connected routes srip 0 1 2 3
       TILE 4: Directly or indirectly connected routes srip 0 1 2 3
       TILE 5: Directly or indirectly connected routes srip 0 1 2 3
       TILE 6: Directly or indirectly connected routes srip 0 1 2 3
       TILE 7: Directly or indirectly connected routes srip 0 1 2 3
ASIC 1 HSF Table 1 Software info: FSE 1
       TILE 0: Directly or indirectly connected routes srip 0 1 2 3
       TILE 1: Directly or indirectly connected routes srip 0 1 2 3
       TILE 2: Directly or indirectly connected routes srip 0 1 2 3
       TILE 3: Directly or indirectly connected routes srip 0 1 2 3
       TILE 4: Directly or indirectly connected routes srip 0 1 2 3
       TILE 5: Directly or indirectly connected routes srip 0 1 2 3
       TILE 6: Directly or indirectly connected routes srip 0 1 2 3
       TILE 7: Directly or indirectly connected routes srip 0 1 2 3
ASIC 1 HSF Table 2 Software info: FSE 1
       TILE 0: Directly or indirectly connected routes srip 0 1 2 3
       TILE 1: Directly or indirectly connected routes srip 0 1 2 3
```
TILE 2: Directly or indirectly connected routes srip 0 1 2 3 TILE 3: Directly or indirectly connected routes srip 0 1 2 3 TILE 4: Directly or indirectly connected routes srip 0 1 2 3 TILE 5: Directly or indirectly connected routes srip 0 1 2 3 TILE 6: Directly or indirectly connected routes srip 0 1 2 3 TILE 7: Directly or indirectly connected routes srip 0 1 2 3 ASIC 1 HSF Table 3 Software info: FSE 1 TILE 0: Directly or indirectly connected routes srip 0 1 2 3 TILE 1: Directly or indirectly connected routes srip 0 1 2 3 TILE 2: Directly or indirectly connected routes srip 0 1 2 3 TILE 3: Directly or indirectly connected routes srip 0 1 2 3 TILE 4: Directly or indirectly connected routes srip 0 1 2 3 TILE 5: Directly or indirectly connected routes srip 0 1 2 3 TILE 6: Directly or indirectly connected routes srip 0 1 2 3 TILE 7: Directly or indirectly connected routes srip 0 1 2 3 ASIC 1 HSF Table 4 Software info: FSE 1 TILE 0: Directly or indirectly connected routes srip 0 1 2 3 TILE 1: Directly or indirectly connected routes srip 0 1 2 3 TILE 2: Directly or indirectly connected routes srip 0 1 2 3 TILE 3: Directly or indirectly connected routes srip 0 1 2 3 TILE 4: Directly or indirectly connected routes srip 0 1 2 3 TILE 5: Directly or indirectly connected routes srip 0 1 2 3 TILE 6: Directly or indirectly connected routes srip 0 1 2 3 TILE 7: Directly or indirectly connected routes srip 0 1 2 3 OVF Info -------- Table 0 info: FSE0: 2, FSE1: 255 #hwmabs: 24, #swmabs: 24 MAB 0: L3 Multicast entries srip 0 1 2 3 MAB 1: L3 Multicast entries srip 0 1 2 3 MAB 2: L3 Multicast entries srip 0 1 2 3 MAB 3: L3 Multicast entries srip 0 1 2 3 MAB 4: L3 Multicast entries srip 0 1 2 3 MAB 5: L3 Multicast entries srip 0 1 2 3 MAB 6: L3 Multicast entries srip 0 1 2 3 MAB 7: L3 Multicast entries srip 0 1 2 3 MAB 8: L3 Multicast entries srip 0 1 2 3 MAB 9: L3 Multicast entries srip 0 1 2 3 MAB 10: L3 Multicast entries srip 0 1 2 3 MAB 11: L3 Multicast entries srip 0 1 2 3 MAB 12: L3 Multicast entries srip 0 1 2 3 MAB 13: L3 Multicast entries srip 0 1 2 3 MAB 14: L3 Multicast entries srip 0 1 2 3 MAB 15: L3 Multicast entries srip 0 1 2 3 MAB 16: L3 Multicast entries srip 0 1 2 3 MAB 17: L3 Multicast entries srip 0 1 2 3 MAB 18: L3 Multicast entries srip 0 1 2 3 MAB 19: L3 Multicast entries srip 0 1 2 3 MAB 20: L3 Multicast entries srip 0 1 2 3 MAB 21: L3 Multicast entries srip 0 1 2 3 MAB 22: L3 Multicast entries srip 0 1 2 3 MAB 23: L3 Multicast entries srip 0 1 2 3 Table 1 info: FSE0: 1, FSE1: 255 #hwmabs: 24, #swmabs: 24 MAB 0: L2 Multicast entries srip 1 3 MAB 1: L2 Multicast entries srip 1 3 MAB 2: L2 Multicast entries srip 1 3 MAB 3: L2 Multicast entries srip 1 3 MAB 4: L2 Multicast entries srip 1 3 MAB 5: L2 Multicast entries srip 1 3 MAB 6: L2 Multicast entries srip 1 3 MAB 7: L2 Multicast entries srip 1 3 MAB 8: L2 Multicast entries srip 1 3 MAB 9: L2 Multicast entries srip 1 3<br>MAB 10: L2 Multicast entries srip 1 3 MAB 11: L2 Multicast entries srip 1 3 MAB 10: L2 Multicast entries srip 1 3 MAB 12: L2 Multicast entries srip 1 3 MAB 13: L2 Multicast entries srip 1 3 MAB 14: L2 Multicast entries srip 1 3 MAB 15: L2 Multicast entries srip 1 3 MAB 16: L2 Multicast entries srip 1 3 MAB 17: L2 Multicast entries srip 1 3 MAB 18: L2 Multicast entries srip 1 3 MAB 19: L2 Multicast entries srip 1 3 MAB 20: L2 Multicast entries srip 1 3 MAB 21: L2 Multicast entries srip 1 3 MAB 22: L2 Multicast entries srip 1 3 MAB 23: L2 Multicast entries srip 1 3

Table 2 info: FSE0: 1, FSE1: 255 #hwmabs: 24, #swmabs: 24 MAB 0: L2 Multicast entries srip 1 3 MAB 1: L2 Multicast entries srip 1 3<br>MAB 2: L2 Multicast entries srip 1 3 MAB 3: L2 Multicast entries srip 1 3 MAB 3: L2 Multicast entries srip 1 3 MAB 4: L2 Multicast entries srip 1 3 MAB 5: L2 Multicast entries srip 1 3 MAB 6: L2 Multicast entries srip 1 3 MAB 7: L2 Multicast entries srip 1 3 MAB 8: L2 Multicast entries srip 1 3 MAB 9: L2 Multicast entries srip 1 3 MAB 10: L2 Multicast entries srip 1 3 MAB 11: L2 Multicast entries srip 1 3<br>MAB 12: L2 Multicast entries srip 1 3 MAB 13: L2 Multicast entries srip 1 3 MAB 13: L2 Multicast entries srip 1 3 MAB 14: L2 Multicast entries srip 1 3 MAB 15: L2 Multicast entries srip 1 3 MAB 16: L2 Multicast entries srip 1 3 MAB 17: L2 Multicast entries srip 1 3 MAB 18: L2 Multicast entries srip 1 3 MAB 19: L2 Multicast entries srip 1 3 MAB 20: L2 Multicast entries srip 1 3 MAB 21: L2 Multicast entries srip 1 3 MAB 22: L2 Multicast entries srip 1 3 MAB 23: L2 Multicast entries srip 1 3 Table 3 info: FSE0: 1, FSE1: 255 #hwmabs: 24, #swmabs: 24 MAB 0: L2 Multicast entries srip 1 3 MAB 1: L2 Multicast entries srip 1 3 MAB 2: L2 Multicast entries srip 1 3 MAB 3: L2 Multicast entries srip 1 3 MAB 4: L2 Multicast entries srip 1 3 MAB 5: L2 Multicast entries srip 1 3 MAB 6: L2 Multicast entries srip 1 3 MAB 7: L2 Multicast entries srip 1 3 MAB 8: L2 Multicast entries srip 1 3 MAB 9: L2 Multicast entries srip 1 3 MAB 10: L2 Multicast entries srip 1 3 MAB 11: L2 Multicast entries srip 1 3 MAB 12: L2 Multicast entries srip 1 3 MAB 13: L2 Multicast entries srip 1 3 MAB 14: L2 Multicast entries srip 1 3 MAB 15: L2 Multicast entries srip 1 3 MAB 16: L2 Multicast entries srip 1 3 MAB 17: L2 Multicast entries srip 1 3 MAB 18: L2 Multicast entries srip 1 3 MAB 19: L2 Multicast entries srip 1 3 MAB 20: L2 Multicast entries srip 1 3 MAB 21: L2 Multicast entries srip 1 3 MAB 22: L2 Multicast entries srip 1 3 MAB 23: L2 Multicast entries srip 1 3 TLQ Info -------- Table 0 info: FSE0: 255, FSE1: 255 #hwmabs: 4, #swmabs: 4<br>MAB 0: (null) srip MAB 1: (null) srip MAB 1: (null) srip MAB 2: (null) srip MAB 3: (null) srip Table 1 info: FSE0: 255, FSE1: 255 #hwmabs: 4, #swmabs: 4 MAB 0: (null) srip MAB 1: (null) srip MAB 2: (null) srip MAB 3: (null) srip TAQ Info -------- Table 0 (TAQ) info: ASE: 1 #hwmabs: 4<br>MAB 0: Ingress Netflow ACEs srip 0 2 MAB 1: Ingress Netflow ACEs srip 0 2 MAB 2: Ingress Netflow ACEs srip 0 2 MAB 3: Ingress Netflow ACEs srip 0 2 Table 1 (TAQ) info: ASE: 0 #hwmabs: 4 MAB 0: Policy Based Routing ACEs srip 0 2 MAB 1: Policy Based Routing ACEs srip 0 2 MAB 2: Policy Based Routing ACEs srip 0 2 MAB 3: Policy Based Routing ACEs srip 0 2 Table 2 (TAQ) info: ASE: 0 #hwmabs: 4 MAB 0: Policy Based Routing ACEs srip 0 2 MAB 1: Policy Based Routing ACEs srip 0 2 MAB 2: Policy Based Routing ACEs srip 0 2 MAB 3: Policy Based Routing ACEs srip 0 2 Table 3 (TAQ) info: ASE: 0 #hwmabs: 4 MAB 0: Policy Based Routing ACEs srip 0 2 MAB 1: Policy Based Routing ACEs srip 0 2 MAB 2: Policy Based Routing ACEs srip 0 2 MAB 3: Policy Based Routing ACEs srip 0 2 Table 4 (TAQ) info: ASE: 1 #hwmabs: 4 MAB 0: Egress Netflow ACEs srip 1 3 MAB 1: Egress Netflow ACEs srip 1 3 MAB 2: Egress Netflow ACEs srip 1 3 MAB 3: Egress Netflow ACEs srip 1 3 Table 5 (TAQ) info: ASE: 2 #hwmabs: 4 MAB 0: Flow SPAN ACEs srip 0 2 MAB 1: Flow SPAN ACEs srip 0 2 MAB 2: Flow Egress SPAN ACEs srip 1 3 MAB 3: Flow Egress SPAN ACEs srip 1 3 Table 6 (TAQ) info: ASE: 7 #hwmabs: 4 MAB 0: Control Plane Entries srip 1 3 MAB 1: Control Plane Entries srip 1 3<br>MAB 2: Control Plane Entries srip 1 3 MAB 3: Control Plane Entries srip 1 3 MAB 3: Control Plane Entries srip 1 3 Table 7 (TAQ) info: ASE: 6 #hwmabs: 4

MAB 0: Tunnels srip 0 2 MAB 1: Tunnels srip 0 2 MAB 2: Tunnels srip 0 2 MAB 3: Tunnels srip 0 2<br>(TAO) info: ASE: 6 #hwmabs: 4 Table 8 (TAQ) info: MAB 0: Tunnels srip 0 2 MAB 1: Tunnels srip 0 2 MAB 2: Tunnels srip 0 2 MAB 3: Tunnels srip 0 2 Table 9 (TAQ) info: ASE: 3 #hwmabs: 32 MAB 0: Input Ipv4 QoS Access Control Entries srip 0 2 MAB 1: Input Ipv4 QoS Access Control Entries srip 0 2 MAB 2: Input Ipv4 QoS Access Control Entries srip 0 2 MAB 3: Input Ipv4 QoS Access Control Entries srip 0 2 MAB 4: Input Ipv4 QoS Access Control Entries srip 0 2 MAB 5: Input Ipv4 QoS Access Control Entries srip 0 2 MAB 6: Input Ipv4 QoS Access Control Entries srip 0 2 MAB 7: Input Ipv4 QoS Access Control Entries srip 0 2 MAB 8: Input Ipv4 QoS Access Control Entries srip 0 2 MAB 9: Input Ipv4 QoS Access Control Entries srip 0 2 MAB 10: Input Ipv4 QoS Access Control Entries srip 0 2 MAB 11: Input Ipv4 QoS Access Control Entries srip 0 2 MAB 12: Input Ipv4 QoS Access Control Entries srip 0 2 MAB 13: Input Ipv4 QoS Access Control Entries srip 0 2 MAB 14: Input Ipv4 QoS Access Control Entries srip 0 2 MAB 15: Input Ipv4 QoS Access Control Entries srip 0 2 MAB 16: Input Ipv4 QoS Access Control Entries srip 0 2 MAB 17: Input Ipv4 QoS Access Control Entries srip 0 2 MAB 18: Input Non Ipv4 QoS Access Control Entries srip 0 2 MAB 19: Input Non Ipv4 QoS Access Control Entries srip 0 2 MAB 20: Input Non Ipv4 QoS Access Control Entries srip 0 2 MAB 21: Input Non Ipv4 QoS Access Control Entries srip 0 2 MAB 22: Input Non Ipv4 QoS Access Control Entries srip 0 2 MAB 23: Input Non Ipv4 QoS Access Control Entries srip 0 2 MAB 24: Input Non Ipv4 QoS Access Control Entries srip 0 2 MAB 25: Input Non Ipv4 QoS Access Control Entries srip 0 2 MAB 26: Input Non Ipv4 QoS Access Control Entries srip 0 2 MAB 27: Input Non Ipv4 QoS Access Control Entries srip 0 2 MAB 28: Input Non Ipv4 QoS Access Control Entries srip 0 2 MAB 29: Input Non Ipv4 QoS Access Control Entries srip 0 2 MAB 30: Input Non Ipv4 QoS Access Control Entries srip 0 2 MAB 31: Input Non Ipv4 QoS Access Control Entries srip 0 2 Table 10 (TAQ) info: ASE: 3 #hwmabs: 32 MAB 0: Output Ipv4 QoS Access Control Entries srip 1 3 MAB 1: Output Ipv4 QoS Access Control Entries srip 1 3 MAB 2: Output Ipv4 QoS Access Control Entries srip 1 3 MAB 3: Output Ipv4 QoS Access Control Entries srip 1 3 MAB 4: Output Ipv4 QoS Access Control Entries srip 1 3 MAB 5: Output Ipv4 QoS Access Control Entries srip 1 3 MAB 6: Output Ipv4 QoS Access Control Entries srip 1 3 MAB 7: Output Ipv4 QoS Access Control Entries srip 1 3 MAB 8: Output Ipv4 QoS Access Control Entries srip 1 3 MAB 9: Output Ipv4 QoS Access Control Entries srip 1 3 MAB 10: Output Ipv4 QoS Access Control Entries srip 1 3 MAB 11: Output Ipv4 QoS Access Control Entries srip 1 3 MAB 12: Output Ipv4 QoS Access Control Entries srip 1 3 MAB 13: Output Ipv4 QoS Access Control Entries srip 1 3 MAB 14: Output Ipv4 QoS Access Control Entries srip 1 3 MAB 15: Output Ipv4 QoS Access Control Entries srip 1 3 MAB 16: Output Ipv4 QoS Access Control Entries srip 1 3 MAB 17: Output Ipv4 QoS Access Control Entries srip 1 3 MAB 18: Output Non Ipv4 QoS Access Control Entries srip 1 3 MAB 19: Output Non Ipv4 QoS Access Control Entries srip 1 3 MAB 20: Output Non Ipv4 QoS Access Control Entries srip 1 3 MAB 21: Output Non Ipv4 QoS Access Control Entries srip 1 3 MAB 22: Output Non Ipv4 QoS Access Control Entries srip 1 3 MAB 23: Output Non Ipv4 QoS Access Control Entries srip 1 3 MAB 24: Output Non Ipv4 QoS Access Control Entries srip 1 3 MAB 25: Output Non

Ipv4 QoS Access Control Entries srip 1 3 MAB 26: Output Non Ipv4 QoS Access Control Entries srip 1 3 MAB 27: Output Non Ipv4 QoS Access Control Entries srip 1 3 MAB 28: Output Non Ipv4 QoS Access Control Entries srip 1 3 MAB 29: Output Non Ipv4 QoS Access Control Entries srip 1 3 MAB 30: Output Non Ipv4 QoS Access Control Entries srip 1 3 MAB 31: Output Non Ipv4 QoS Access Control Entries srip 1 3 Table 11 (TAQ) info: ASE: 6 #hwmabs: 4 MAB 0: Tunnels srip 0 2 MAB 1: Tunnels srip 0 2 MAB 2: Tunnels srip 0 2 MAB 3: Macsec SPD srip 1 3 Table 12 (TAQ) info: ASE: 5 #hwmabs: 4 MAB 0: Lisp Instance Mapping Entries srip 0 2 MAB 1: Lisp Instance Mapping Entries srip 0 2 MAB 2: Lisp Instance Mapping Entries srip 0 2 MAB 3: Lisp Instance Mapping Entries srip 0 2

### **show platform hardware fed switch forward**

To display device-specific hardware information, use the **show platform hardware fedswitch***switch\_number* command.

Thistopic elaborates only the forwarding-specific options, that is, the options available with the **show platform hardware fed switch** {*switch\_num* | **active** | **standby** } **forward summary** command.

The output of the **show platform hardware fed switch** *switch\_number* **forward summary** displays all the details about the forwarding decision taken for the packet.

**show platform hardware fed switch** {*switch\_num* | **active** | **standby**} **forward summary**

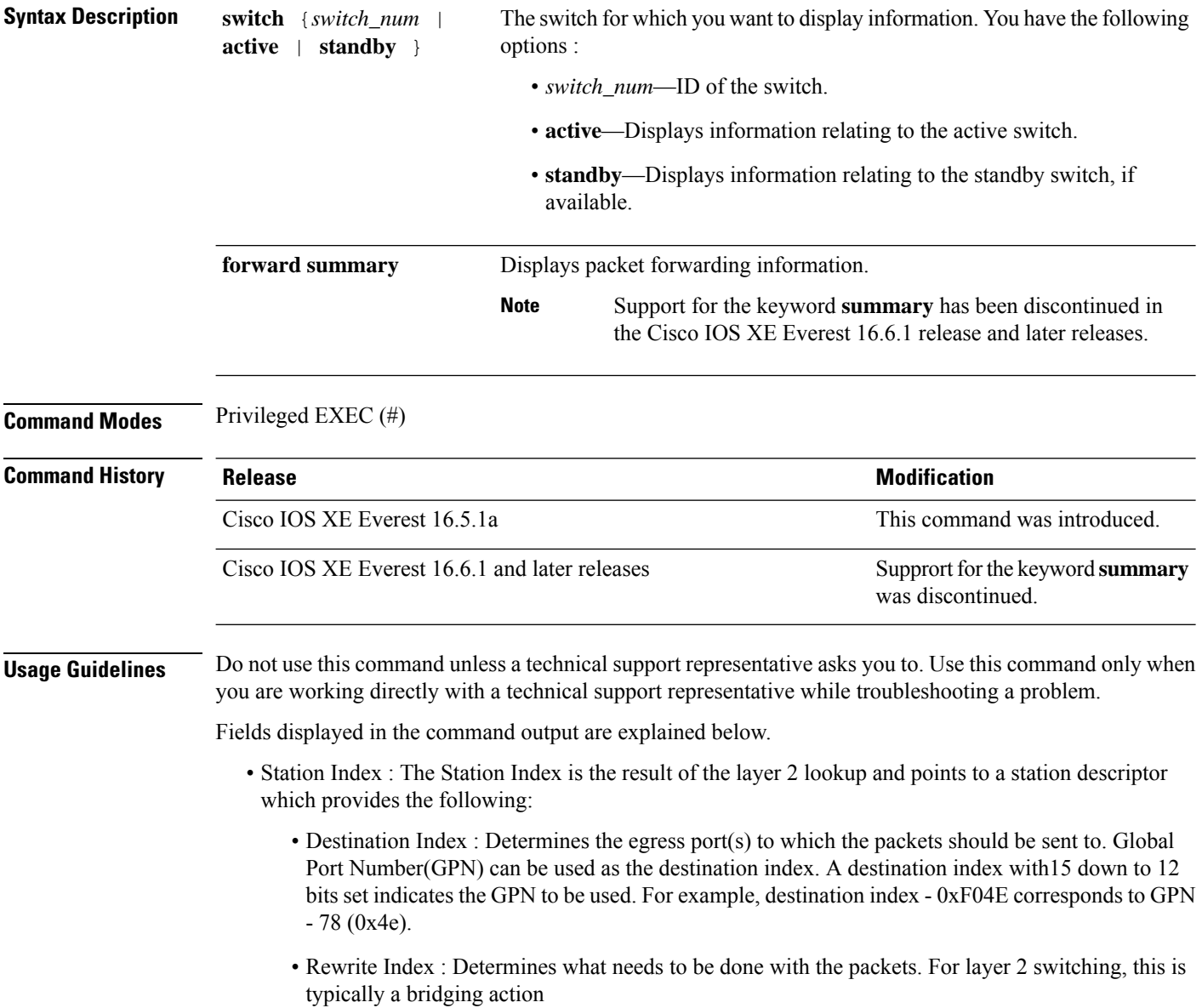
Ш

- Flexible Lookup Pipeline Stages(FPS) : Indicates the forwarding decision that was taken for the packet - routing or bridging
- Replication Bit Map : Determines if the packets should be sent to CPU or stack
	- Local Data Copy = 1
	- Remote Data copy  $= 0$
	- Local CPU Copy = 0
	- Remote CPU Copy  $= 0$

### **Example**

Thisis an example of output from the **show platform hardware fedswitch** {*switch\_num* | **active** | **standby** } **forward summary** command.

```
Device#show platform hardware fed switch 1 forward summary
Time: Fri Sep 16 08:25:00 PDT 2016
Incomming Packet Details:
###[ Ethernet ]###
 dst = 00:51:0f:f2:0e:11
 src = 00:1d:01:85:ba:22
 type = ARP###[ ARP ]###
    hwtype = 0x1ptype = IPv4<br>hwlen = 6hwlen
    plen = 4
    op = is-athwsrc = 00:1d:01:85:ba:22
    psrc = 10.10.1.33
    hwdst = 00:51:0f:f2:0e:11
    pdst = 10.10.1.1Ingress:
Switch : 1
Port : GigabitEthernet1/0/1
Global Port Number : 1
Local Port Number : 1
Asic Port Number : 21
ASIC Number : 0
STP state
                blkLrn31to0: 0xffdfffdf
                blkFwd31to0: 0xffdfffdf
Vlan : 1
Station Descriptor : 170
DestIndex : 0xF009
DestModIndex : 2
RewriteIndex : 2
Forwarding Decision: FPS 2A L2 Destination
Replication Bitmap:
Local CPU copy : 0
Local Data copy : 1
Remote CPU copy : 0
Remote Data copy : 0
```
I

Egress: Switch : 1 Outgoing Port : GigabitEthernet1/0/9 Global Port Number : 9 ASIC Number : 0<br>Vlan : 1 Vlan

Ш

### **show platform hardware fed switch forward interface**

To debug forwarding information and to trace the packet path in the hardware forwarding plane, use the **show platform hardware fed switch** *switch\_number* **forward interface** command. This command simulates a user-defined packet and retrieves the forwarding information from the hardware forwarding plane. A packet is generated on the ingress port based on the packet parameters that you have specified in this command. You can also provide a complete packet from the captured packets stored in a PCAP file.

This topic elaborates only the interface forwarding-specific options, that is, the options available with the **show platform hardware fedswitch** {*switch\_num* | **active** | **standby** } **forward interface** command.

**show platform hardware fed switch** {*switch\_num* | **active** | **standby**} **forward interface** *interface-type interface-number* **source-mac-address** *destination-mac-address*{*protocol-number* | **arp** | **cos** | **ipv4** | **ipv6** | **mpls**}

**show platform hardware fed switch** {*switch\_num* | **active** | **standby**} **forward interface** *interface-type interface-number* **pcap** *pcap-file-name* **number** *packet-number* **data**

**show platform hardware fed switch** {*switch\_num* | **active** | **standby**} **forward interface** *interface-type interface-number* **vlan** *vlan-id source-mac-address destination-mac-address*{*protocol-number* | **arp** | **cos** | **ipv4** | **ipv6** | **mpls**}

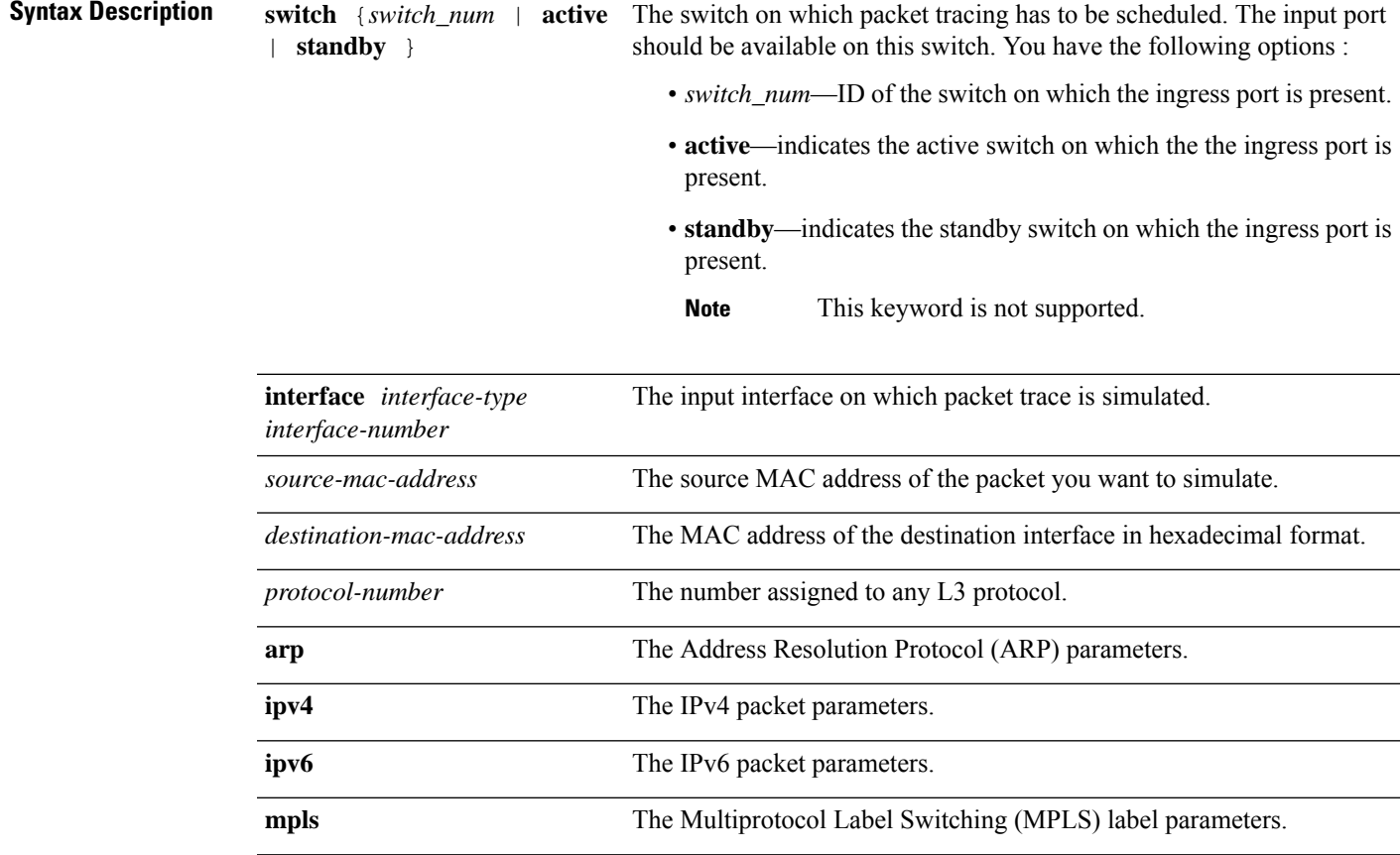

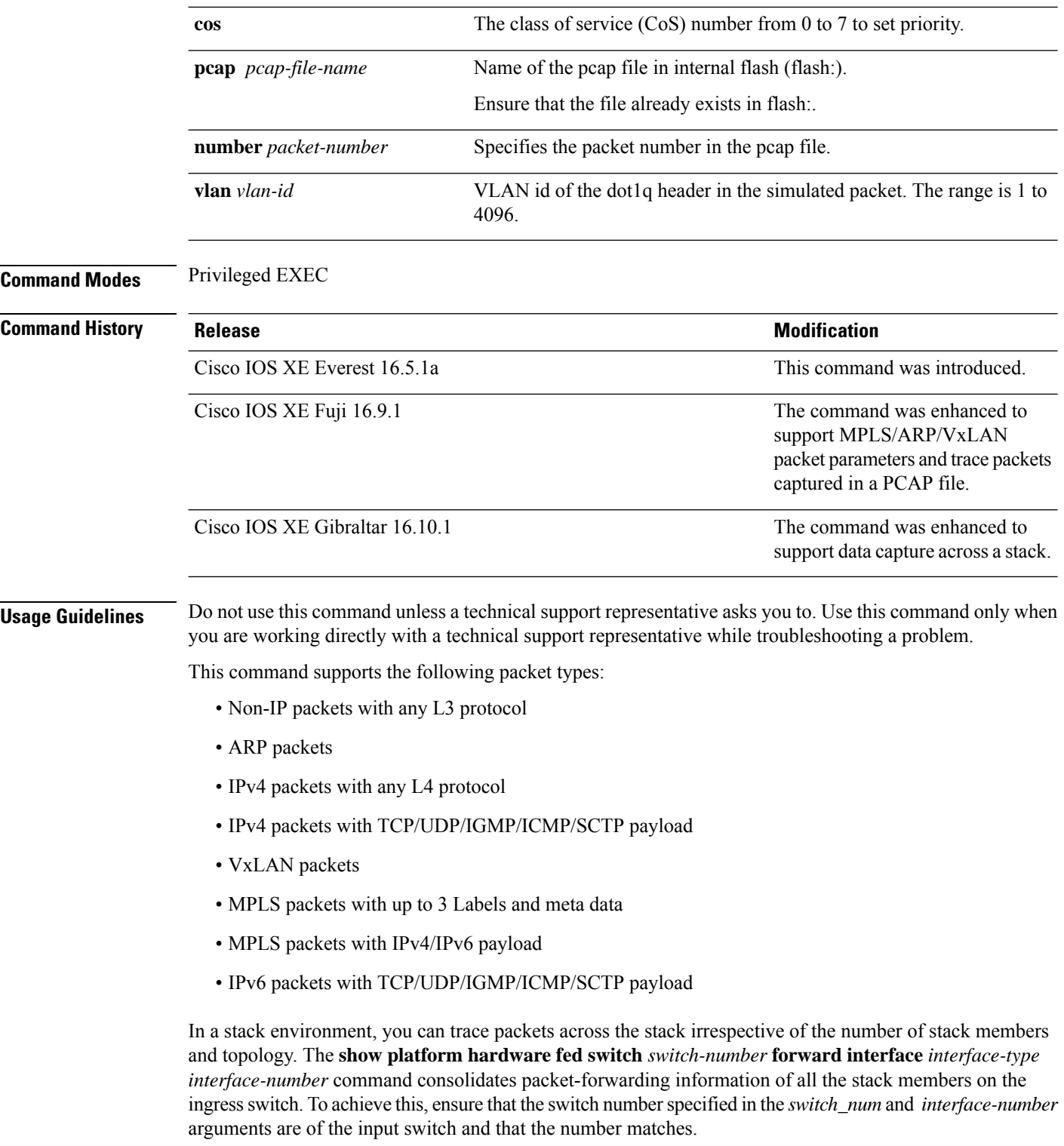

To trace any particular packet from the captured packets stored in a PCAP file, use the **show platform hardware fed switch forward interface** *interface-type interface-number* **pcap** *pcap-file-name number packet-number* **data** command.

#### **Example**

Thisis an example of output from the **show platform hardware fedswitch** {*switch\_num* | **active** | **standby** } **forward interface** command.

Device#**show platform hardware fed switch active forward interface gigabitEthernet 1/0/35 0000.0022.0055 0000.0055.0066 ipv4 44.44.0.2 55.55.0.2 udp 1222 3333**

Show forward is running in the background. After completion, syslog will be generated.

\*Sep 24 05:57:36.614: %SHFWD-6-PACKET\_TRACE\_DONE: Switch 1 R0/0: fed: Packet Trace Complete: Execute (show platform hardware fed switch <> forward last summary|detail) \*Sep 24 05:57:36.614: %SHFWD-6-PACKET TRACE FLOW ID: Switch 1 R0/0: fed: Packet Trace Flow id is 150323855361

#### **Related Commands**

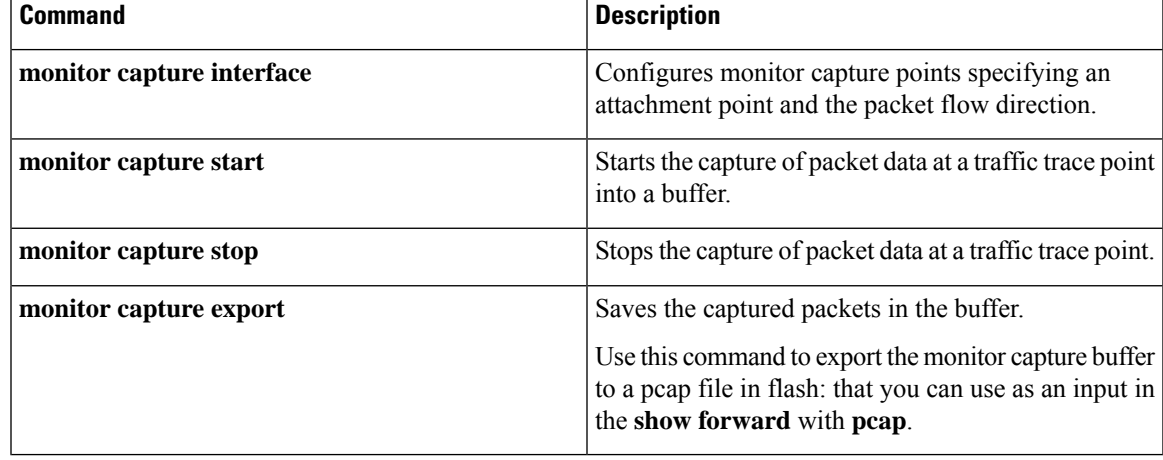

### **show platform hardware fed switch forward last summary**

To display a summary of packet tracing data from a switch or switches in a stack, use the **show platform hardware fed switch** *switch\_number* **forward last summary** command.

The output of the **show platform hardware fed switch** *switch\_number* **forward last summary** command displays all the details about the forwarding decision taken for the packet from the last time the **show forward** command was run.

**show platform hardware fed switch** {*switch\_number* | **active** | **standby**} **forward last summary**

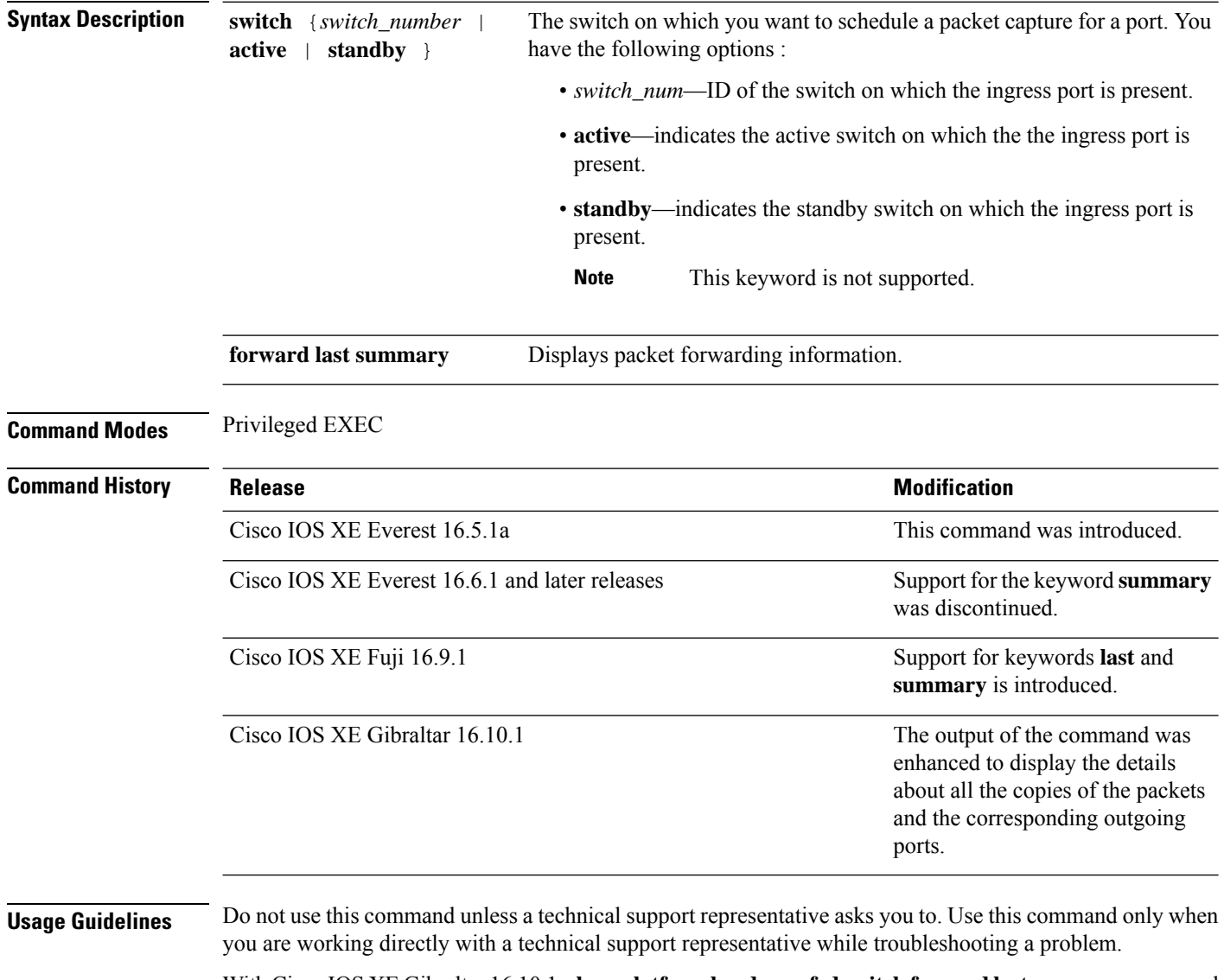

With Cisco IOS XE Gibraltar 16.10.1, **show platform hardware fed switch forward last summary** command is enhanced to:

• Inject the debug packets from the CPU to simulate the incoming port and packets

Ш

- Use the debug packets to trace the packet in hardware data-path to provide forwarding details such as lookup, adjacency, rewrite information, drop decision, outgoing port and so on
- Drop the original packets at egress so as not to transmit the packet to the outgoing port
- Send a copy of all the packets to the CPU and display the details in the packet tracing output

### **Example**

This is an example of output from the **show platform hardware fed switch** {*switch\_number* | **active** | **standby** } **forward last summary** command.

```
Device#show platform hardware fed switch active forward last summary
Input Packet Details:
###[ Ethernet ]###
 dst = 01:00:5e:01:01:02src = 00:00:00:03:00:05
 type = 0x0###[ Raw ]###
    load = '00 00 00 00 00 00 00 00 00 00 00 00 00 00 00 00 00 00 00 00
    00 00 00 00 00 00 00 00 00 00 00 00 00 00 00 00 00 00 00 00 00 00 00 00
    00 00 00 00 00 00 00 00 00 00 00 00 00 00 00 00 00 00 00 00 00 00 00 00
    00 00 00 00 00 00 00 00 00 00 00 00 00 00 00 00 00 00'
Ingress:
  Port : GigabitEthernet1/0/11
  Global Port Number : 11<br>
Local Port Number : 11
  Local Port Number
  Asic Port Number : 10
  Asic Instance : 1<br>Vlan : 20<br>
  VlanMapped Vlan ID : 6
  STP Instance : 4
  BlockForward : 0
  BlockLearn : 0<br>
L3 Interface : 39
  L3 Interface
      IPv4 Routing : enabled<br>IPv6 Routing : enabled
      IPv6 Routing
     Vrf Id : 0
  Adjacency:
      Station Index : 3 [SI DIET L2]
      Destination Index : 18
      Rewrite Index : 2<br>Replication Bit Map : 0x15
                                  ['localData', 'remoteData', 'coreData']
  Decision:
      Destination Index : 24 [DI DIET L2]
      Rewrite Index : 2 [RI_L2]<br>
Dest Mod Index : 9 [DMI IGMP CTRL Q]
      Dest Mod Index : 9 [DMI_IGMP_CTRL_Q]
      CPU Map Index : 0 [CMI_NULL]
      Forwarding Mode : 0 [Bridging]
      Replication Bit Map : ['localData', 'remoteData', 'coreData']
      Winner : L2DESTMACVLAN LOOKUP<br>Qos Label : 65
      Oos Label
      SGT \qquad \qquad : \qquad 0DGTID : 0
Egress:
  Possible Replication :
      Port : GigabitEthernet1/0/11
      Port : GigabitEthernet1/0/22
      Port : GigabitEthernet2/0/1<br>
wut Port Data
  Output Port Data :
    Port : GigabitEthernet1/0/22
      Global Port Number : 22
```

```
Local Port Number : 22
     Asic Port Number : 21<br>Asic Instance : 0
     Asic Instance
     Unique RI : 2<br>Rewrite Type : 1
     Rewrite Type : 1 [L2_BRIDGE]
     Mapped Rewrite Type : 1 [L2_BRIDGE]
     Vlan : 20
     Mapped Vlan ID : 6
    Port : GigabitEthernet2/0/1
     Global Port Number : 97
     Local Port Number : 1
     Asic Port Number : 0
     Asic Instance : 1
     Unique RI : 2
     Rewrite Type : 1 [L2 BRIDGE]
     Mapped Rewrite Type : 1 [L2 BRIDGE]
     Vlan : 20
     Mapped Vlan ID : 6
Output Packet Details:
  Port : GigabitEthernet1/0/22
###[ Ethernet ]###
 dst = 01:00:5e:01:01:02src = 00:00:00:03:00:05
 type = 0x0###[ Raw ]###
    load = '00 00 00 00 00 00 00 00 00 00 00 00 00 00 00 00 00 00 00 00
    00 00 00 00 00 00 00 00 00 00 00 00 00 00 00 00 00 00 00 00 00 00 00 00
    00 00 00 00 00 00 00 00 00 00 00 00 00 00 00 00 00 00 00 00 00 00 00 00
    00 00 00 00 00 00 00 00 00 00 00 00 00 00 00 00 00 00'
  Port : GigabitEthernet2/0/1
###[ Ethernet ]###
 dst = 01:00:5e:01:01:02src = 00:00:00:03:00:05
 type = 0x0###[ Raw ]###
    load = '00 00 00 00 00 00 00 00 00 00 00 00 00 00 00 00 00 00 00 00
    00 00 00 00 00 00 00 00 00 00 00 00 00 00 00 00 00 00 00 00 00 00 00 00 00
    00 00 00 00 00 00 00 00 00 00 00 00 00 00 00 00 00 00 00 00 00 00 00 00 00
    00 00 00 00 00 00 00 00 00 00 00 00 00 00 00 00'
********************************************************************************
```
## **show platform resources**

To display platform resource information, use the **show platform reources** command in privileged EXEC mode.

**show platform resources**

This command has no arguments or keywords.

**Command Modes** Privileged EXEC (#)

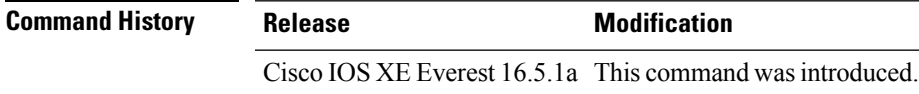

**Usage Guidelines** The output of this command displays the used memory, which is total memory minus the accurate free memory.

### **Example**

The following is sample output from the **show platform resources** command:

Switch# **show platform resources**

\*\*State Acronym: H - Healthy, W - Warning, C - Critical

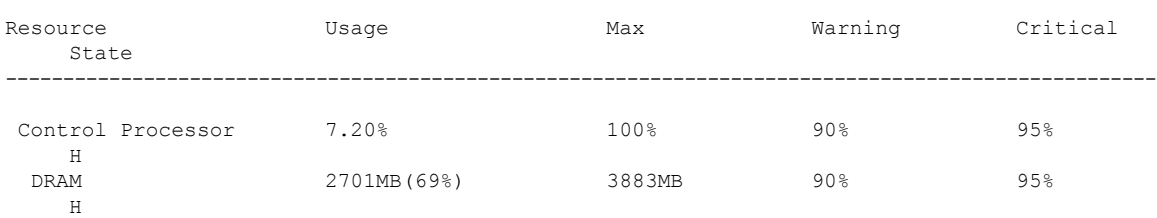

## **show platform software audit**

To display the SE Linux Audit logs, use the **show platform software audit** command in privileged EXEC mode.

**show platform software audit** {**all** | **summary** | [**switch** {*switch-number* | **active** | **standby**}] {**0** | **F0** | **R0** | {**FP** | **RP**} {**active**}}}

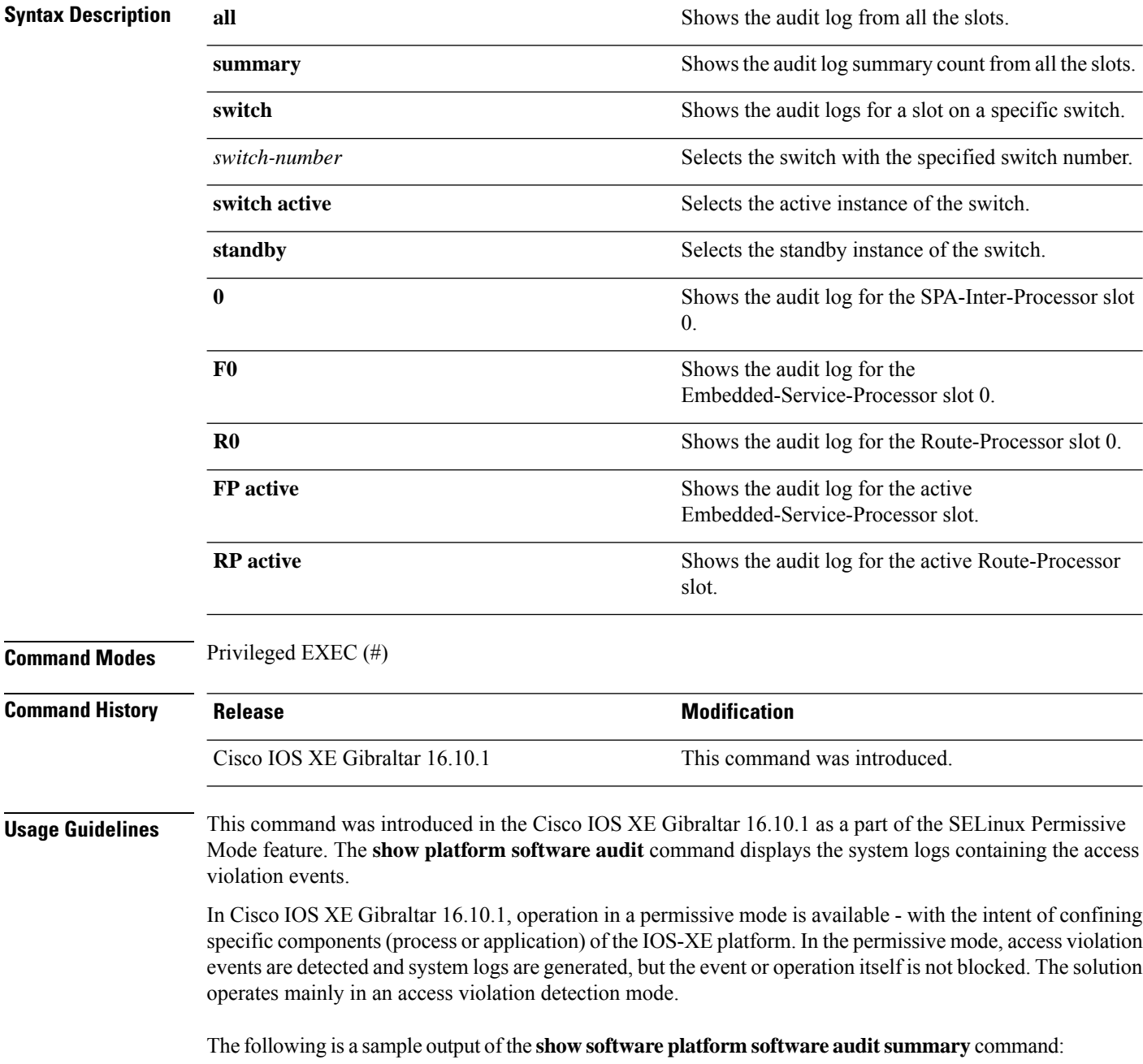

Device# **show platform software audit summary**

=================================== AUDIT LOG ON switch 1 ----------------------------------- AVC Denial count: 58 ===================================

The following is a sample output of the **show software platform software audit all** command:

Device# **show platform software audit all**

```
===================================
AUDIT LOG ON switch 1
-----------------------------------
========== START ============
type=AVC msg=audit(1539222292.584:100): avc: denied { read } for pid=14017
comm="mcp_trace_filte" name="crashinfo" dev="rootfs" ino=13667
scontext=system u:system r:polaris trace filter t:s0
tcontext=system_u:object_r:polaris_disk_crashinfo_t:s0 tclass=lnk_file permissive=1
type=AVC msg=audit(1539222292.584:100): avc: denied { getattr } for pid=14017
comm="mcp trace filte" path="/mnt/sd1" dev="sda1" ino=2
scontext=system_u:system_r:polaris_trace_filter_t:s0
tcontext=system_u:object_r:polaris_disk_crashinfo_t:s0 tclass=dir permissive=1
type=AVC msg=audit(1539222292.586:101): avc: denied { getattr } for pid=14028 comm="ls"
path="/tmp/ufs/crashinfo" dev="tmpfs" ino=58407
scontext=system u:system r:polaris trace filter t:s0
tcontext=system_u:object_r:polaris_ncd_tmp_t:s0 tclass=dir permissive=1
type=AVC msg=audit(1539222292.586:102): avc: denied { read } for pid=14028 comm="ls"
name="crashinfo" dev="tmpfs" ino=58407 scontext=system u:system r:polaris trace filter t:s0
tcontext=system_u:object_r:polaris_ncd_tmp_t:s0 tclass=dir permissive=1
type=AVC msg=audit(1539438600.896:119): avc: denied { execute } for pid=8300 comm="sh"
name="id" dev="loop0" ino=6982 scontext=system u:system r:polaris auto upgrade server rp t:s0
tcontext=system_u:object_r:bin_t:s0 tclass=file permissive=1
type=AVC msg=audit(1539438600.897:120): avc: denied { execute_no_trans } for pid=8300
comm="sh"
path="/tmp/sw/mount/cat9k-rpbase.2018-10-02_00.13_mhungund.SSA.pkg/nyquist/usr/bin/id"
dev="loop0" ino=6982 scontext=system_u:system_r:polaris_auto_upgrade_server_rp_t:s0
tcontext=system_u:object_r:bin_t:s0 tclass=file permissive=1
type=AVC msg=audit(1539438615.535:121): avc: denied { name_connect } for pid=26421
comm="nginx" dest=8098 scontext=system u:system r:polaris nginx t:s0
tcontext=system_u:object_r:polaris_caf_api_port_t:s0 tclass=tcp_socket permissive=1
type=AVC msg=audit(1539438624.916:122): avc: denied { execute_no_trans } for pid=8600
comm="auto_upgrade_se" path="/bin/bash" dev="rootfs" ino=7276
scontext=system u:system r:polaris auto upgrade server rp t:s0
tcontext=system_u:object_r:shell_exec_t:s0 tclass=file permissive=1
type=AVC msg=audit(1539438648.936:123): avc: denied { execute_no_trans } for pid=9307
comm="auto_upgrade_se" path="/bin/bash" dev="rootfs" ino=7276
scontext=system u:system r:polaris auto upgrade server rp t:s0
tcontext=system_u:object_r:shell_exec_t:s0 tclass=file permissive=1
type=AVC msg=audit(1539438678.649:124): avc: denied { name_connect } for pid=26421
comm="nginx" dest=8098 scontext=system u:system r:polaris nginx t:s0
tcontext=system_u:object_r:polaris_caf_api_port_t:s0 tclass=tcp_socket permissive=1
type=AVC msg=audit(1539438696.969:125): avc: denied { execute_no_trans } for pid=10057
comm="auto_upgrade_se" path="/bin/bash" dev="rootfs" ino=7276
scontext=system u:system r:polaris auto upgrade server rp t:s0
tcontext=system_u:object_r:shell_exec_t:s0 tclass=file permissive=1
type=AVC msg=audit(1539438732.973:126): avc: denied { execute_no_trans } for pid=10858
comm="auto_upgrade_se" path="/bin/bash" dev="rootfs" ino=7276
scontext=system u:system r:polaris auto upgrade server rp t:s0
tcontext=system_u:object_r:shell_exec_t:s0 tclass=file permissive=1
type=AVC msg=audit(1539438778.008:127): avc: denied { execute_no_trans } for pid=11579
comm="auto_upgrade_se" path="/bin/bash" dev="rootfs" ino=7276
scontext=system u:system r:polaris auto upgrade server rp t:s0
tcontext=system_u:object_r:shell_exec_t:s0 tclass=file permissive=1
```
type=AVC msg=audit(1539438800.156:128): avc: denied { name\_connect } for pid=26421 comm="nginx" dest=8098 scontext=system u:system r:polaris nginx t:s0 tcontext=system\_u:object\_r:polaris\_caf\_api\_port\_t:s0 tclass=tcp\_socket permissive=1 type=AVC msg=audit(1539438834.099:129): avc: denied { execute\_no\_trans } for pid=12451 comm="auto\_upgrade\_se" path="/bin/bash" dev="rootfs" ino=7276 scontext=system u:system r:polaris auto upgrade server rp t:s0 tcontext=system u:object r:shell exec t:s0 tclass=file permissive=1 type=AVC msq=audit(1539440246.697:149): avc: denied { name connect } for pid=26421 comm="nginx" dest=8098 scontext=system\_u:system\_r:polaris\_nginx\_t:s0 tcontext=system\_u:object\_r:polaris\_caf\_api\_port\_t:s0 tclass=tcp\_socket permissive=1 type=AVC msg=audit(1539440299.119:150): avc: denied { name\_connect } for pid=26421 comm="nginx" dest=8098 scontext=system u:system r:polaris nginx t:s0 tcontext=system\_u:object\_r:polaris\_caf\_api\_port\_t:s0 tclass=tcp\_socket permissive=1 ========== END ============ ===================================

The following is a sample output of the **show software platform software audit switch** command:

#### Device# **show platform software audit switch active R0**

========== START ============ type=AVC msg=audit(1539222292.584:100): avc: denied { read } for pid=14017 comm="mcp\_trace\_filte" name="crashinfo" dev="rootfs" ino=13667 scontext=system u:system r:polaris trace filter t:s0 tcontext=system\_u:object\_r:polaris\_disk\_crashinfo\_t:s0 tclass=lnk\_file permissive=1 type=AVC msg=audit(1539222292.584:100): avc: denied { getattr } for pid=14017 comm="mcp\_trace\_filte" path="/mnt/sd1" dev="sda1" ino=2 scontext=system u:system r:polaris trace filter t:s0 tcontext=system\_u:object\_r:polaris\_disk\_crashinfo\_t:s0 tclass=dir permissive=1 type=AVC msg=audit(1539222292.586:101): avc: denied { getattr } for pid=14028 comm="ls" path="/tmp/ufs/crashinfo" dev="tmpfs" ino=58407 scontext=system u:system r:polaris trace filter t:s0 tcontext=system\_u:object\_r:polaris\_ncd\_tmp\_t:s0 tclass=dir permissive=1 type=AVC msg=audit(1539222292.586:102): avc: denied { read } for pid=14028 comm="ls" name="crashinfo" dev="tmpfs" ino=58407 scontext=system u:system r:polaris trace filter t:s0 tcontext=system\_u:object\_r:polaris\_ncd\_tmp\_t:s0 tclass=dir permissive=1 type=AVC msg=audit(1539438624.916:122): avc: denied { execute no trans } for pid=8600 comm="auto\_upgrade\_se" path="/bin/bash" dev="rootfs" ino=7276 scontext=system\_u:system\_r:polaris\_auto\_upgrade\_server\_rp\_t:s0 tcontext=system\_u:object\_r:shell\_exec\_t:s0 tclass=file permissive=1 type=AVC msg=audit(1539438648.936:123): avc: denied { execute\_no\_trans } for pid=9307 comm="auto\_upgrade\_se" path="/bin/bash" dev="rootfs" ino=7276 scontext=system\_u:system\_r:polaris\_auto\_upgrade\_server\_rp\_t:s0 tcontext=system\_u:object\_r:shell\_exec\_t:s0 tclass=file permissive=1 type=AVC msg=audit(1539438678.649:124): avc: denied { name\_connect } for pid=26421 comm="nginx" dest=8098 scontext=system u:system r:polaris nginx t:s0 tcontext=system\_u:object\_r:polaris\_caf\_api\_port\_t:s0 tclass=tcp\_socket permissive=1 type=AVC msg=audit(1539438696.969:125): avc: denied { execute\_no\_trans } for pid=10057 comm="auto\_upgrade\_se" path="/bin/bash" dev="rootfs" ino=7276 scontext=system\_u:system\_r:polaris\_auto\_upgrade\_server\_rp\_t:s0 tcontext=system\_u:object\_r:shell\_exec\_t:s0\_tclass=file permissive=1 type=AVC msg=audit(1539438732.973:126): avc: denied { execute\_no\_trans } for pid=10858 comm="auto\_upgrade\_se" path="/bin/bash" dev="rootfs" ino=7276 scontext=system\_u:system\_r:polaris\_auto\_upgrade\_server\_rp\_t:s0 tcontext=system\_u:object\_r:shell\_exec\_t:s0 tclass=file permissive=1 type=AVC msg=audit(1539438778.008:127): avc: denied { execute\_no\_trans } for pid=11579 comm="auto\_upgrade\_se" path="/bin/bash" dev="rootfs" ino=7276 scontext=system u:system r:polaris auto upgrade server rp t:s0 tcontext=system\_u:object\_r:shell\_exec\_t:s0 tclass=file permissive=1 type=AVC msg=audit(1539438800.156:128): avc: denied { name\_connect } for pid=26421 comm="nginx" dest=8098 scontext=system u:system r:polaris nginx t:s0 tcontext=system\_u:object\_r:polaris\_caf\_api\_port\_t:s0 tclass=tcp\_socket permissive=1 type=AVC msg=audit(1539438834.099:129): avc: denied { execute\_no\_trans } for pid=12451 comm="auto\_upgrade\_se" path="/bin/bash" dev="rootfs" ino=7276 scontext=system u:system r:polaris auto upgrade server rp t:s0

tcontext=system\_u:object\_r:shell\_exec\_t:s0\_tclass=file\_permissive=1 type=AVC msg=audit(1539438860.907:130): avc: denied { name\_connect } for pid=26421 comm="nginx" dest=8098 scontext=system\_u:system\_r:polaris\_nginx\_t:s0 tcontext=system\_u:object\_r:polaris\_caf\_api\_port\_t:s0 tclass=tcp\_socket permissive=1 ========== END ============ ===================================

### **show platform software fed switch punt cpuq rates**

To display the rate at which packets are punted, including the drops in the punted path, use the **show platform software fed switch punt cpuq rates** command in privileged EXEC mode.

**show platform software fed switch** {*switch-number* | **active** | **standby**} **punt cpuq rates**

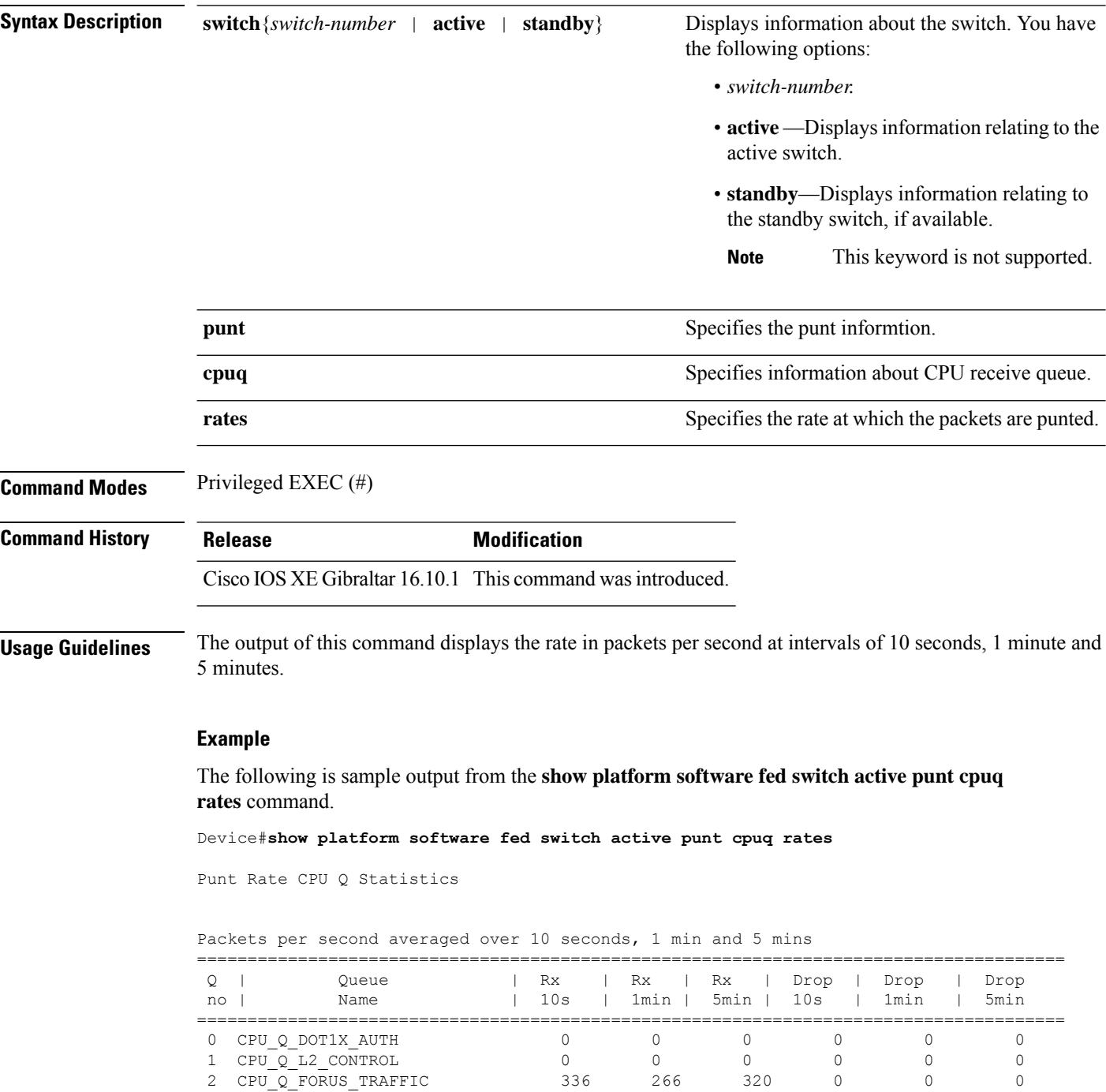

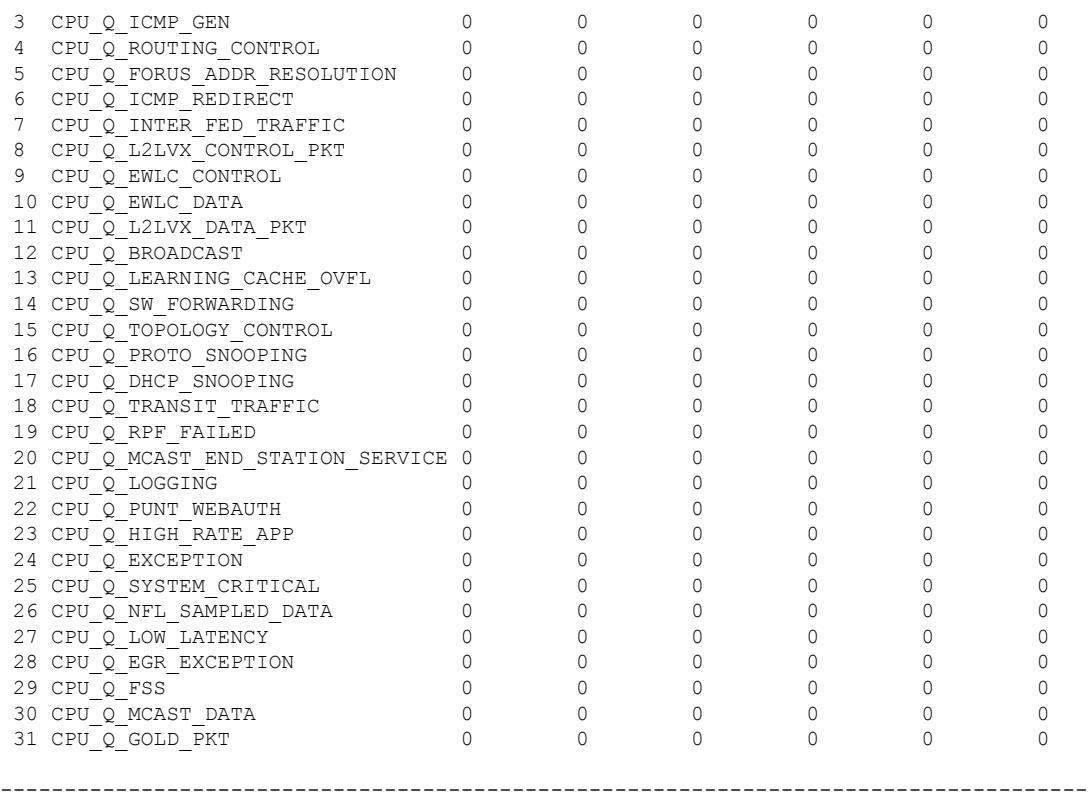

The table below describes the significant fields shown in the display.

**Table 8: show platform software fed switch active punt cpuq rates Field Descriptions**

| <b>Field</b>  | <b>Description</b>                                                                    |
|---------------|---------------------------------------------------------------------------------------|
| Queue<br>Name | Name of the queue.                                                                    |
| Rx            | The rate at which the packets are received per second in 10s, 1 minute and 5 minutes. |
| Drop          | The rate at which the packets are dropped per second in 10s, 1 minute and 5 minutes.  |

## **show platform software fed switch punt packet-capture display**

To display packet capture information during high CPU utilization, use the **show platform software fed switch active punt packet-capture display** command in privileged EXEC mode.

**show platform software fed switch active punt packet-capture display** { **detailed** | **hexdump**}

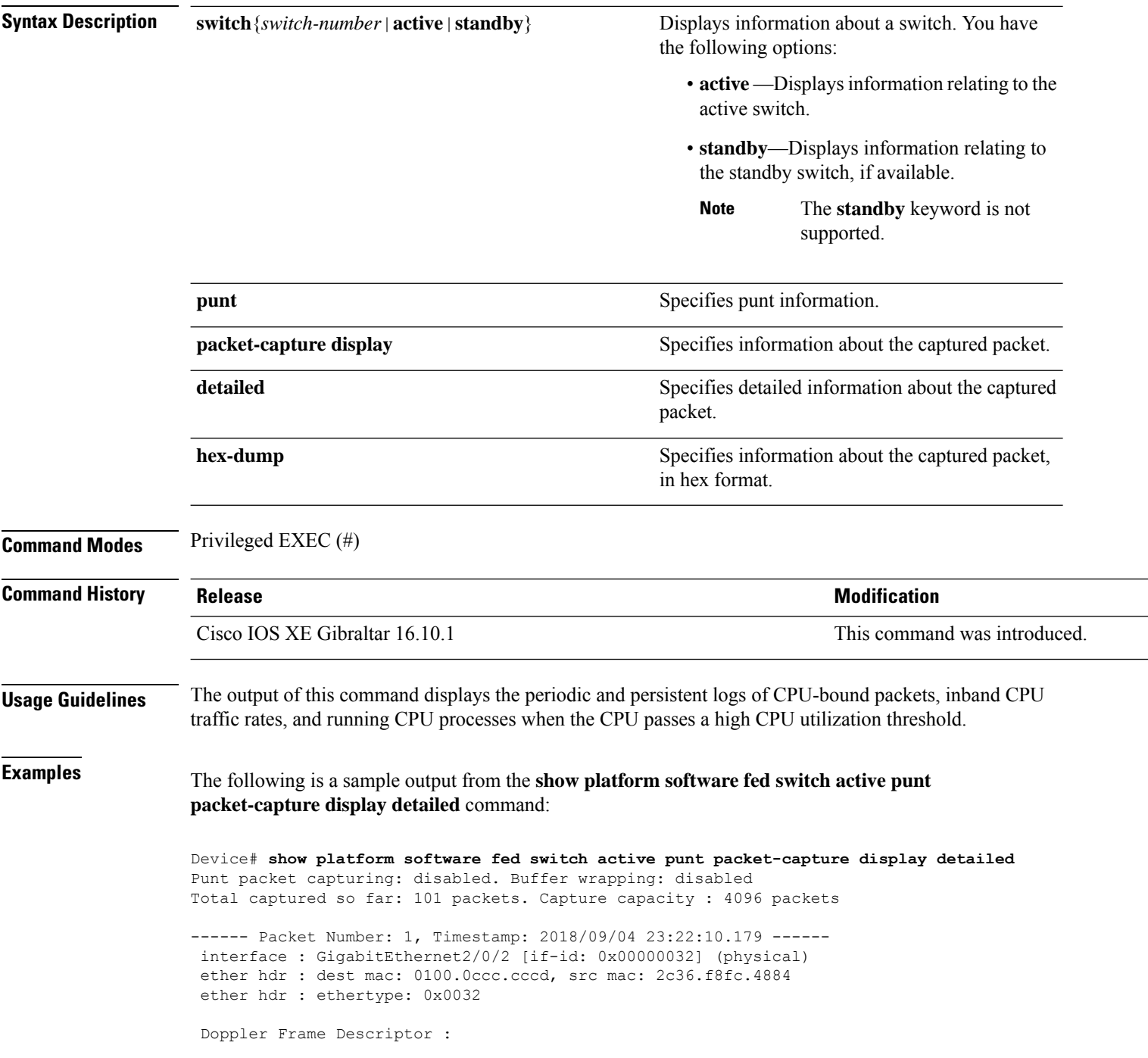

0000000044004E04 C00F402D94510000 0000000000000100 0000400401000000 0000000001000050 000000006D000100 0000000025836200 0000000000000000 Packet Data Dump (length: 68 bytes) : 01000CCCCCCD2C36 F8FC48840032AAAA 0300000C010B0000 00000080012C36F8 FC48800000000080 012C36F8FC488080 040000140002000F 0071000000020001 244E733E ------ Packet Number: 2, Timestamp: 2018/09/04 23:22:10.179 ----- interface : GigabitEthernet2/0/2 [if-id: 0x00000032] (physical) ether hdr : dest mac: 0180.c200.0000, src mac: 2c36.f8fc.4884 ether hdr : ethertype: 0x0026 ! ! !

### **show platform software fed switch punt rates interfaces**

To display the overall statistics of punt rate for all the interfaces, use the **show platform software fed switch punt rates interfaces** command in privileged EXEC mode.

**show platform software fed switch** {*switch-number* | **active** | **standby**} **punt rates interfaces**[**interface-id**]

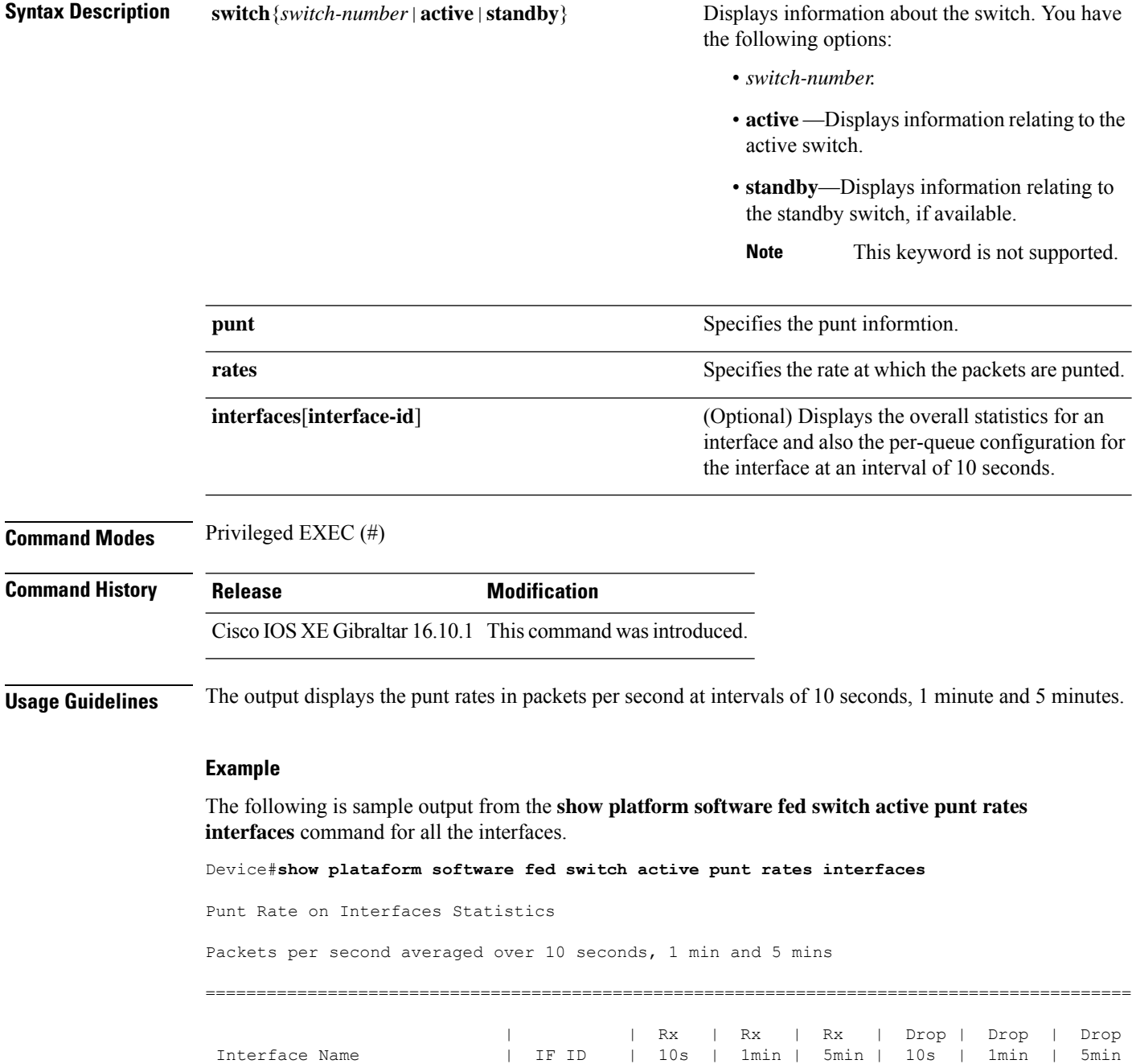

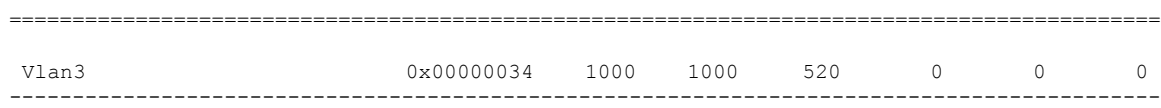

The table below describes the significant fields shown in the display.

**Table 9: show platform software fed switch active punt rates interfaces Field Descriptions**

| <b>Field</b>      | <b>Description</b>                                                                    |
|-------------------|---------------------------------------------------------------------------------------|
| Interface<br>Name | Name of the physical interface.                                                       |
| $ $ IF ID         | ID of the physical interface.                                                         |
| Rx                | The per second rate at which the packets are received in 10s, 1 minute and 5 minutes. |
| Drop              | The per second rate at which the packets are dropped in 10s, 1 minute and 5 minutes.  |

The following is sample output from the **show platform software fed switch active punt rates interfaces** *interface-id* command for a specific interface.

Device#**show platform software fed switch active punt rates interfaces 0x31** Punt Rate on Single Interfaces Statistics

Interface : Port-channel1 [if\_id: 0x31]

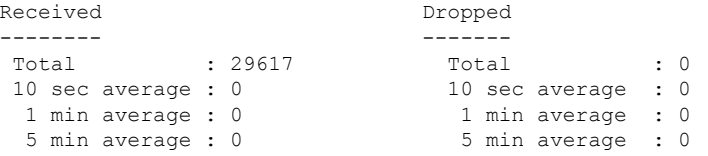

Per CPUQ punt stats on the interface (rate averaged over 10s interval)

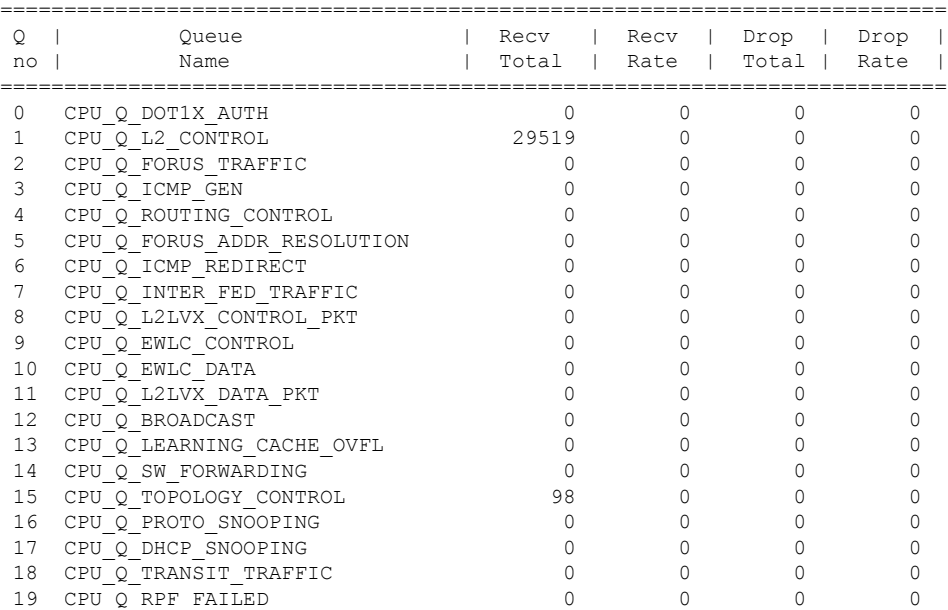

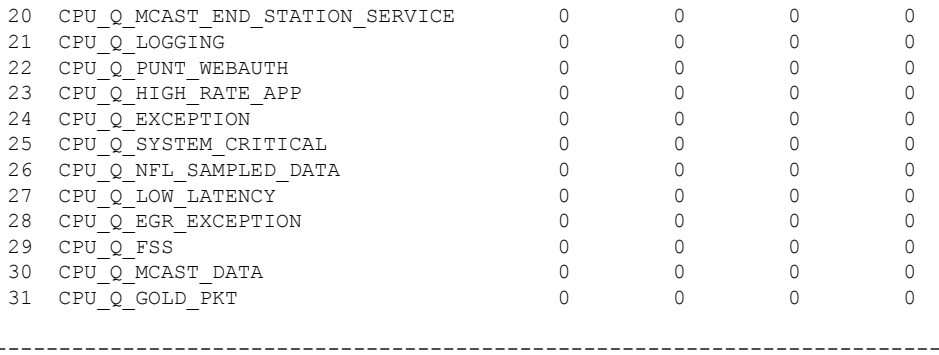

The table below describes the significant fields shown in the display.

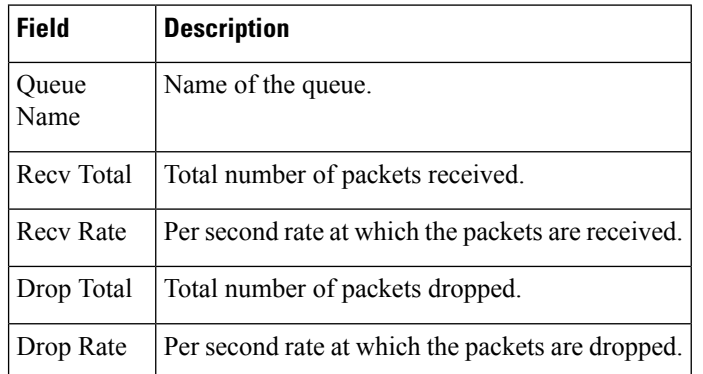

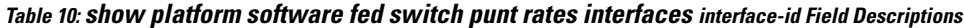

# **show platform software ilpower**

To display the inline power details of all thePoE ports on the device, use the **show platform software ilpower** command in privileged EXEC mode.

**show platform software ilpower** {**details** | **port** {**GigabitEthernet** *interface-number* } | **system** *slot-number* }

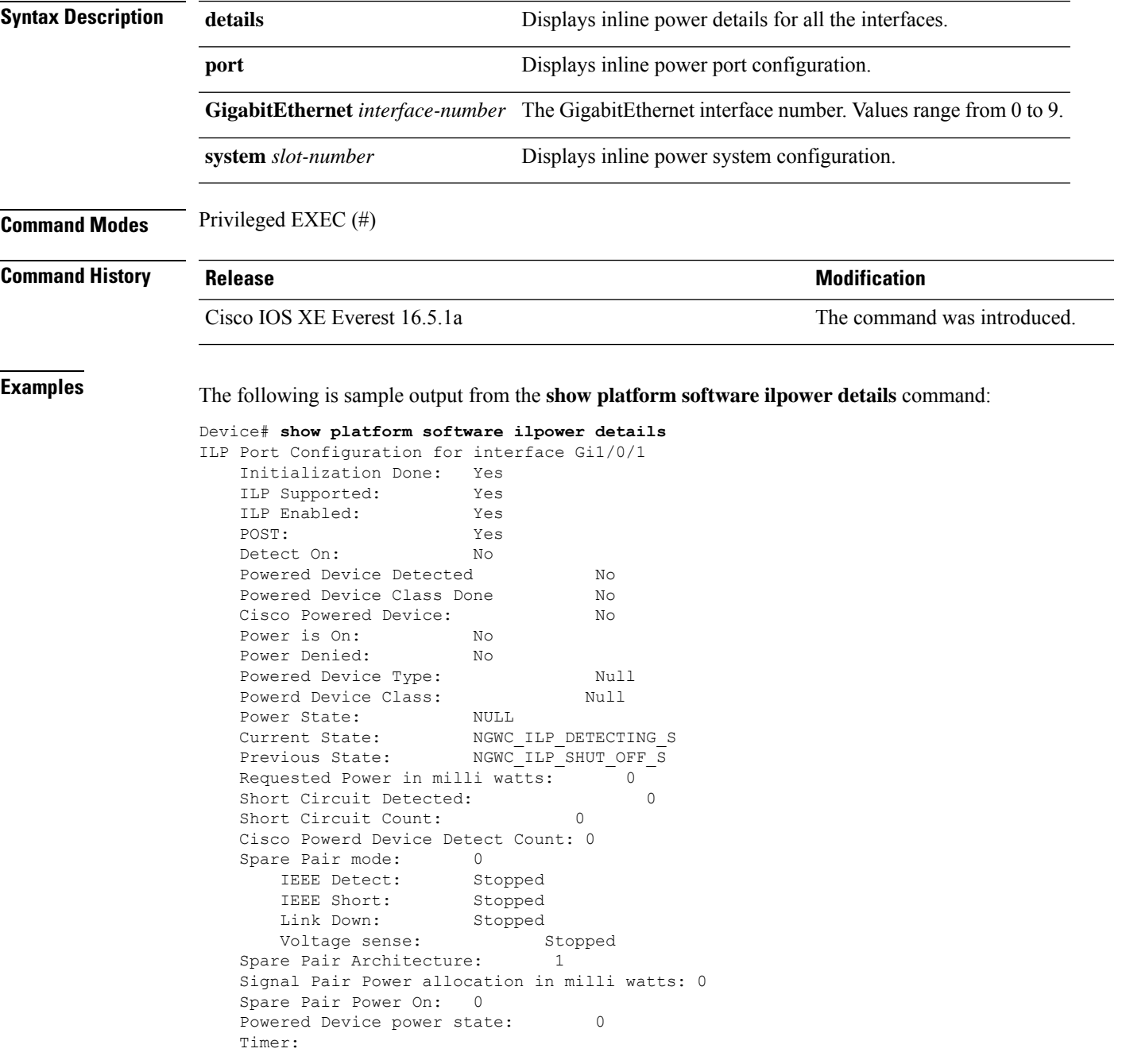

I

Power Good: Stopped Power Denied: Stopped Cisco Powered Device Detect: Stopped

# **show platform software memory**

To display memory information for a specified switch, use the **show platform software memory** command in privileged EXEC mode.

**show platform software memory** [{**chunk** | **database** | **messaging**}] *process slot*

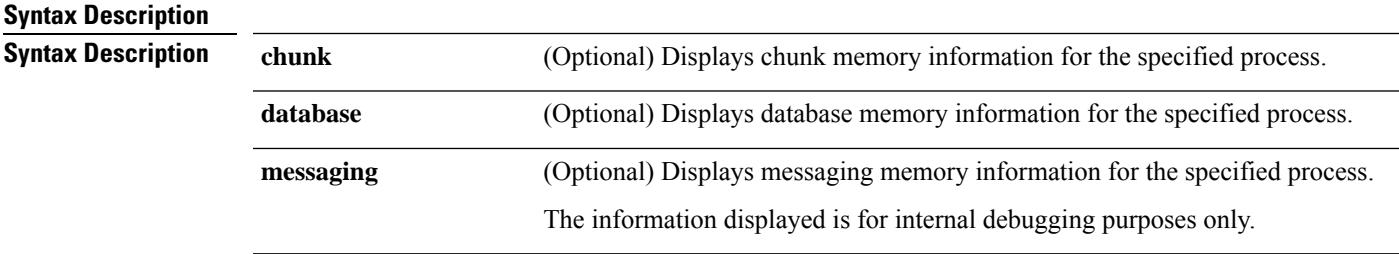

L

*process*

Level that is being set. Options include:

- **bt-logger**—The Binary-Tracing Logger process.
- **btrace-manager**—The Btrace Manager process.
- **chassis-manager**—The Chassis Manager process.
- **cli-agent**—The CLI Agent process.
- **cmm**—The CMM process.
- **dbm**—The Database Manager process.
- **dmiauthd**—The DMI Authentication Daemon process.
- **emd**—The Environmental Monitoring process.
- **fed**—The Forwarding Engine Driver process.
- **forwarding-manager**—The Forwarding Manager process.
- **geo**—The Geo Manager process.
- **gnmi**—The GNMI process.
- **host-manager**—The Host Manager process.
- **interface-manager**—The Interface Manager process.
- **iomd**—The Input/Output Module daemon (IOMd) process.
- **ios**—The IOS process.
- **iox-manager**—The IOx Manager process.
- **license-manager**—The License Manager process.
- **logger**—The Logging Manager process.
- **mdt-pubd**—The Model Defined Telemetry Publisher process.
- **ndbman**—The Netconf DataBase Manager process.
- **nesd**—The Network Element Synchronizer Daemon process.
- **nginx**—The Nginx Webserver process.
- **nif\_mgr**—The NIF Manager process.
- **platform-mgr**—The Platform Manager process.
- **pluggable-services**—The Pluggable Services process.
- **replication-mgr**—The Replication Manager process.
- **shell-manager**—The Shell Manager process.
- **sif**—The Stack Interface (SIF) Manager process.
- **smd**—The Session Manager process.
- **stack-mgr**—The Stack Manager process.

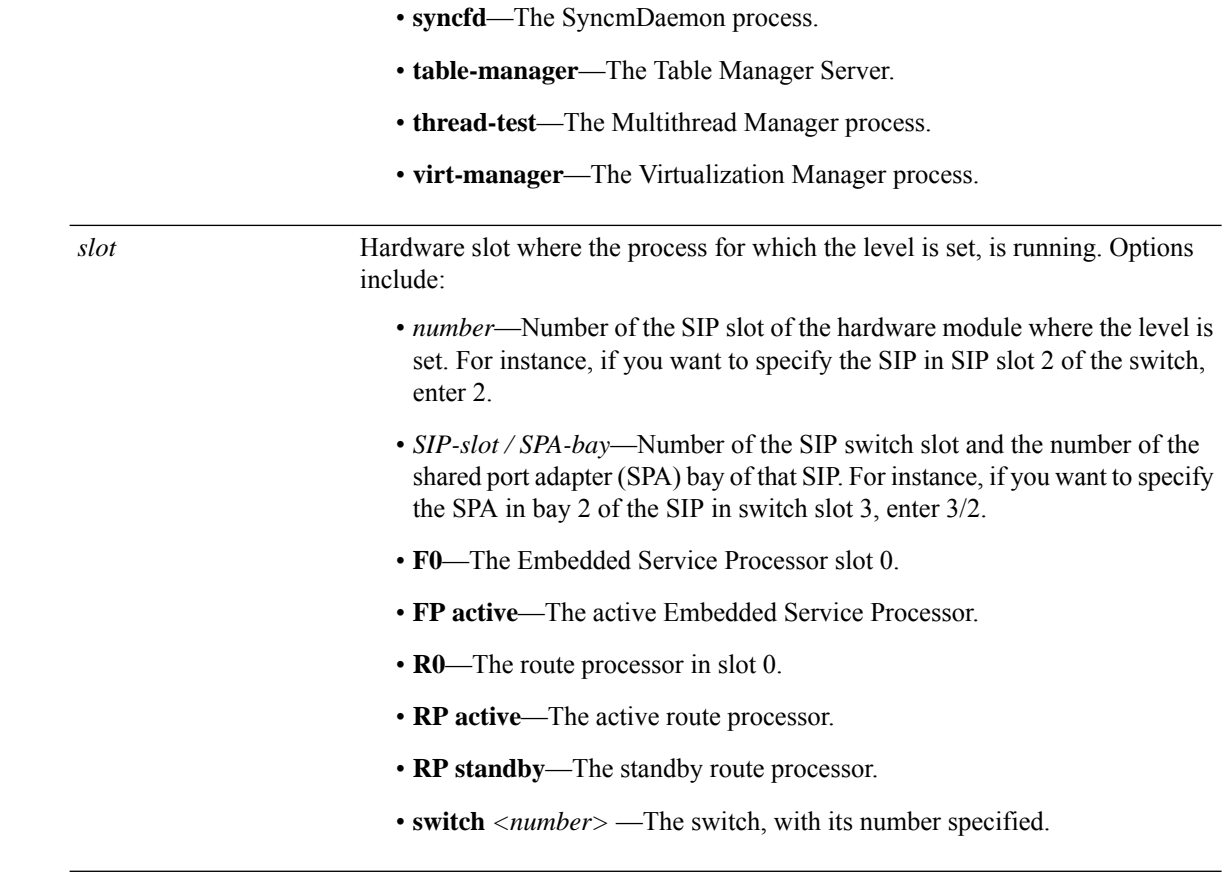

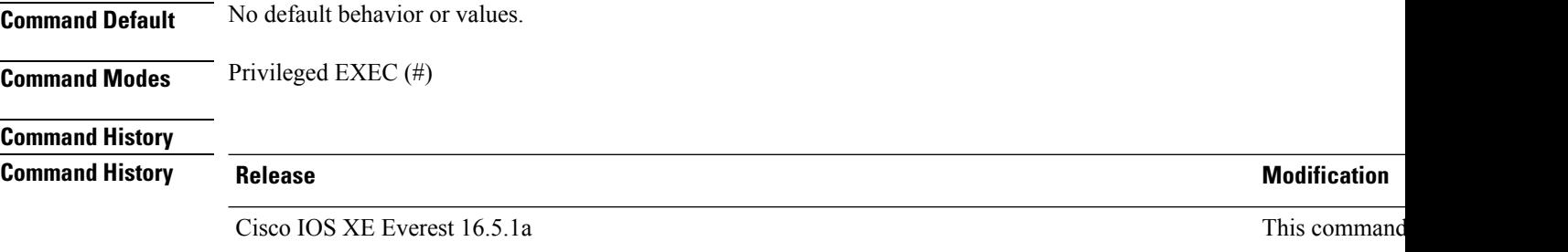

The following is a sample output displaying the abbreviated (brief keyword) memory information for the Forwarding Manager process for Cisco Catalyst 9000 Series ESP slot 0:

Device# **show platform software memory forwarding-manager switch 1 fp active brief**

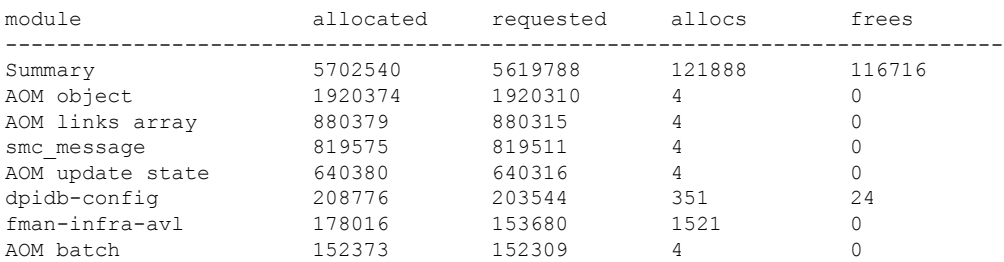

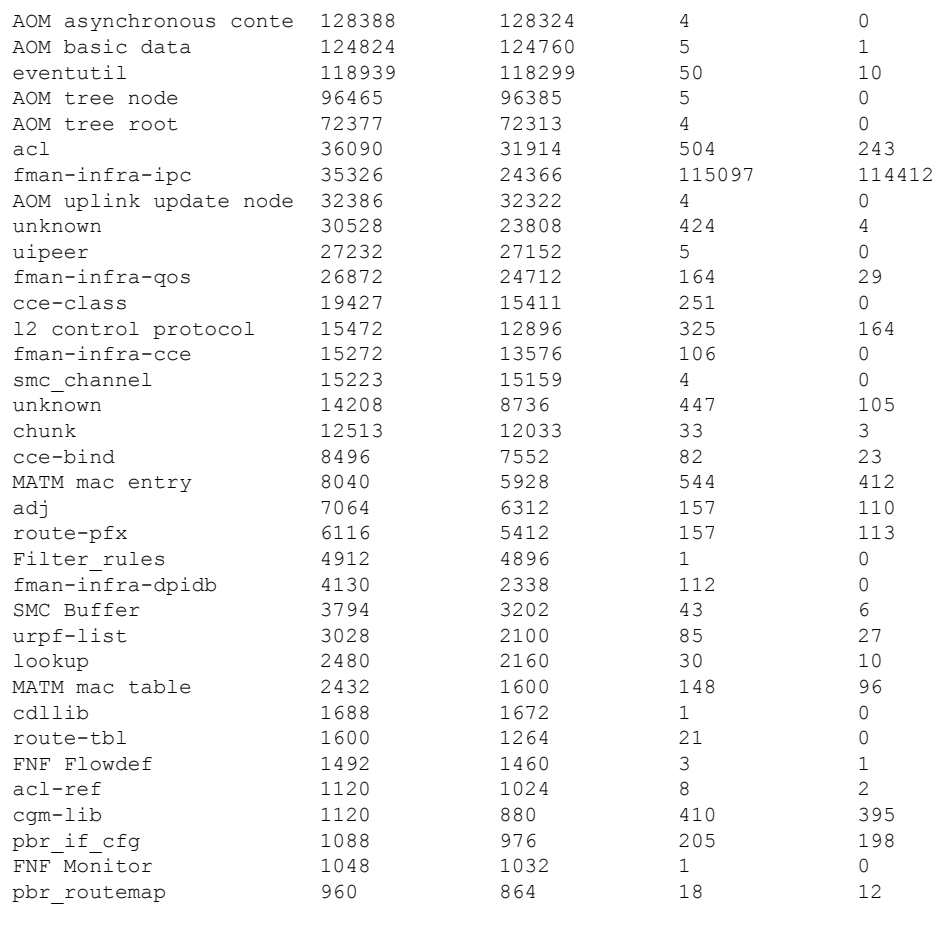

! ! !

The following table describes the significant fields shown in the display.

**Table 11: show platform software memory brief Field Descriptions**

| <b>Field</b> | <b>Description</b>                                    |
|--------------|-------------------------------------------------------|
| module       | Name of submodule.                                    |
| allocated    | Memory, allocated in bytes.                           |
|              | requested   Number of bytes requested by application. |
| allocs       | Number of discrete allocation event attempts.         |
| frees        | Number of free events.                                |

# **show platform software process list**

To display the list of running processes on a platform, use the **show platform softwareprocess list** command in privileged EXEC mode.

**show platform software process list switch** {*switch-number* | **active** | **standby**} {**0** | **F0** | **R0**} [{**name** *process-name* | **process-id** *process-ID* | **sort memory** | **summary**}]

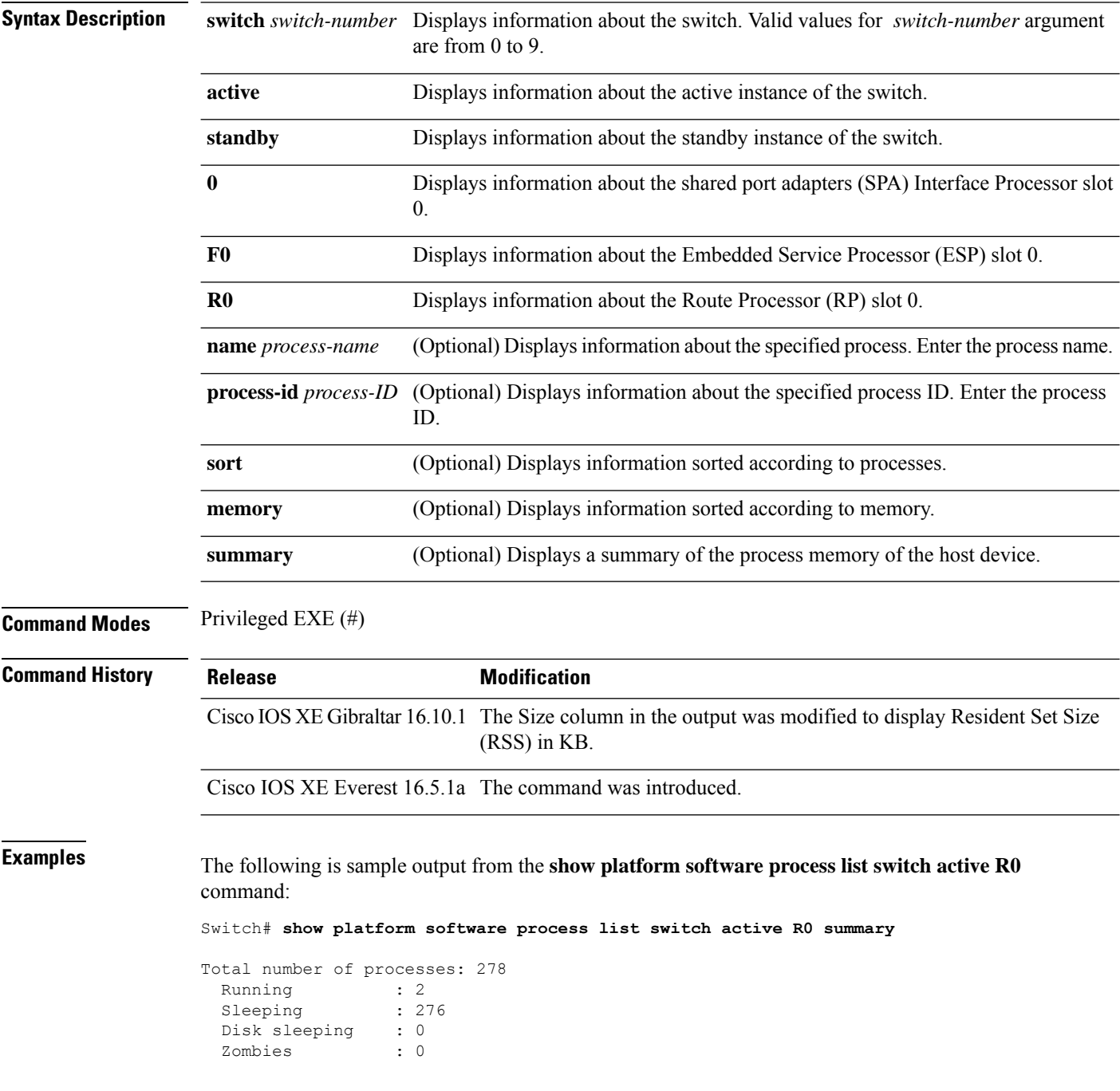

I

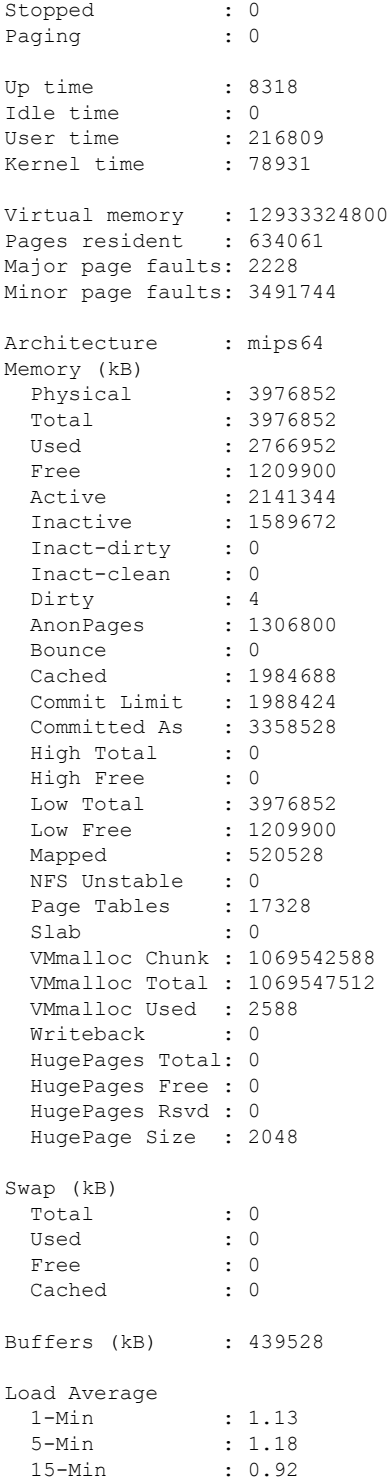

The following is sample output from the **show platform software process list switch active R0** command:

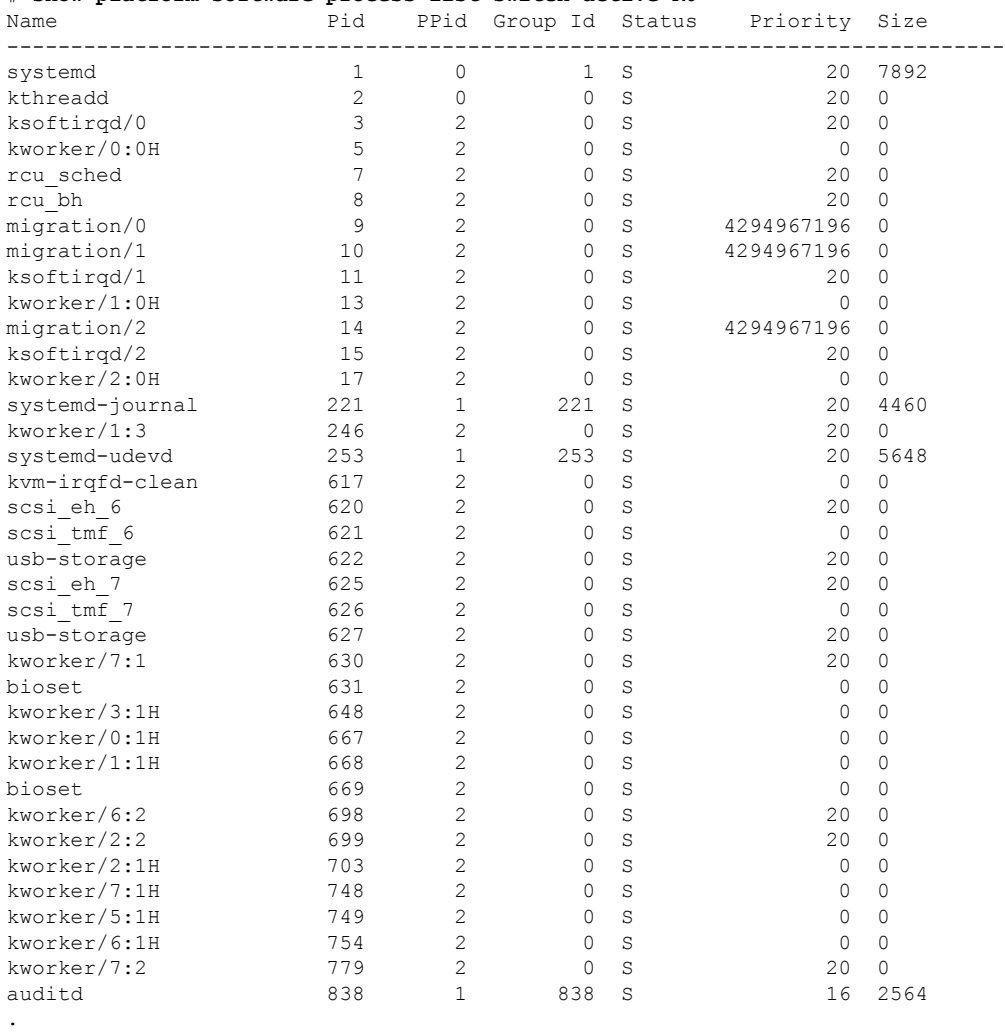

#### # **show platform software process list switch active R0**

. .

The table below describes the significant fields shown in the displays.

### **Table 12: show platform software process list Field Descriptions**

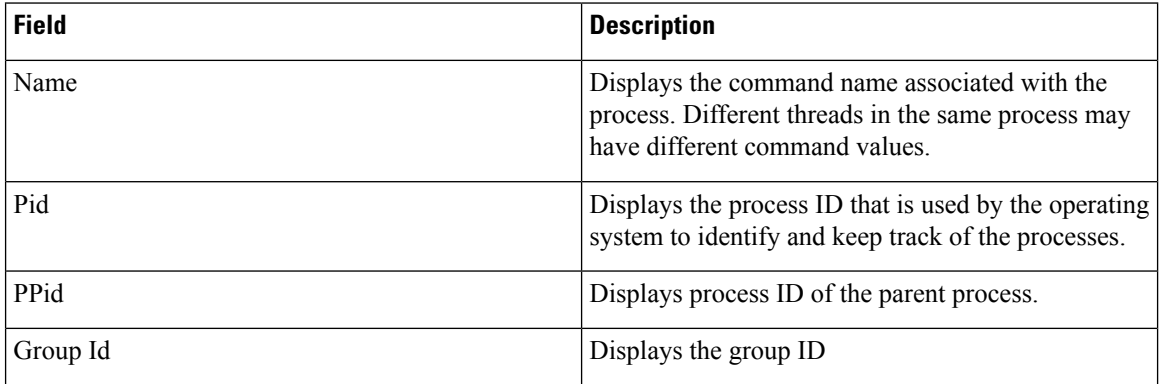

 $\mathbf l$ 

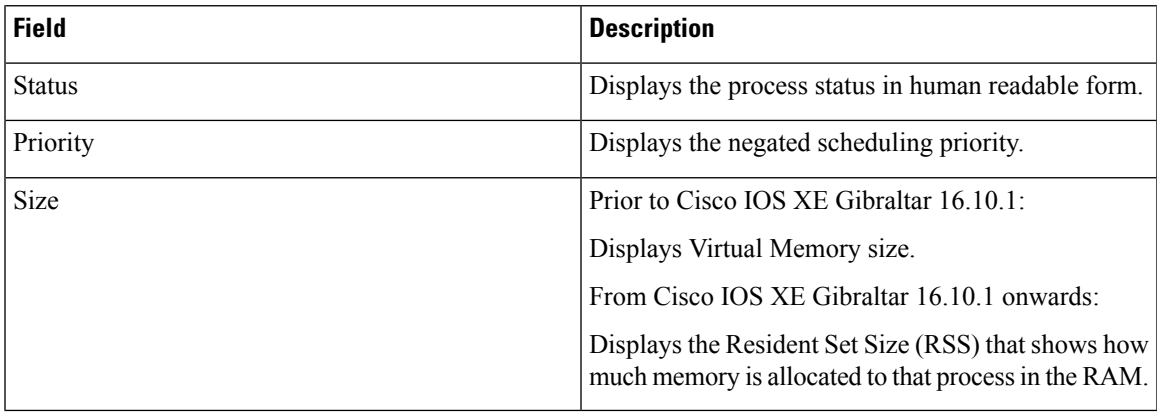

### **show platform software process memory**

To display the amount of memory used by each system process, use the **show platform software process memory** command in privileged EXEC mode.

#### **show platform process memory**

**switch**{*switch-number*|**active**|**standby**}{**0**|**F0**|**FP**|**R0**}{**all**[**sorted**|**virtual**[**sorted**]]|**name** *process-name*{**maps**|**smaps**[**summary**]}|**process-id** *process-id*{**maps**|**smaps**[**summary**]}}

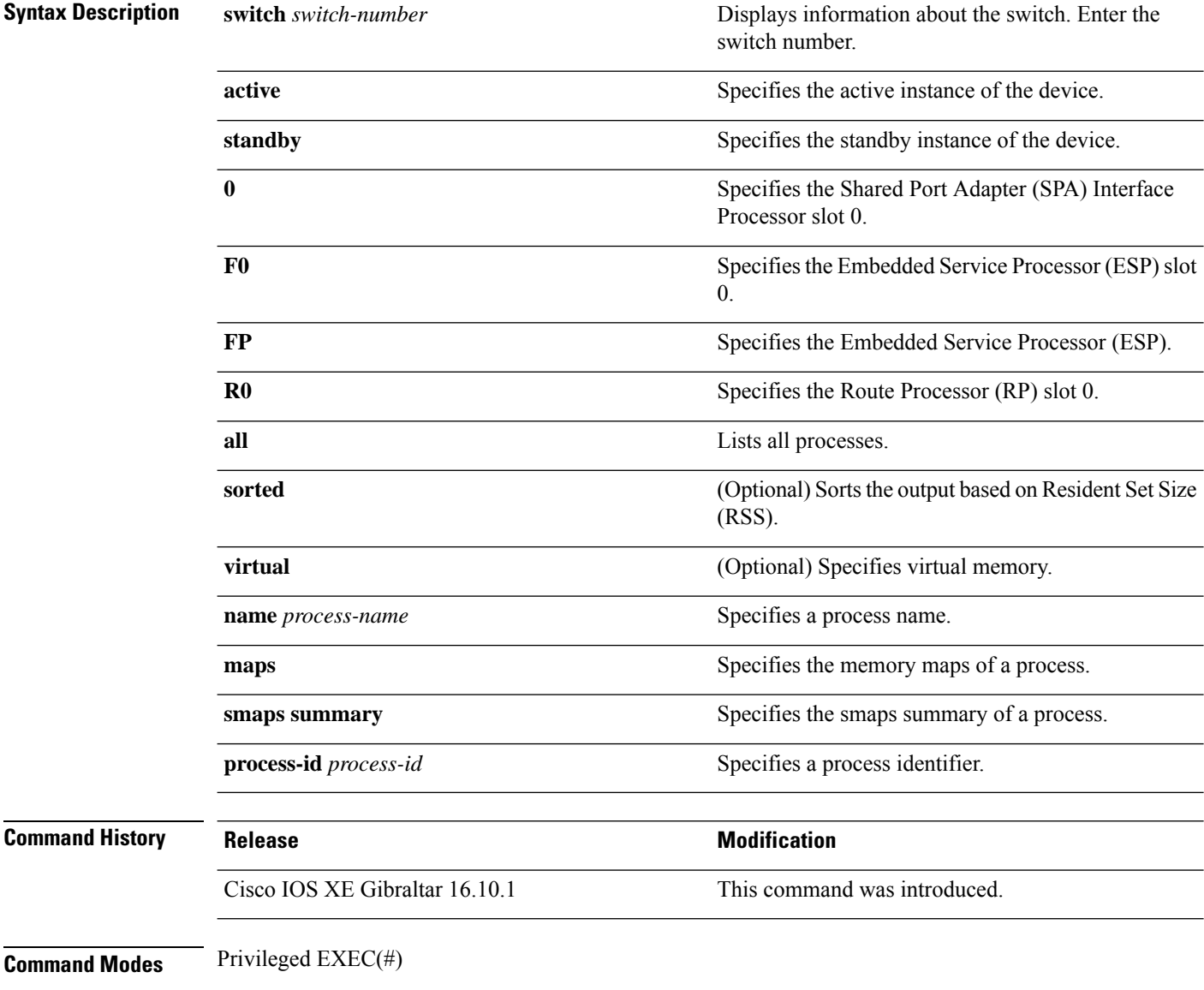

### **Examples:**

The following is a sample output from the **show platform softwareprocess memory active R0 all** command:

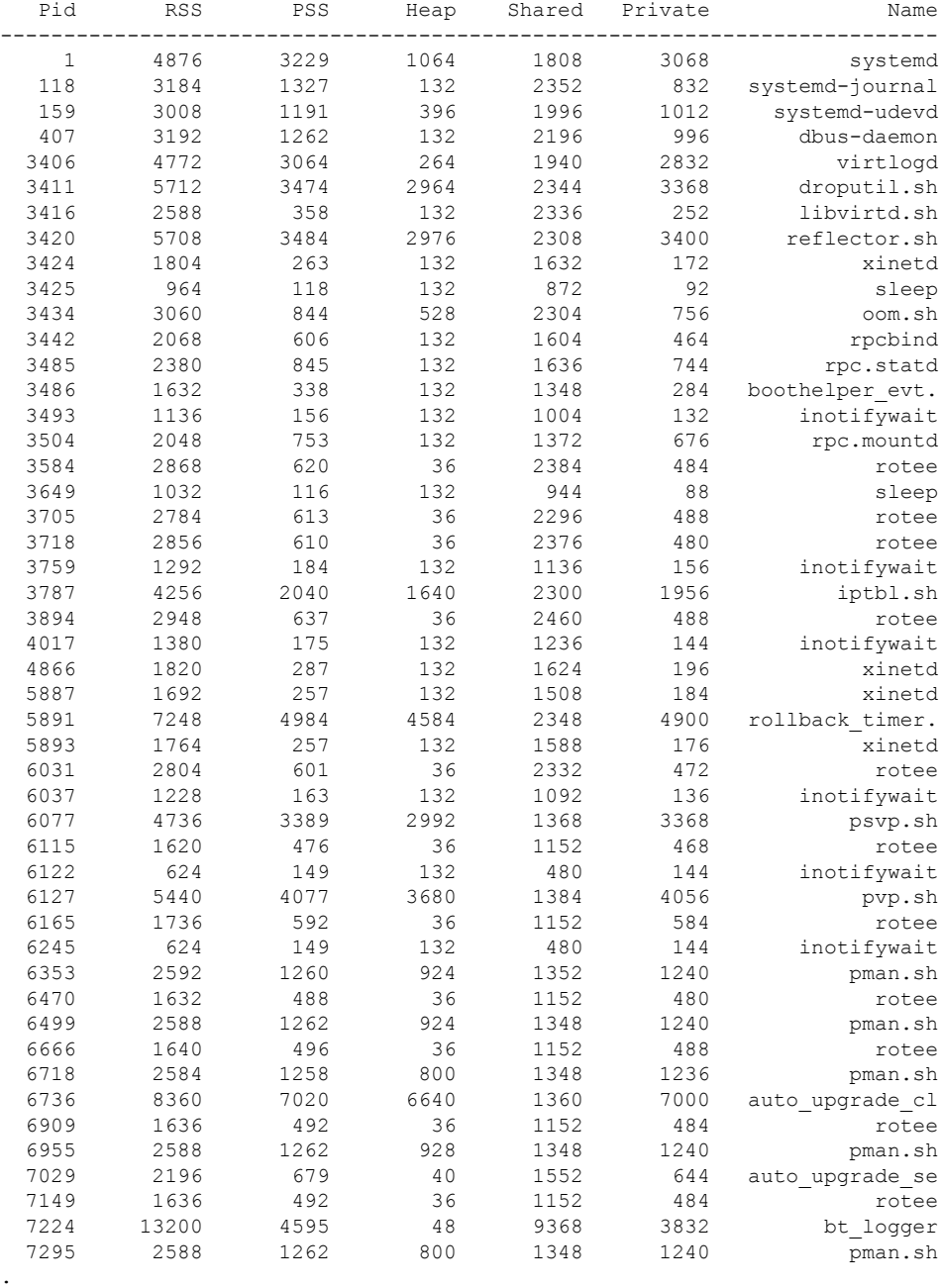

#### Device# **show platform software process memory switch active R0 all**

. .

I

The table below describes the significant fields shown in the displays.

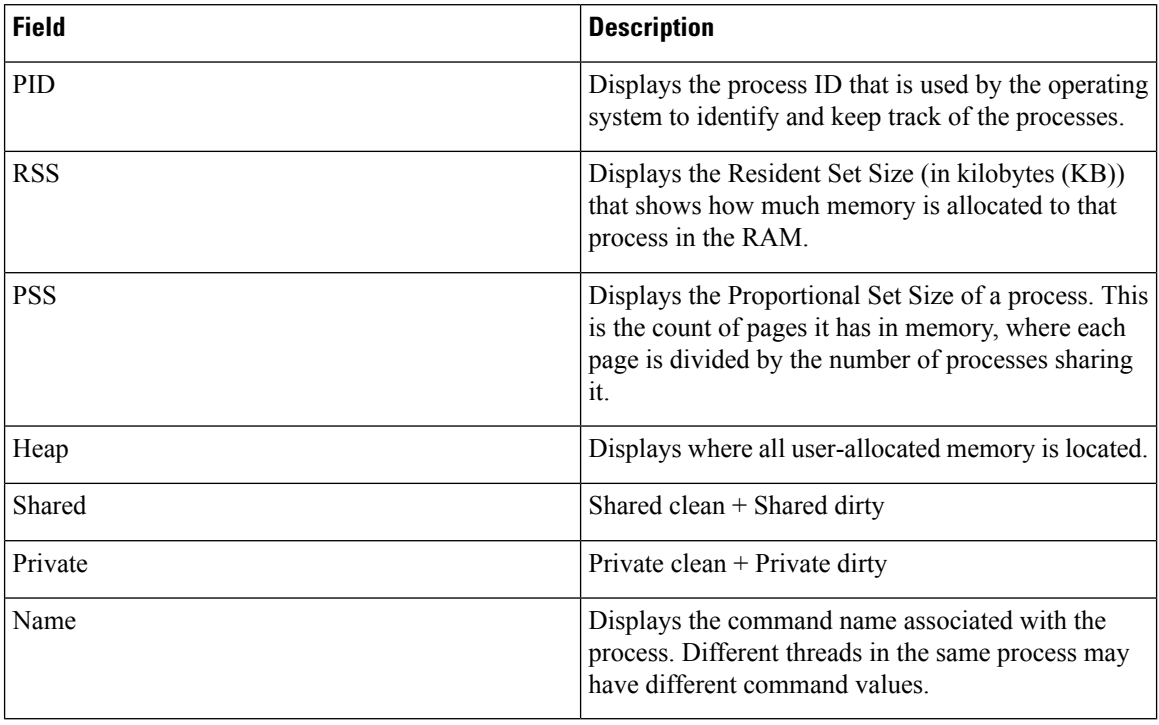

### **Table 13: show platform software process memory Field Descriptions**

# **show platform software process slot switch**

To display platform software processswitch information, use the **show platform softwareprocessslotswitch** command in privileged EXEC mode.

**show platform software process slot switch** {*switch-number* | **active** | **standby**} {**0** | **F0** | **R0**} **monitor** [{**cycles** *no-of-times* [{**interval** *delay* [{**lines** *number*}]}]}]

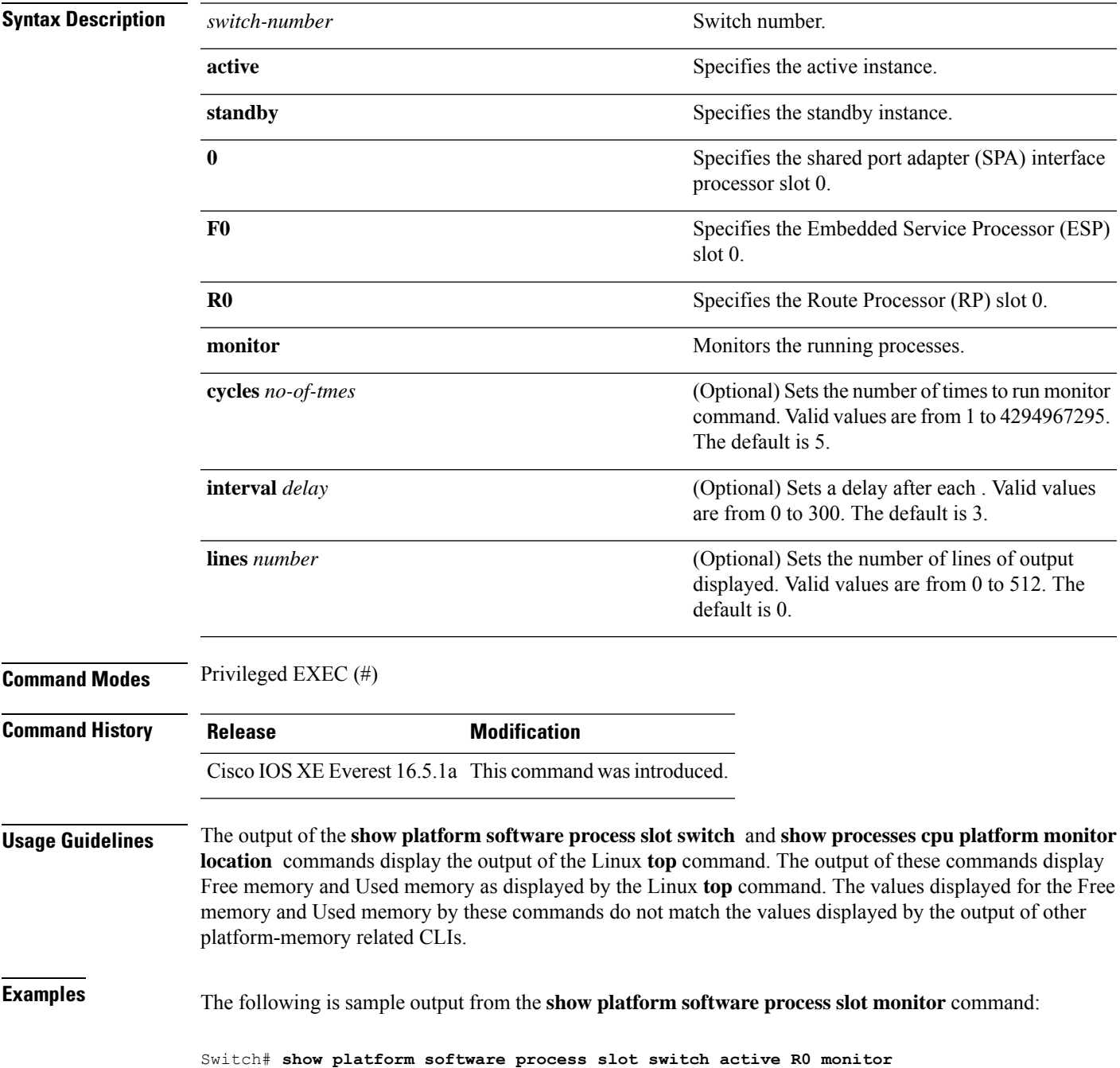

I

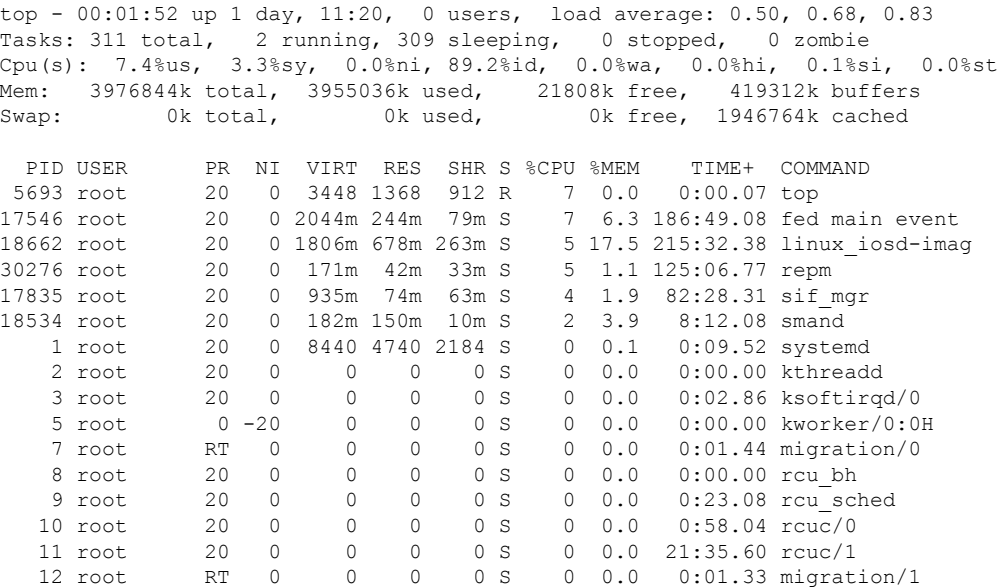

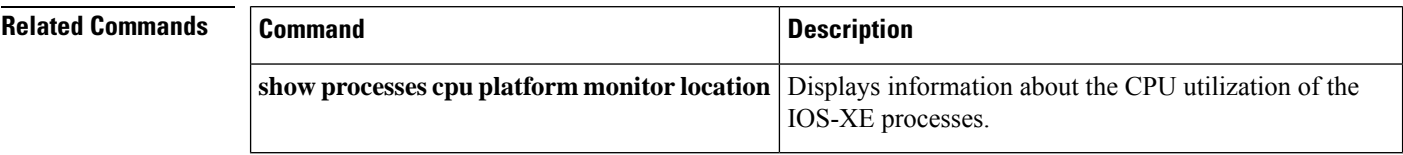
## **show platform software status control-processor**

To display platform software control-processor status, use the **show platform software status control-processor** command in privileged EXEC mode.

**show platform software status control-processor** [{**brief**}] **Syntax Description brief** (Optional) Displays a summary of the platform control-processor status. **Command Modes** Privileged EXEC (#) **Command History Release Modification** Cisco IOS XE Everest 16.5.1a This command wasintroduced. **Examples** The following issample output from the **show platform memory software status control-processor** command: Switch# **show platform software status control-processor** 2-RP0: online, statistics updated 7 seconds ago Load Average: healthy 1-Min: 1.00, status: healthy, under 5.00 5-Min: 1.21, status: healthy, under 5.00 15-Min: 0.90, status: healthy, under 5.00 Memory (kb): healthy Total: 3976852 Used: 2766284 (70%), status: healthy Free: 1210568 (30%) Committed: 3358008 (84%), under 95% Per-core Statistics CPU0: CPU Utilization (percentage of time spent) User: 4.40, System: 1.70, Nice: 0.00, Idle: 93.80 IRQ: 0.00, SIRQ: 0.10, IOwait: 0.00 CPU1: CPU Utilization (percentage of time spent) User: 3.80, System: 1.20, Nice: 0.00, Idle: 94.90 IRQ: 0.00, SIRQ: 0.10, IOwait: 0.00 CPU2: CPU Utilization (percentage of time spent) User: 7.00, System: 1.10, Nice: 0.00, Idle: 91.89 IRQ: 0.00, SIRQ: 0.00, IOwait: 0.00 CPU3: CPU Utilization (percentage of time spent) User: 4.49, System: 0.69, Nice: 0.00, Idle: 94.80 IRQ: 0.00, SIRQ: 0.00, IOwait: 0.00 3-RP0: unknown, statistics updated 2 seconds ago Load Average: healthy 1-Min: 0.24, status: healthy, under 5.00 5-Min: 0.27, status: healthy, under 5.00 15-Min: 0.32, status: healthy, under 5.00 Memory (kb): healthy Total: 3976852 Used: 2706768 (68%), status: healthy Free: 1270084 (32%) Committed: 3299332 (83%), under 95% Per-core Statistics CPU0: CPU Utilization (percentage of time spent)

User: 4.50, System: 1.20, Nice: 0.00, Idle: 94.20 IRQ: 0.00, SIRQ: 0.10, IOwait: 0.00 CPU1: CPU Utilization (percentage of time spent) User: 5.20, System: 0.50, Nice: 0.00, Idle: 94.29 IRQ: 0.00, SIRQ: 0.00, IOwait: 0.00 CPU2: CPU Utilization (percentage of time spent) User: 3.60, System: 0.70, Nice: 0.00, Idle: 95.69 IRQ: 0.00, SIRQ: 0.00, IOwait: 0.00 CPU3: CPU Utilization (percentage of time spent) User: 3.00, System: 0.60, Nice: 0.00, Idle: 96.39 IRQ: 0.00, SIRQ: 0.00, IOwait: 0.00 4-RP0: unknown, statistics updated 2 seconds ago Load Average: healthy 1-Min: 0.21, status: healthy, under 5.00 5-Min: 0.24, status: healthy, under 5.00 15-Min: 0.24, status: healthy, under 5.00 Memory (kb): healthy Total: 3976852 Used: 1452404 (37%), status: healthy Free: 2524448 (63%) Committed: 1675120 (42%), under 95% Per-core Statistics CPU0: CPU Utilization (percentage of time spent) User: 2.30, System: 0.40, Nice: 0.00, Idle: 97.30 IRQ: 0.00, SIRQ: 0.00, IOwait: 0.00 CPU1: CPU Utilization (percentage of time spent) User: 4.19, System: 0.69, Nice: 0.00, Idle: 95.10 IRQ: 0.00, SIRQ: 0.00, IOwait: 0.00 CPU2: CPU Utilization (percentage of time spent) User: 4.79, System: 0.79, Nice: 0.00, Idle: 94.40 IRQ: 0.00, SIRQ: 0.00, IOwait: 0.00 CPU3: CPU Utilization (percentage of time spent) User: 2.10, System: 0.40, Nice: 0.00, Idle: 97.50 IRQ: 0.00, SIRQ: 0.00, IOwait: 0.00 9-RP0: unknown, statistics updated 4 seconds ago Load Average: healthy 1-Min: 0.20, status: healthy, under 5.00 5-Min: 0.35, status: healthy, under 5.00 15-Min: 0.35, status: healthy, under 5.00 Memory (kb): healthy Total: 3976852 Used: 1451328 (36%), status: healthy Free: 2525524 (64%) Committed: 1675932 (42%), under 95% Per-core Statistics CPU0: CPU Utilization (percentage of time spent) User: 1.90, System: 0.50, Nice: 0.00, Idle: 97.60 IRQ: 0.00, SIRQ: 0.00, IOwait: 0.00 CPU1: CPU Utilization (percentage of time spent) User: 4.39, System: 0.19, Nice: 0.00, Idle: 95.40 IRQ: 0.00, SIRQ: 0.00, IOwait: 0.00 CPU2: CPU Utilization (percentage of time spent) User: 5.70, System: 1.00, Nice: 0.00, Idle: 93.30 IRQ: 0.00, SIRQ: 0.00, IOwait: 0.00 CPU3: CPU Utilization (percentage of time spent) User: 1.30, System: 0.60, Nice: 0.00, Idle: 98.00 IRQ: 0.00, SIRQ: 0.10, IOwait: 0.00

The following issample output from the **show platform memory software status control-processor brief** command:

#### Switch# **show platform software status control-processor brief**

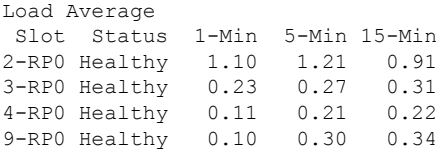

Memory (kB) Slot Status Total Used (Pct) Free (Pct) Committed (Pct) 2-RP0 Healthy 3976852 2766956 (70%) 1209896 (30%) 3358352 (84%) 3-RP0 Healthy 3976852 2706824 (68%) 1270028 (32%) 3299276 (83%) 4-RP0 Healthy 3976852 1451888 (37%) 2524964 (63%) 1675076 (42%) 9-RP0 Healthy 3976852 1451580 (37%) 2525272 (63%) 1675952 (42%)

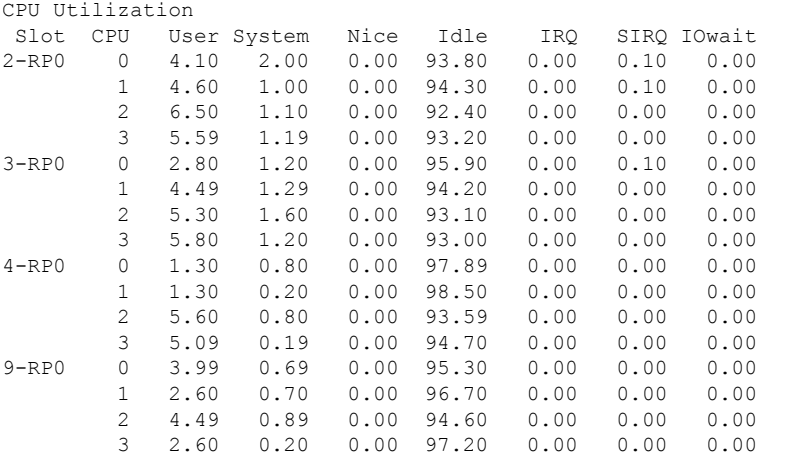

# **show platform software thread list**

To display the list of threads on a platform, use the **show platform software threadlist** command in privileged EXEC mode.

**show platform software thread list switch**{*switch-number*|**active**|**standby**}{**0**|**F0**|**FP active**|**R0**}**pname**{**cdman**|**vidman**|**all**}**tname**{**main**|**pktio**|**rt**|**all**}

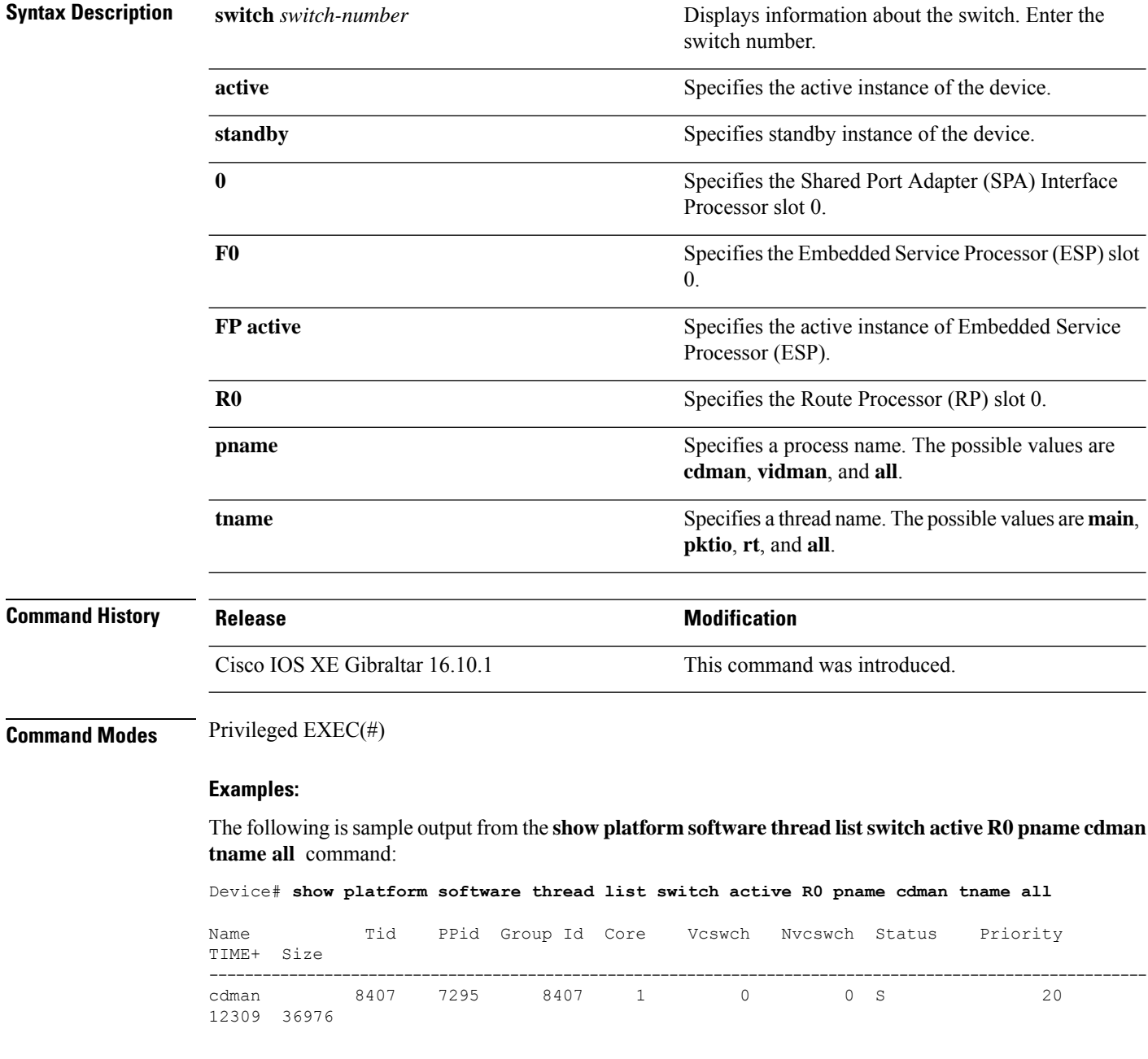

The table below describes the significant fields shown in the displays.

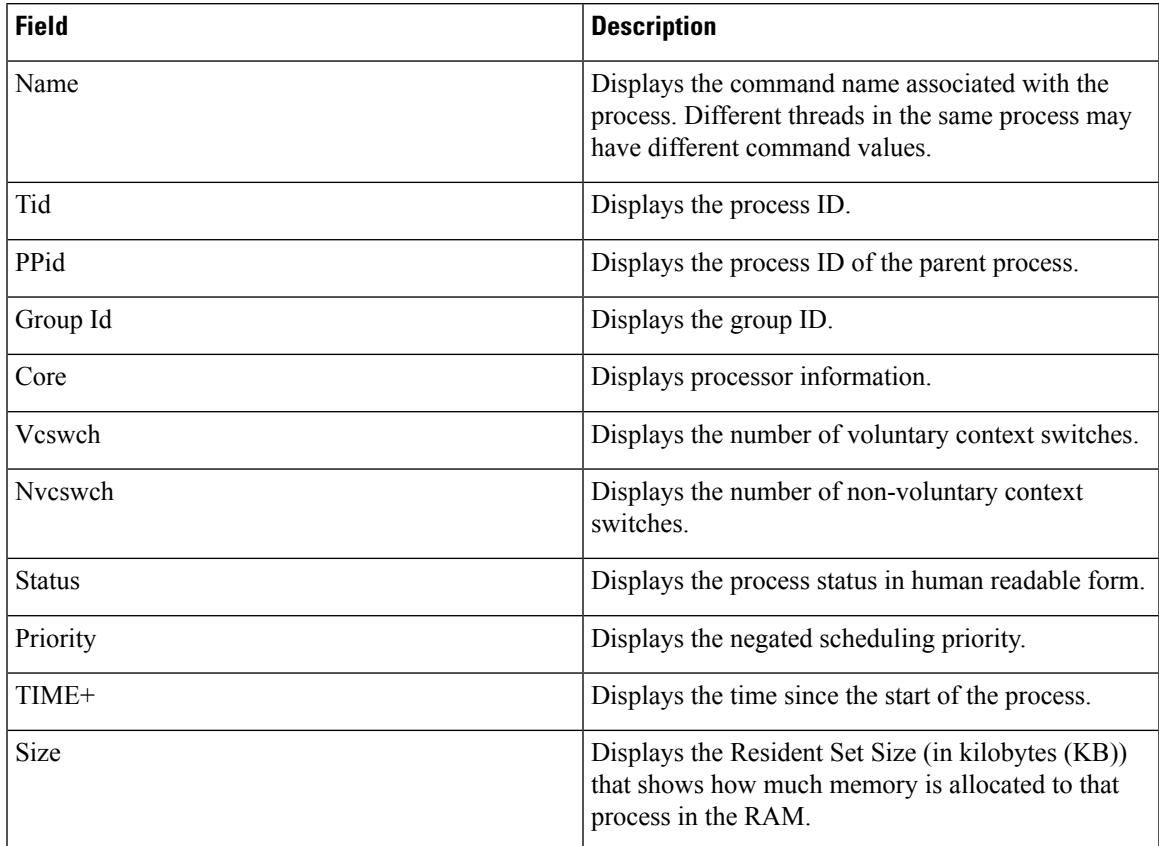

#### **Table 14: show platform software thread list Field Descriptions**

# **show processes cpu platform**

To display information about the CPU utilization of the IOS-XE processes, use the **show processes cpu platform** command in privileged EXEC mode.

**show processes cpu platform** [[ **sorted**[**1min**|**5min**|**5sec**]]**location switch**{*switch-number*|**active**|**standby**}{**F0**|**FP active**|**R0**|**RP active**}]

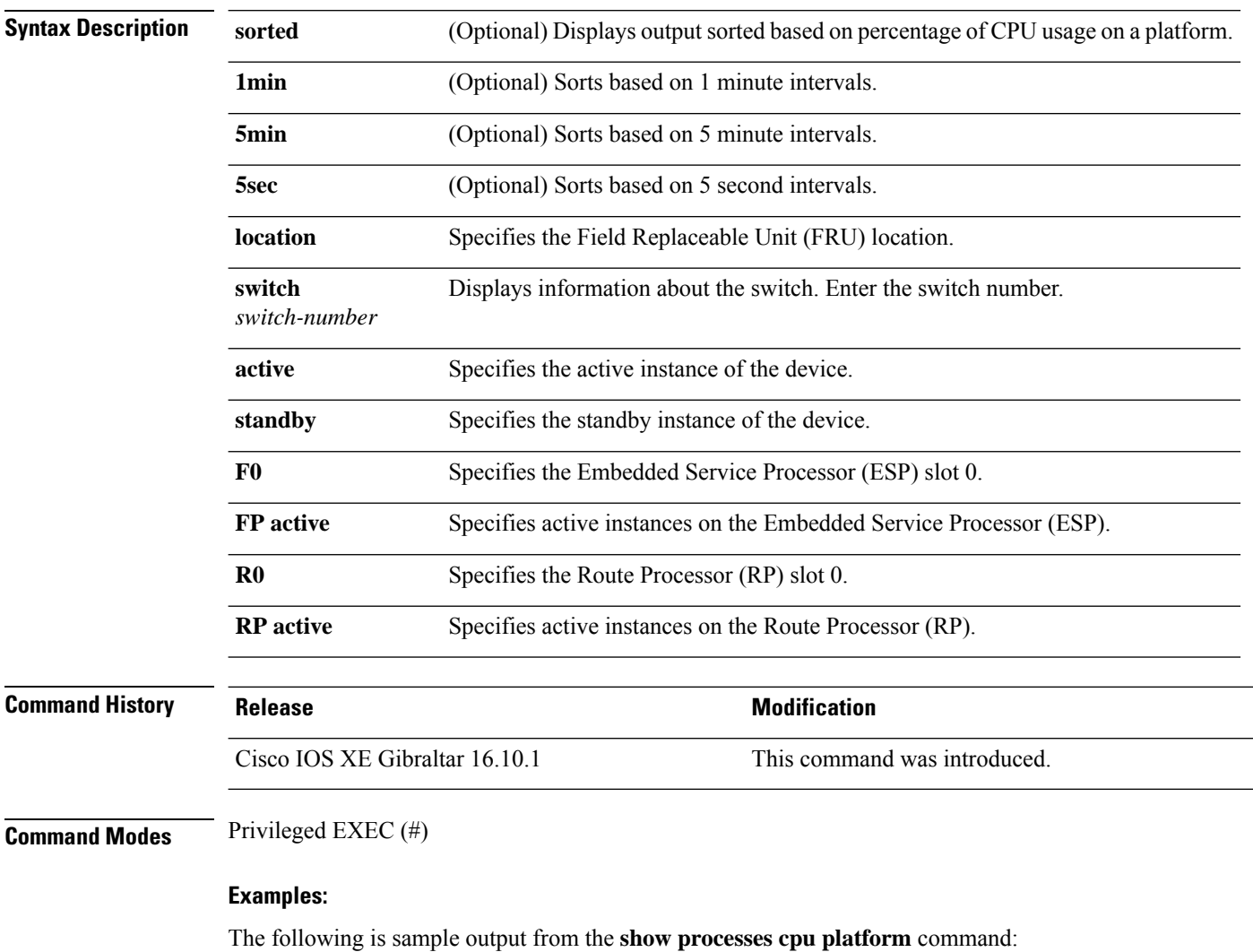

Device# **show processes cpu platform**

CPU utilization for five seconds: 1%, one minute: 3%, five minutes: 2% Core 0: CPU utilization for five seconds: 2%, one minute: 2%, five minutes: 2% Core 1: CPU utilization for five seconds: 2%, one minute: 1%, five minutes: 1% Core 2: CPU utilization for five seconds: 3%, one minute: 1%, five minutes: 1% Core 3: CPU utilization for five seconds: 2%, one minute: 5%, five minutes: 2% Pid PPid 5Sec 1Min 5Min Status Size Name -------------------------------------------------------------------------------- 1 0 0% 0% 0% S 4876 systemd

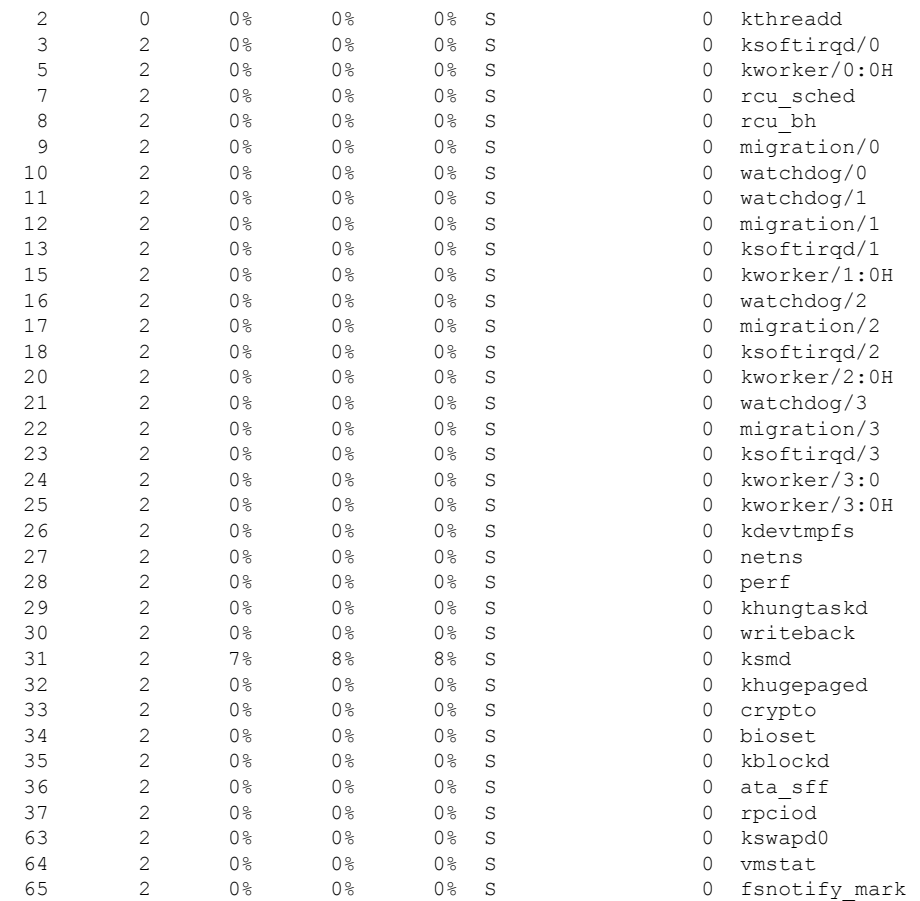

. . .

.

The following is sample output from the **show processes cpu platform sorted 5min location switch 5 R0**

Device# **show processes cpu platform sorted 5min location switch 5 R0**

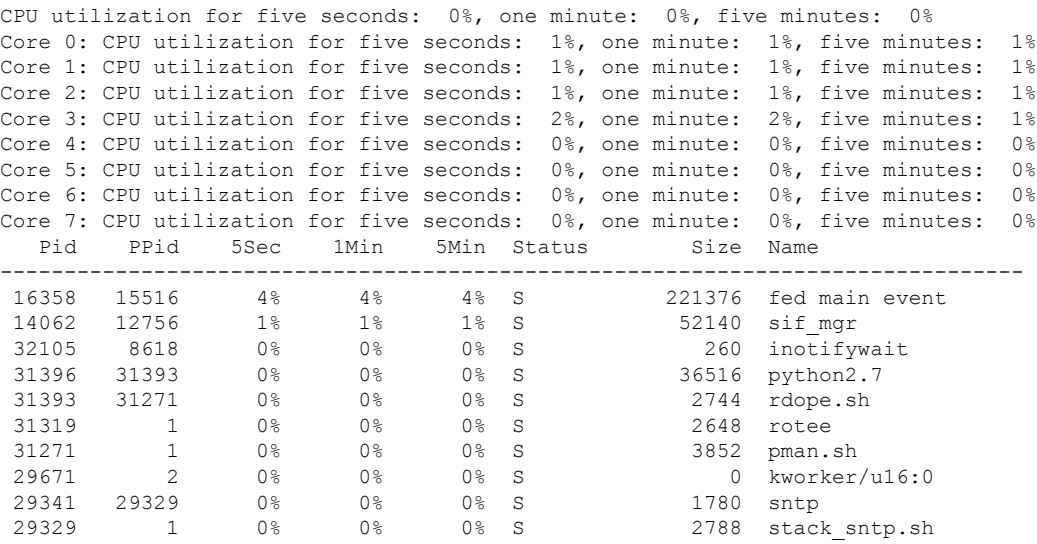

. .

The following is sample output from the **show processes cpu platform location switch 7 R0** command:

Device# **show processes cpu platform location switch 7 R0**

CPU utilization for five seconds: 3%, one minute: 3%, five minutes: 3% Core 0: CPU utilization for five seconds: 1%, one minute: 5%, five minutes: 5% Core 1: CPU utilization for five seconds: 1%, one minute: 11%, five minutes: 5% Core 2: CPU utilization for five seconds: 22%, one minute: 7%, five minutes: 6% Core 3: CPU utilization for five seconds: 5%, one minute: 6%, five minutes: 6% Core 4: CPU utilization for five seconds: 0%, one minute: 0%, five minutes: 0% Core 5: CPU utilization for five seconds: 0%, one minute: 0%, five minutes: 0% Core 6: CPU utilization for five seconds: 0%, one minute: 0%, five minutes: 0% Core 7: CPU utilization for five seconds: 0%, one minute: 0%, five minutes: 6% Pid PPid 5Sec 1Min 5Min Status Size Name -------------------------------------------------------------------------------- 1 0 0% 0% 0% S 8044 systemd 2 0 0% 0% 0% S 0 kthreadd . .

# **show processes cpu platform history**

To display information about the CPU usage history of a system, use the **show processes cpu platform history** command.

### **show processes cpu platform history**[**1min**|**5min**|**5sec**|**60min**]**location switch**{*switch-number*|**active**|**standby**}{**0**|**F0**|**FP active**|**R0**}

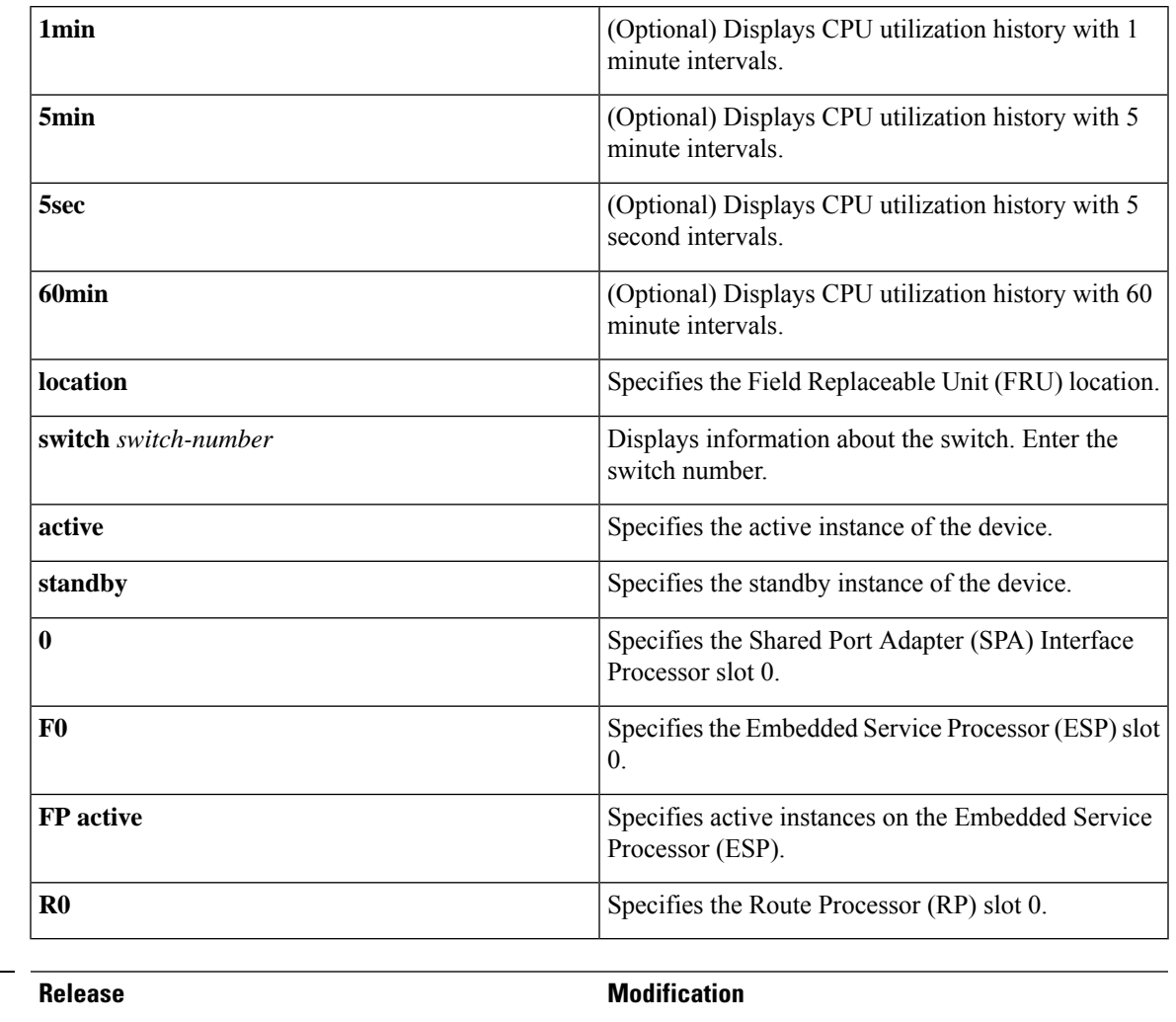

### **Command Modes** Privileged EXEC (#)

**Command History** 

#### **Examples:**

The following is sample output from the **show processes cpu platform** command:

Cisco IOS XE Gibraltar 16.10.1 This command was introduced.

Device# **show processes cpu platform**

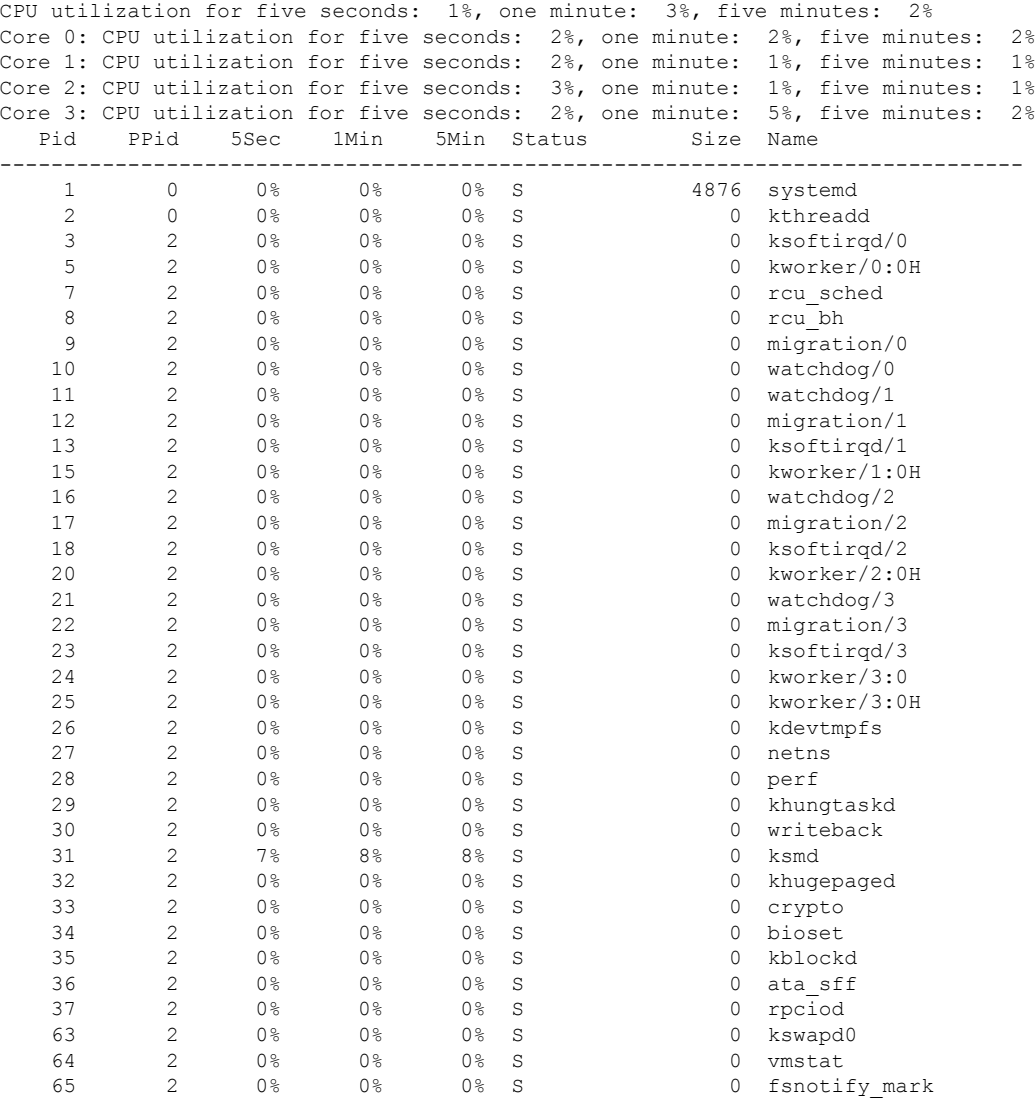

. . .

The following is sample output from the **show processes cpu platform history 5sec** command:

Device# **show processes cpu platform history 5sec**

 seconds ago, CPU utilization: 0% seconds ago, CPU utilization: 0% seconds ago, CPU utilization: 0% seconds ago, CPU utilization: 0% seconds ago, CPU utilization: 0% seconds ago, CPU utilization: 0% seconds ago, CPU utilization: 0% seconds ago, CPU utilization: 0% seconds ago, CPU utilization: 0% seconds ago, CPU utilization: 0% seconds ago, CPU utilization: 0% seconds ago, CPU utilization: 0% seconds ago, CPU utilization: 0% seconds ago, CPU utilization: 0%

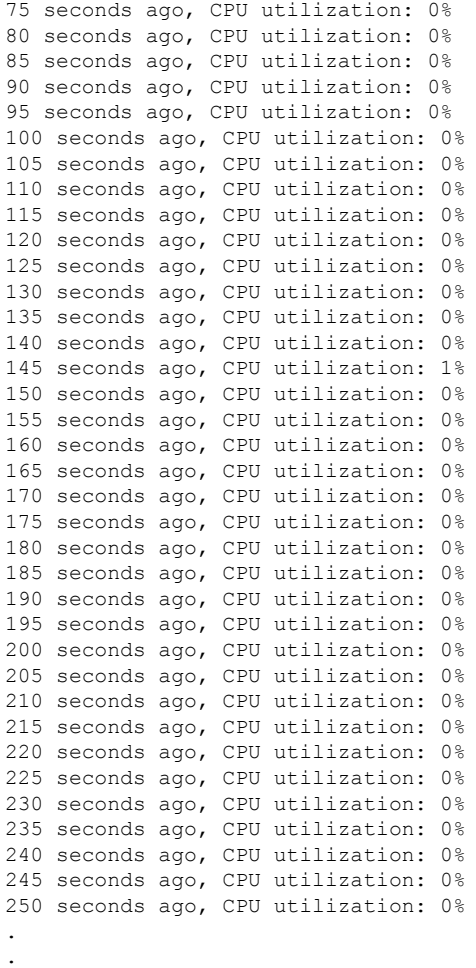

.

 $\mathbf I$ 

# **show processes cpu platform monitor**

To displays information about the CPU utilization of the IOS-XE processes, use the **show processes cpu platform monitor** command in privileged EXEC mode.

**show processes cpu platform monitor location switch** {*switch-number* | **active** | **standby**} {**0** | **F0** | **R0**}

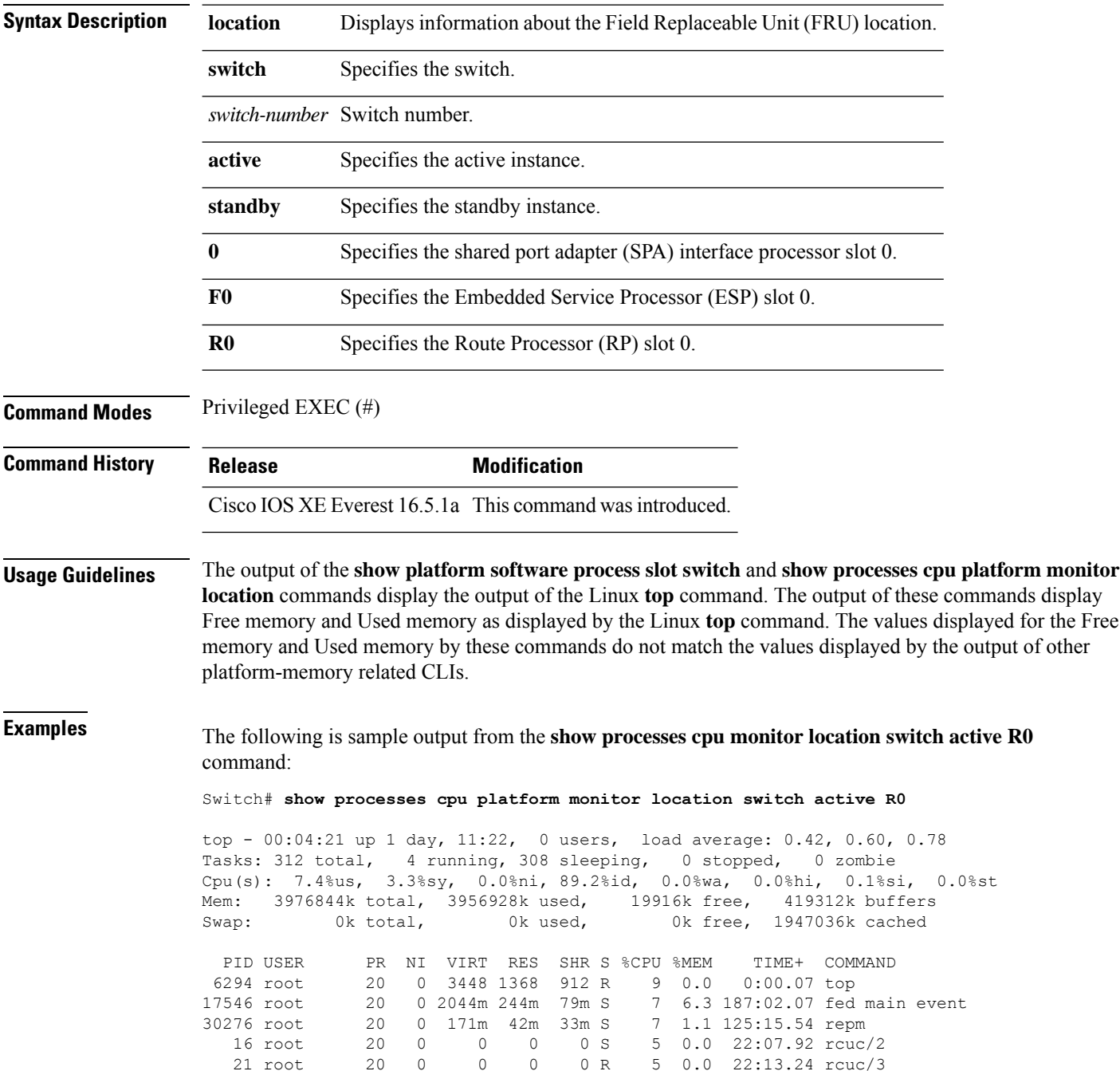

 $\mathbf I$ 

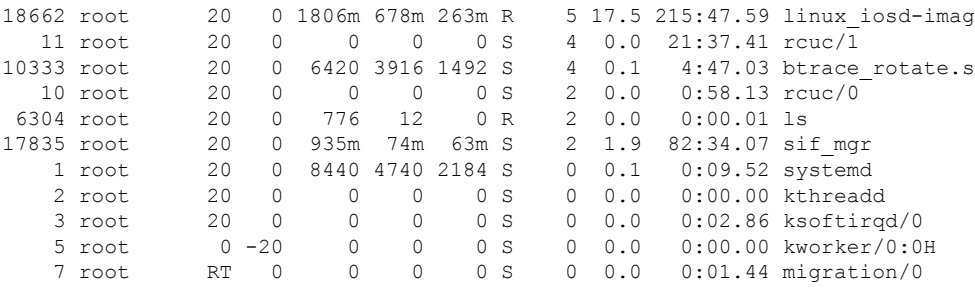

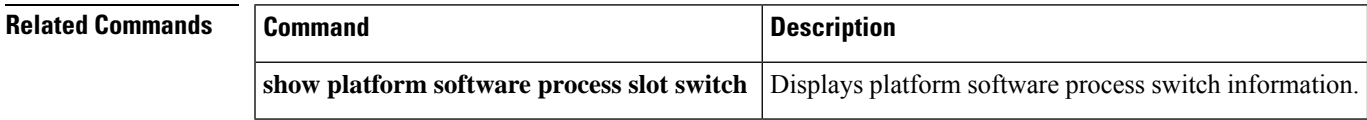

**Interface and Hardware Commands**

# **show processes memory**

To display the amount of memory used by each system process, use the **show processes memory** command in privileged EXEC mode.

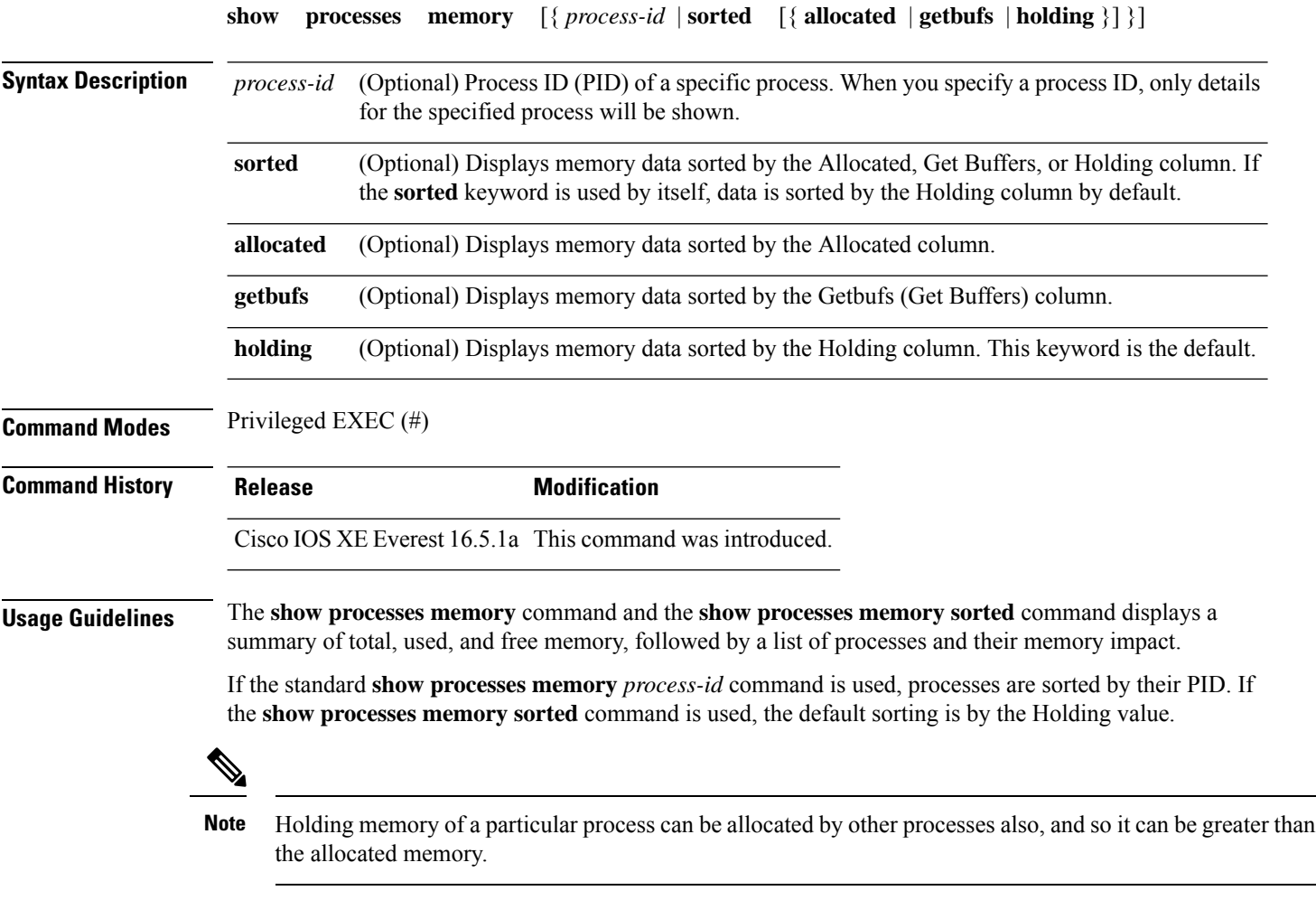

The following is sample output from the **show processes memory** command:

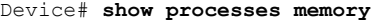

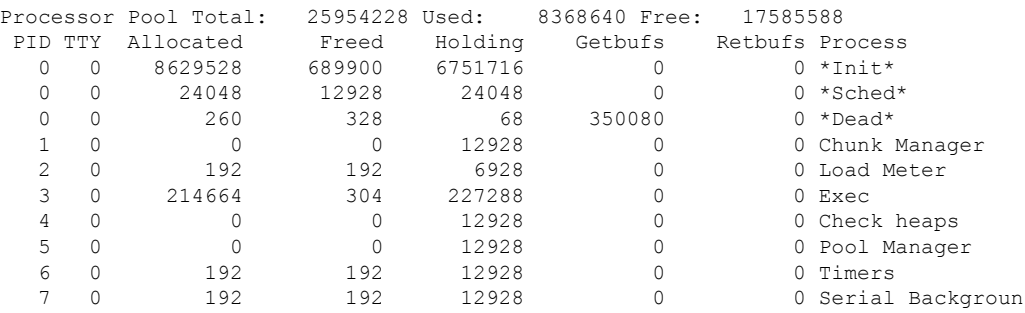

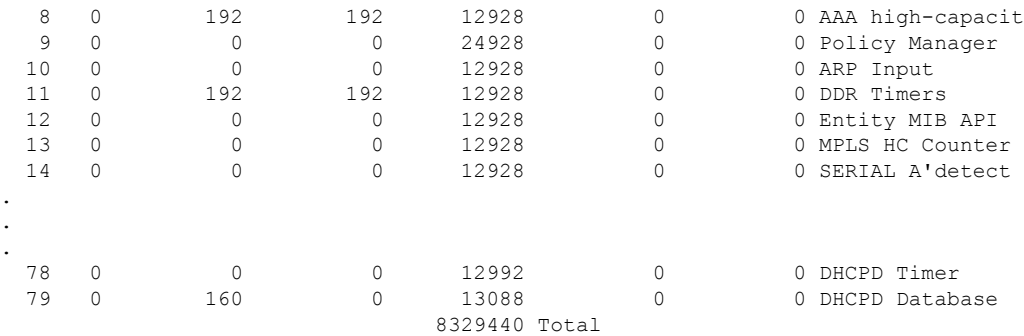

The table below describes the significant fields shown in the display.

**Table 15: show processes memory Field Descriptions**

| <b>Field</b>         | <b>Description</b>                                                                                                    |  |  |  |  |
|----------------------|----------------------------------------------------------------------------------------------------|--|--|--|--|
| Processor Pool Total | Total amount of memory, in kilobytes (KB), held for the Processor memory pool.                                                             |  |  |  |  |
| Used                 | Total amount of used memory, in KB, in the Processor memory pool.                                                                          |  |  |  |  |
| Free                 | Total amount of free memory, in KB, in the Processor memory pool.                                                                          |  |  |  |  |
| PID                  | Process ID.                                                                                                    |  |  |  |  |
| <b>TTY</b>           | Terminal that controls the process.                                                                                                    |  |  |  |  |
| Allocated            | Bytes of memory allocated by the process.                                                                                                  |  |  |  |  |
| Freed                | Bytes of memory freed by the process, regardless of who originally allocated it.                                                           |  |  |  |  |
| Holding              | Amount of memory, in KB, currently allocated to the process. This includes memory<br>allocated by the process and assigned to the process. |  |  |  |  |
| Getbufs              | Number of times the process has requested a packet buffer.                                                                                 |  |  |  |  |
| Retbufs              | Number of times the process has relinquished a packet buffer.                                                                              |  |  |  |  |
| Process              | Process name.                                                                                                    |  |  |  |  |
| *Init*               | System initialization process.                                                                                                    |  |  |  |  |
| *Sched*              | The scheduler process.                                                                                                    |  |  |  |  |
| *Dead*               | Processes as a group that are now dead.                                                                                                    |  |  |  |  |
| <value>Total</value> | Total amount of memory, in KB, held by all processes (sum of the "Holding" column).                                                        |  |  |  |  |

The following is sample output from the **show processes memory** command when the **sorted** keyword is used. In this case, the output is sorted by the Holding column, from largest to smallest.

Device# **show processes memory sorted**

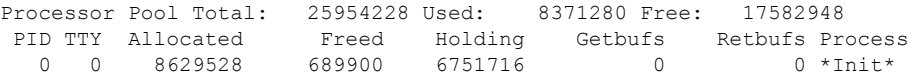

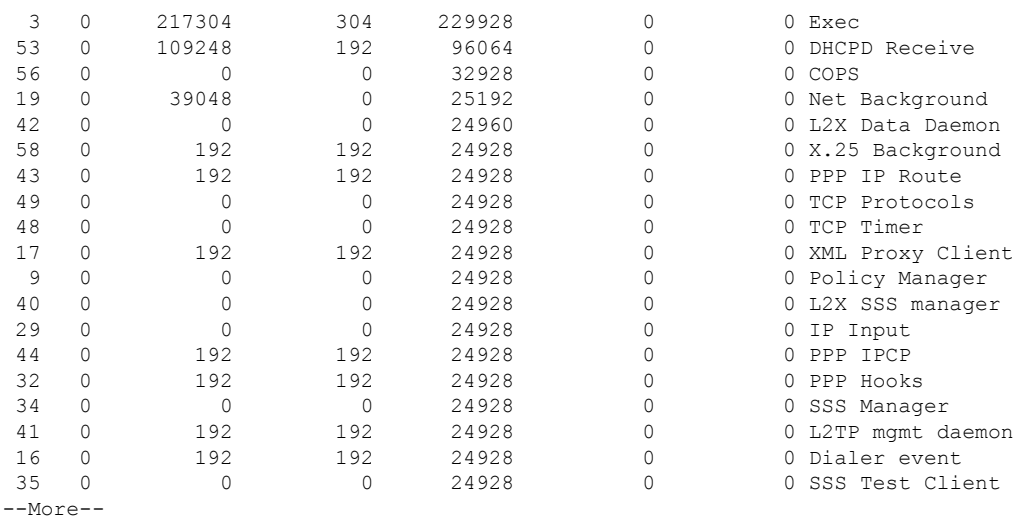

The following is sample output from the **show processes memory** command when a process ID (*process-id*) is specified:

```
Device# show processes memory 1
```
Process ID: 1 Process Name: Chunk Manager Total Memory Held: 8428 bytes Processor memory holding = 8428 bytes pc =  $0x60790654$ , size = 6044, count = 1  $pc = 0x607A5084$ , size = 1544, count = 1  $pc = 0x6076DBC4$ , size = 652, count = 1<br> $pc = 0x6076FF18$ , size = 188, count = 1  $pc = 0x6076FF18$ , size = 188, count = 1 I/O memory holding = 0 bytes

#### Device# **show processes memory 2**

```
Process ID: 2
Process Name: Load Meter
Total Memory Held: 3884 bytes
Processor memory holding = 3884 bytes
pc = 0x60790654, size = 3044, count = 1
pc = 0x6076DBC4, size = 652, count = 1<br>pc = 0x6076FF18, size = 188, count = 1
pc = 0x6076FF18, size = 188, count = 1
I/O memory holding = 0 bytes
```
### **Related Commands**

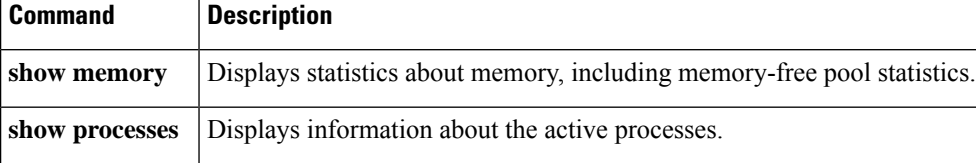

# **show processes memory platform**

To display memory usage for each Cisco IOS XE process, use the **show processes memoryplatform** command in privileged EXEC mode.

**show processes memory platform** [ [ **detailed** { **name** *process-name* | **process-id** *process-ID* } [ **location** | **maps** [ **location** ] | **smaps** [ **location** ] ] | **location** | **sorted** [ **location** ] ] **switch** { *switch-number* | **active** | **standby** } { **0** | **F0** | **R0** } | **accounting** ]

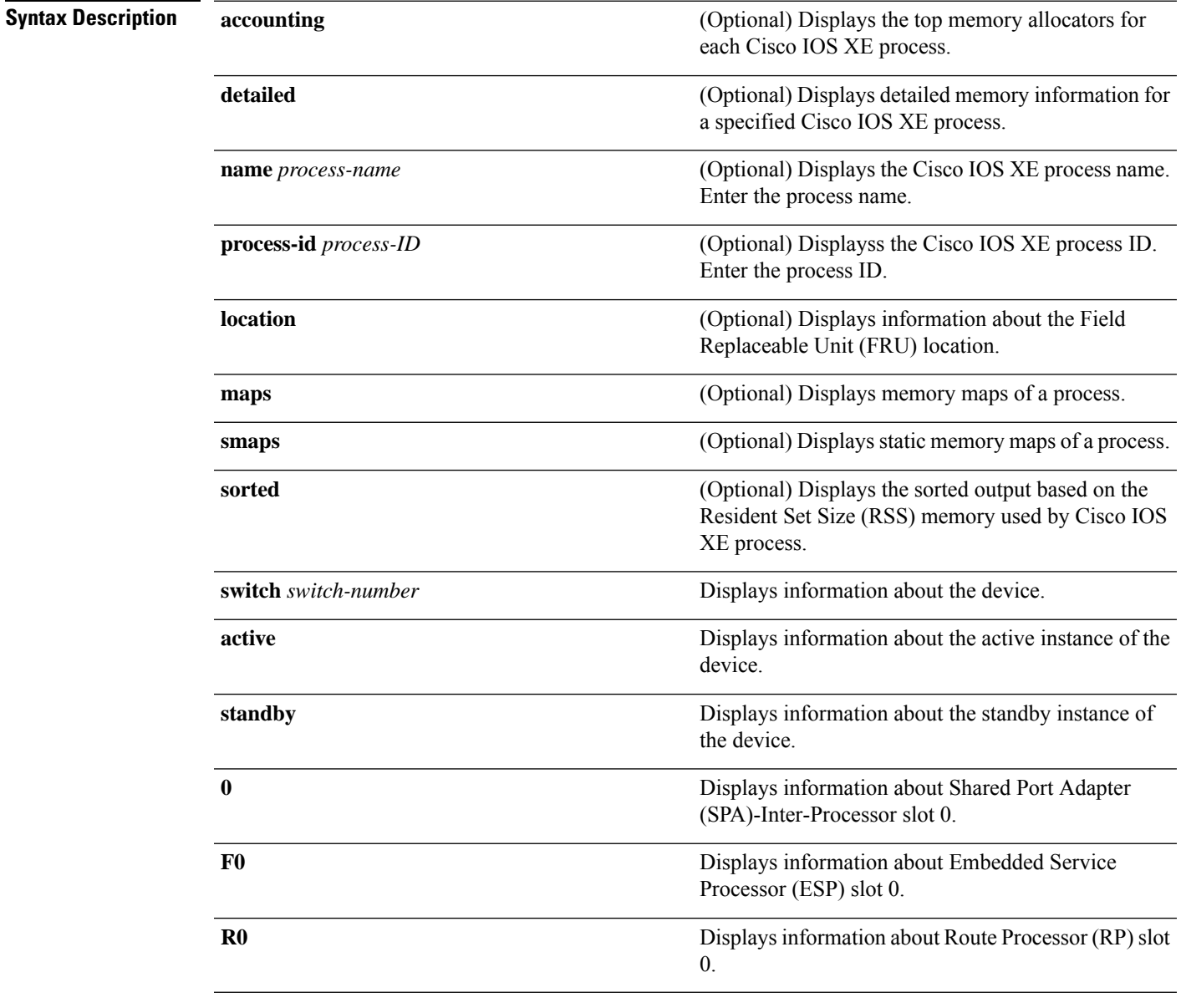

### **Command Modes** Privileged EXEC (#)

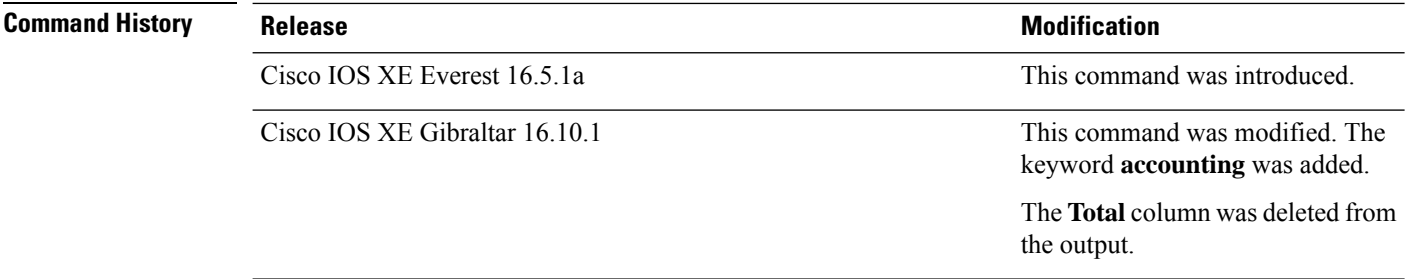

### **Examples** The following is a sample output from the **show processes memory platform** command:

#### device# **show processes memory platform**

System memory: 3976852K total, 2761580K used, 1215272K free,

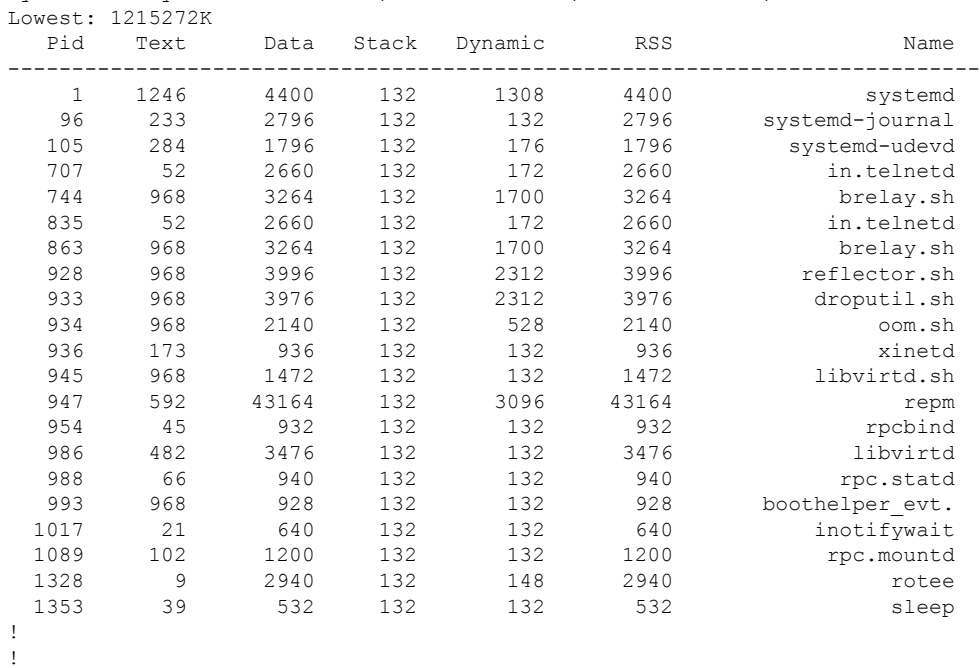

!

The following is a sample output from the **show processes memoryplatform accounting** command:

device# **show processes memory platform accounting** Hourly Stats

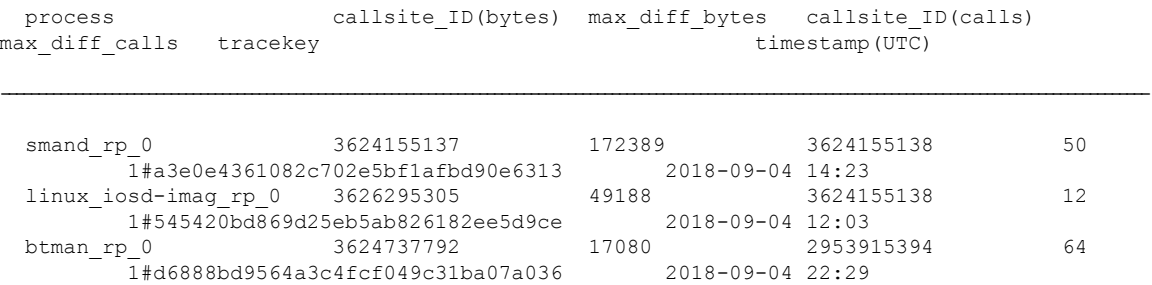

!

!

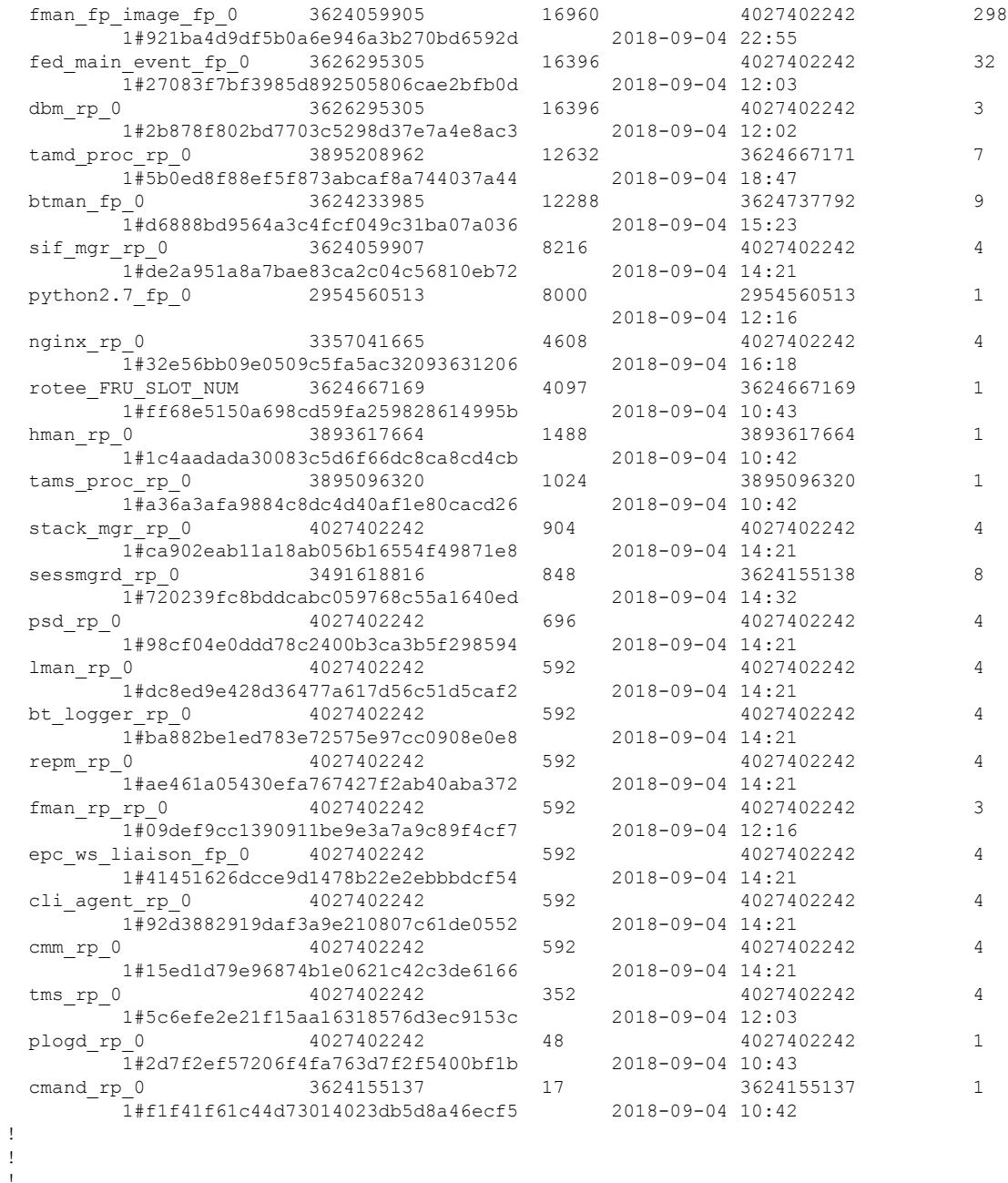

The following is a sample output from the **show processes memory platform sorted** command:

7885 149848 684864 136 80 684864 linux\_iosd-imag 9655 3787 264964 136 18004 264964 wcm

device# **show processes memory platform sorted** System memory: 3976852K total, 2762884K used, 1213968K free, Lowest: 1213968K Pid Text Data Stack Dynamic RSS Name --------------------------------------------------------------------------

17261 324 248588 132 103908 248588 fed main event 4268 391 102084 136 5596 102084 cli\_agent 4856 357 93388 132 3680 93388 dbm 17067 1087 77912 136 1796 77912 platform\_mgr ! ! !

The following is sample output from the **show processes memory platform sorted location switch active R0** command:

device# **show processes memory platform sorted location switch active R0** System memory: 3976852K total, 2762884K used, 1213968K free, Lowest: 1213968K

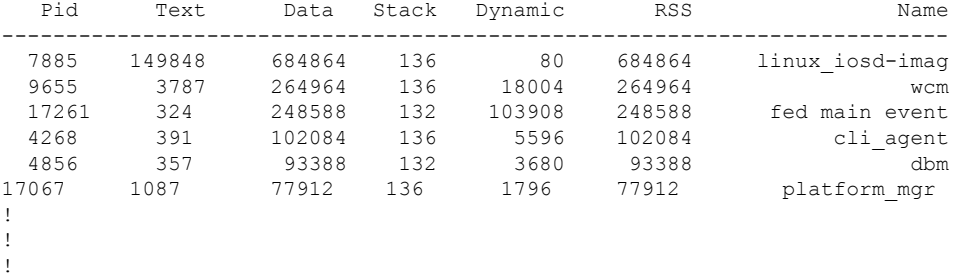

Ш

## **show processes platform**

To display information about the IOS-XE processes running on a platform, use the **show processes platform** command in privileged EXEC mode.

**show processes platform**[**detailed name** *process-name*][**location switch**{*switch-number*|**active**|**standby**}{**0**|**F0**|**FP active**|**R0**}]

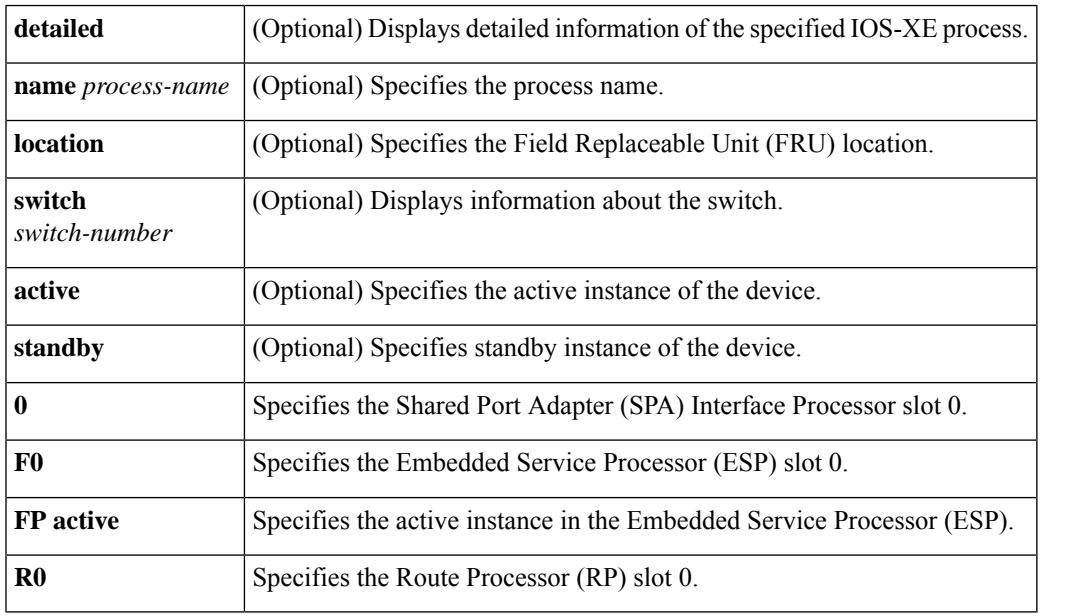

#### **Command History Release Modification**

Cisco IOS XE Gibraltar 16.10.1 This command was introduced.

#### **Command Modes** Privileged EXEC(#)

#### **Examples:**

The following is sample output from the **show processes platform** command:

Device# **show processes platform**

CPU utilization for five seconds: 1%, one minute: 2%, five minutes: 1% Pid PPid Status Size Name -------------------------------------------------------- 1 0 S 4876 systemd<br>2 0 S 0 kthreadc 0 kthreadd 3 2 S 0 ksoftirqd/0 5 2 S 0 kworker/0:0H<br>7 2 S 0 rcu sched 7 2 S 0 rcu sched 8 2 S 0 rcu bh 9 2 S 0 migration/0 10 2 S 0 watchdog/0<br>11 2 S 0 watchdog/1 11 2 S 0 watchdog/1<br>12 2 S 0 migration/ 0 migration/1

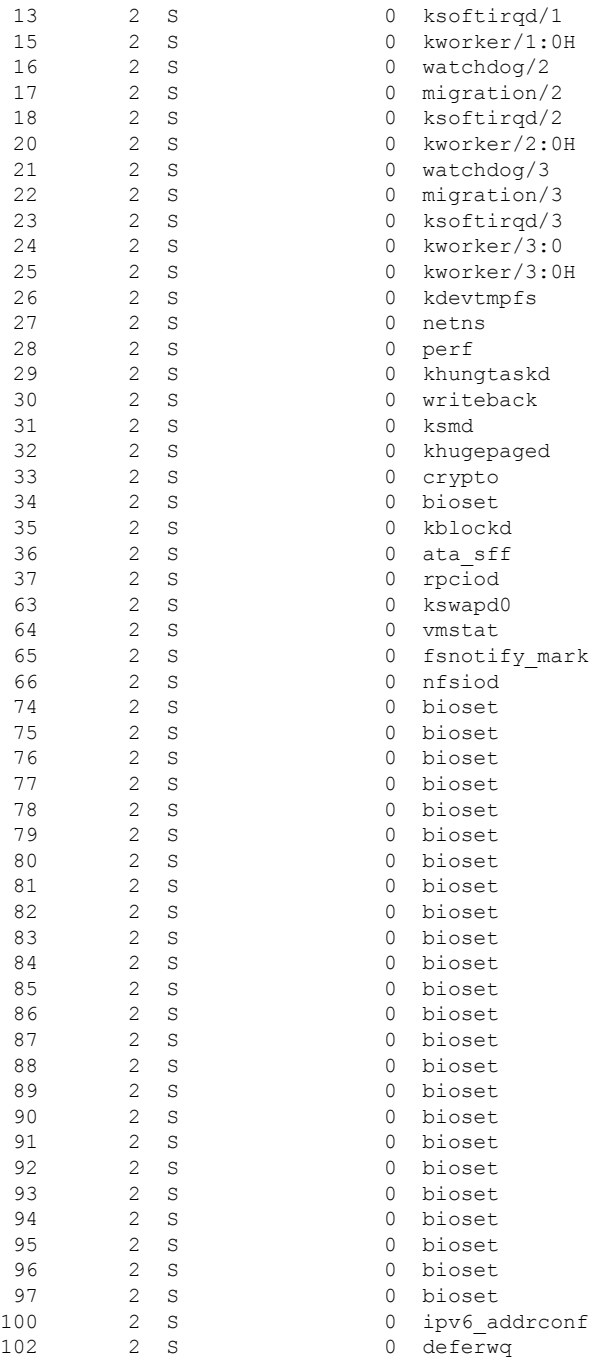

The table below describes the significant fields shown in the displays.

**Table 16: show processes platform Field Descriptions**

| Field | <b>Description</b>       |
|-------|--------------------------|
| l Pid | Displays the process ID. |

 $\mathbf I$ 

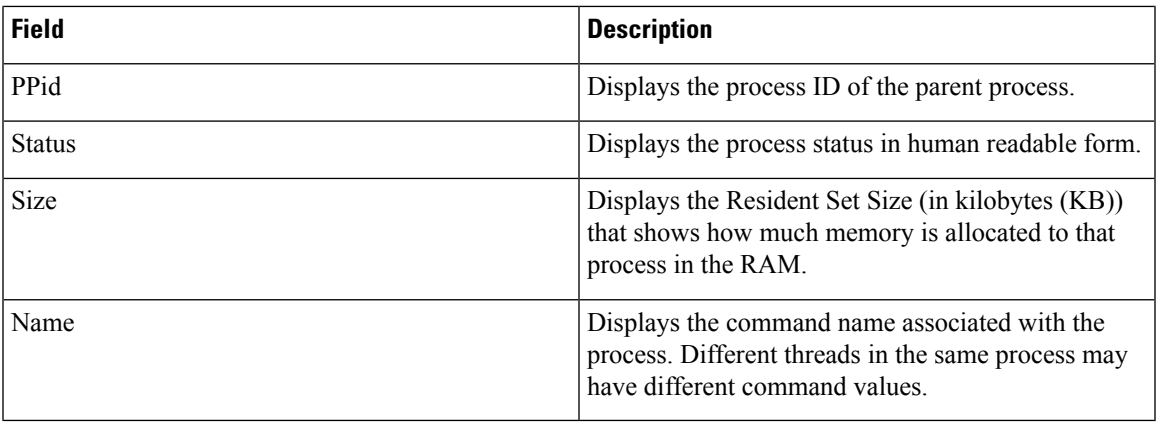

# **show power inline**

To display the Power over Ethernet (PoE) status for the specified PoE port, the specified stack member, or for all PoE ports in the switch stack, use the **show power inline** command in EXEC mode.

**show power inline** [{**police** | **priority**}] [{*interface-id* | **module** *stack-member-number*}] [**detail**]

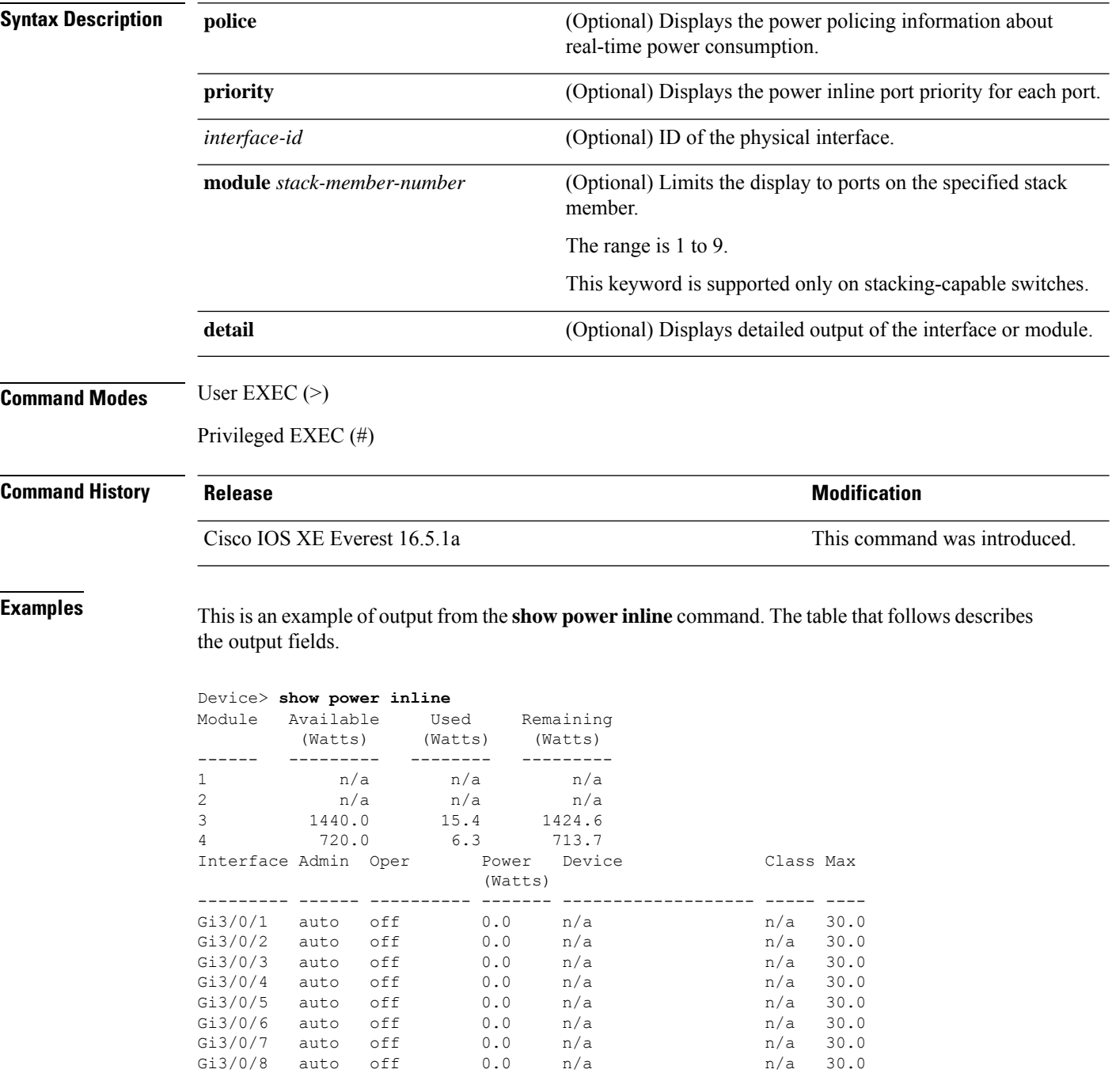

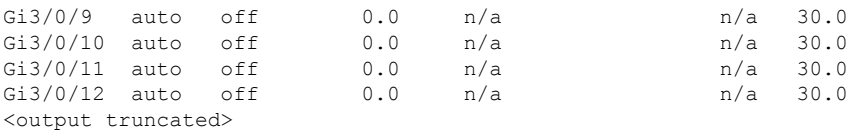

This is an example of output from the **show power inline** *interface-id* command on a switch port:

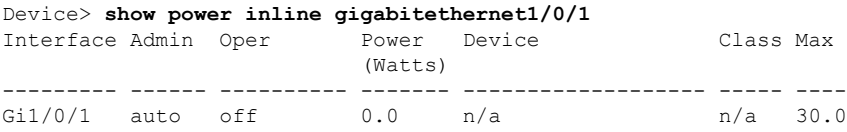

This is an example of output from the **show power inline module** *switch-number* command on stack member 3. The table that follows describes the output fields.

|                                |                      | Device> show power inline module 3 |                  |                      |           |      |
|--------------------------------|----------------------|------------------------------------|------------------|----------------------|-----------|------|
| Module                         | Available<br>(Watts) | Used<br>(Watts)                    |                  | Remaining<br>(Watts) |           |      |
| 3                              | 865.0                | 864.0                              |                  | 1.0                  |           |      |
| Interface Admin Oper           |                      |                                    | Power<br>(Watts) | Device               | Class Max |      |
|                                |                      |                                    |                  |                      |           |      |
| Gi3/0/1                        | auto                 | power-deny 4.0                     |                  | n/a                  | n/a       | 15.4 |
| Gi3/0/2                        | auto                 | off                                | 0.0              | n/a                  | n/a       | 15.4 |
| Gi3/0/3                        | auto                 | off                                | 0.0              | n/a                  | n/a       | 15.4 |
| Gi3/0/4                        | auto                 | off                                | 0.0              | n/a                  | n/a       | 15.4 |
| Gi3/0/5                        | auto                 | off                                | 0.0              | n/a                  | n/a       | 15.4 |
| Gi3/0/6                        | auto                 | off                                | 0.0              | n/a                  | n/a       | 15.4 |
| Gi3/0/7                        | auto                 | off                                | 0.0              | n/a                  | n/a       | 15.4 |
| Gi3/0/8                        | auto                 | off                                | 0.0              | n/a                  | n/a       | 15.4 |
| Gi3/0/9                        | auto                 | off                                | 0.0              | n/a                  | n/a       | 15.4 |
| Gi3/0/10                       | auto                 | off                                | 0.0              | n/a                  | n/a       | 15.4 |
| <output truncated=""></output> |                      |                                    |                  |                      |           |      |

**Table 17: show power inline Field Descriptions**

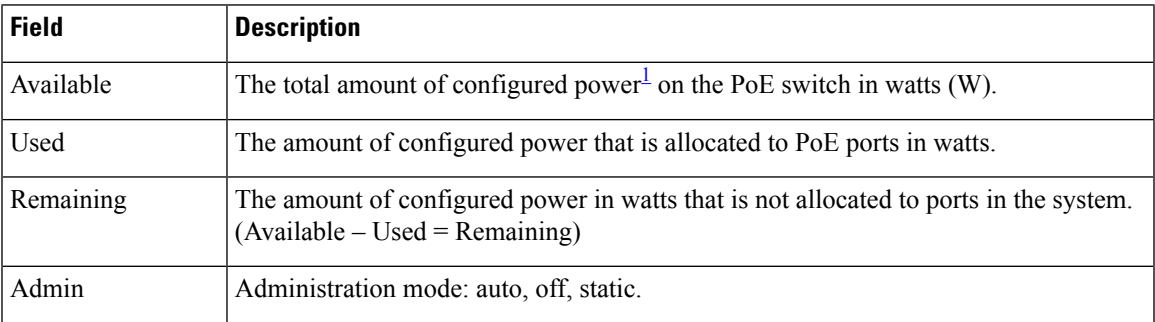

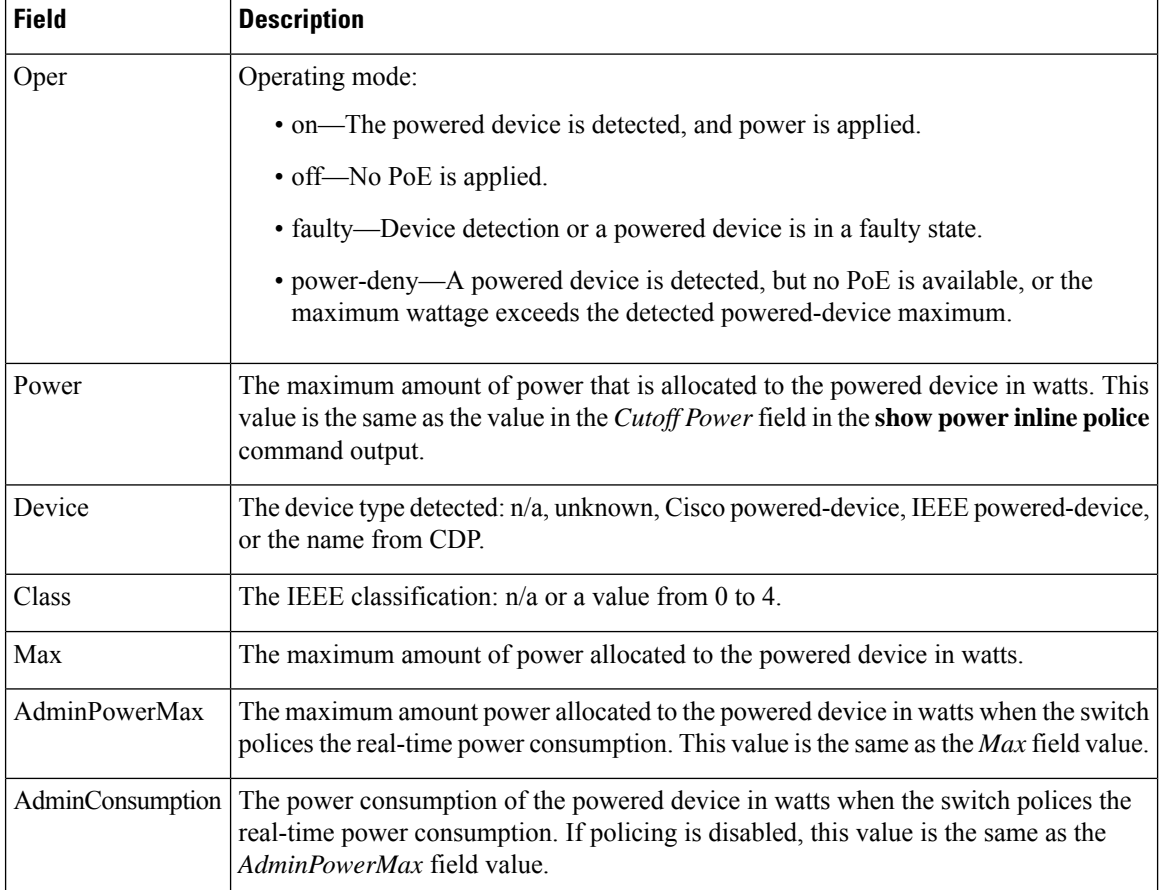

<span id="page-205-0"></span><sup>1</sup> The configured power is the power that you manually specify or that the switch specifies by using CDP power negotiation or the IEEE classification, which is different than the real-time power that is monitored with the power sensing feature.

This is an example of output from the **show power inline police** command on a stacking-capable switch:

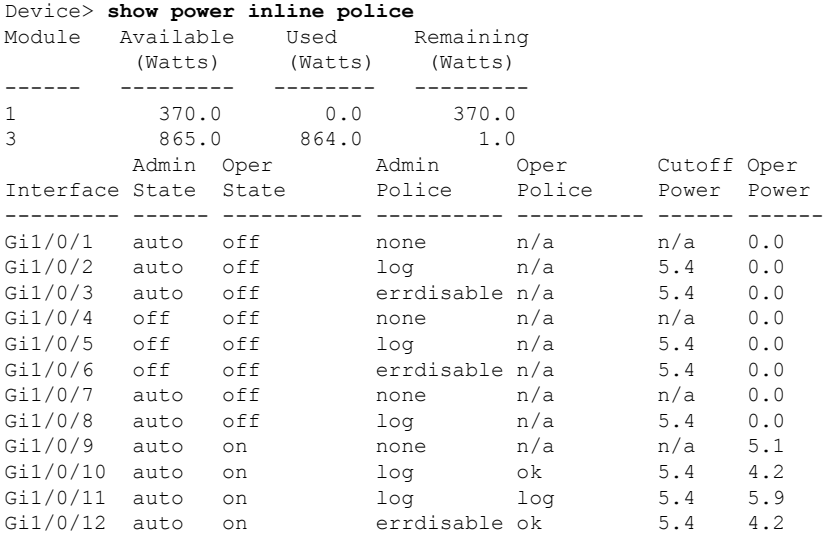

```
Gi1/0/13 auto errdisable errdisable n/a 5.4 0.0
<output truncated>
```
In the previous example:

- The Gi1/0/1 port is shut down, and policing is not configured.
- The Gi1/0/2 port is shut down, but policing is enabled with a policing action to generate a syslog message.
- The Gi1/0/3 port is shut down, but policing is enabled with a policing action is to shut down the port.
- Device detection is disabled on the Gi1/0/4 port, power is not applied to the port, and policing is disabled.
- Device detection is disabled on the Gi1/0/5 port, and power is not applied to the port, but policing is enabled with a policing action to generate a syslog message.
- Device detection is disabled on the Gi1/0/6 port, and power is not applied to the port, but policing is enabled with a policing action to shut down the port.
- The Gi1/0/7 port is up, and policing is disabled, but the switch does not apply power to the connected device.
- The Gi1/0/8 port is up, and policing is enabled with a policing action to generate a syslog message, but the switch does not apply power to the powered device.
- The Gi1/0/9 port is up and connected to a powered device, and policing is disabled.
- The Gi1/0/10 port is up and connected to a powered device, and policing is enabled with a policing action to generate a syslog message. The policing action does not take effect because the real-time power consumption is less than the cutoff value.
- The Gi1/0/11 port is up and connected to a powered device, and policing is enabled with a policing action to generate a syslog message.
- The Gi1/0/12 port is up and connected to a powered device, and policing is enabled with a policing action to shut down the port. The policing action does not take effect because the real-time power consumption is less than the cutoff value.
- The Gi1/0/13 port is up and connected to a powered device, and policing is enabled with a policing action to shut down the port.

Thisis an example of output from the **show power inlinepolice** *interface-id* command on a standalone switch. The table that follows describes the output fields.

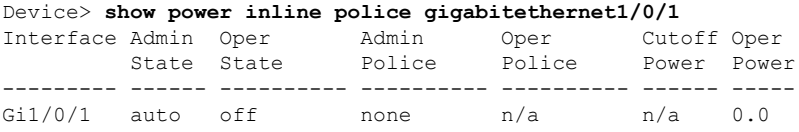

I

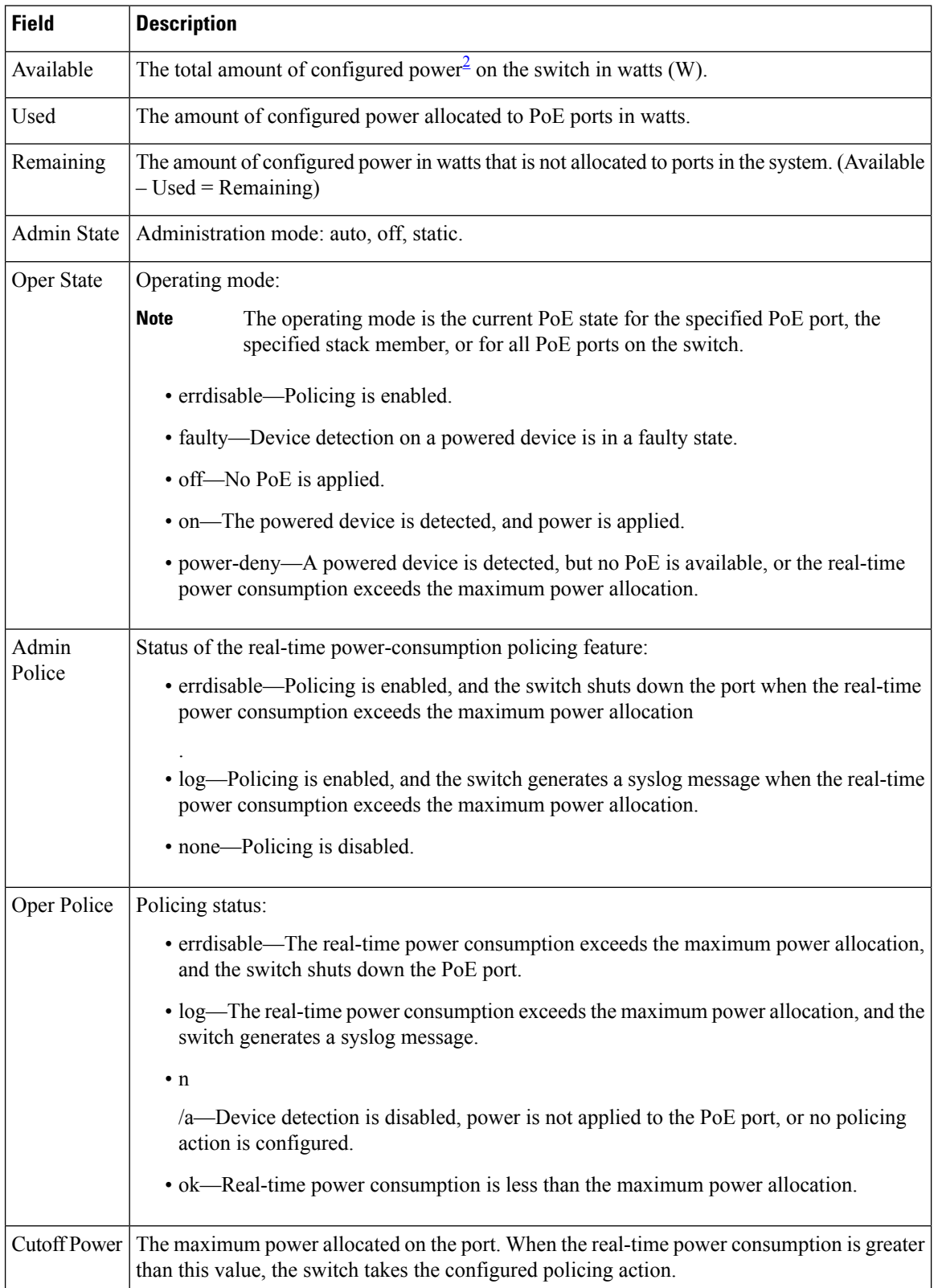

#### **Table 18: show power inline police Field Descriptions**

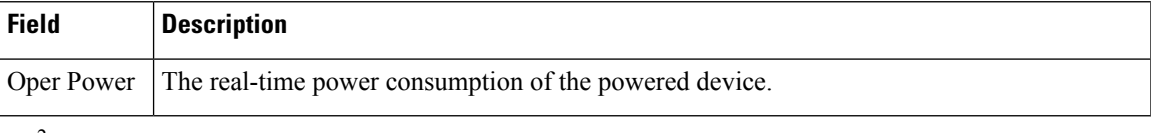

<span id="page-208-0"></span> $2\degree$  The configured power is the power that you manually specify or that the switch specifies by using CDP power negotiation or the IEEE classification, which is different than the real-time power that is monitored with the power sensing feature.

This is an example of output from the **show power inlinepriority** command on a standalone switch.

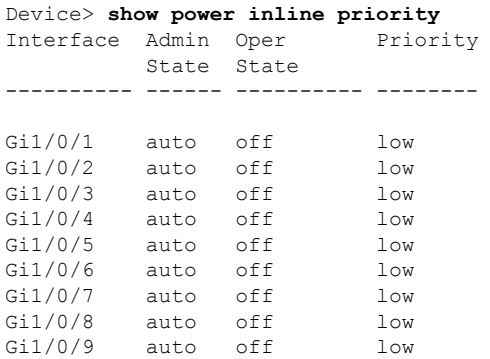

# **show stack-power**

To display information about StackPower stacks or switches in a power stack, use the **show stack-power** command in EXEC mode.

```
\label{eq:1} \bigotimes_{\mathbb{Z}} \mathbb{Z}_{\mathbb{Z}}
```
**Note** Cisco Catalyst 9300L Series Switches do not support this command.

{**show stack-power** [{**budgeting** | **detail** | **load-shedding** | **neighbors**}] [**order** *power-stack-name*] | [{**stack-name** [*stack-id*] | **switch** [*switch-id*]}]}

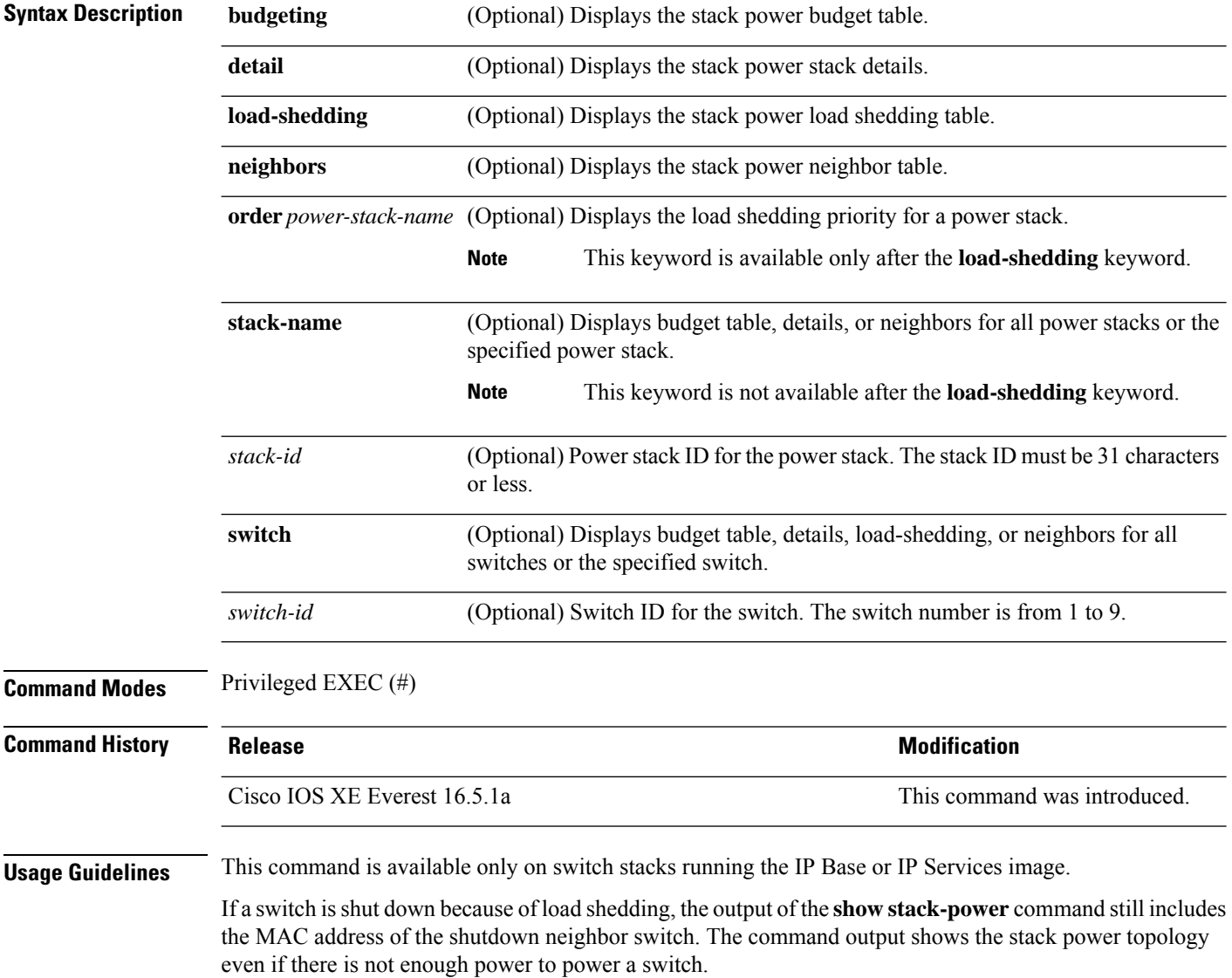

### **Examples** This is an example of output from the **show stack-power** command:

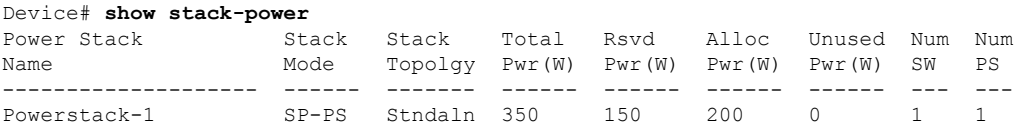

#### This is an example of output from the **show stack-power budgeting** command:

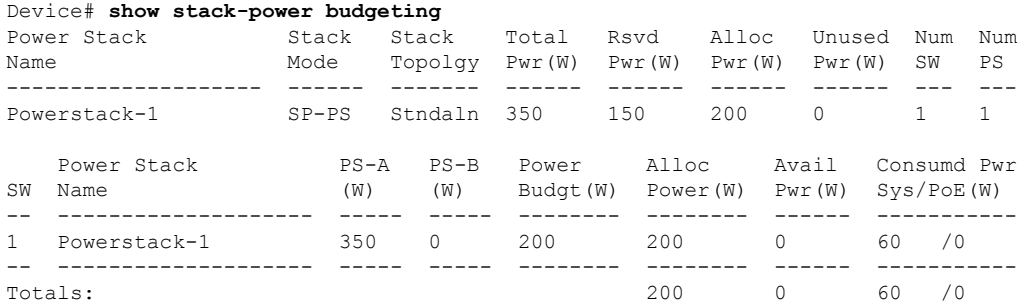

# **show shell**

To display shell information, use the **show shell** command in user EXEC mode.

#### **show shell** [{**enviornment** | **functions** [{**brief** *shell\_function*}] | **triggers**}]

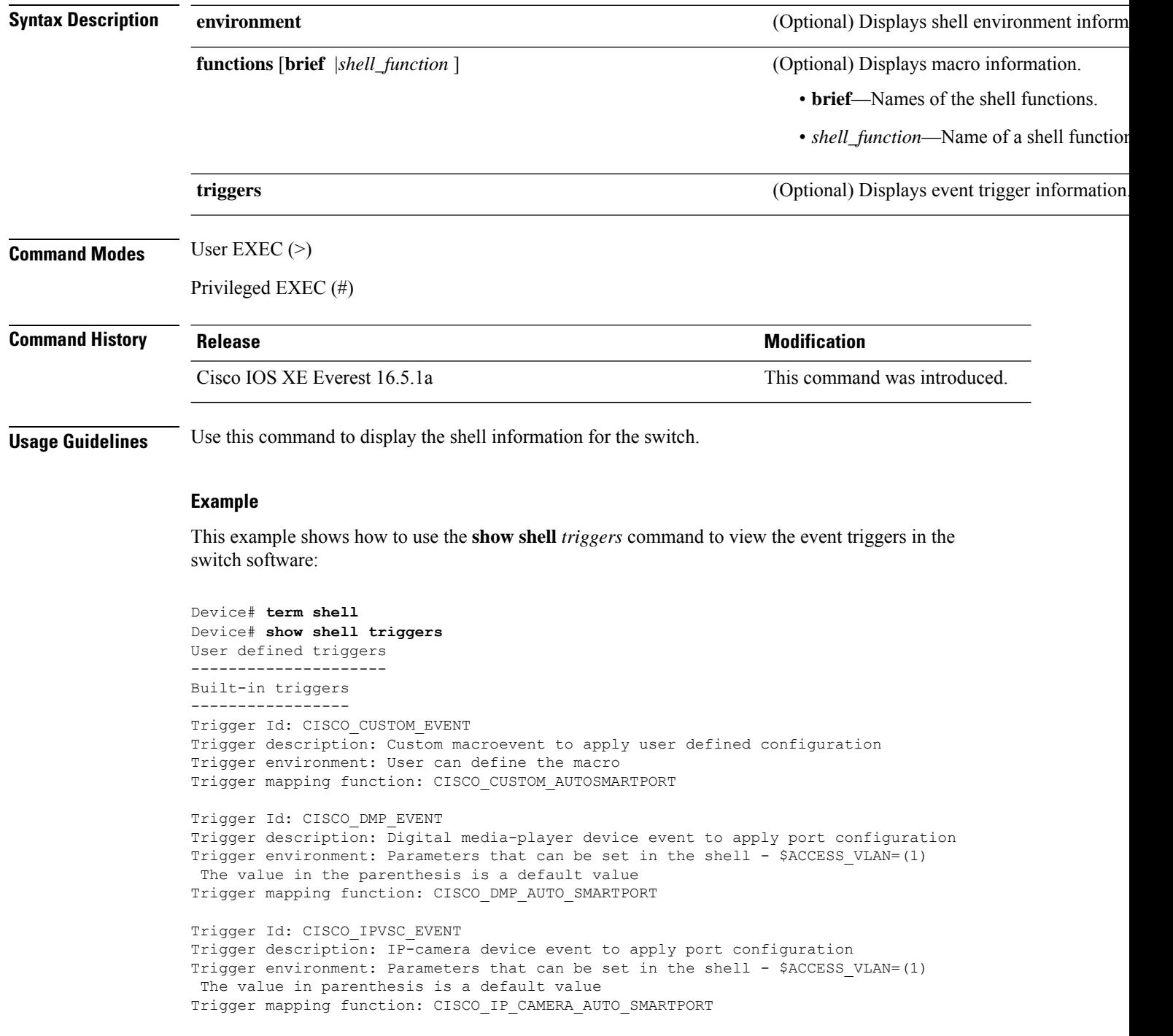

```
Trigger Id: CISCO_LAST_RESORT_EVENT
Trigger description: Last resortevent to apply port configuration
Trigger environment: Parameters that can be set in the shell - $ACCESS_VLAN=(1)
The value in the parenthesis is a default value
Trigger mapping function: CISCO_LAST_RESORT_SMARTPORT
Trigger Id: CISCO_PHONE_EVENT
Trigger description: IP-phone device event to apply port configuration
Trigger environment: Parameters that can be set in the shell - $ACCESS_VLAN=(1)
and $VOICE VLAN=(2), The value in the parenthesis is a default value
Trigger mapping function: CISCO_PHONE_AUTO_SMARTPORT
Trigger Id: CISCO_ROUTER_EVENT
Trigger description: Router device event to apply port configuration
Trigger environment: Parameters that can be set in the shell - $NATIVE VLAN=(1)
The value in the parenthesis is a default value
Trigger mapping function: CISCO_ROUTER_AUTO_SMARTPORT
Trigger Id: CISCO_SWITCH_ETHERCHANNEL_CONFIG
Trigger description: etherchannel parameter
Trigger environment: $INTERFACE_LIST=(),$PORT-CHANNEL_ID=(),
                               $EC_MODE=(), $EC_PROTOCOLTYPE=(),
                               PORT-CHANNEL_TYPE=()
Trigger mapping function: CISCO_ETHERCHANNEL_AUTOSMARTPORT
Trigger Id: CISCO_SWITCH_EVENT
Trigger description: Switch device event to apply port configuration
Trigger environment: Parameters that can be set in the shell - $NATIVE VLAN=(1)
 The value in the parenthesis is a default value
Trigger mapping function: CISCO_SWITCH_AUTO_SMARTPORT
Trigger Id: CISCO_WIRELESS_AP_EVENT
Trigger description: Autonomous ap device event to apply port configuration
Trigger environment: Parameters that can be set in the shell - $NATIVE_VLAN=(1)
The value in the parenthesis is a default value
Trigger mapping function: CISCO_AP_AUTO_SMARTPORT
Trigger Id: CISCO_WIRELESS_LIGHTWEIGHT_AP_EVENT
Trigger description: Lightweight-ap device event to apply port configuration
Trigger environment: Parameters that can be set in the shell - $ACCESS_VLAN=(1)
 The value in the parenthesis is a default value
Trigger mapping function: CISCO_LWAP_AUTO_SMARTPORT
Trigger Id: word
Trigger description: word
Trigger environment:
Trigger mapping function:
```
This example shows how to use the **show shell functions** command to view the built-in macros in the switch software:

```
Device# show shell functions
#User defined functions:
#Built-in functions:
function CISCO_AP_AUTO_SMARTPORT () {
   if [[ $LINKUP == YES ]]; then
       conf t
            interface $INTERFACE
               macro description $TRIGGER
                switchport trunk encapsulation dot1q
                switchport trunk native vlan $NATIVE_VLAN
                switchport trunk allowed vlan ALL
```

```
switchport mode trunk
                switchport nonegotiate
                auto qos voip trust
                mls qos trust cos
                if [ \{ $LIMIT == 0 \} ; then
                  default srr-queue bandwidth limit
                else
                 srr-queue bandwidth limit $LIMIT
                fi
                if [ $SW_POE == YES ] ; then
                   if [[ $AP125X == AP125X ]]; then
                      macro description AP125X
                      macro auto port sticky
                      power inline port maximum 20000
                   fi
                fi
             exit
        end
    fi
    if [[ $LINKUP == NO ]]; then
        conf t
            interface $INTERFACE
                no macro description
                no switchport nonegotiate
               no switchport trunk native vlan $NATIVE_VLAN
                no switchport trunk allowed vlan ALL
                no auto qos voip trust
                no mls qos trust cos
                default srr-queue bandwidth limit
                if [ $ AUTH_ENABLED == NO ]]; then
                  no switchport mode
                  no switchport trunk encapsulation
                fi
                if [[ $STICKY == YES ]]; then
                   if [ $SW POE == YES ]; then
                      if [[ \sqrt{5}AP125X == AP125X ]]; then
                         no macro auto port sticky
                         no power inline port maximum
                      fi
                   fi
                fi
           exit
        end
   fi
}
<output truncated>
```
# **show system mtu**

To display the global maximum transmission unit (MTU) or maximum packet size set for the switch, use the **show system mtu** command in privileged EXEC mode.

**show system mtu**

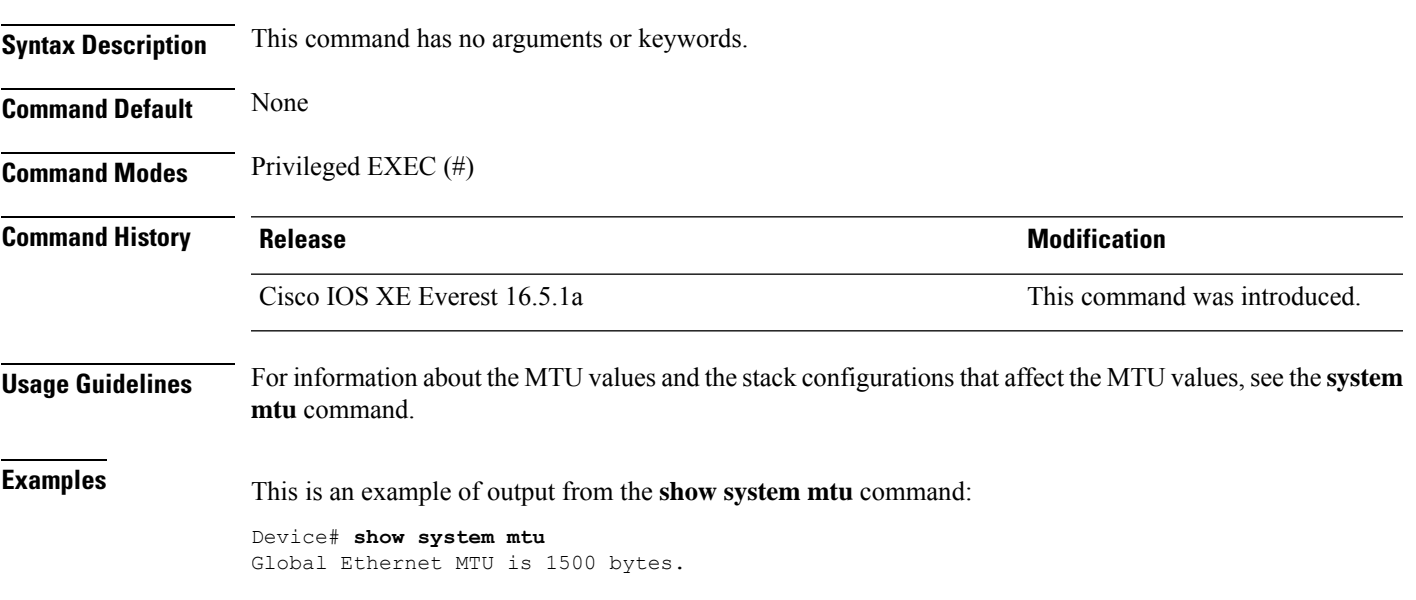

# **show tech-support**

To automatically run **show** commands that display system information, use the **show tech-support** command in the privilege EXEC mode.

### **show tech-support**

[cef | cft | eigrp | evc | fnf | | ipc | ipmulticast | ipsec | mfib | nat | nbar | onep | ospf | page | password | rsvp | subscriber | vrrp | wccp

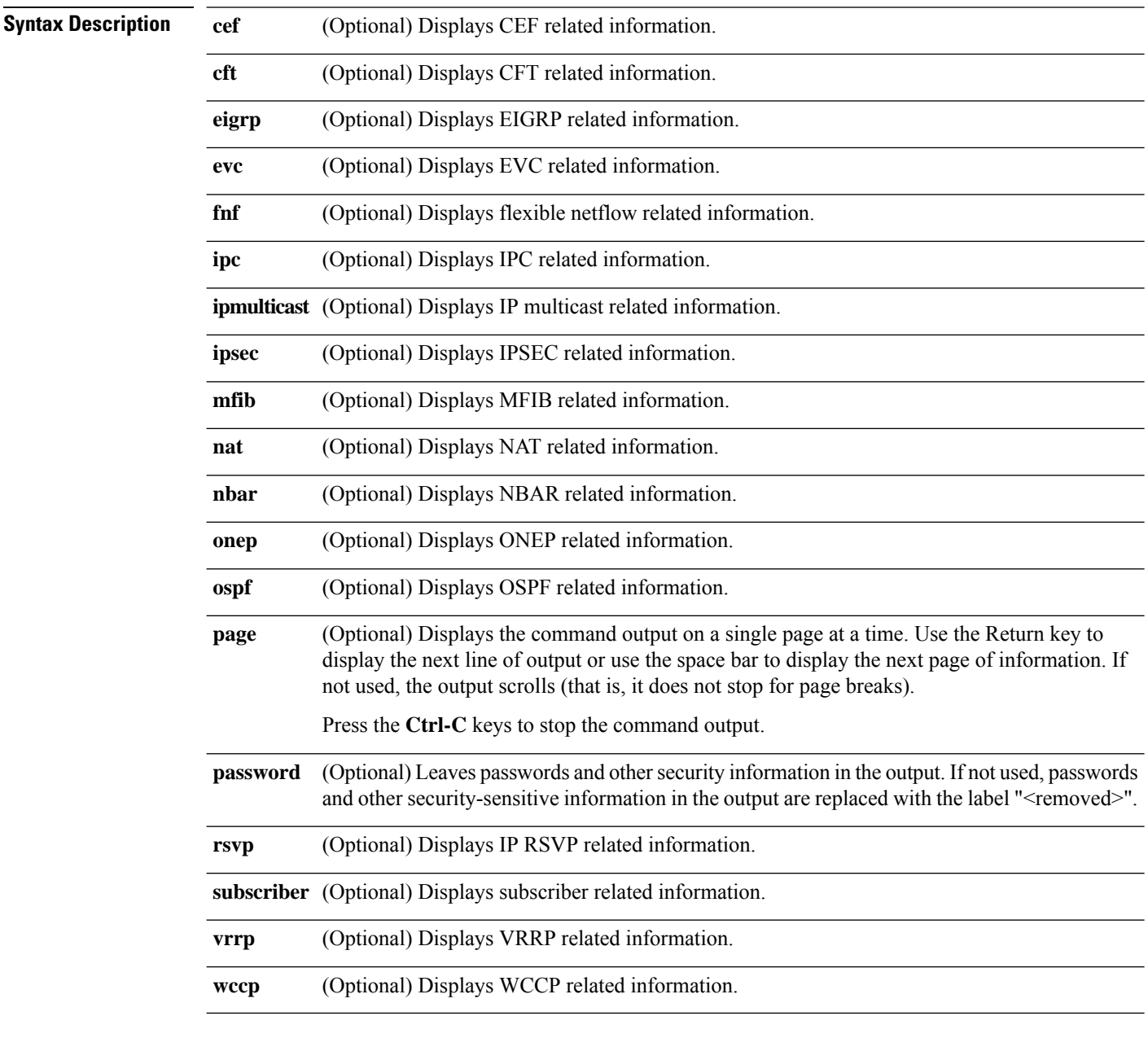

**Command Modes** Privileged EXEC (#)
$\mathbf l$ 

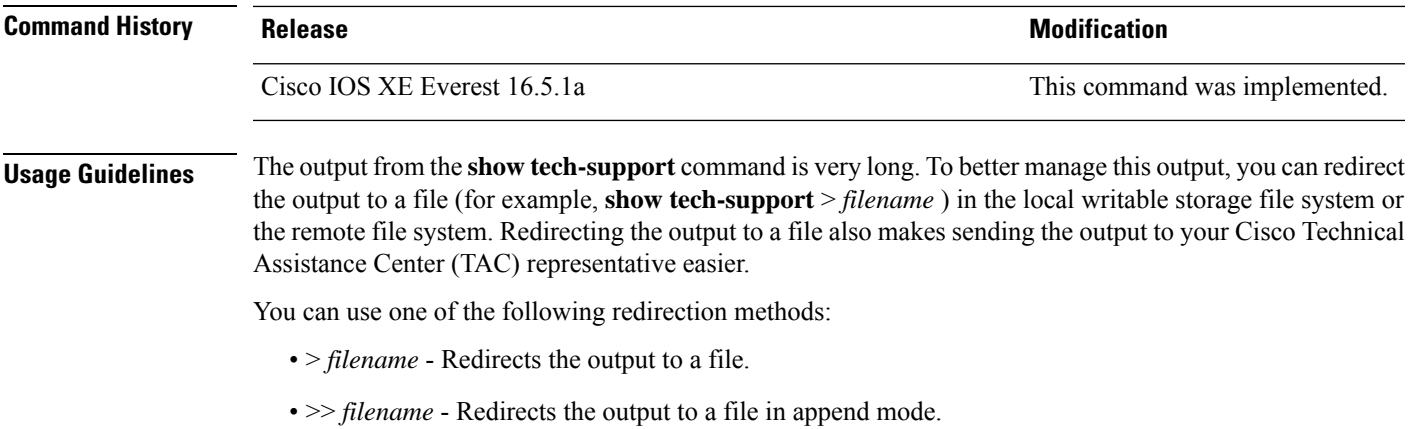

## **show tech-support bgp**

To automatically run show commandsthat display BGPrelated system information, use the **show tech-support bgp** command in the privileged EXEC mode.

**show tech-support bgp** [**address-family** {**all** | **ipv4** [**flowspec** | **multicast** | **unicast** | [**mdt** | **mvpn**] {**all** | **vrf** *vrf-instance-name*} ] |**ipv6** [**flowspec** | **multicast** | **mvpn** {**all** | **vrf** *vrf-instance-name*} | **unicast**] | **l2vpn** [**evpn** | **vpls**] | **link-state** [**link-state**] | [**nsap** | **rtfilter**] [**unicast**] | [**vpnv4** | **vpnv6**] [**flowspec** | **multicast** | **unicast**] {**all** | **vrf** *vrf-instance-name*}}] [**detail**]

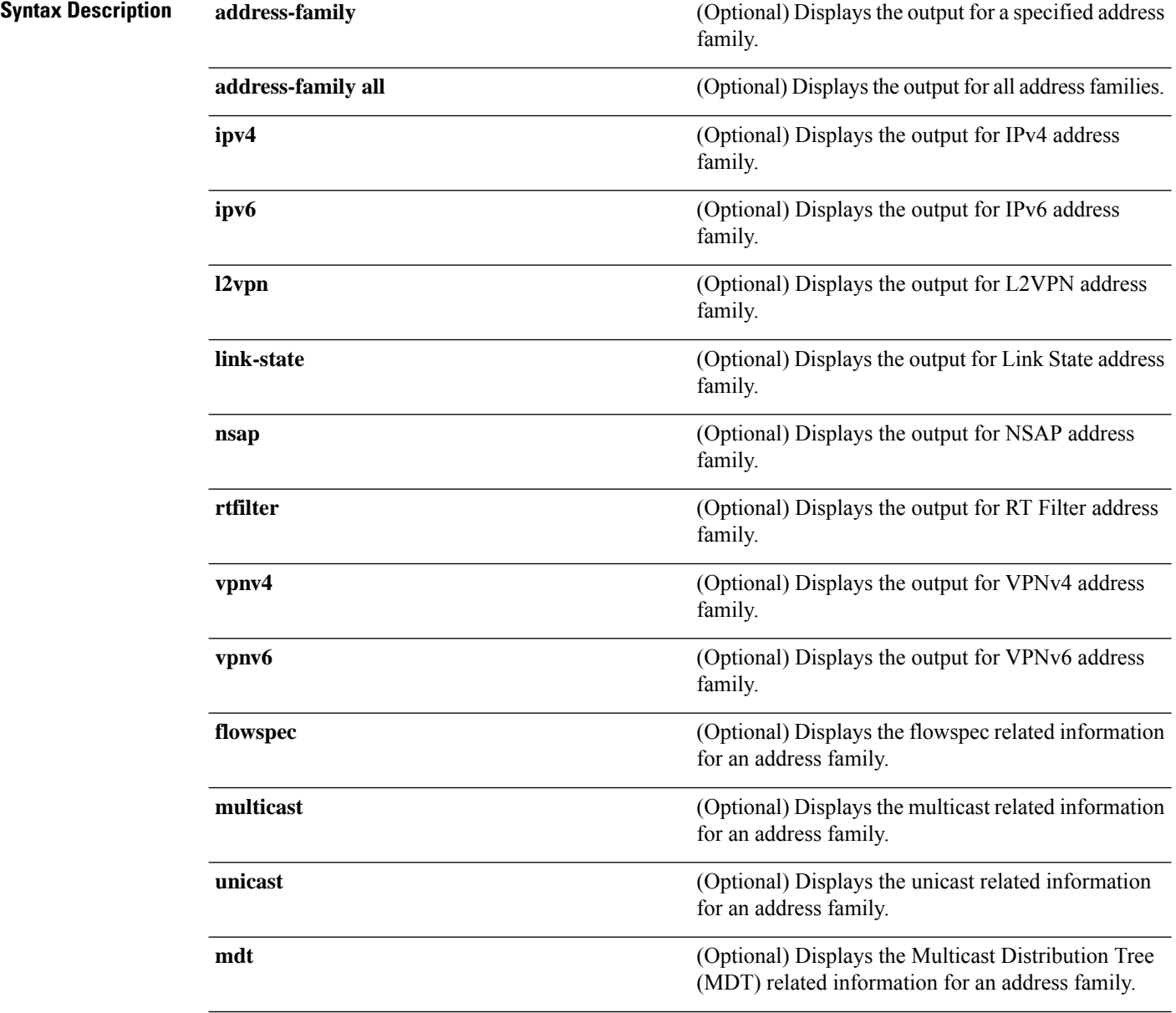

 $\mathbf l$ 

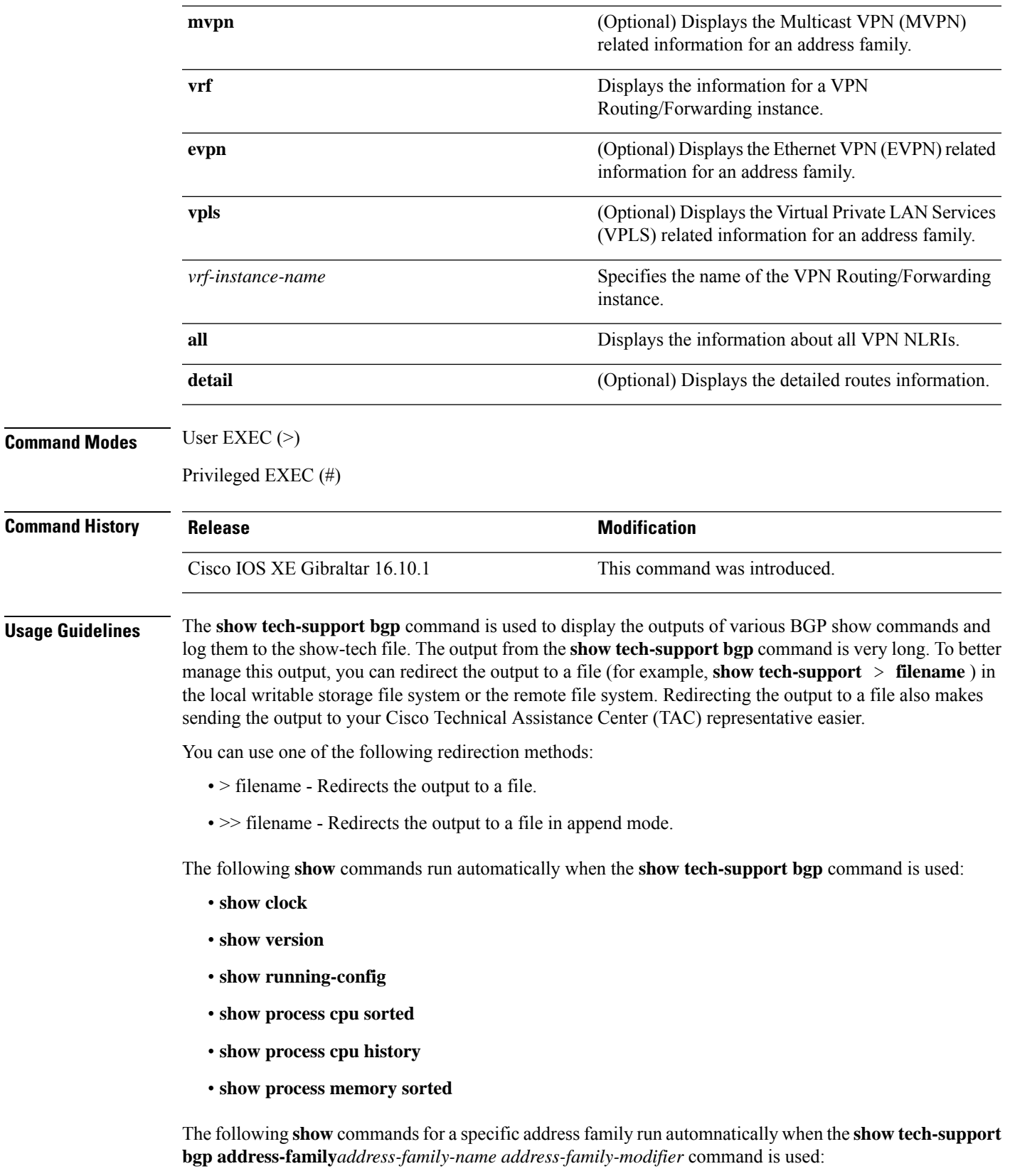

- **show bgp** *address-family-name address-family-modifier* **summary**
- **show bgp** *address-family-name address-family-modifier* **detail**
- **show bgp** *address-family-name address-family-modifier* **internal**
- **show bgp** *address-family-name address-family-modifier* **neighbors**
- **show bgp** *address-family-name address-family-modifier* **update-group**
- **show bgp** *address-family-name address-family-modifier* **replication**
- **show bgp** *address-family-name address-family-modifier* **community**
- **show bgp** *address-family-name address-family-modifier* **dampening dampened-paths**
- **show bgp** *address-family-name address-family-modifier* **dampening flap-statistics**
- **show bgp** *address-family-name address-family-modifier* **dampening parameters**
- **show bgp** *address-family-name address-family-modifier* **injected-paths**
- **show bgp** *address-family-name address-family-modifier* **cluster-ids**
- **show bgp** *address-family-name address-family-modifier* **cluster-ids internal**
- **show bgp** *address-family-name address-family-modifier* **peer-group**
- **show bgp** *address-family-name address-family-modifier* **pending-prefixes**
- **show bgp** *address-family-name address-family-modifier* **rib-failure**

In addition to the above commands, the following segment routing specific **show** commands also run when the **show tech-support bgp** command is used:

- **show bgp all binding-sid**
- **show segment-routing client**
- **show segment-routing mpls state**
- **show segment-routing mpls gb**
- **show segment-routing mpls connected-prefix-sid-map protocol ipv4**
- **show segment-routing mpls connected-prefix-sid-map protocol backup ipv4**
- **show mpls traffic-eng tunnel auto-tunnel client bgp**

## **show tech-support diagnostic**

To display diagnostic information for technical support, use the **show tech-support diagnostic** command in privileged EXEC mode.

## **show tech-support diagnostic**

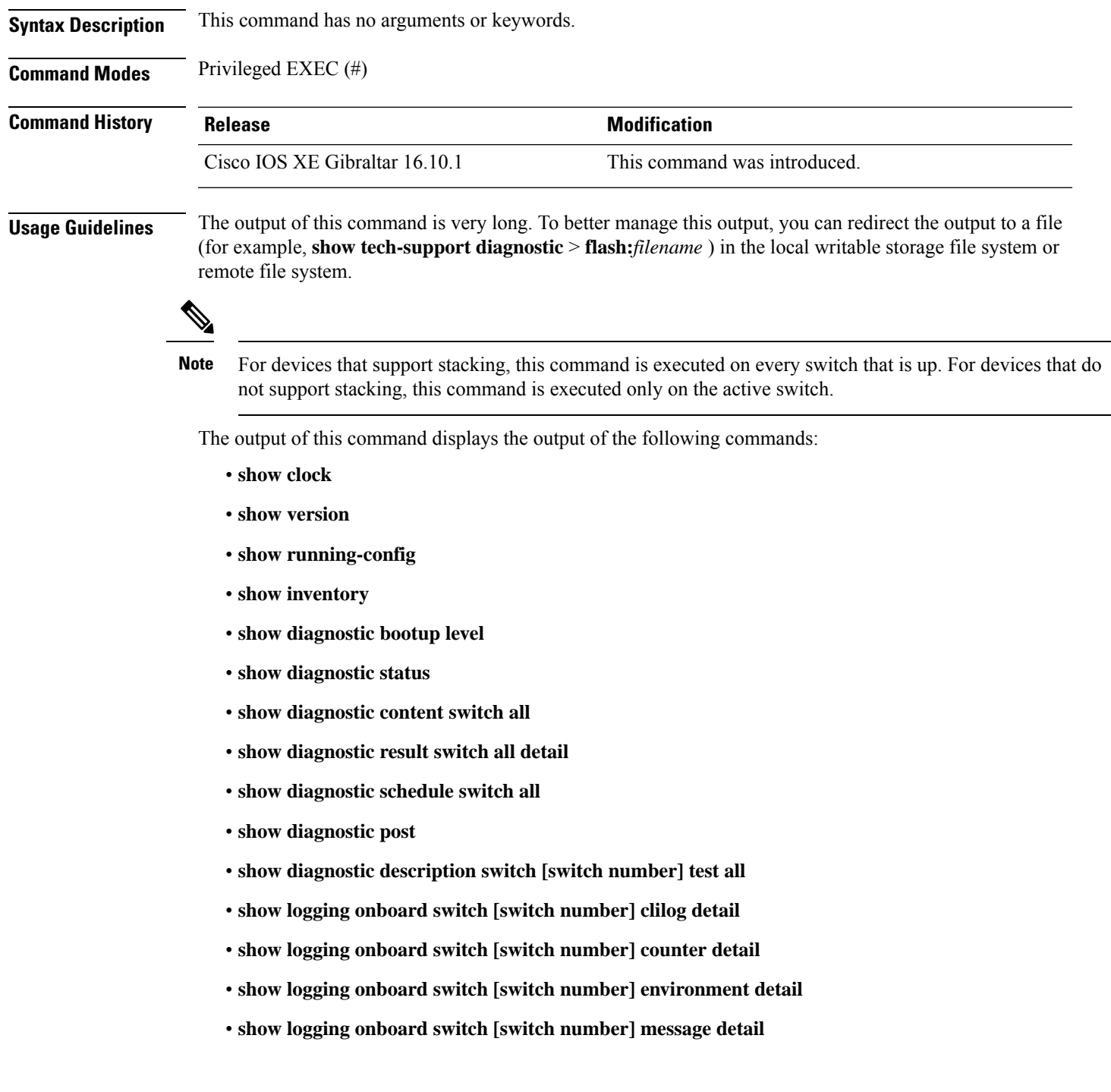

I

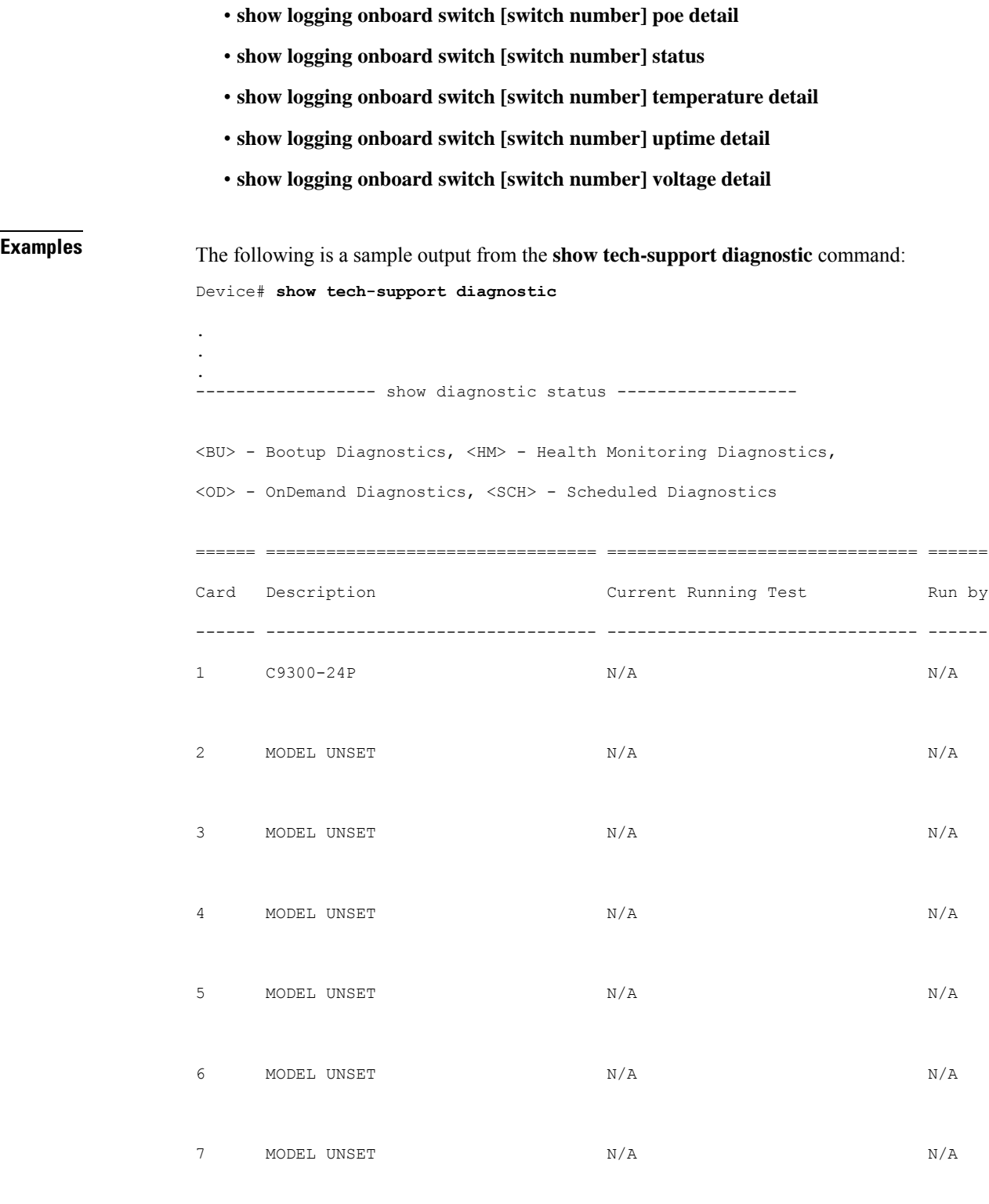

====== ================================= =============================== ======

```
----------------- show diagnostic content switch all ------------------
switch 1:
  Diagnostics test suite attributes:
   M/C/* - Minimal bootup level test / Complete bootup level test / NA
     B/* - Basic ondemand test / NA
   P/V/* - Per port test / Per device test / NA
   D/N/* - Disruptive test / Non-disruptive test / NA
     S/* - Only applicable to standby unit / NA
     X/* - Not a health monitoring test / NA
     F/* - Fixed monitoring interval test / NA
     E/* - Always enabled monitoring test / NA
     A/I - Monitoring is active / Monitoring is inactive
```
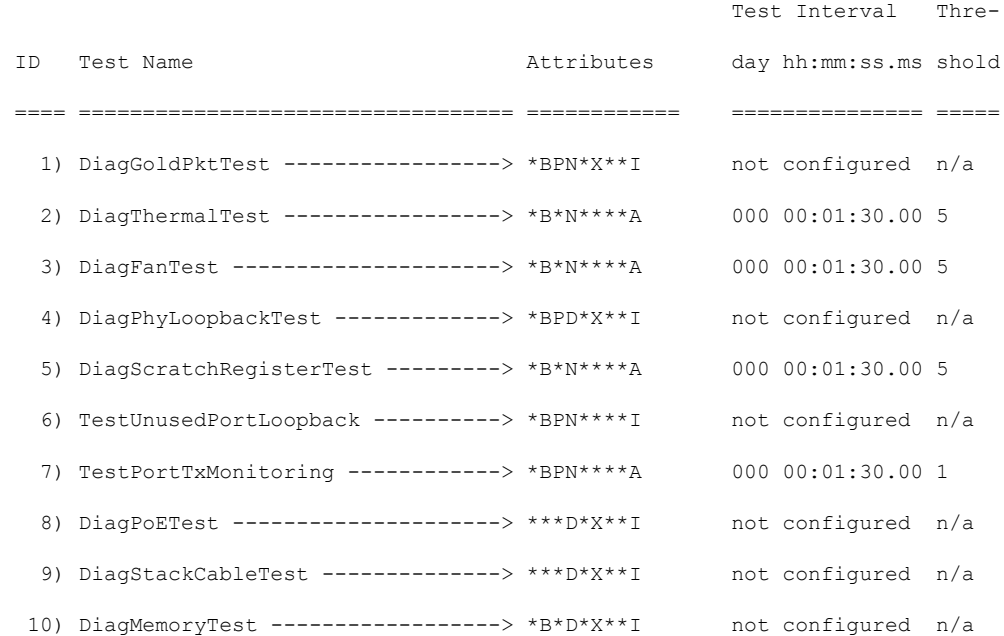

switch 2:

Diagnostics test suite attributes:

```
M/C/* - Minimal bootup level test / Complete bootup level test / NA
 B/* - Basic ondemand test / NA
P/V/* - Per port test / Per device test / NA
D/N/* - Disruptive test / Non-disruptive test / NA
  S/* - Only applicable to standby unit / NA
  X/* - Not a health monitoring test / NA
  F/* - Fixed monitoring interval test / NA
 E/* - Always enabled monitoring test / NA
```
A/I - Monitoring is active / Monitoring is inactive

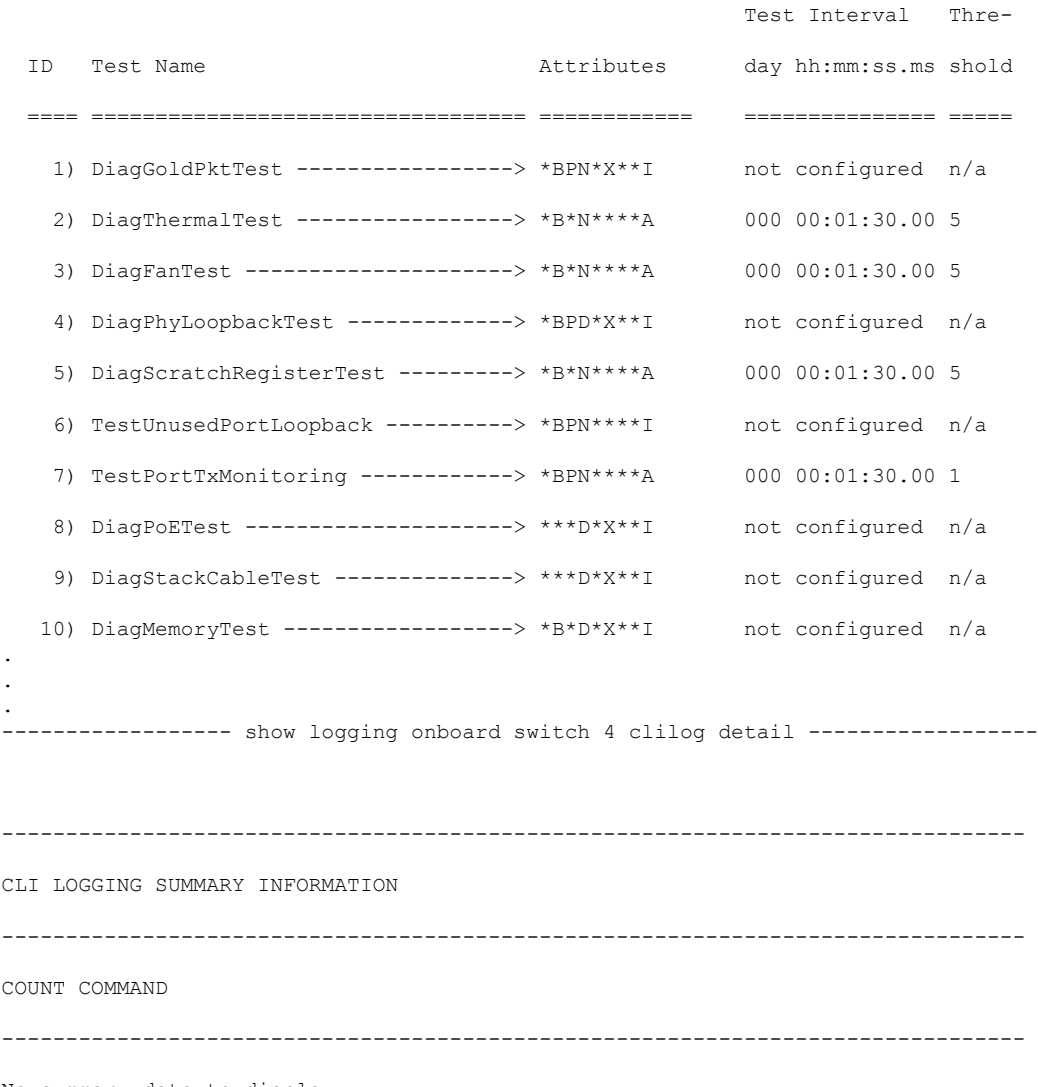

No summary data to display

.

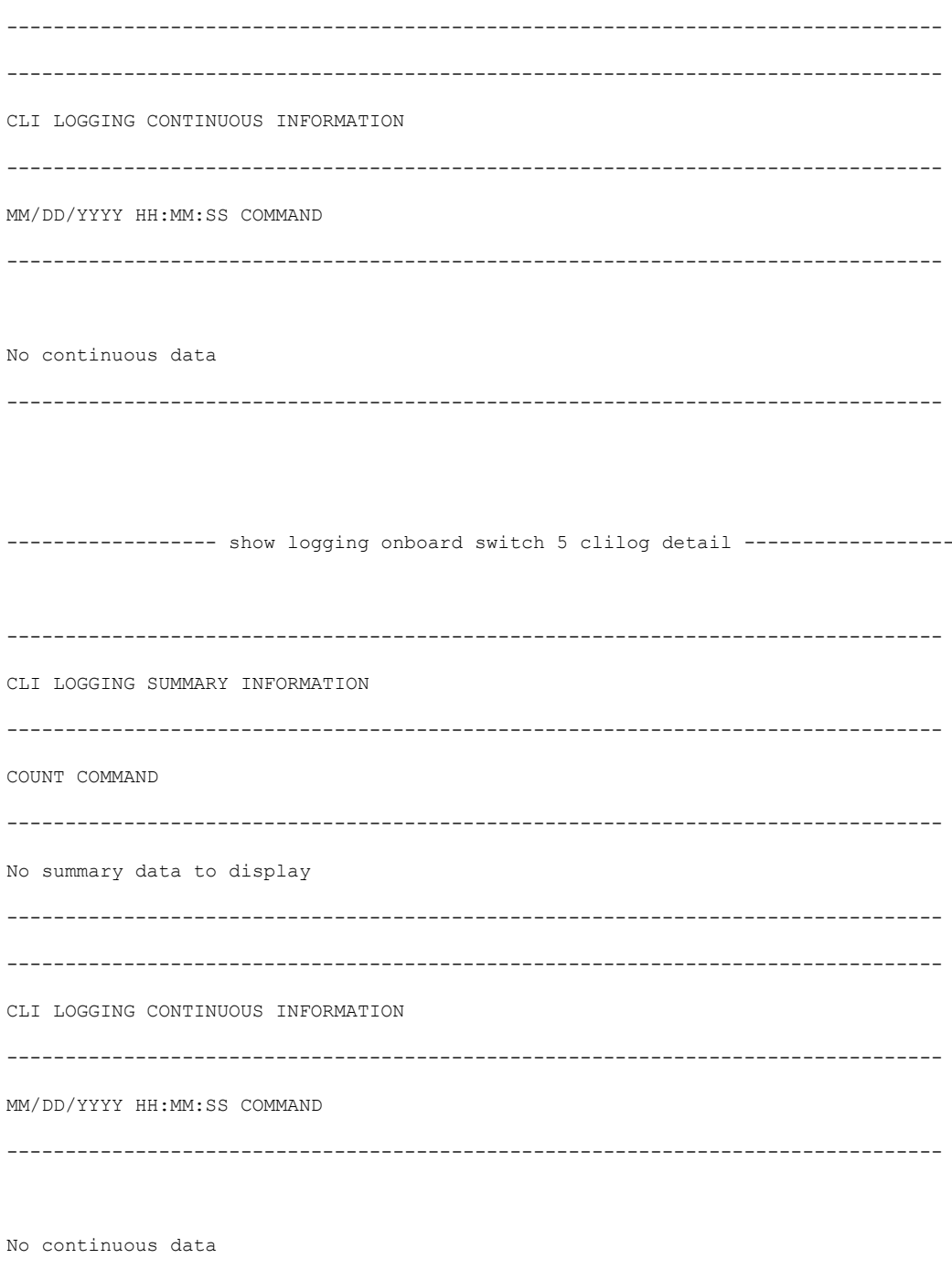

 $\ddot{\phantom{0}}$ 

I

- $\ddot{\cdot}$  $\ddot{\phantom{0}}$
- 

 $\overline{\phantom{0}}$ 

--------------

## **show tech-support poe**

To display the output of all the PoE-related troubleshooting commands, use the **show tech-support poe** command in privileged EXEC mode. This command displays the output of the following commands:

- **show clock**
- **show version**
- **show running-config**
- **show log**
- **show interface**
- **show interface status**
- **show controllers ethernet-controller**
- **show controllers power inline**
- **show cdp neighbors detail**
- **show llpd neighbors detail**
- **show post**
- **show platform software ilpower details**
- **show platform software ilpower system** *switch-id*
- **show power inline**
- **show power inline** *interface-id* **detail**
- **show power inline police**
- **show power inline priority**
- **show platform software trace message platform-mgr switch** *switch-number R0*
- **show platform software trace message fed switch** *switch-number*
- **show platform hardware fed switch** *switch-number* **fwd-asic register read** *register-name pimdeviceid*
- **show platform frontend-controller manager 0** *switch-number*
- **show platform frontend-controller subordinate 0** *switch-number*
- **show platform frontend-controller version 0** *switch-number*
- **show stack-power budgeting**
- **show stack-power detail**

**Command Default** This command has no arguments or keywords.

**Command Modes** Privileged EXEC

 $\mathbf l$ 

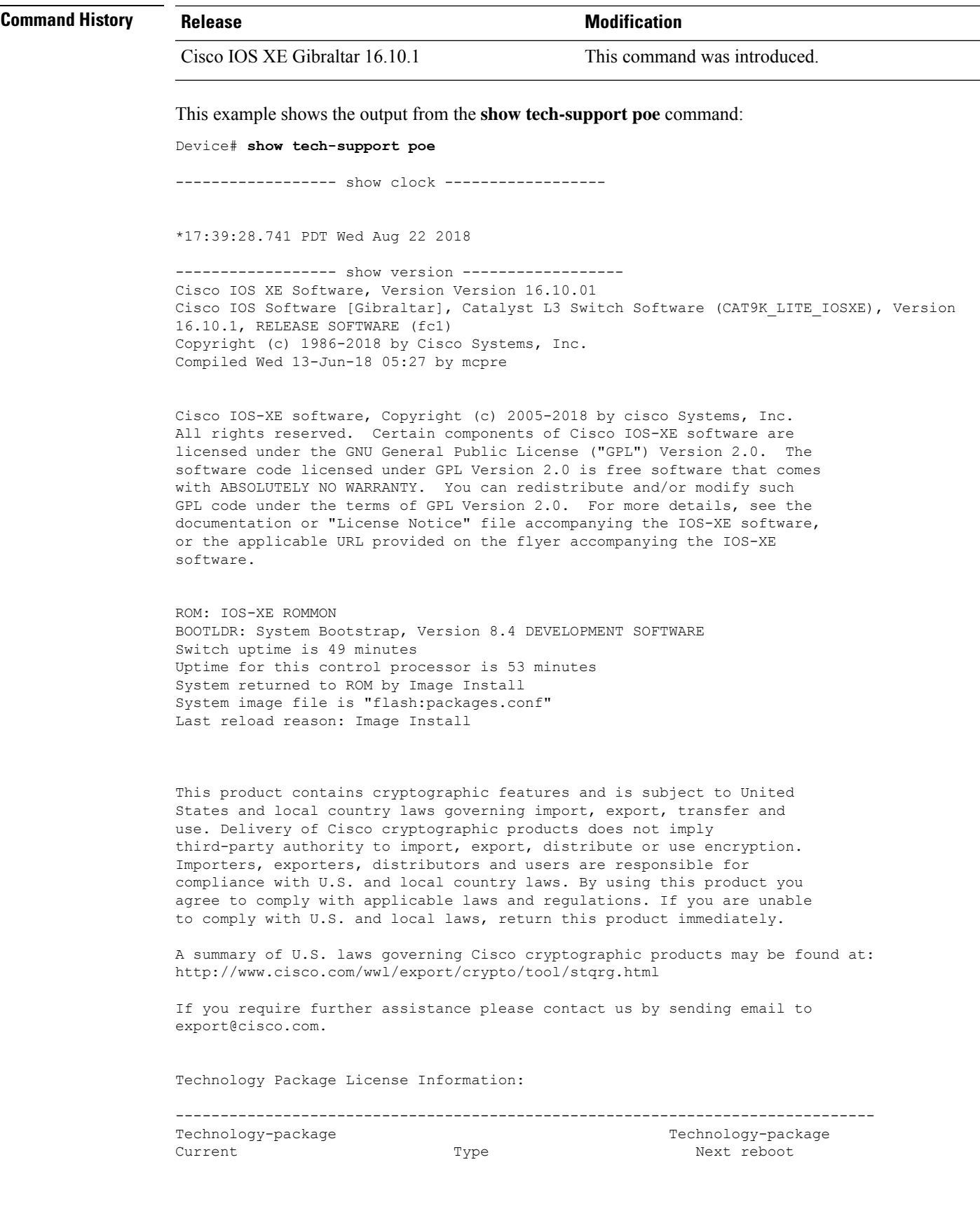

----------------------------------------------------------------------------- network-essentials Smart License network-essentials<br>None None Subscription Smart License None None Subscription Smart License cisco C9300-24T (ARM64) processor with 519006K/3071K bytes of memory. Processor board ID JPG220200A8 1 Virtual Ethernet interface 56 Gigabit Ethernet interfaces 2048K bytes of non-volatile configuration memory. 2000996K bytes of physical memory. 819200K bytes of Crash Files at crashinfo:. 819200K bytes of Crash Files at crashinfo-2:. 1941504K bytes of Flash at flash:. 1941504K bytes of Flash at flash-2:. 0K bytes of WebUI ODM Files at webui:. Base Ethernet MAC Address : 00:bf:77:62:62:80 Motherboard Assembly Number : 73-18700-2 Motherboard Serial Number : JAE220202YB Model Revision Number : 15 Motherboard Revision Number : 07 Model Number : C9300-24T System Serial Number : JPG220200A8 Switch Ports Model SW Version SW Image Mode ------ ----- ----- ---------- ---------- ---- \* 1 24 C9300-24T 16.10.1 CAT9K LITE IOSXE INSTALL ------------------ show running-config ------------------ Building configuration... Current configuration : 22900 bytes ! ! Last configuration change at 14:59:57 PDT Mon Sep 11 2017 ! version 16.3 no service pad service timestamps debug datetime msec localtime show-timezone service timestamps log datetime msec localtime show-timezone service compress-config no platform punt-keepalive disable-kernel-core platform shell ! hostname stack9-mixed2 ! ! vrf definition Mgmt-vrf ! address-family ipv4 exit-address-family ! address-family ipv6 exit-address-family ! no logging monitor ! no aaa new-model boot system switch all flash:packages.conf clock timezone PDT -7 0 stack-mac persistent timer 4

switch 1 provision ws-c3850-24xs

```
!
stack-power stack Powerstack-11
mode redundant strict
!
stack-power switch 1
stack Powerstack-11
!
ip routing
!
crypto pki trustpoint TP-self-signed-2636786964
 enrollment selfsigned
 subject-name cn=IOS-Self-Signed-Certificate-2636786964
revocation-check none
rsakeypair TP-self-signed-2636786964
!
crypto pki certificate chain TP-self-signed-2636786964
 certificate self-signed 01
  30820330 30820218 A0030201 02020101 300D0609 2A864886 F70D0101 05050030
  31312F30 2D060355 04031326 494F532D 53656C66 2D536967 6E65642D 43657274
  69666963 6174652D 32363336 37383639 3634301E 170D3137 30333137 31383331
  31325A17 0D323030 31303130 30303030 305A3031 312F302D 06035504 03132649
  4F532D53 656C662D 5369676E 65642D43 65727469 66696361 74652D32 36333637
  38363936 34308201 22300D06 092A8648 86F70D01 01010500 0382010F 00308201
  0A028201 0100E7C5 F498308A 83FF02DB 48AC4428 2F738E43 8587DD2E D1D43918
  7921617F 563890D7 35707C69 413D9F6D A160A6E2 D741C0B3 8E2969EA 9E732EA8
  D3BD6B75 3465C0E6 0FAC1055 340903A5 0EF67AE4 271D73BF F6C91B39 A13C2423
  9250D266 86E07FBC B41851AC 2B03B570 73300C09 0D1B15D1 E56DDA9A 4D39CDF2
  0C7A0831 C634DFE8 3EA55909 D9EEFEA7 B0EB872E 0E91CA86 B90965CC 326780EA
  28274CB1 EB13CA17 08959E01 8F9D25EC 4F8CE767 394E345C E870D776 10758D21
  9D6BD6CD D7619DD0 28B1E6CB D1032A62 DC215510 BA58895E D3724D3C 2A8481D4
  5E5129F5 65CE9105 47DCFD46 1AA7E20E 1D20E4DD 7C786428 83ACCDCE C5900822
  F85AF081 FF130203 010001A3 53305130 0F060355 1D130101 FF040530 030101FF
  301F0603 551D2304 18301680 149EE39D 6B4CC129 72868658 69880994 7AC71912
  04301D06 03551D0E 04160414 9EE39D6B 4CC12972 86865869 8809947A C7191204
  300D0609 2A864886 F70D0101 05050003 82010100 C42EAF92 1D2324B9 2B0153DD
  A85E607E FA9FA0AD BB677982 B5DAC3F7 DE938EC9 6F948385 9916A359 AF2BBA86
  06F04B7E 5B736DD7 CDD89067 1887C177 9241CDF5 0943000D D940F982 55F3DD8A
  9E52167E 64074D23 A1E93445 1B60E4A0 D923F5FA 19064241 E575D6B9 7E1CCE9C
  3957A4C7 67F86FE4 3CC37107 B003873A 3D986787 7DF29056 29D42E30 4AE1D7AC
  3DABD1E8 940DDDF9 C14DCE35 71C79000 A7AF6B28 AD050608 4E7B16CB 7ED8D32E
  FB4B5FF8 CDA2FFCD 3FDAFEF6 AC279A80 03A7FC31 FEB27C2F D7AEFCAE 1B01850F
  AEEAC787 1F1B6BBB 380AA70F CACE89AF 3B0096B6 05906C96 8D004FDC D35AECFC
  A644C0AF 4F874C6D 67F5769E A6147323 D199FE63
        quit
!
errdisable recovery cause inline-power
errdisable recovery interval 30
license boot level ipservicesk9
diagnostic bootup level minimal
spanning-tree mode rapid-pvst
spanning-tree extend system-id
!
redundancy
mode sso
!
class-map match-any system-cpp-police-topology-control
  description Topology control
class-map match-any system-cpp-police-sw-forward
  description Sw forwarding, L2 LVX data, LOGGING
class-map match-any system-cpp-default
 description EWLC control, EWCL data
!
policy-map port_child_policy
 class non-client-nrt-class
```
bandwidth remaining ratio 10 policy-map system-cpp-policy class system-cpp-police-data police rate 600 pps class system-cpp-police-sys-data police rate 100 pps ! interface Port-channel1 no switchport no ip address ! interface GigabitEthernet0/0 vrf forwarding Mgmt-vrf ip address 10.5.49.131 255.255.255.0 negotiation auto ! interface FortyGigabitEthernet1/1/1 ! interface TenGigabitEthernet1/0/1 ! interface FortyGigabitEthernet2/1/1 shutdown ! interface TenGigabitEthernet2/1/1 shutdown ! interface GigabitEthernet3/0/40 shutdown ! interface GigabitEthernet9/0/1 power inline port poe-ha ! interface GigabitEthernet9/0/11 power inline port priority high ! interface Vlan1 no ip address ! ip forward-protocol nd ip http server ip http authentication local ip http secure-server ! ip tftp source-interface GigabitEthernet0/0 ip route 20.20.20.0 255.255.255.0 2.2.2.3 ip ssh time-out 60 ip ssh authentication-retries 2 ip ssh version 2 ip ssh server algorithm encryption aes128-ctr aes192-ctr aes256-ctr ip ssh client algorithm encryption aes128-ctr aes192-ctr aes256-ctr ! ip access-list extended AutoQos-4.0-wlan-Acl-Bulk-Data permit tcp any any eq 22 permit tcp any any eq 465 permit tcp any any eq 143 permit tcp any any eq 993 permit tcp any any eq 995 permit tcp any any eq 1914 permit tcp any any eq ftp permit tcp any any eq ftp-data permit tcp any any eq smtp permit tcp any any eq pop3 ip access-list extended AutoQos-4.0-wlan-Acl-MultiEnhanced-Conf permit udp any any range 16384 32767

```
permit tcp any any range 50000 59999
ip access-list extended AutoQos-4.0-wlan-Acl-Scavanger
permit tcp any any range 2300 2400
permit udp any any range 2300 2400
permit tcp any any range 6881 6999
permit tcp any any range 28800 29100
permit tcp any any eq 1214
permit udp any any eq 1214
permit tcp any any eq 3689
permit udp any any eq 3689
permit tcp any any eq 11999
ip access-list extended AutoQos-4.0-wlan-Acl-Signaling
permit tcp any any range 2000 2002
permit tcp any any range 5060 5061
permit udp any any range 5060 5061
ip access-list extended AutoQos-4.0-wlan-Acl-Transactional-Data
permit tcp any any eq 443
permit tcp any any eq 1521
permit udp any any eq 1521
permit tcp any any eq 1526
permit udp any any eq 1526
permit tcp any any eq 1575
permit udp any any eq 1575
permit tcp any any eq 1630
permit udp any any eq 1630
permit tcp any any eq 1527
permit tcp any any eq 6200
permit tcp any any eq 3389
permit tcp any any eq 5985
permit tcp any any eq 8080
!
control-plane
service-policy input system-cpp-policy
!
!
no vstack
!
line con 0
exec-timeout 0 0
stopbits 1
speed 115200
line aux 0
stopbits 1
line vty 0 4
 login
line vty 5 15
login
!
!
mac address-table notification mac-move
wsma agent exec
profile httplistener
profile httpslistener
!
wsma agent config
profile httplistener
profile httpslistener
!
wsma agent filesys
profile httplistener
profile httpslistener
!
wsma agent notify
profile httplistener
```
profile httpslistener ! ! wsma profile listener httplistener transport http ! wsma profile listener httpslistener transport https ! ap dot11 airtime-fairness policy-name Default 0 ap group default-group ap hyperlocation ble-beacon 0 ap hyperlocation ble-beacon 1 ap hyperlocation ble-beacon 2 ap hyperlocation ble-beacon 3 ap hyperlocation ble-beacon 4 end ------------------ show log ------------------

Syslog logging: enabled (0 messages dropped, 16 messages rate-limited, 0 flushes, 0 overruns, xml disabled, filtering disabled)

No Active Message Discriminator.

No Inactive Message Discriminator.

```
Console logging: disabled
```
Monitor logging: level debugging, 0 messages logged, xml disabled,

filtering disabled

Buffer logging: level debugging, 782 messages logged, xml disabled,

filtering disabled

```
Exception Logging: size (4096 bytes)
```
Count and timestamp logging messages: disabled

File logging: disabled

Persistent logging: disabled

No active filter modules.

```
Trap logging: level informational, 310 message lines logged
       Logging Source-Interface: VRF Name:
Log Buffer (4096 bytes):
rev) PD Class : Class 3/
    (curr/prev) PD Priority : low/unknown
    (curr/prev) Power Type : Type 2 PSE/Type 2 PSE
    (curr/prev) mdi_pwr_support: 15/0
    (curr/prev Power Pair) : Signal/
    (curr/prev) PSE Pwr Source : Primary/Unknown
Aug 22 17:17:28.966 PDT: %LINK-3-UPDOWN: Interface FiveGigabitEthernet1/0/1, changed state
 to down
Aug 22 17:17:29.196 PDT: %ILPOWER-5-POWER GRANTED: Interface Fi1/0/1: Power granted
Aug 22 17:17:47.209 PDT: %SYS-5-CONFIG_I: Configured from console by console
Aug 22 17:17:50.200 PDT: %ILPOWER-7-DETECT: Interface Fi1/0/1: Power Device detected: IEEE
PD
Aug 22 17:17:51.822 PDT: %ILPOWER-5-POWER GRANTED: Interface Fi1/0/1: Power granted
Aug 22 17:17:52.321 PDT: ilpower delete power from pd linkdown Fi1/0/1
Aug 22 17:17:52.321 PDT: Ilpower interface (Fi1/0/1), delete allocated power 15400
Aug 22 17:17:52.321 PDT: Ilpower interface (Fi1/0/1) setting ICUT OFF threshold to 0.
Aug 22 17:17:52.321 PDT: ilpower_notify_lldp_power_via_mdi_tlv Fi1/0/1 pwr alloc 0
Aug 22 17:17:52.321 PDT: Fi1/0/1 AUTO PORT PWR Alloc 130 Request 130
Aug 22 17:17:52.321 PDT: Fi1/0/1: LLDP NOTIFY TLV:
    (curr/prev) PSE Allocation(mW): 13000/0
    (curr/prev) PD Request(mW) : 13000/0
    (curr/prev) PD Class : Class 3/
    (curr/prev) PD Priority : low/unknown
    (curr/prev) Power Type : Type 2 PSE/Type 2 PSE
    (curr/prev) mdi_pwr_support: 15/0
    (curr/prev Power Pair) : Signal/
    (curr/prev) PSE Pwr Source : Primary/Unknown
Aug 22 17:17:52.321 PDT: ILP notify LLDB-TLV: lldp power class tlv:
```
Aug 22 17:17:52.321 PDT: (curr/prev) pwr value 15400/0 Aug 22 17:17:52.322 PDT: %SYS-5-CONFIG\_I: Configured from console by console Aug 22 17:17:54.323 PDT: %LINK-5-CHANGED: Interface FiveGigabitEthernet1/0/1, changed state to administratively down Aug 22 17:18:11.981 PDT: ILP notify LLDB-TLV: lldp power class tlv: Aug 22 17:18:11.981 PDT: (curr/prev) pwr value 15400/0 Aug 22 17:18:11.982 PDT: %SYS-5-CONFIG\_I: Configured from console by console Aug 22 17:18:13.207 PDT: %ILPOWER-7-DETECT: Interface Fi1/0/1: Power Device detected: IEEE PD Aug 22 17:18:13.207 PDT: (Fi1/0/1) data power pool 1 Aug 22 17:18:13.207 PDT: Ilpower PD device 3 class 6 from interface (Fi1/0/1) Aug 22 17:18:13.207 PDT: (Fi1/0/1) state auto Aug 22 17:18:13.207 PDT: (Fi1/0/1) data power pool: 1, pool 1 Aug 22 17:18:13.207 PDT: (Fi1/0/1) curr pwr usage 15400 Aug 22 17:18:13.207 PDT: (Fi1/0/1) req pwr 15400 Aug 22 17:18:13.207 PDT: (Fi1/0/1) total pwr 610000 Aug 22 17:18:13.207 PDT: (Fi1/0/1) power\_status OK Aug 22 17:18:13.207 PDT: ilpower new power from pd discovery Fi1/0/1, power\_status ok Aug 22 17:18:13.207 PDT: Ilpower interface (Fi1/0/1) power status change, allocated power 15400 Aug 22 17:18:13.207 PDT: ILP notify LLDB-TLV: lldp power class tlv: Aug 22 17:18:13.207 PDT: (curr/prev) pwr value 15400/0 Aug 22 17:18:13.208 PDT: ilpower\_notify\_lldp\_power\_via\_mdi\_tlv Fi1/0/1 pwr alloc 15400 Aug 22 17:18:13.208 PDT: Fi1/0/1 AUTO PORT PWR Alloc 130 Request 130 Aug 22 17:18:13.208 PDT: Fi1/0/1: LLDP NOTIFY TLV: (curr/prev) PSE Allocation(mW): 13000/0 (curr/prev) PD Request(mW) : 13000/0 (curr/prev) PD Class : Class 3/ (curr/prev) PD Priority : low/unknown (curr/prev) Power Type : Type 2 PSE/Type 2 PSE (curr/prev) mdi\_pwr\_support: 15/0 (curr/prev Power Pair) : Signal/ (curr/prev) PSE Pwr Source : Primary/Unknown Aug 22 17:18:13.981 PDT: %LINK-3-UPDOWN: Interface FiveGigabitEthernet1/0/1, changed state to down

Aug 22 17:18:14.207 PDT: %ILPOWER-5-POWER GRANTED: Interface Fi1/0/1: Power granted Aug 22 17:18:32.180 PDT: %SYS-5-LOG\_CONFIG\_CHANGE: Console logging disabled Aug 22 17:18:32.242 PDT: %SYS-5-CONFIG\_I: Configured from console by console Aug 22 17:47:45.133 PDT: %SYS-5-CONFIG\_I: Configured from console by console Aug 22 17:47:45.717 PDT: %SYS-5-CONFIG\_I: Configured from console by console Aug 22 17:47:45.000 PDT: %SYS-6-CLOCKUPDATE: System clock has been updated from 17:47:45 PDT Wed Aug 22 2018 to 17:47:45 PDT Wed Aug 22 2018, configured from console by console.

----------------- show interface status ------------------

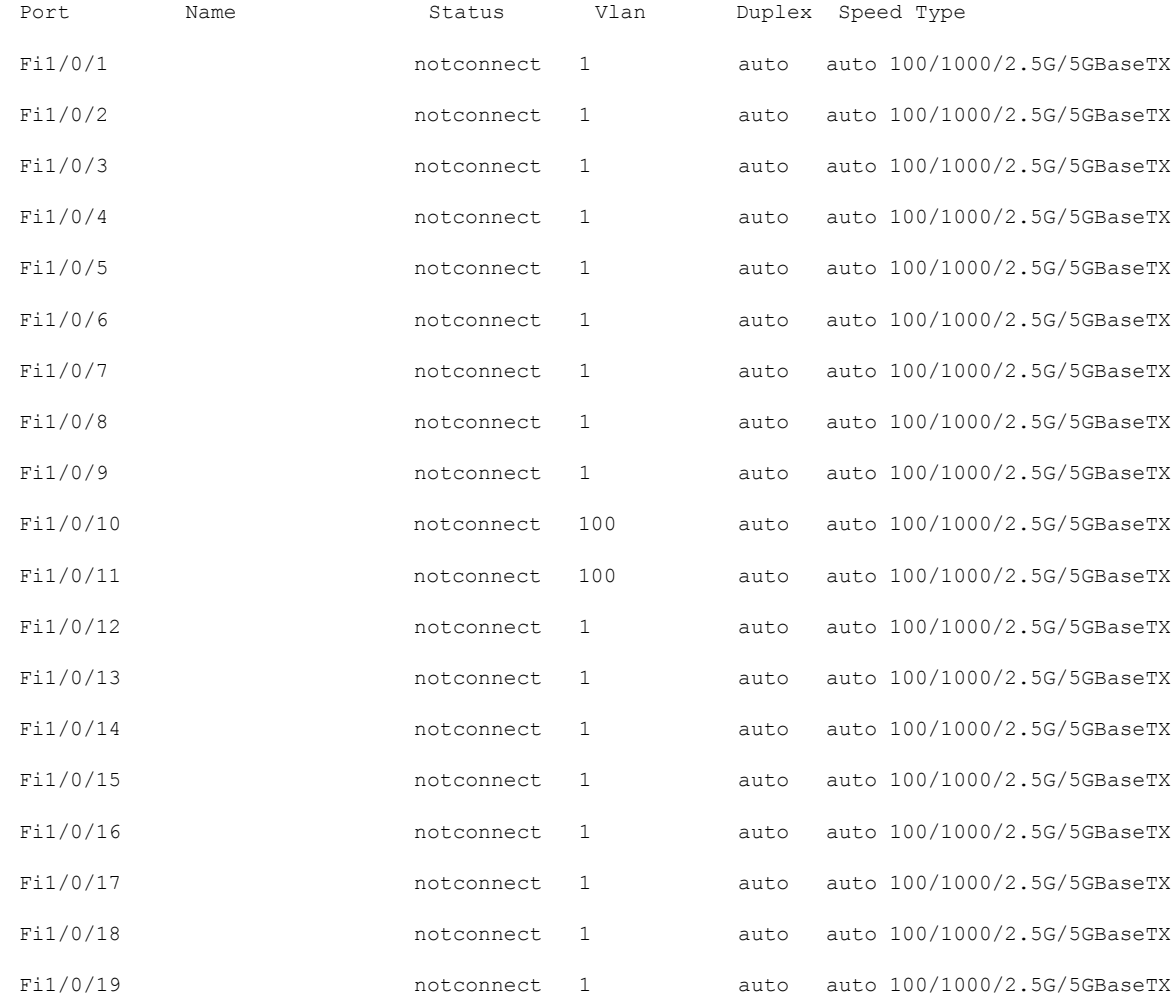

 $\mathbf I$ 

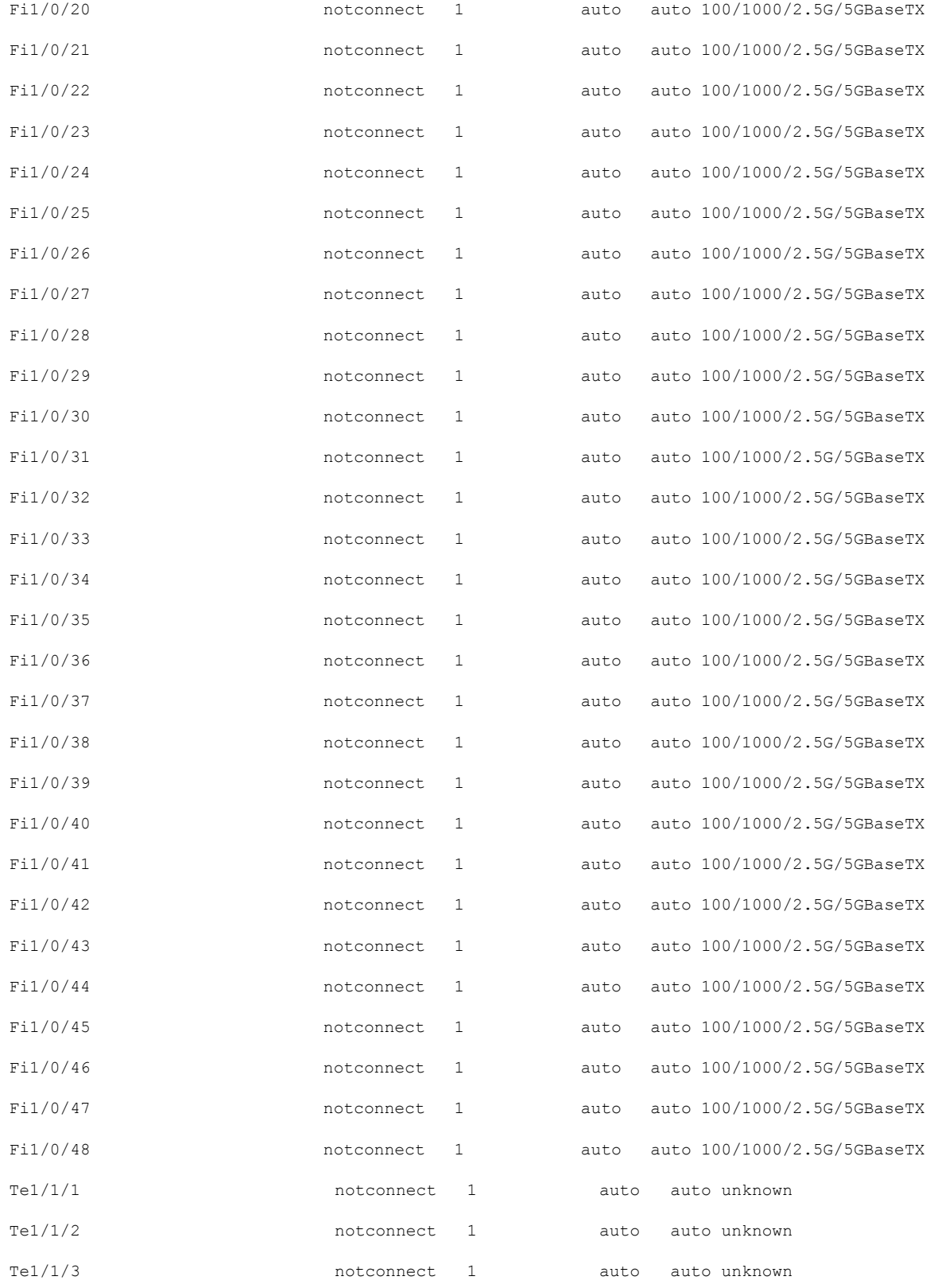

 $\mathbf I$ 

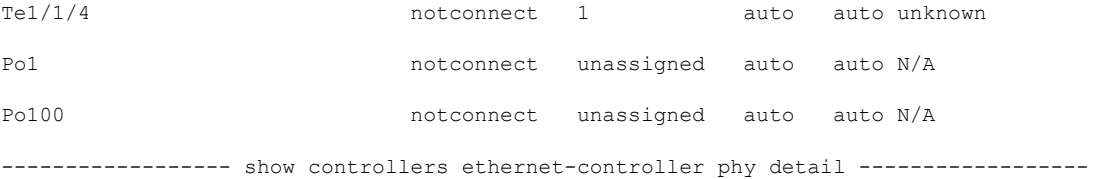

 $Fil/0/1$  (if\_id: 7)

------------------------------------------------

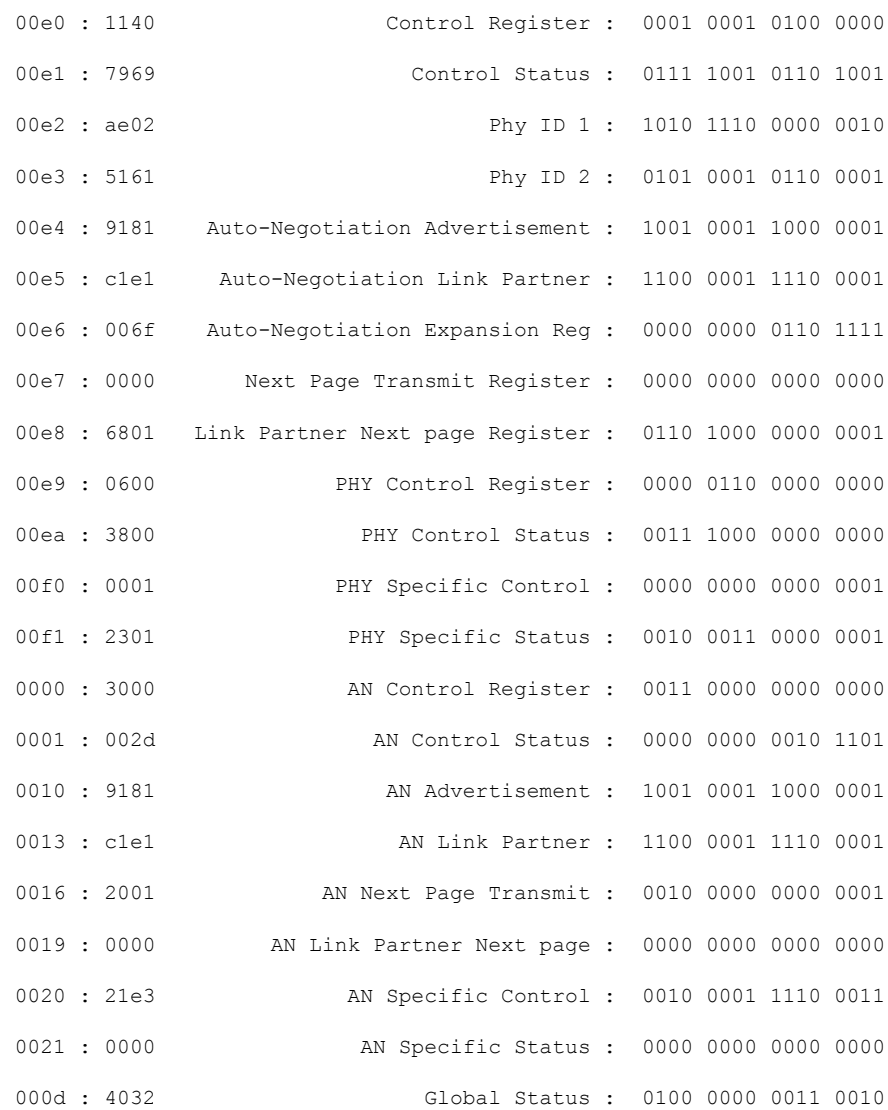

003b : 8400 MGBASE-T LED Control : 1000 0100 0000 0000 003c : 0040 MGBASE-T LED Ctrl status : 0000 0000 0100 0000 003d : 0000 MGBASE-T LED Ctrl High status : 0000 0000 0000 0000 ----------------- show cdp neighbors detail ------------------% CDP is not enabled ---------------- show lldp neighbors detail -----------------% LLDP is not enabled ----------------- show post ------------------Stored system POST messages: Switch 1 --------- POST: MBIST Tests : Begin POST: MBIST Tests : End, Status Passed POST: CRYPTO Tests : Begin POST: CRYPTO Tests : End, Status Passed POST: PHY Loopback: loopback Test : Begin POST: PHY Loopback: loopback Test : End, Status Passed POST: Inline Power Controller Tests : Begin POST: Inline Power Controller Tests : End, Status Passed POST: Thermal, Temperature Tests : Begin

POST: Thermal, Temperature Tests : End, Status Passed POST: Thermal, Fan Tests : Begin POST: Thermal, Fan Tests : End, Status Passed POST: SIF Tests : Begin POST: SIF Tests : End, Status Passed

----------------- show power inline -----------------

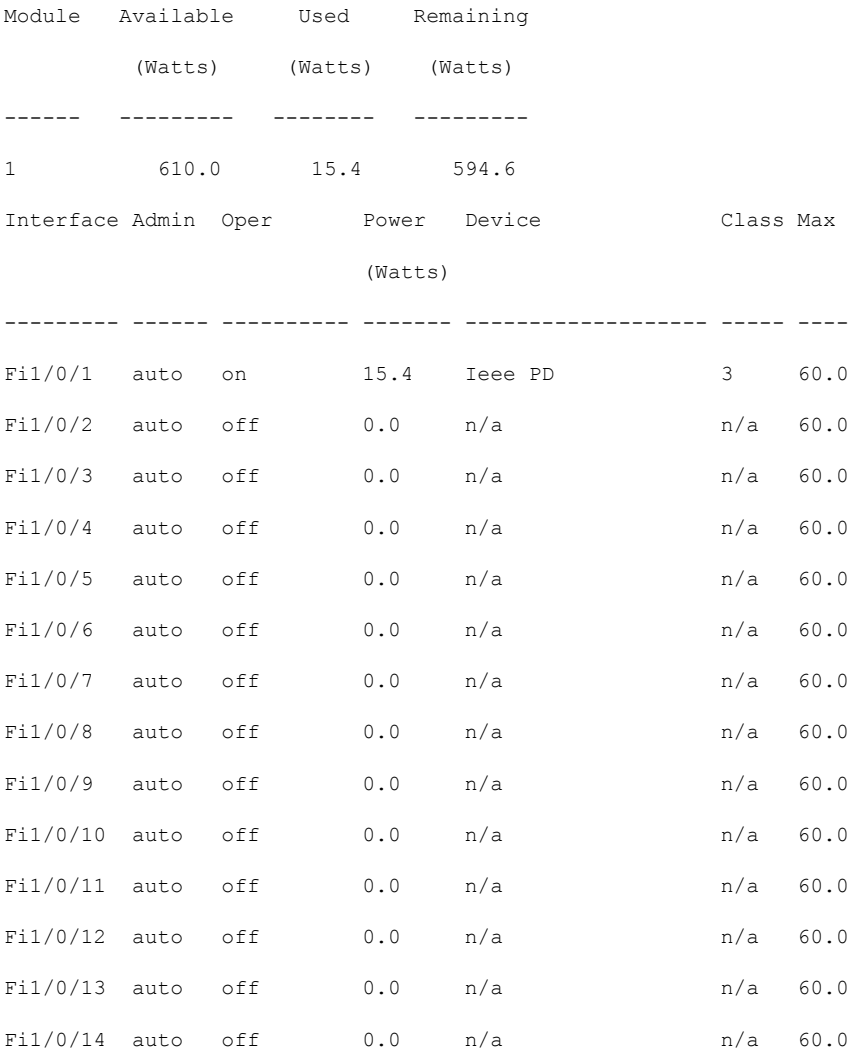

 $\mathbf I$ 

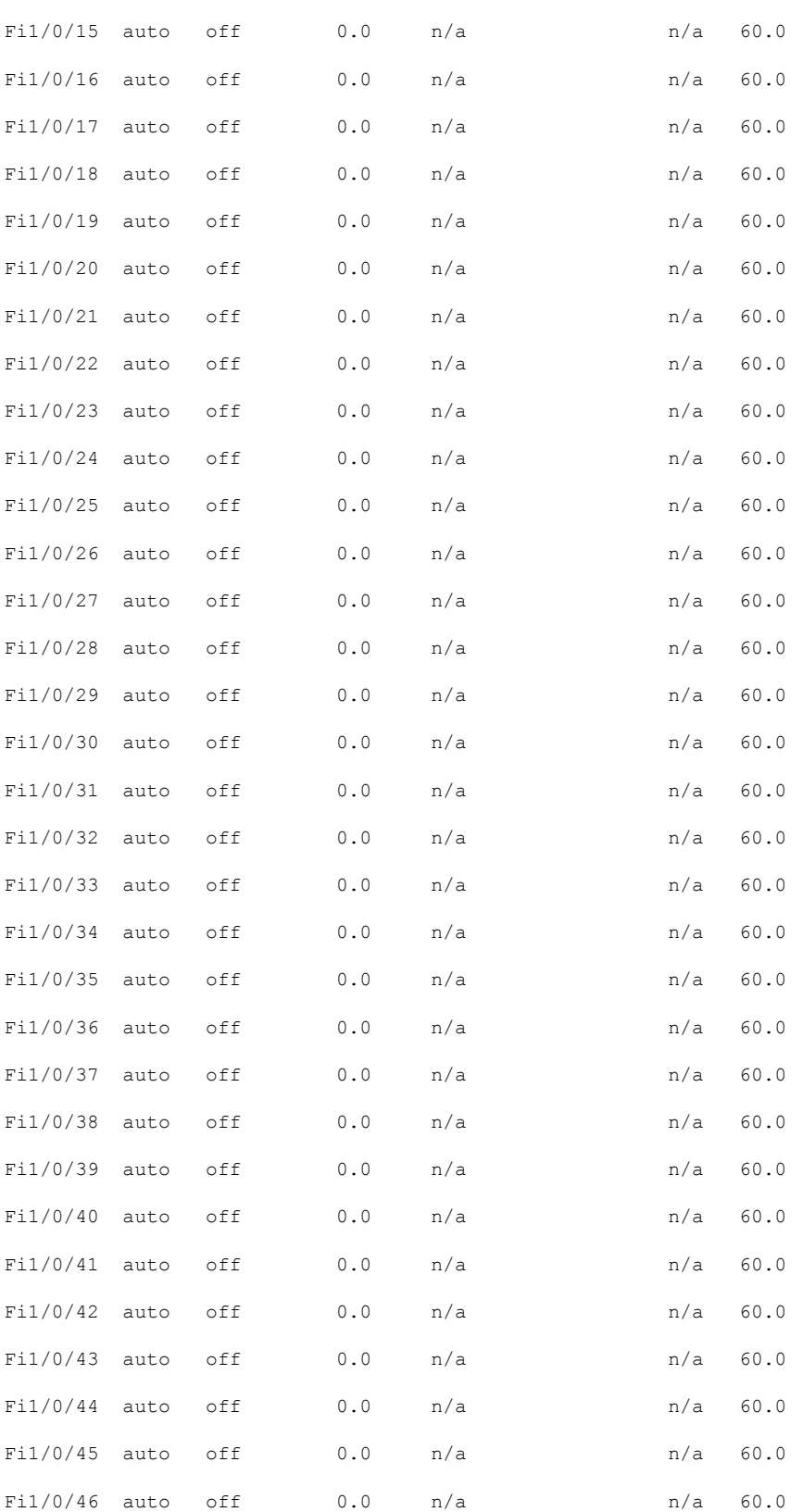

 $\mathbf l$ 

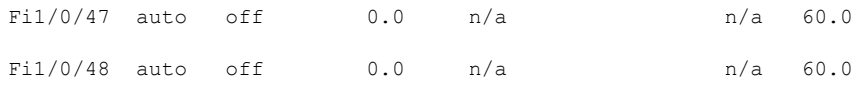

----------------- show power inline police ------------------

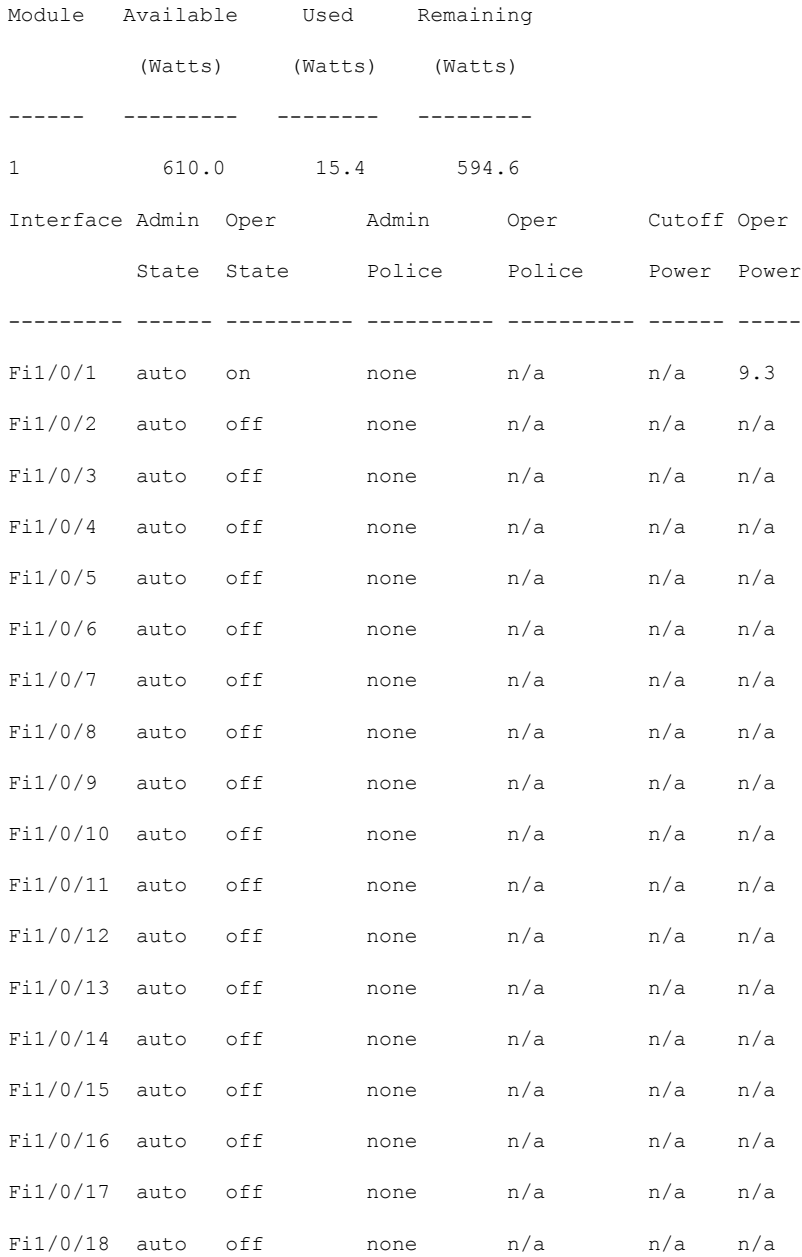

 $\mathbf I$ 

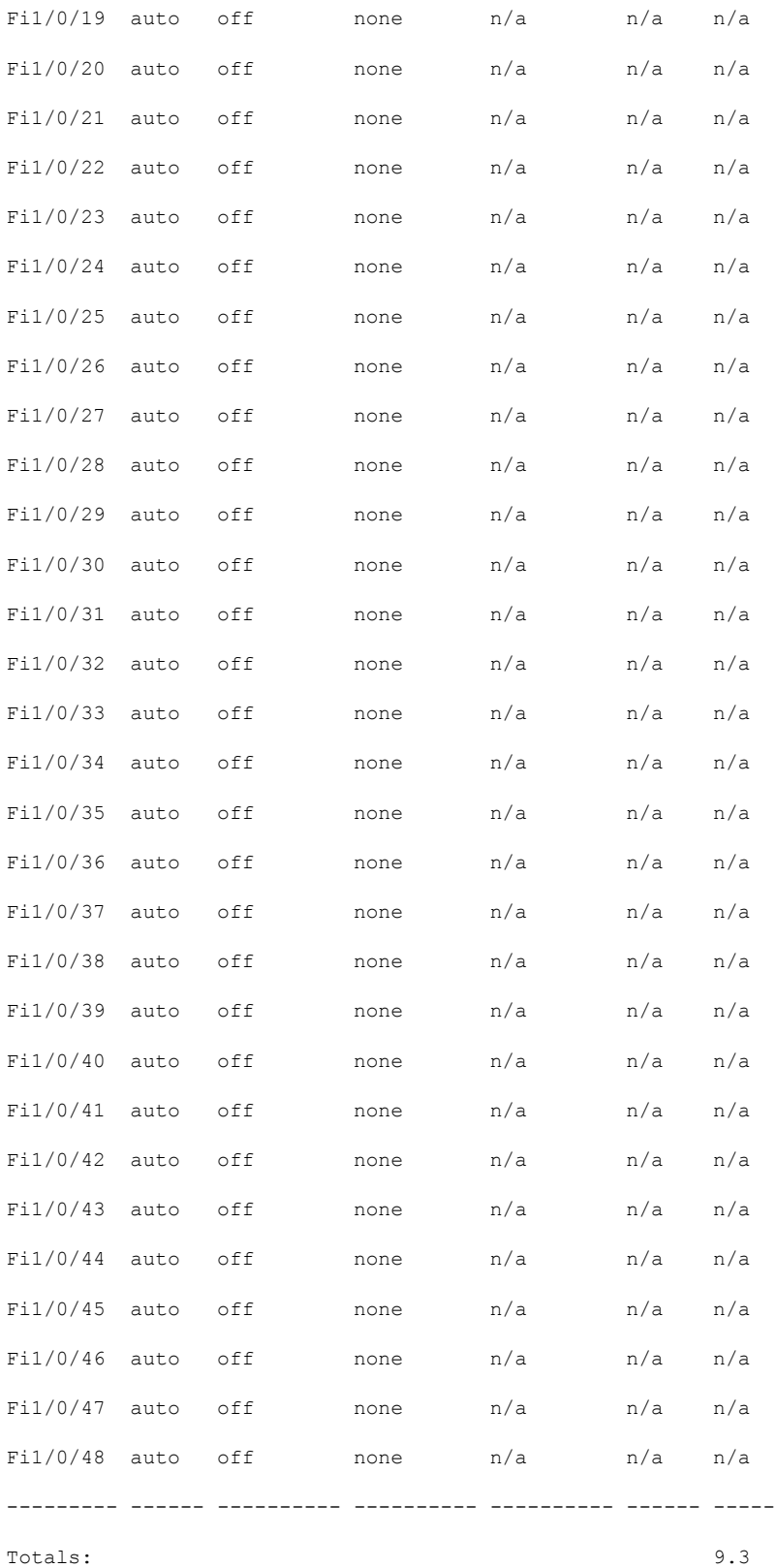

 $\mathbf l$ 

----------------- show power inline priority ------------------

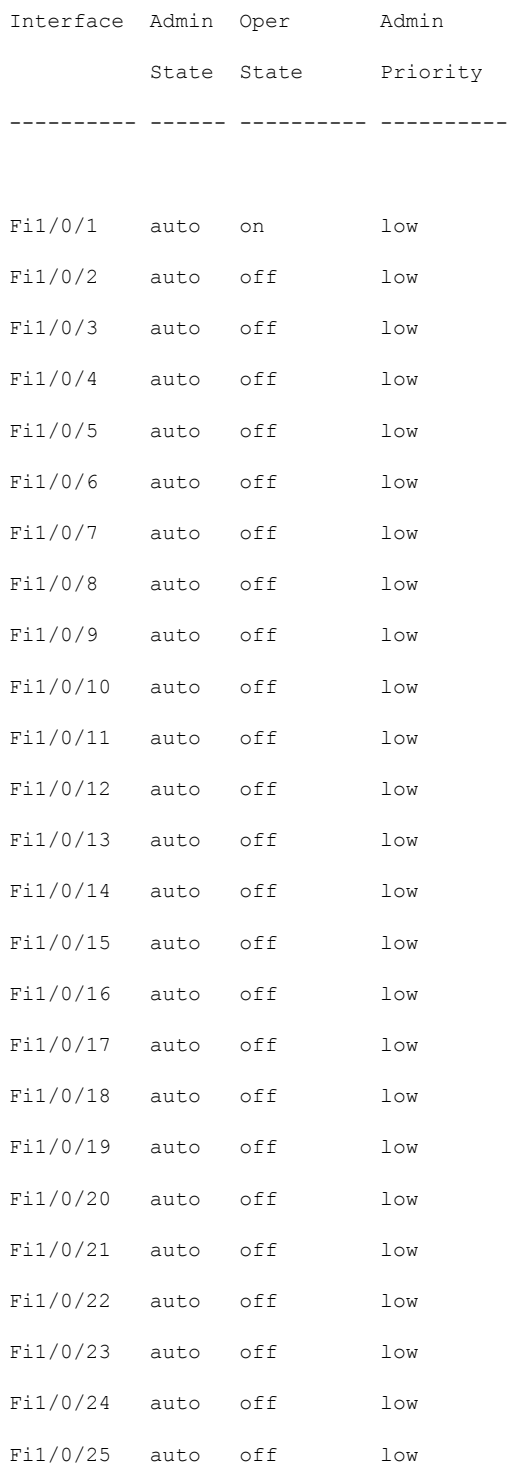

I

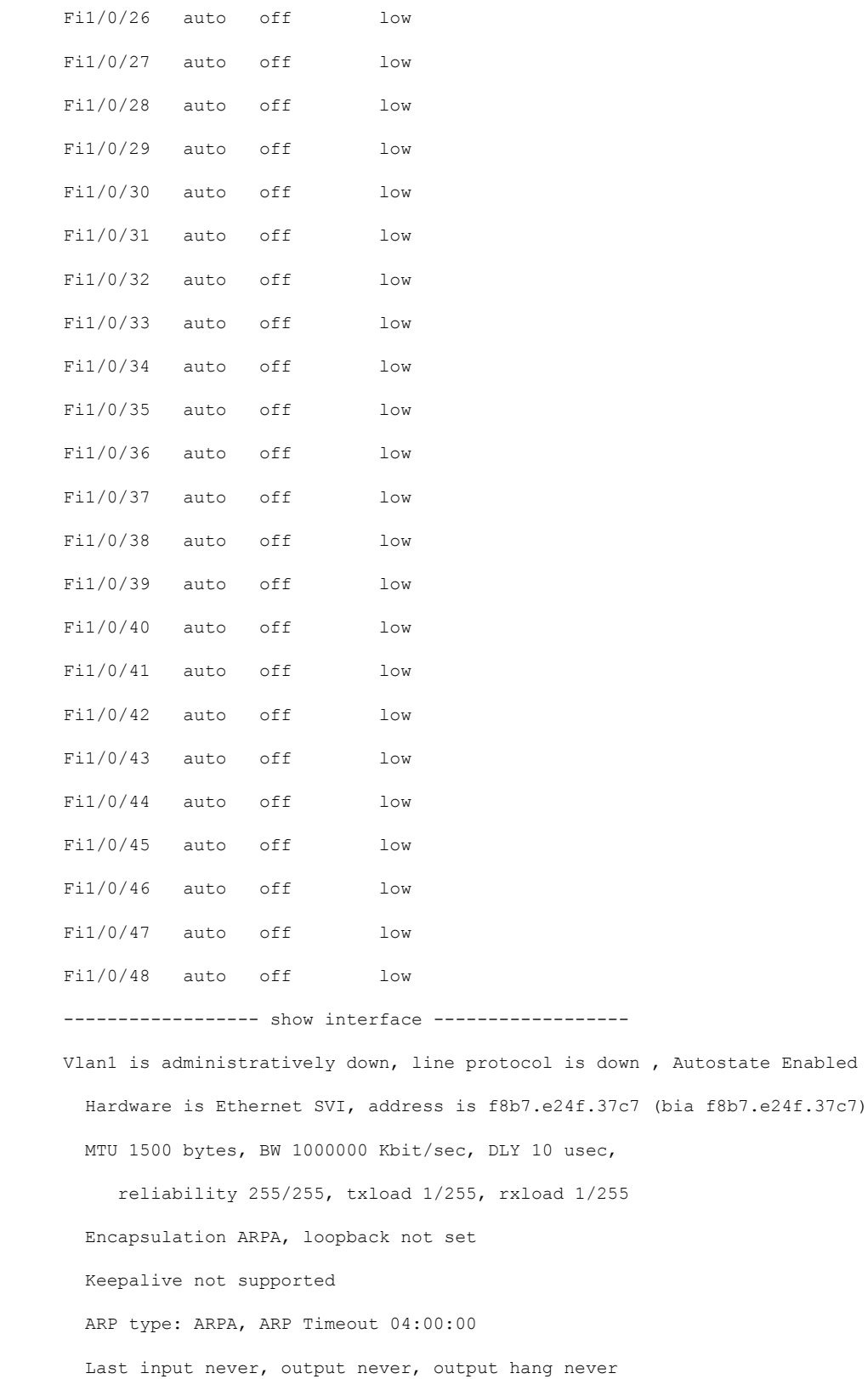

**show tech-support poe**

```
Last clearing of "show interface" counters never
  Input queue: 0/375/0/0 (size/max/drops/flushes); Total output drops: 0
  Queueing strategy: fifo
  Output queue: 0/40 (size/max)
  5 minute input rate 0 bits/sec, 0 packets/sec
  5 minute output rate 0 bits/sec, 0 packets/sec
     0 packets input, 0 bytes, 0 no buffer
     Received 0 broadcasts (0 IP multicasts)
     0 runts, 0 giants, 0 throttles
     0 input errors, 0 CRC, 0 frame, 0 overrun, 0 ignored
     0 packets output, 0 bytes, 0 underruns
     0 output errors, 1 interface resets
     0 unknown protocol drops
     0 output buffer failures, 0 output buffers swapped out
GigabitEthernet0/0 is up, line protocol is up
  Hardware is RP management port, address is f8b7.e24f.3780 (bia f8b7.e24f.3780)
  Internet address is 10.8.40.172/16
 MTU 1500 bytes, BW 100000 Kbit/sec, DLY 100 usec,
     reliability 255/255, txload 1/255, rxload 1/255
  Encapsulation ARPA, loopback not set
  Keepalive set (10 sec)
  Full Duplex, 100Mbps, link type is auto, media type is RJ45
  output flow-control is unsupported, input flow-control is unsupported
  ARP type: ARPA, ARP Timeout 04:00:00
  Last input 00:00:00, output 00:01:47, output hang never
  Last clearing of "show interface" counters never
  Input queue: 0/75/2531/0 (size/max/drops/flushes); Total output drops: 0
  Queueing strategy: fifo
  Output queue: 0/40 (size/max)
  5 minute input rate 5000 bits/sec, 3 packets/sec
  5 minute output rate 0 bits/sec, 0 packets/sec
    1636640 packets input, 321164654 bytes, 0 no buffer
```
Received 0 broadcasts (0 IP multicasts) 0 runts, 0 giants, 0 throttles 0 input errors, 0 CRC, 0 frame, 0 overrun, 0 ignored 0 watchdog, 0 multicast, 0 pause input 7641 packets output, 2207212 bytes, 0 underruns 0 output errors, 0 collisions, 0 interface resets 1414 unknown protocol drops 0 babbles, 0 late collision, 0 deferred 0 lost carrier, 0 no carrier, 0 pause output 0 output buffer failures, 0 output buffers swapped out 0 carrier transitions FiveGigabitEthernet1/0/1 is down, line protocol is down (notconnect) Hardware is Five Gigabit Ethernet, address is f8b7.e24f.3781 (bia f8b7.e24f.3781) MTU 1500 bytes, BW 5000000 Kbit/sec, DLY 10 usec, reliability 255/255, txload 1/255, rxload 1/255 Encapsulation ARPA, loopback not set Keepalive set (10 sec) Auto-duplex, Auto-speed, media type is 100/1000/2.5G/5GBaseTX input flow-control is on, output flow-control is unsupported ARP type: ARPA, ARP Timeout 04:00:00 Last input never, output never, output hang never Last clearing of "show interface" counters never Input queue: 0/2000/0/0 (size/max/drops/flushes); Total output drops: 0 Queueing strategy: fifo Output queue: 0/40 (size/max) 5 minute input rate 0 bits/sec, 0 packets/sec 5 minute output rate 0 bits/sec, 0 packets/sec 0 packets input, 0 bytes, 0 no buffer Received 0 broadcasts (0 multicasts) 0 runts, 0 giants, 0 throttles 0 input errors, 0 CRC, 0 frame, 0 overrun, 0 ignored 0 watchdog, 0 multicast, 0 pause input

 input packets with dribble condition detected packets output, 0 bytes, 0 underruns 0 output errors, 0 collisions, 29 interface resets unknown protocol drops babbles, 0 late collision, 0 deferred 0 lost carrier, 0 no carrier, 0 pause output output buffer failures, 0 output buffers swapped out ----------------- show controllers power inline module 1 ------------------

Alchemy instance 0, address 0

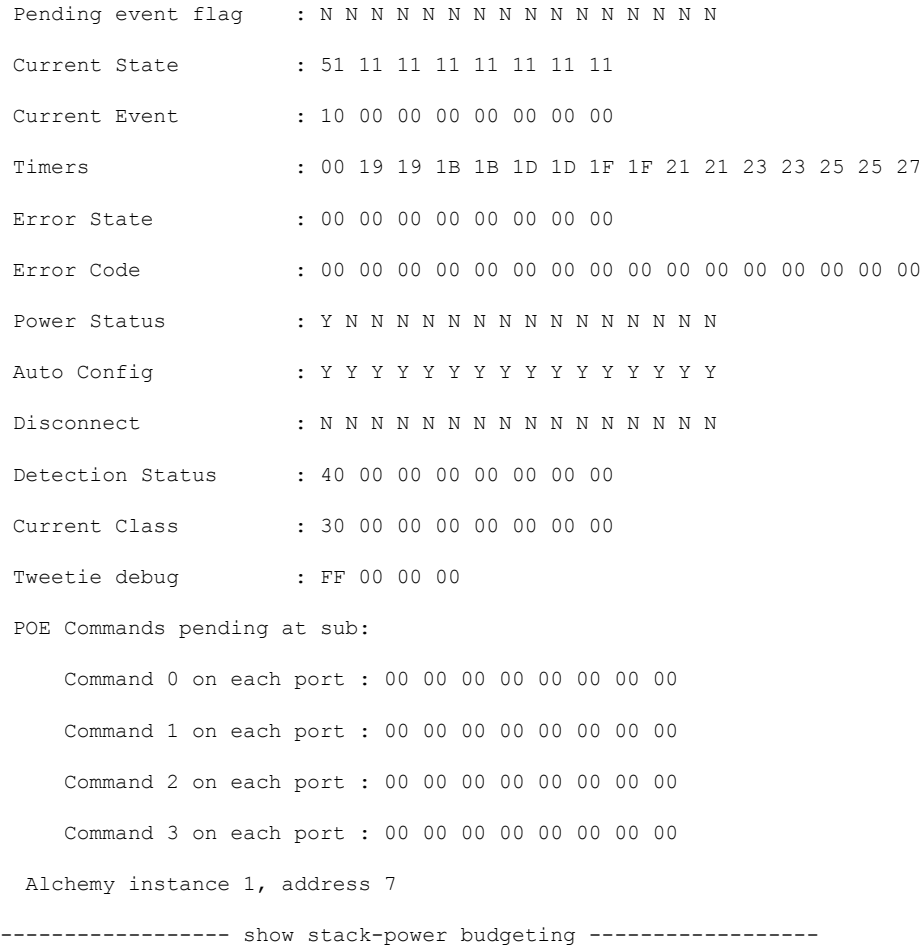

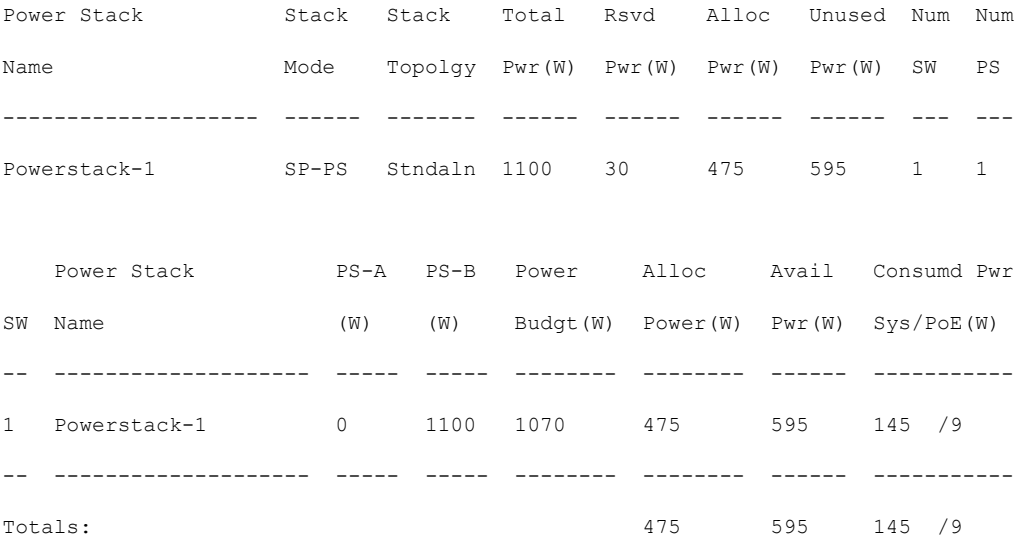

---------------- show stack-power detail ------------------

![](_page_247_Picture_419.jpeg)

Power stack name: Powerstack-1

Stack mode: Power sharing

Stack topology: Standalone

Switch 1:

Power budget: 1070

Power allocated: 475

Low port priority value: 22

High port priority value: 13

Switch priority value: 4

Port 1 status: Shut

Port 2 status: Shut

Neighbor on port 1: 0000.0000.0000

```
Neighbor on port 2: 0000.0000.0000
---------------- show controllers power inline module 1 ------------------
 Alchemy instance 0, address 0
Pending event flag : N N N N N N N N N N N N
Current State : 00 00 10 93 D8 E8
Current Event : 11 11 14 00 00 00
Timers : 22 00 00 00 00 00 00 00 00 00 00
Error State : 14 14 14 14 14 14
Error Code : 00 00 00 00 00 00 00 00 00 00 00 00
Power Status : N N N N N N N N N N N N N
Auto Config : N N N N N N N N N N N N N
Disconnect : N N N N N N N N N N N N
Detection Status : F0 00 10 00 00 00
Current Class : 00 00 00 00 00 00
Tweetie debug : 00 00 00 00
POE Commands pending at sub:
   Command 0 on each port : 00 00 00 00 00 00
    Command 1 on each port : 00 00 00 00 00 00
    Command 2 on each port : 00 00 00 00 00 00
    Command 3 on each port : 00 00 00 00 00 00
 Alchemy instance 1, address E
Pending event flag : N N N N N N N N N N N N
Current State : 00 00 10 93 D8 E8
Current Event : 11 11 11 00 00 00
Timers : 2A 00 00 00 00 00 00 00 00 00 00 00
Error State : 26 26 26 26 26 2A
Error Code : 00 00 00 00 00 00 00 00 00 00 00 00
Power Status : N N N N N N N N N N N N
Auto Config : N N N N N N N N N N N N N
Disconnect : N N N N N N N N N N N
Detection Status : F0 00 00 00 00 00
Current Class : 00 00 00 00 00 00
Tweetie debug : 00 00 00 00
POE Commands pending at sub:
    Command 0 on each port : 00 00 00 00 00 00
    Command 1 on each port : 00 00 00 00 00 00
    Command 2 on each port : 00 00 00 00 00 00
    Command 3 on each port : 00 00 00 00 00 00
----------------- show stack-power detail ------------------
Power Stack Stack Stack Total Rsvd Alloc Unused Num Num
Name Mode Topolgy Pwr(W) Pwr(W) Pwr(W) Pwr(W) SW PS
-------------------- ------ ------- ------ ------ ------ ------ --- ---
Powerstack-1 SP-PS Stndaln 1100 30 475 595 1 1
```
Power stack name: Powerstack-1

Stack mode: Power sharing

Stack topology: Standalone

Switch 1: Power budget: 1070 Power allocated: 475 Low port priority value: 22 High port priority value: 13 Switch priority value: 4 Port 1 status: Shut Port 2 status: Shut Neighbor on port 1: 0000.0000.0000 Neighbor on port 2: 0000.0000.0000 ---------------- show platform software ilpower details ------------------ILP Port Configuration for interface Te2/0/1 Initialization Done: Yes ILP Supported: Yes ILP Enabled: Yes POST: Yes Detect On: No Powered Device Detected Yes Powered Device Class Done No Cisco Powered Device: No<br>
Power is On: No<br>
No Power is On: No Power Denied: No Powered Device Type: Null Powerd Device Class: Null Power State: Current State: MGWC ILP DETECTING S Previous State: NGWC ILP DETECTING S Requested Power in milli watts: 0 Short Circuit Detected: 0 Short Circuit Count: 0 Cisco Powerd Device Detect Count: 0 Spare Pair mode: 0 Spare Pair Architecture: 1 Signal Pair Power allocation in milli watts: 0 Spare Pair Power On: 0 Powered Device power state: 0 Timer: Power Good: Stopped Power Denied: Stopped Cisco Powered Device Detect: Stopped IEEE Detect: Stopped IEEE Short: Stopped Link Down: Stopped Voltage sense: Stopped ----------------- show platform software ilpower system 3 ------------------ILP System Configuration Slot: 3<br>ILP Supported: 3 ILP Supported: Total Power: 1101000

```
Initialization Done: Yes
   Post Done: Yes
   Post Result Logged: No
   Post Result: Success
   Power Summary:
      Module: 0
       Power Total: 1101000
       Power Used: 49400
      Power Threshold: 0
       Operation Status: On
   Pool:
   Pool Valid: Yes
   Total Power: 1101000
   Power Usage: 49400
------------------ show platform hardware fed switch 1 fwd-asic register read register-name
pimdeviceid ------------------
For asic 0 core 0
------------------ show platform software trace message platform-mgr switch 1 R0
------------------
----------------- show platform software trace message fed switch 1 ----------------
----------------- show power inline Gi9/0/16 detail ------------------
Interface: Gi9/0/16
Inline Power Mode: auto
Operational status: off
Device Detected: no
Device Type: n/a
IEEE Class: n/a
Discovery mechanism used/configured: Ieee and Cisco
Police: off
Power Allocated
```
Admin Value: 60.0 Power drawn from the source: 0.0 Power available to the device: 0.0

Used Power: 49400

Actual consumption Measured at the port: 0.0 Maximum Power drawn by the device since powered on: 0.0

Absent Counter: 0 Over Current Counter: 0 Short Current Counter: 0

Mosfet Counter: 0 Invalid Signature Counter: 0 Power Denied Counter: 0 Power Negotiation Used: None LLDP Power Negotiation --Sent to PD-- --Rcvd from PD--Power Type: -<br>Power Source: -Power Source: - - Power Priority: - - Requested Power(W): -Allocated Power(W): -Four-Pair PoE Supported: Yes Spare Pair Power Enabled: No Four-Pair PD Architecture: N/A ----------------- show power inline Te8/0/1 detail ------------------Interface Te8/0/1: inline power not supported ----------------- show power inline police ------------------Module Available Used Remaining (Watts) (Watts) (Watts) ------ --------- -------- --------- 1 n/a n/a n/a Interface Admin Oper Admin Oper Cutoff Oper

![](_page_251_Picture_697.jpeg)

![](_page_251_Picture_698.jpeg)
$\mathbf{l}$ 

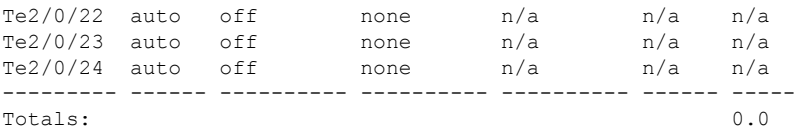

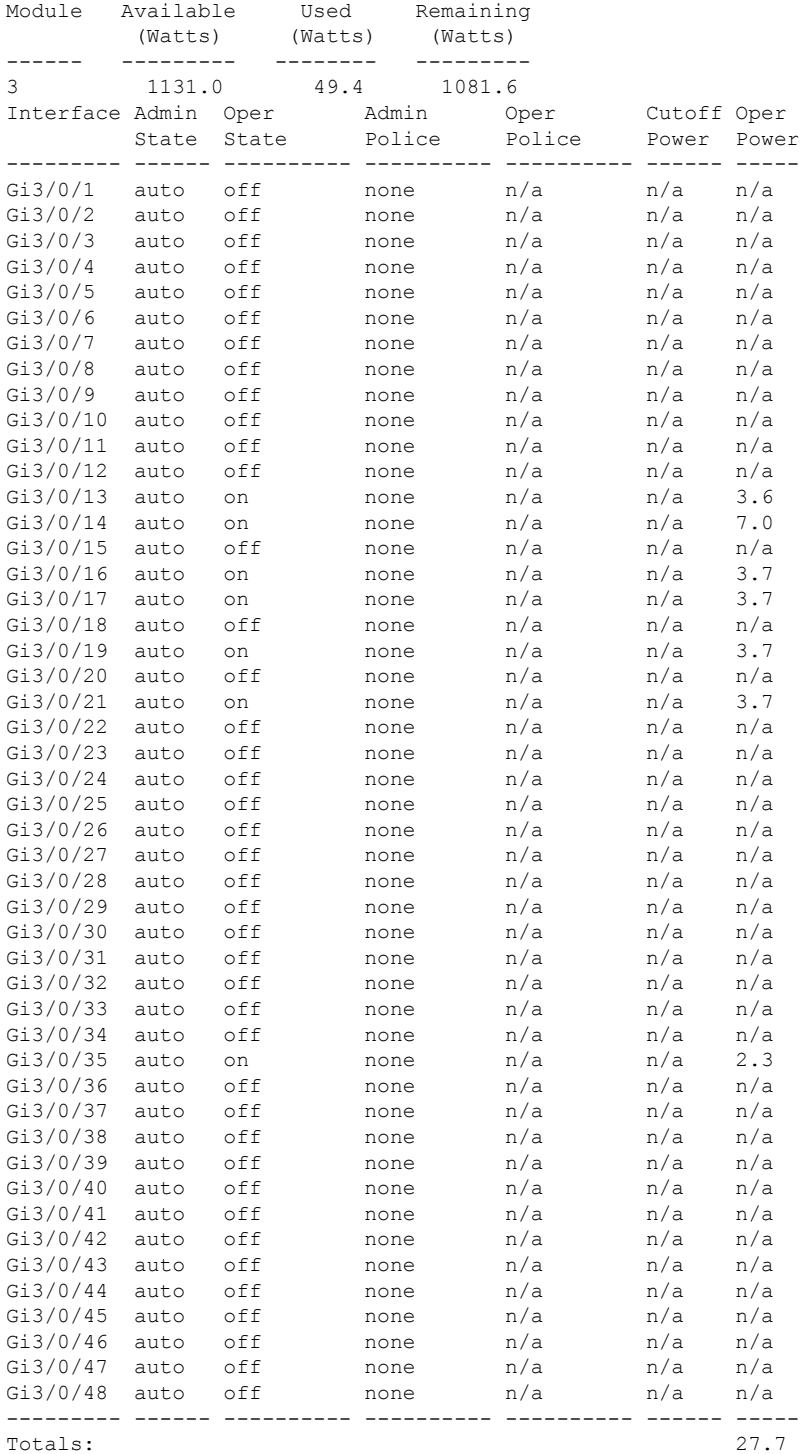

I

---------------- show platform frontend-controller manager 0 1 -----------------

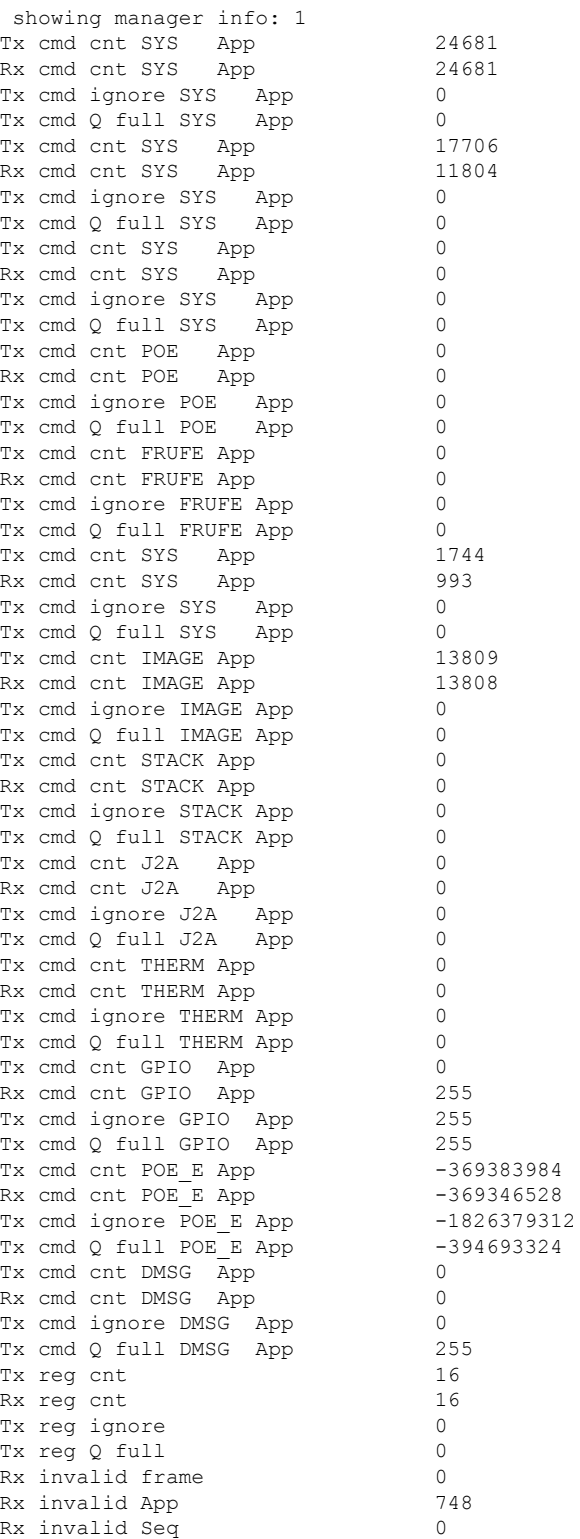

Rx invalid checksum 0 Nack cnt 0<br>
Send Break count 0 Send Break count Early Send Break count 0<br>Retransmission cnt 0 Retransmission cnt ----------------- show platform frontend-controller subordinate 0 1 ----------------showing sub info: 1 State OK Last Reset Reason UNKNOWN REASON UART FE Error 0 UART PE Error 0 UART DOR Error 0 Rx Buf Overflow 0 Rx Buf Underflow 0 Tx Buf Full 0 Rx Bad Endbyte 0 PLE Invalid App 0 PLE Disabled App 0 PLE Invalid Data 0 PLE Invalid Flags 0 PLE App Error 0 PLE Lost Ctxt 0 PLE Invalid Reg 0 PLE Invalid Reg Len 0 PLE Invalid Msg Len 0 SLE Poe No Port 0 SLE I2C Busy 0 SLE I2C Error 0 SLE I2C Timeout 0 SLE Invalid Reg Len 0 SLE Msg Underrun 0 ----------------- show platform frontend-controller version 0 1 -----------------Switch 1 MCU: Software Version 0.109 System Type 6 Device Id 2<br>Device Revision 0 Device Revision Hardware Version 41 Bootloader Version 16

## **speed**

To specify the speed of a port, use the **speed** command in interface configuration mode. To return to the default value, use the **no** form of this command.

Available configuration options depend on the switch model and transceiver module installed. Options include 10, 100, 1000, 2500, 5000, 10000, 25000, 40000, 100000 **Note**

**speed** {**10** | **100** | **1000** | **2500** | **5000** | **auto** [{**10** | **100** | **1000** | **2500** | **5000**}] | **nonegotiate**} **no speed**

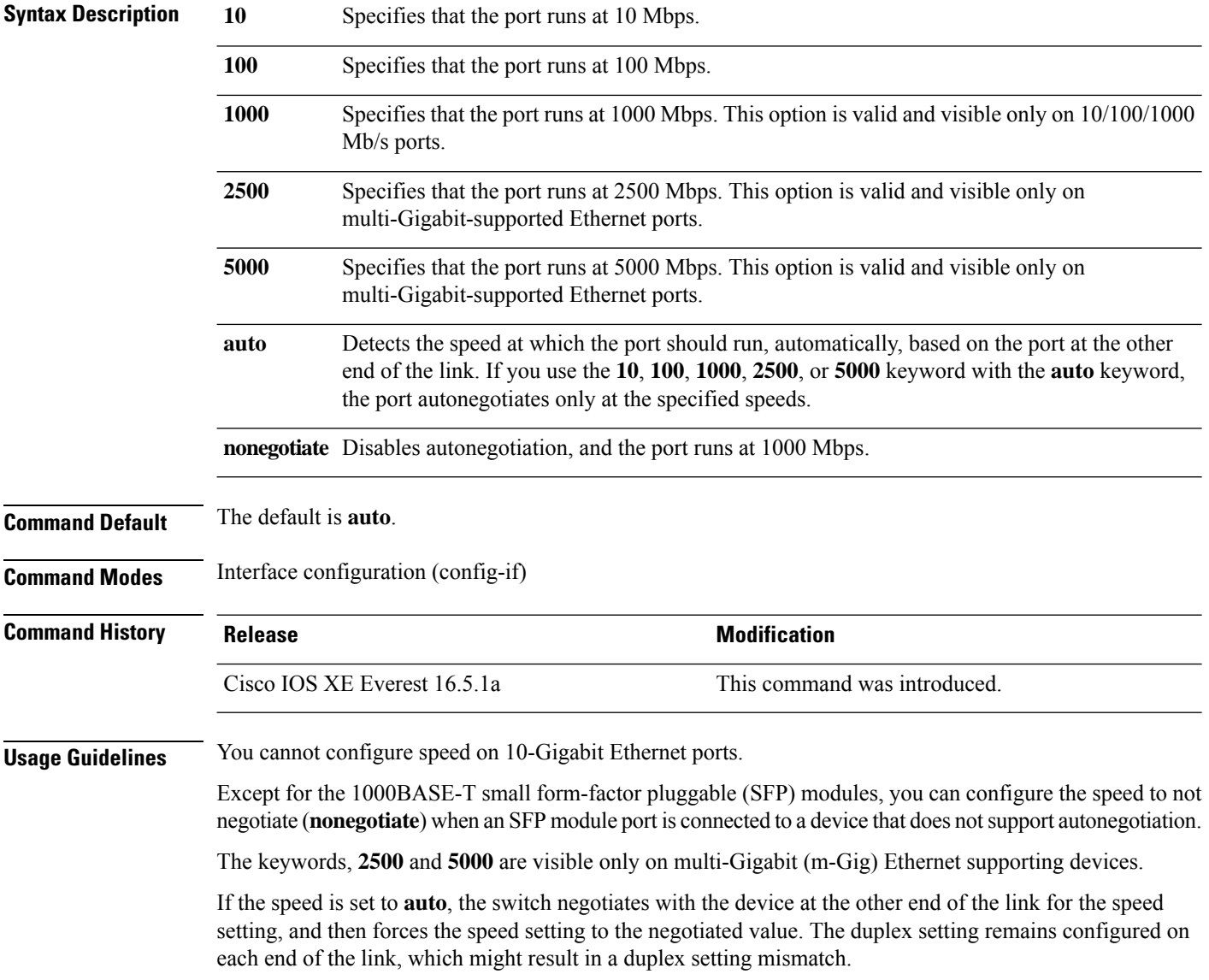

If both ends of the line support autonegotiation, we highly recommend the default autonegotiation settings. If one interface supports autonegotiation and the other end does not, use the auto setting on the supported side, but set the duplex and speed on the other side.

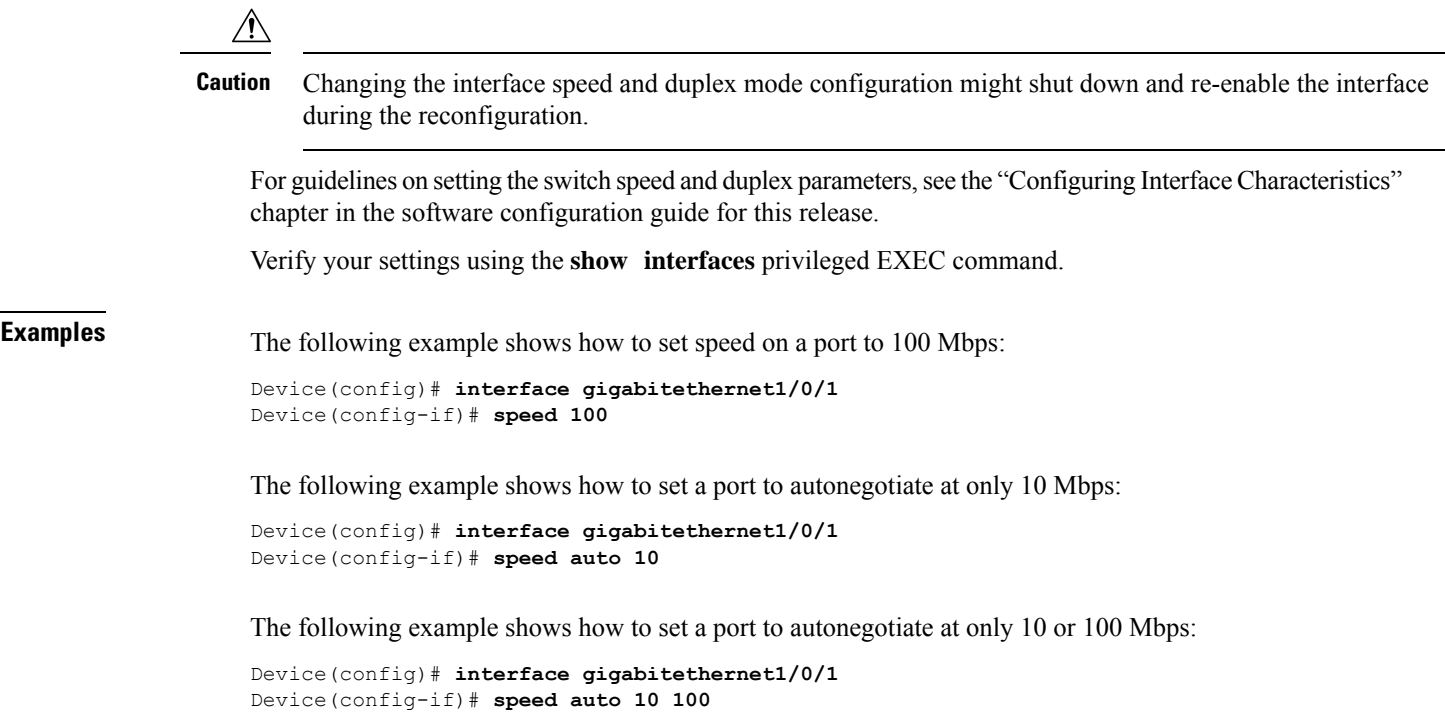

# **stack-power**

To configure StackPower parameters for the power stack or for a switch in the power stack, use the **stack power** command in global configuration mode. To return to the default setting, use the **no** form of the command,

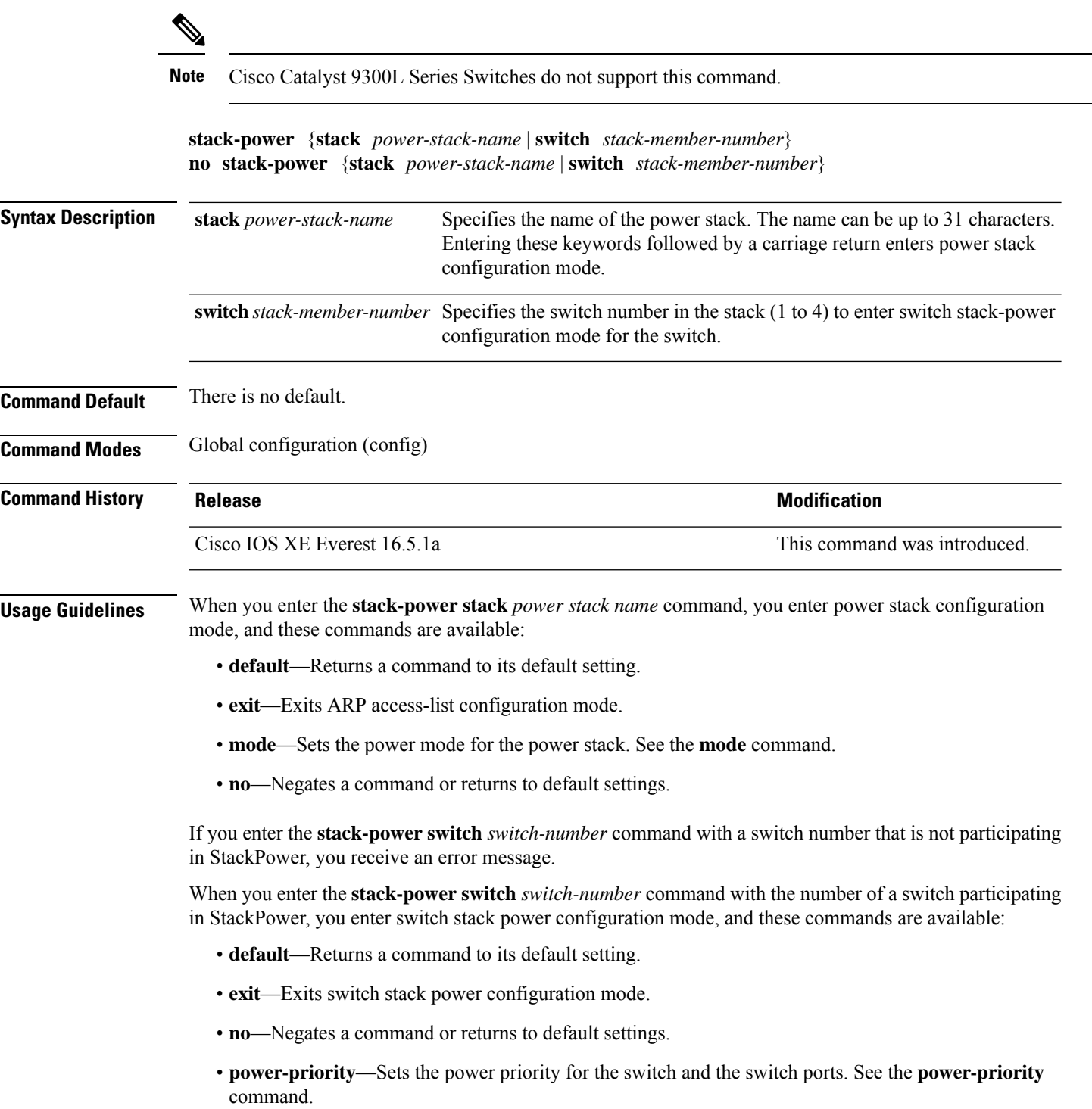

- **stack-id** *name*—Enters the name of the power stack to which the switch belongs. If you do not enter the power stack-ID, the switch does not inherit the stack parameters. The name can be up to 31 characters.
- **standalone**—Forces the switch to operate in standalone power mode. This mode shuts down both stack power ports.

**Examples** This example removes switch 2, which is connected to the power stack, from the power pool and shutting down both power ports:

```
Device(config)# stack-power switch 2
Device(config-switch-stackpower)# standalone
Device(config-switch-stackpower)# exit
```
# **switchport block**

To prevent unknown multicast or unicast packets from being forwarded, use the **switchport block** command in interface configuration mode. To allow forwarding unknown multicast or unicast packets, use the **no** form of this command.

**switchport block** {**multicast** | **unicast**} **no switchport block** {**multicast** | **unicast**}

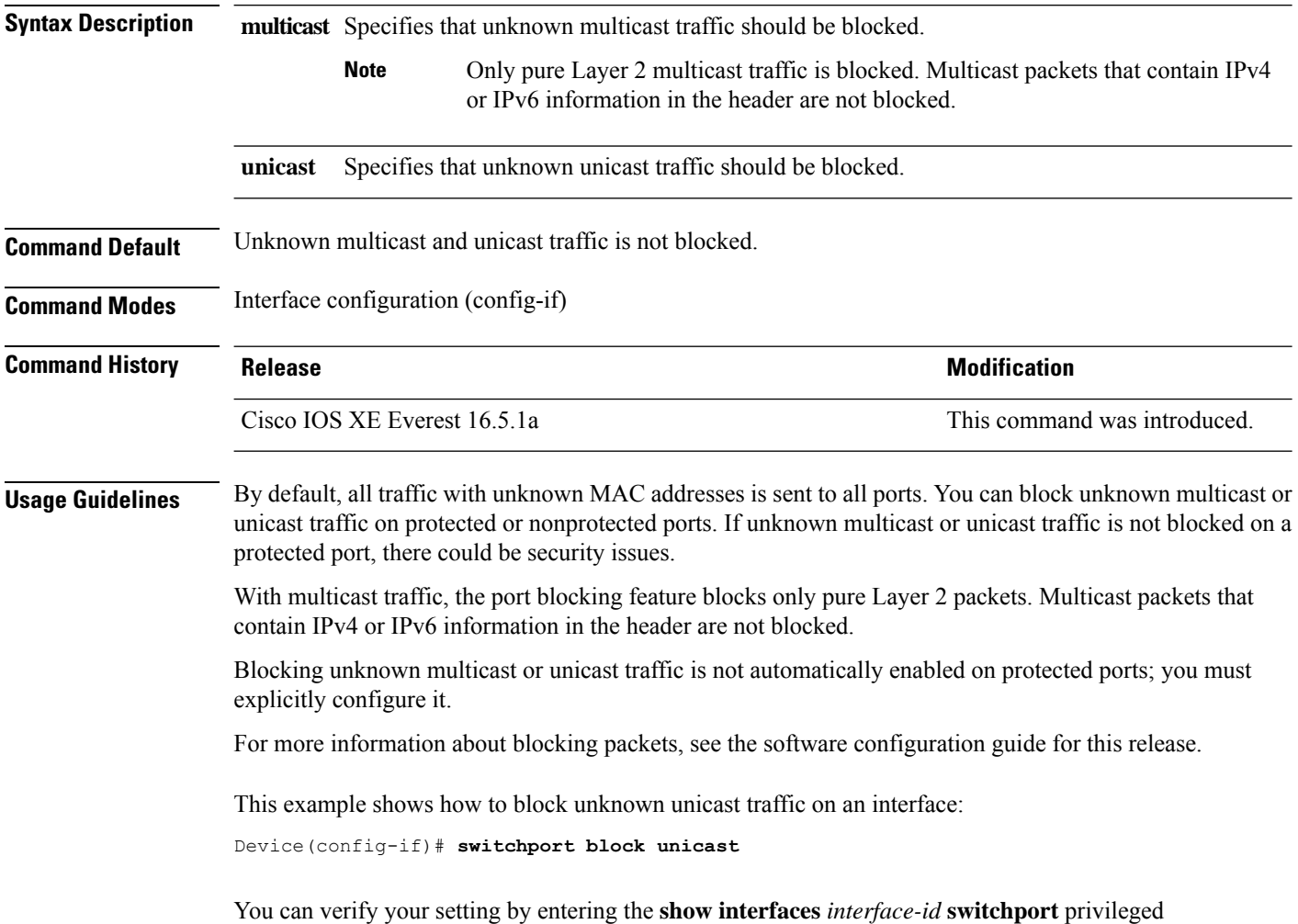

EXEC command.

#### **system mtu**

To set the global maximum packet size or MTU size for switched packets on Gigabit Ethernet and 10-Gigabit Ethernet ports, use the **system mtu** command in global configuration mode. To restore the global MTU value to its default value, use the **no** form of this command.

**system mtu** *bytes* **no system mtu**

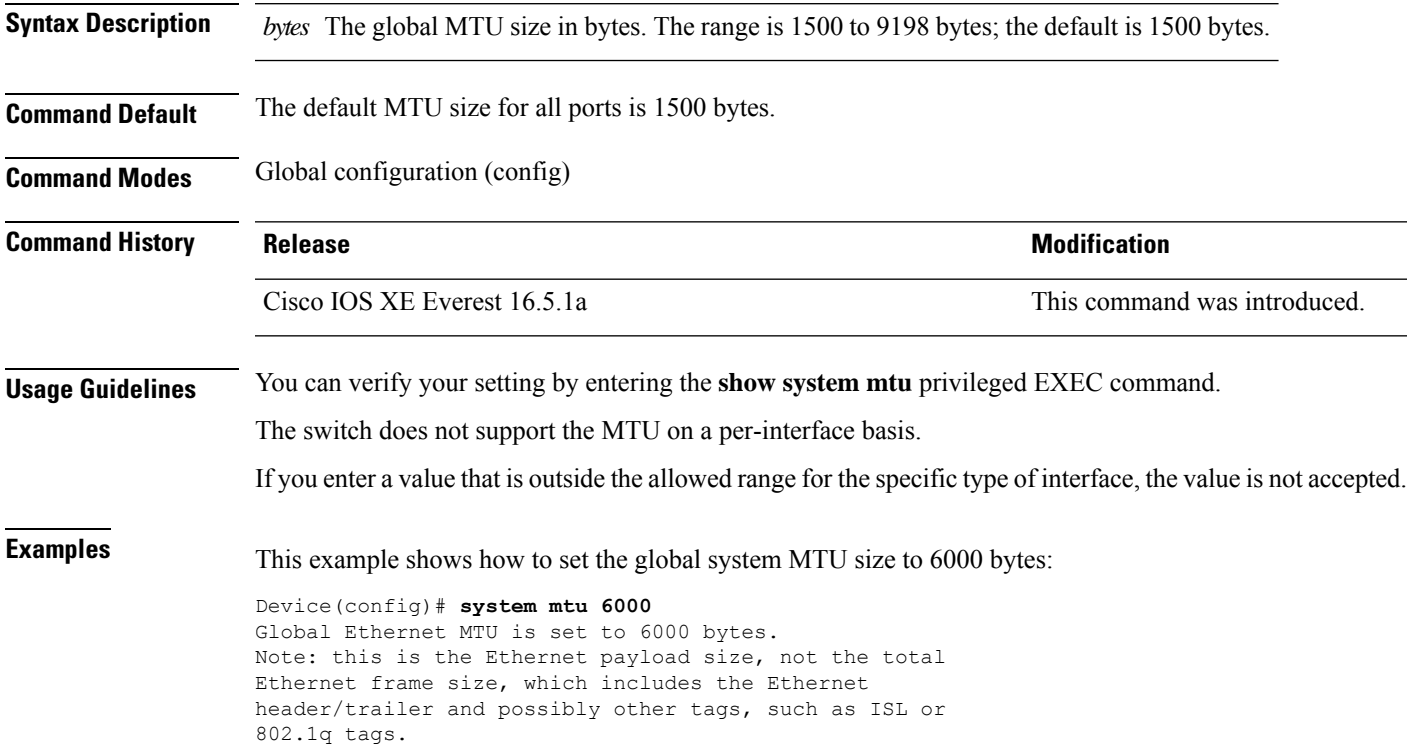

### **voice-signaling vlan (network-policy configuration)**

To create a network-policy profile for the voice-signaling application type, use the **voice-signaling vlan** command in network-policy configuration mode. To delete the policy, use the **no** form of this command.

**voice-signaling vlan** {*vlan-id* [{**cos** *cos-value* | **dscp** *dscp-value*}] | **dot1p** [{**cos** *l2-priority* | **dscp** *dscp*}] | **none** | **untagged**}

| <b>Syntax Description</b> | vlan-id                                                                                                    | (Optional) The VLAN for voice traffic. The range is 1 to 4094.                                                                                |
|---------------------------|----------------------------------------------------------------------------------------------------|----------------------------------------------------------------------------------------------------|
|                           | cos cos-value                                                                                                    | (Optional) Specifies the Layer 2 priority class of service (CoS) for the configured VLAN.<br>The range is 0 to 7; the default is 5.           |
|                           | $\bf{d}$ sc $\bf{p}$ dsc $p$ -value                                                                                                    | (Optional) Specifies the differentiated services code point (DSCP) value for the configured<br>VLAN. The range is 0 to 63; the default is 46. |
|                           | dot1p                                                                                                    | (Optional) Configures the phone to use IEEE 802.1p priority tagging and to use VLAN<br>0 (the native VLAN).                                   |
|                           | none                                                                                                    | (Optional) Does not instruct the Cisco IP phone about the voice VLAN. The phone uses<br>the configuration from the phone key pad.             |
|                           | untagged                                                                                                    | (Optional) Configures the phone to send untagged voice traffic. This is the default for<br>the phone.                                         |
| <b>Command Default</b>    | No network-policy profiles for the voice-signaling application type are defined.                                                                                                    |                                                                                                    |
|                           | The default CoS value is 5.                                                                                                    |                                                                                                    |
|                           | The default DSCP value is 46.                                                                                                    |                                                                                                    |
|                           | The default tagging mode is untagged.                                                                                                    |                                                                                                    |
| <b>Command Modes</b>      | Network-policy profile configuration                                                                                                    |                                                                                                    |
| <b>Command History</b>    | <b>Release</b>                                                                                                    | <b>Modification</b>                                                                                                    |
|                           | Cisco IOS XE Everest 16.5.1a                                                                                                    | This command was introduced.                                                                                                    |
| <b>Usage Guidelines</b>   | Use the network-policy profile global configuration command to create a profile and to enter network-policy<br>profile configuration mode.                                                                                                    |                                                                                                    |
|                           | The voice-signaling application type is for network topologies that require a different policy for voice signaling<br>than for voice media. This application type should not be advertised if all of the same network policies apply<br>as those advertised in the voice policy TLV. |                                                                                                    |
|                           | When you are in network-policy profile configuration mode, you can create the profile for voice-signaling<br>by specifying the values for VLAN, class of service (CoS), differentiated services code point (DSCP), and<br>tagging mode.                                              |                                                                                                    |
|                           | These profile attributes are contained in the Link Layer Discovery Protocol for Media Endpoint Devices<br>(LLDP-MED) network-policy time-length-value (TLV).                                                                                                    |                                                                                                    |

To return to privileged EXEC mode from the network-policy profile configuration mode, enter the **exit** command.

This example shows how to configure voice-signaling for VLAN 200 with a priority 2 CoS:

```
(config)# network-policy profile 1
(config-network-policy)# voice-signaling vlan 200 cos 2
```
This example shows how to configure voice-signaling for VLAN 400 with a DSCP value of 45:

```
(config)# network-policy profile 1
(config-network-policy)# voice-signaling vlan 400 dscp 45
```
This example shows how to configure voice-signaling for the native VLAN with priority tagging:

```
(config-network-policy)# voice-signaling vlan dot1p cos 4
```
## **voice vlan (network-policy configuration)**

To create a network-policy profile for the voice application type, use the **voice vlan**command in network-policy configuration mode. To delete the policy, use the **no** form of this command.

**voice vlan** {*vlan-id* [{**cos** *cos-value* | **dscp** *dscp-value*}] | **dot1p** [{**cos** *l2-priority* | **dscp** *dscp*}] | **none** | **untagged**}

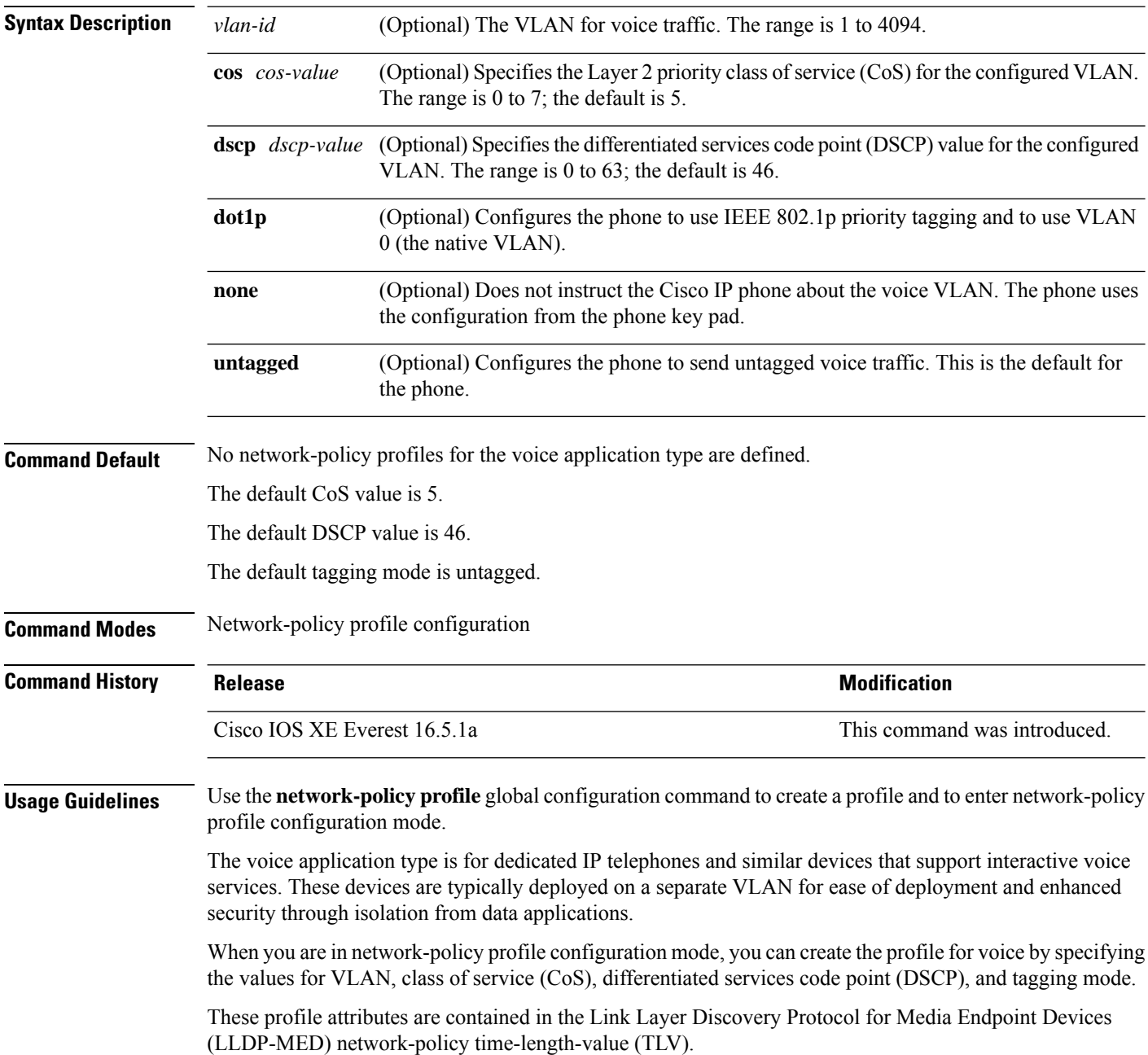

To return to privileged EXEC mode from the network-policy profile configuration mode, enter the **exit** command.

This example shows how to configure the voice application type for VLAN 100 with a priority 4 CoS:

```
(config)# network-policy profile 1
(config-network-policy)# voice vlan 100 cos 4
```
This example shows how to configure the voice application type for VLAN 100 with a DSCP value of 34:

```
(config)# network-policy profile 1
(config-network-policy)# voice vlan 100 dscp 34
```
This example shows how to configure the voice application type for the native VLAN with priority tagging:

```
(config-network-policy)# voice vlan dot1p cos 4
```
L